DB<sub>2</sub> for Linux, UNIX, and Windows

**Verze 9 , vydání 7**

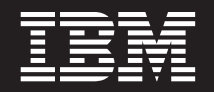

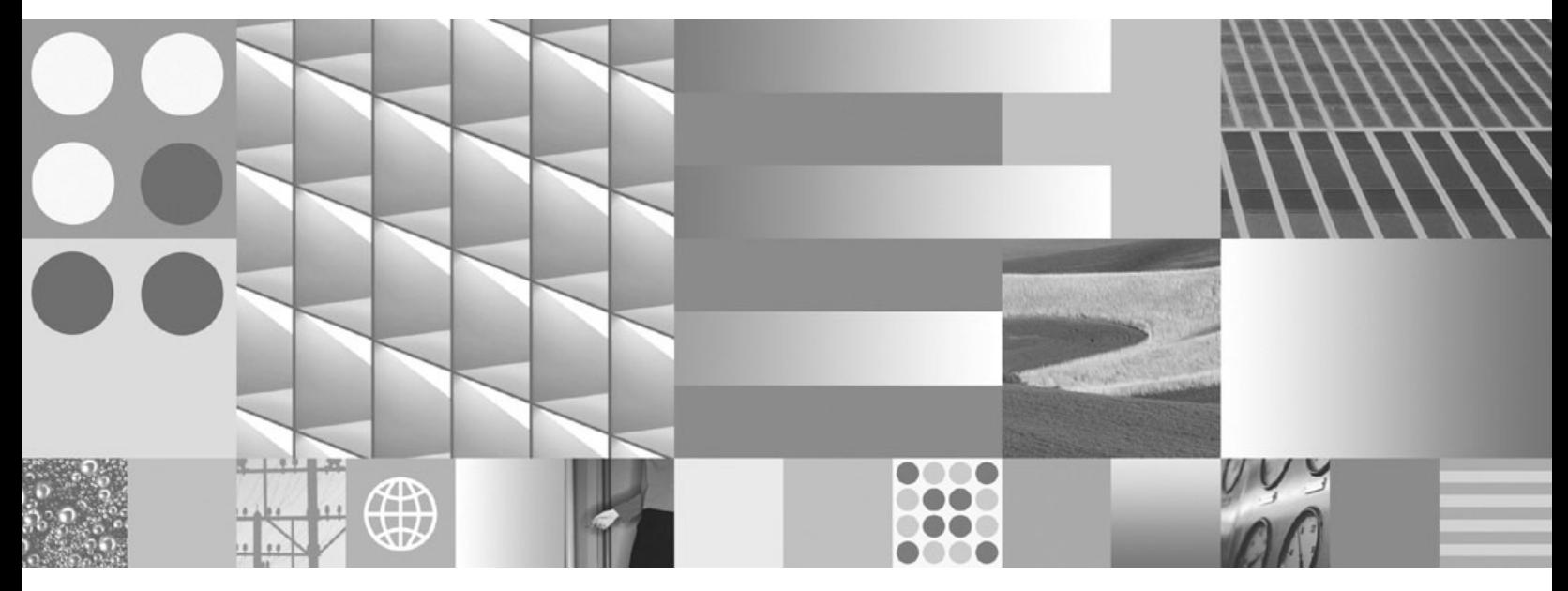

**Upgradování na produkt DB2 verze 9.7 Aktualizace: červenec 2012**

DB<sub>2</sub> for Linux, UNIX, and Windows

**Verze 9 , vydání 7**

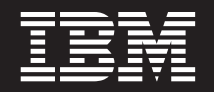

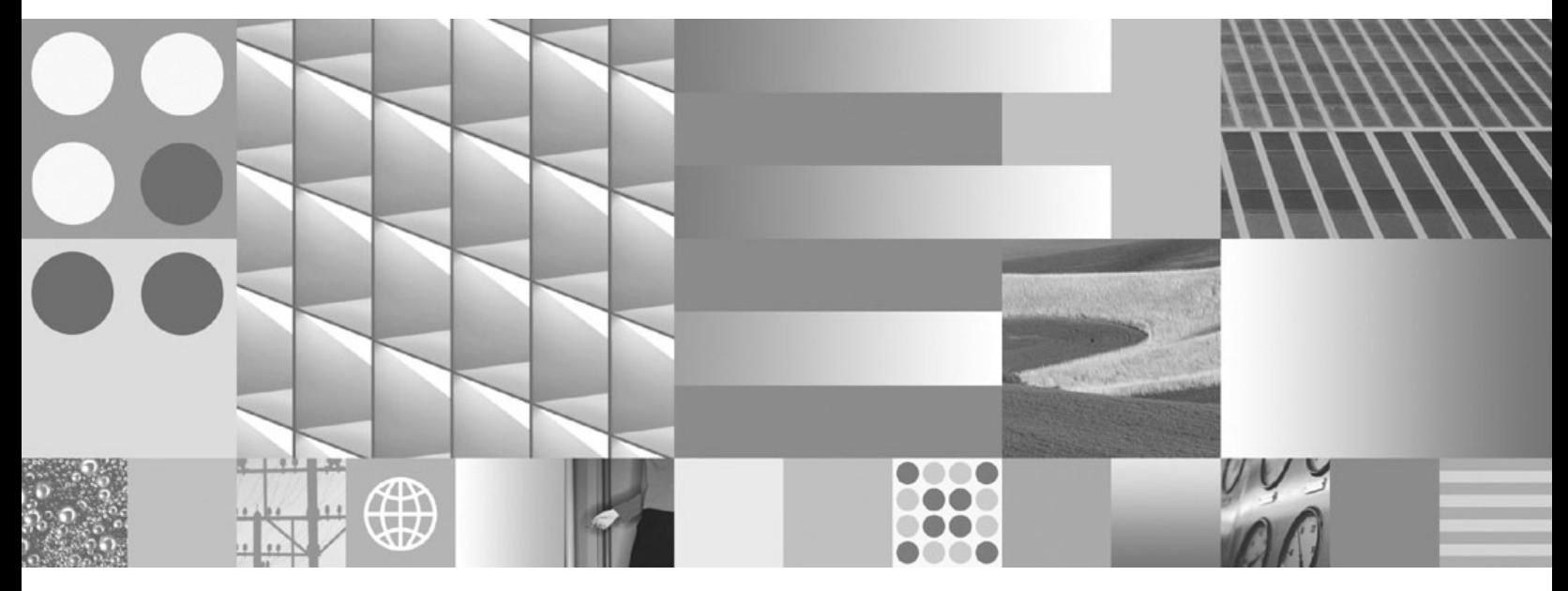

**Upgradování na produkt DB2 verze 9.7 Aktualizace: červenec 2012**

#### **Poznámka**

Než použijete tyto informace a odpovídající produkt, přečtěte si všeobecné informace uvedené v části [Dodatek C, "Poznámky", na stránce](#page-234-0) [227.](#page-234-0)

#### **Doložka k vydání**

Tento dokument obsahuje informace, které jsou vlastnictvím společnosti IBM. Je poskytován na základě licenčního ujednání a je chráněn autorským zákonem. Informace obsažené v této publikaci neobsahují žádné záruky týkající se produktu a žádný výrok uvedený v této příručce nelze v tomto smyslu interpretovat.

Příručky vydávané společností IBM si můžete objednat v síti Internet nebo prostřednictvím místního zastoupení společnosti IBM.

- v Chcete-li si příručky objednat v síti Internet, přejděte na stránky střediska IBM Publications Center na adrese www.ibm.com/shop/publications/order
- v Chcete-li zjistit, kde najdete místní zastoupení společnosti IBM, přejděte na stránky IBM Directory of Worldwide Contacts na adrese www.ibm.com/planetwide

Chcete-li si objednat příručky o systému DB2 u oddělení DB2 Marketing and Sales v USA nebo v Kanadě, volejte číslo 1-800-IBM-4YOU (426-4968).

Pokud odešlete informace společnosti IBM, udělujete tím společnosti IBM nevýhradní právo použít nebo distribuovat tyto informace libovolným způsobem, který společnost považuje za odpovídající, bez vyžádání vašeho svolení.

#### **© Copyright IBM Corporation 2006, 2012.**

# **Obsah**

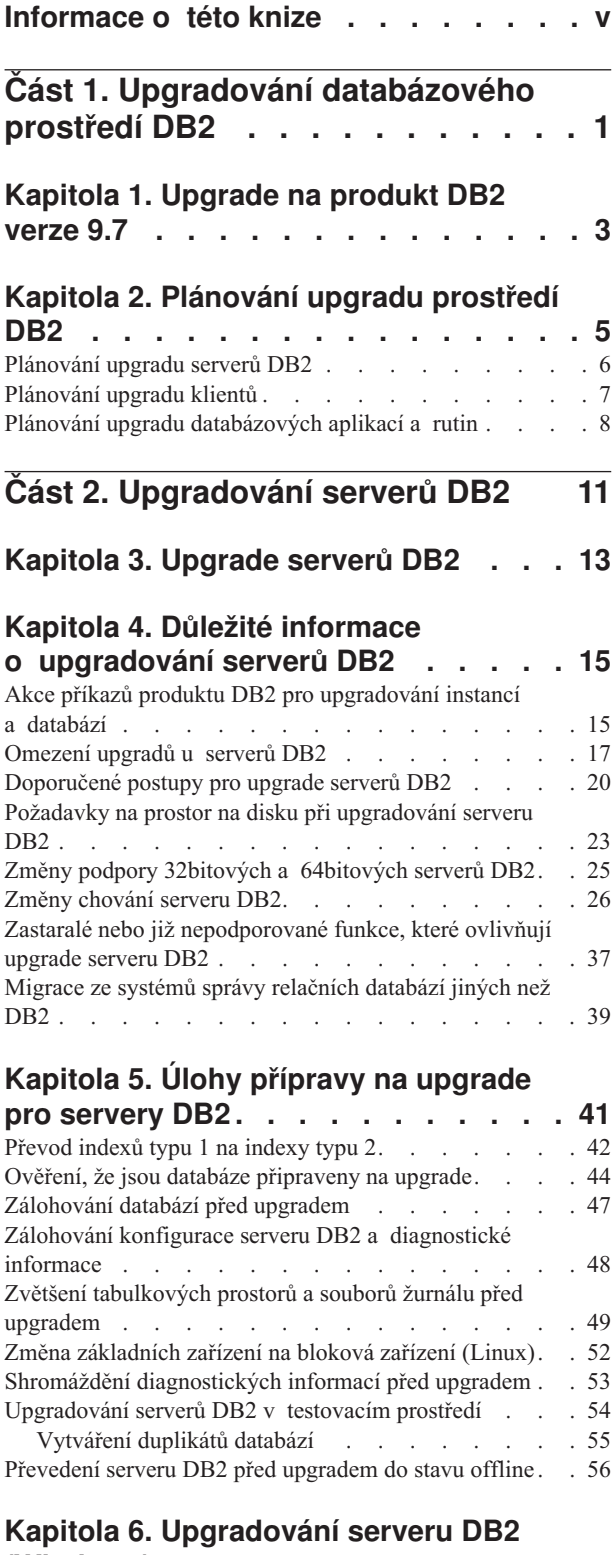

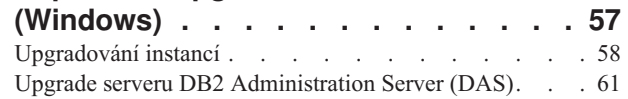

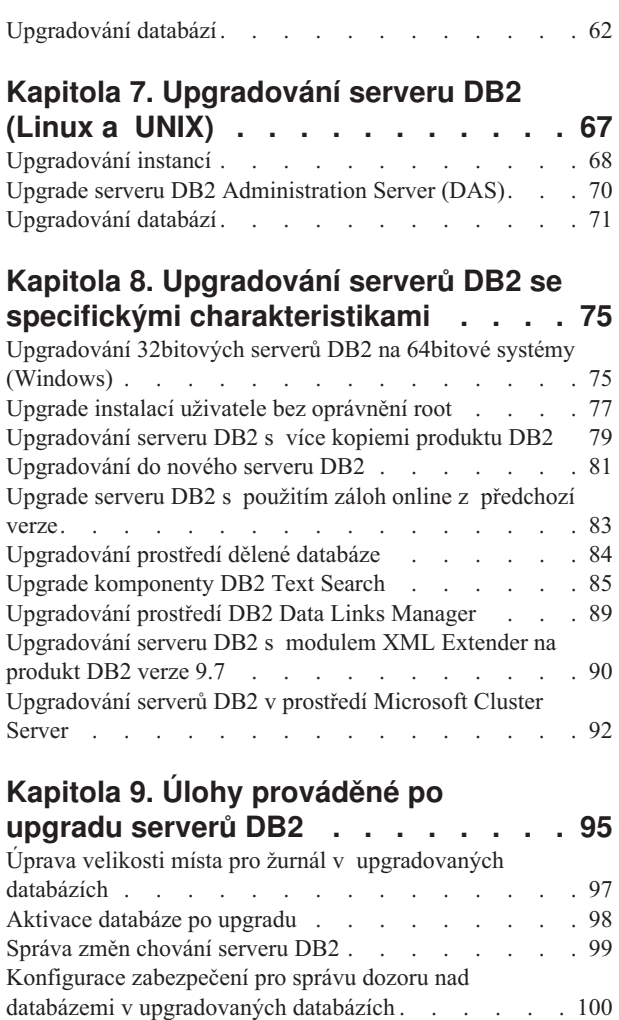

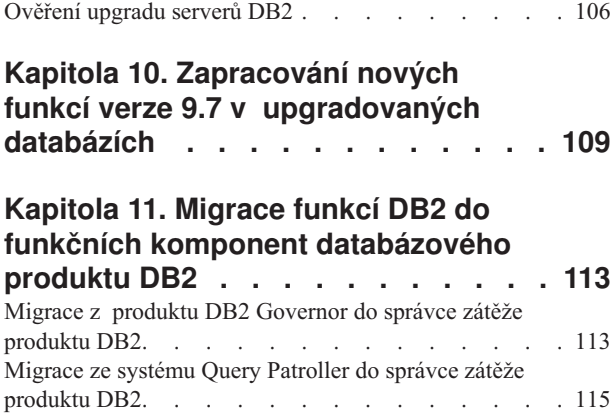

[Opětovné svázání balíků v upgradovaných databázích 102](#page-109-0) [Migrace tabulek modulu Explain](#page-109-0) . . . . . . . [102](#page-109-0) [Konverze objektů úložného prostoru XML na formát](#page-110-0) verze 9.7 . [. . . . . . . . . . . . . . . 103](#page-110-0)

[systémových dočasných tabulkových prostorech . . . 104](#page-111-0) [Opětovné vytváření monitorů událostí zápisu do tabulky 105](#page-112-0)

[Kontrola splnění požadavků na velikost stránek v](#page-111-0)

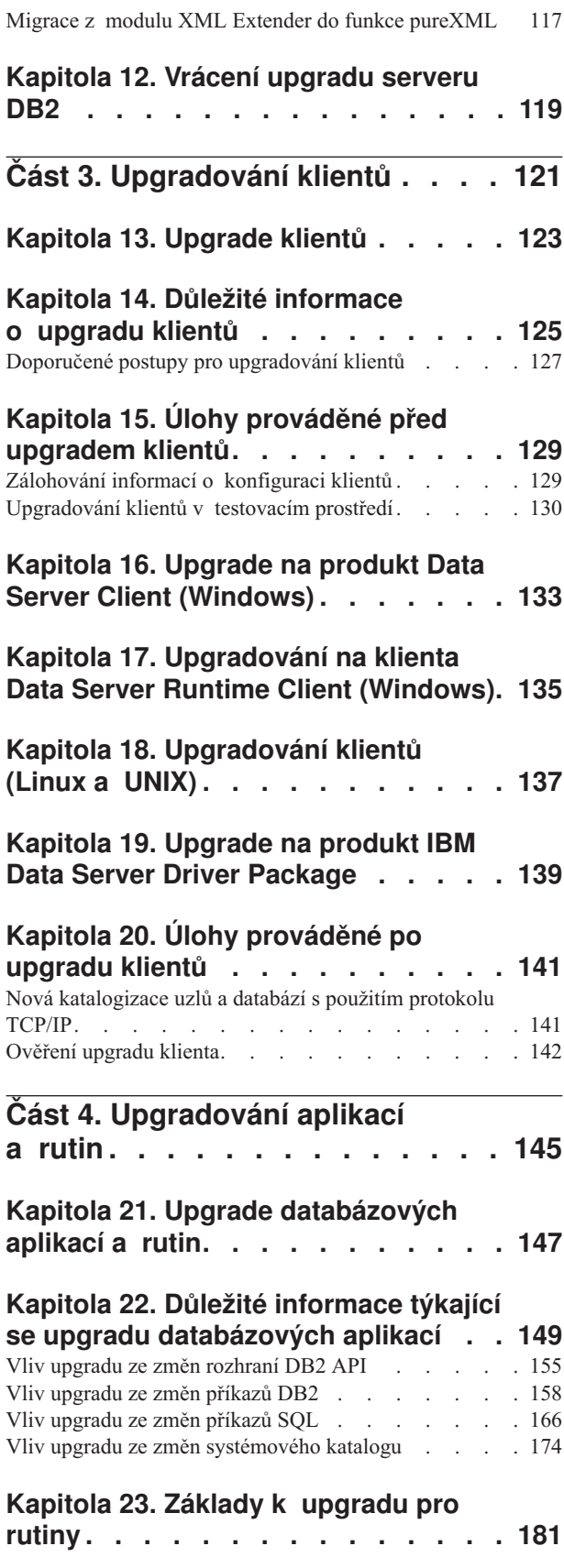

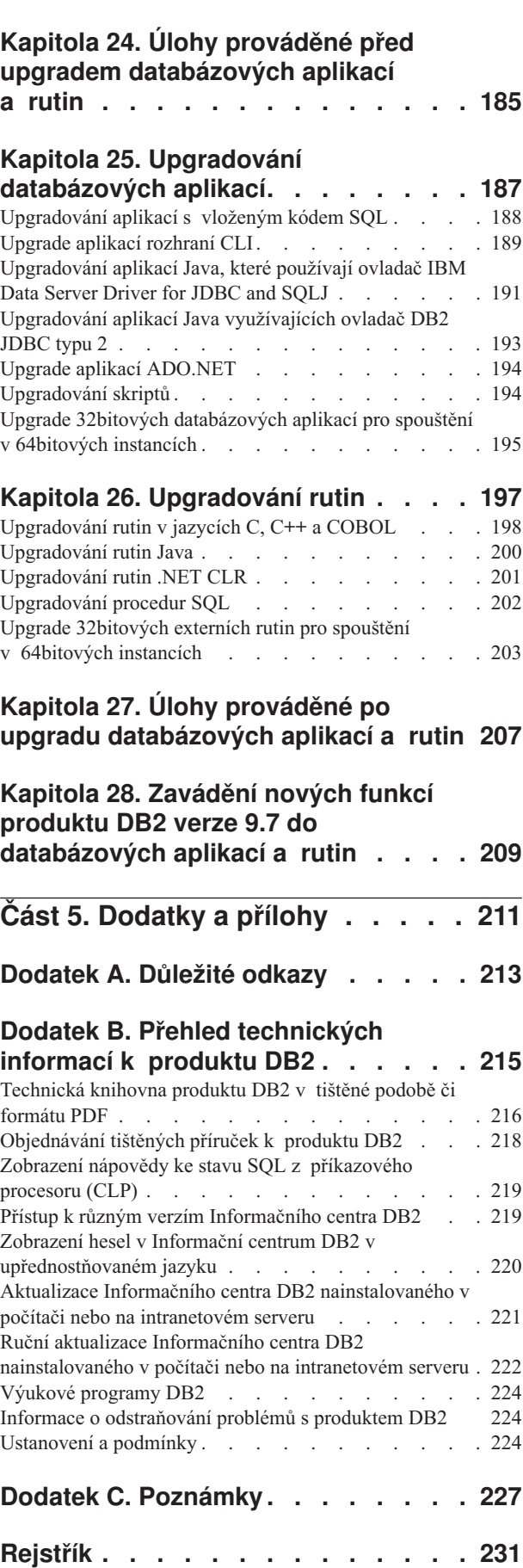

## <span id="page-6-0"></span>**Informace o této knize**

Příručka Upgradování na produkt DB2 verze 9.7 popisuje proces upgradování a koncepce jednotlivých komponent databázového prostředí DB2. Těmito komponentami jsou servery, klienti, databázové aplikace a rutiny produktu DB2.

### **Komu je určena tato příručka**

Tato příručka je určena administrátorům databází, administrátorům systému a operátorům systému, kteří potřebují upgradovat servery a klienty DB2. Je také určena programátorům a dalším uživatelům, kteří potřebují upgradovat databázové aplikace a rutiny.

### **Jak je příručka strukturována**

Příručka obsahuje informace, jak vytvořit plán upgradu a jak upgradovat jednotlivé komponenty databázového prostředí DB2:

- v [Část 1, "Upgradování databázového prostředí DB2", na stránce 1](#page-8-0)
- v [Část 2, "Upgradování serverů DB2", na stránce 11](#page-18-0)
- v [Část 3, "Upgradování klientů", na stránce 121](#page-128-0)
- v [Část 4, "Upgradování aplikací a rutin", na stránce 145](#page-152-0)

# <span id="page-8-0"></span>**Část 1. Upgradování databázového prostředí DB2**

Tato část příručky obsahuje následující kapitoly:

- v [Kapitola 1, "Upgrade na produkt DB2 verze 9.7", na stránce 3](#page-10-0)
- v [Kapitola 2, "Plánování upgradu prostředí DB2", na stránce 5](#page-12-0)

## <span id="page-10-0"></span>**Kapitola 1. Upgrade na produkt DB2 verze 9.7**

V souvislosti s upgradem na novou verzi databázových produktů DB2 může být vyžadován také upgrade komponent prostředí DB2, pokud je chcete používat v nové verzi.

Databázové prostředí DB2 se skládá z různých komponent, k nimž patří servery DB2, klienti DB2, databázové aplikace a rutiny. Upgrade těchto komponent vyžaduje podrobnou znalost databázových produktů DB2 a pochopení koncepcí jejich upgradování. Pokud jste například dosud pracovali s prostředím DB2 využívajícím produkty DB2 verze 9.5, DB2 verze 9.1 nebo DB2 UDB verze 8 a nyní chcete upgradovat na produkt DB2 verze 9.7, musíte provést upgrade prostředí DB2.

Proces upgradu zahrnuje všechny úlohy, jejichž provedení je nezbytné pro úspěšný provoz prostředí DB2 v nové verzi. Upgrade jednotlivých komponent prostředí DB2 vyžaduje provedení různých úloh:

- v [Upgrade serverů DB2](#page-20-1) zahrnuje upgradování stávajících instancí a databází, aby je bylo možné spouštět v nové verzi.
- v [Upgrade klientů](#page-130-1) zahrnuje upgradování instancí klientů se zachováním konfigurace existujících klientů.
- [Upgrade databázových aplikací a rutin](#page-154-1) zahrnuje jejich testování v nové verzi a jejich úpravy jen tehdy, potřebujete-li podporovat změny, které přináší nová verze.

Následující informace dokumentují proces upgradování na produkt DB2 verze 9.7:

- v Přehledy upgradů definují koncepci upgradu a popisují proces upgradování konkrétní komponenty.
- v Důležité informace o upgradech obsahují podrobné údaje o podpoře upgradů, omezeních a doporučených postupech, které budete potřebovat při plánování strategie upgradu.
- v Úlohy prováděné před upgradem popisují všechny přípravné úlohy, které je třeba provést před upgradem.
- v Úlohy upgradu popisují krok za krokem základní postup upgradování komponenty a upgrade komponent prostředí DB2 s různými zvláštnostmi.
- v Úlohy prováděné po upgradu popisují všechny úlohy, které je třeba provést po upgradu, abyste dosáhli optimálního výkonu serveru DB2.

Pojem *starší verze produktu DB2 než 9.7*, používaný v tématech věnovaných upgradům, označuje produkty DB2 verze 9.5, DB2 verze 9.1 a DB2 UDB verze 8.

**Poznámka:** Než v systému Windows zahájíte proces upgradu na produkt DB2 verze 9.7, je třeba v případě, že jste přizpůsobili soubor db2cli.ini, vytvořit zálohu. Vytvořením zálohy se vyhnete případné ztrátě vlastní konfigurace během procesu upgradu.

## <span id="page-12-0"></span>**Kapitola 2. Plánování upgradu prostředí DB2**

Databázové prostředí se skládá z různých komponent, k nimž patří servery DB2, klienti DB2, databázové aplikace, skripty, rutiny a nástroje. Plánování upgradu vyžaduje důkladnou znalost procesu upgradování jednotlivých komponent prostředí.

Nejprve připravte strategii přístupu k upgradu prostředí. Je nutné určit pořadí, v němž budete upgradovat jednotlivé komponenty. Při určování strategie se můžete řídit charakteristikami daného prostředí a základními informacemi o upgradování, zejména doporučenými postupy a omezeními.

Následuje ukázka dobře připravené *strategie upgradu*, která zahrnuje otestování databázových aplikací a rutin a zjištění, zda je lze úspěšně spustit v produktu DB2 verze 9.7:

- 1. Nastavte testovací server DB2 verze 9.7 a vytvořte testovací databáze.
- 2. Otestujte databázové aplikace a rutiny v testovací databázi DB2 verze 9.7 a zjistěte, zda je lze v tomto prostředí úspěšně spustit. Pokud vaše aplikace vyžaduje klienta, použijte klienta verze 9.7.
- 3. Upgradujte servery a klienty DB2 v testovacím prostředí. Zjistěte, k jakým problémům dochází a jak je vyřešit. Na základě těchto informací dolaď te plán upgradu.
- 4. Proveď te upgrade serverů DB2 na produkt DB2 verze 9.7 v provozním prostředí. Ověřte, zda servery pracují podle očekávání.
- 5. Upgradujte klienty na produkt DB2 verze 9.7 v provozním prostředí. Ověřte, zda klienti pracují podle očekávání.
- 6. Otestujte databázové aplikace a rutiny v upgradovaném prostředí DB2 verze 9.7 a zjistěte, zda pracují podle očekávání.
- 7. Zpřístupněte upgradované prostředí uživatelům.
- 8. Zjistěte, zda nepoužíváte zastaralé funkce, které v dalších verzích již nebudou podporovány, a zda nemůžete využít nové funkce k rozšíření možností a zlepšení výkonu vašich stávajících aplikací a rutin. Naplánujte postup úprav aplikací a rutin na základě zjištěných skutečností.
- 9. Upravte databázové aplikace a rutiny podle připraveného plánu. Zkontrolujte, zda je lze v produktu DB2 verze 9.7 úspěšně spustit.

Jakmile budete mít k dispozici strategii tvořící osnovu plánu upgradu, můžete definovat podrobnosti plánu upgradu pro jednotlivé komponenty prostředí. *Plán upgradu* by měl pro každou komponentu obsahovat:

- Předpoklady upgradu
- Úlohy před upgradem
- Úlohy upgradu
- Úlohy po upgradu

Pokud máte předchozí plány upgradu, projděte si je a porovnejte je s plánem pro produkt DB2 verze 9.7. Do nového plánu zahrňte všechny kroky související s interními procedurami vyžádání přístupu, instalace softwaru a s dalšími systémovými službami poskytovanými ve vaší organizaci.

Navštivte také portál upgradování produktu DB2 (dříve uváděný jako portál pro migraci produktu DB2) na adrese [http://www.ibm.com/software/data/db2/upgrade/portal,](http://www.ibm.com/support/docview.wss?rs=71&uid=swg21200005) kde můžete <span id="page-13-0"></span>získat přístup k dalším zdrojům a aktuálním informacím o procesu upgradu, jakmile budou k dispozici. Tyto zdroje zahrnují vzdělávací materiály, dokumenty White Paper a webové přenosy věnované upgradování.

Nakonec naplánujte ukončení používání nadále nepodporovaných funkcí a začlenění nových funkcí produktu DB2 verze 9.7. Ačkoli je vyžadováno pouze odebrání odkazů na funkce, jejichž podpora již byla ukončena, měli byste na dobu po upgradu naplánovat také odebrání zastaralých funkcí, které používáte, protože tyto funkce již v budoucích verzích produktu nebudou podporovány. Ve svých databázových produktech, aplikacích a rutinách byste také měli využít nové funkce, které vám umožní rozšířit možnosti databázového prostředí a zvýšit jeho výkon.

## **Plánování upgradu serverů DB2**

Při plánování upgradu serverů DB2 byste se měli seznámit se všemi platnými předpoklady upgradu, s úlohami prováděnými před upgradem, s postupem vlastního upgradu a s úlohami prováděnými po upgradu.

### **Postup**

Při vytváření plánu upgradu serverů DB2 postupujte takto:

1. Sestavte písemný plán upgradu serverů DB2 na základě všech podrobných informací, které se týkají vašeho prostředí:

| Plán upgradu        | Podrobnosti                                                                                                    |  |
|---------------------|----------------------------------------------------------------------------------------------------|--|
| Předpoklady         | Zajistěte, že platí:                                                                                                    |  |
|                     | Jsou splněny instalační požadavky pro databázové produkty DB2<br>popsané v příručce Instalace serverů DB2.                                                                                        |  |
|                     | Jsou vyřešeny případné problémy s podporou uvedené v základních<br>informacích o upgradování serverů DB2.                                                                                         |  |
|                     | Jsou splněny všechny předpoklady úloh upgradu a dílčích úloh,<br>především získání oprávnění uživatele root nebo lokálního administrátora<br>a požadovaných oprávnění DB2.                        |  |
| Ulohy před upgradem | Zahrnují následující úlohy:                                                                                                    |  |
|                     | Upgrade serveru DB2 v testovacím prostředí za účelem včasného zjištění<br>případných problémů s upgradem                                                                                          |  |
|                     | Ověření připravenosti databází na upgrade produktu DB2                                                                                                    |  |
|                     | Zálohování databází                                                                                                    |  |
|                     | Zálohování konfiguračních informací                                                                                                    |  |
|                     | Zvětšení tabulkového prostoru a souboru žurnálu                                                                                                    |  |
|                     | · Pokud je konfigurační parametr správce databází diaglevel nastaven na<br>hodnotu 2 nebo nižší, nastavte tento parametr na hodnotu 3 nebo vyšší.                                                 |  |
|                     | Převeď te server DB2 do stavu offline z důvodu upgradu prostředí DB2.                                                                                                    |  |
|                     | Kromě toho vyhledejte v seznamu úloh prováděných před upgradem<br>nepovinné úlohy, které může být vhodné provést ve vašem prostředí,<br>například upgradování serveru DB2 v testovacím prostředí. |  |

*Tabulka 1. Podrobné informace o plánu upgradu pro servery DB2.*

<span id="page-14-0"></span>

| Plán upgradu     | Podrobnosti                                                                                                    |  |
|------------------|----------------------------------------------------------------------------------------------------|--|
| Úloha upgradu    | Je třeba zahrnout tyto kroky:                                                                                                    |  |
|                  | Instalace produktu DB2 verze 9.7                                                                                                    |  |
|                  | Upgrade instancí                                                                                                    |  |
|                  | Upgrade serveru DAS                                                                                                    |  |
|                  | · Upgrade databází                                                                                                    |  |
|                  | Projděte si následující úlohy upgradu a zjistěte, které další kroky mohou být<br>nezbytné pro upgrade vašeho prostředí:                                                                                                    |  |
|                  | Upgrade serveru DB2 (Windows)                                                                                                    |  |
|                  | Upgrade serveru DB2 (Linux a UNIX)                                                                                                    |  |
|                  | Upgradování prostředí se specifickými charakteristikami                                                                                                    |  |
|                  | Poznamenejte si údaje o čase potřebném k upgradování databází.                                                                                                    |  |
| Úlohy po upgradu | Zahrnují následující úlohy:                                                                                                    |  |
|                  | · Nastavte parametr správce databází diaglevel zpět na hodnotu<br>nastavenou před upgradem.                                                                                                    |  |
|                  | Upravte velikost prostoru pro žurnály.                                                                                                    |  |
|                  | Aktivujte databáze po upgradu.                                                                                                    |  |
|                  | Ošetřete změny v chování serveru DB2.                                                                                                    |  |
|                  | V upgradovaných databázích znovu svažte balíky.                                                                                                    |  |
|                  | Upgradujte tabulky DB2 Explain.                                                                                                    |  |
|                  | Aktualizujte statistiky pro tabulky systémového katalogu.                                                                                                    |  |
|                  | · Ověřte, zda upgrade serveru DB2 proběhl úspěšně.                                                                                                    |  |
|                  | · Po dokončení upgradu vytvořte zálohy databází.                                                                                                    |  |
|                  | Kromě toho vyhledejte v seznamu úloh prováděných po upgradu nepovinné<br>úlohy, které může být vhodné provést ve vašem prostředí. Zvažte přidání<br>následujících úloh do plánu upgradu:                                                                                                    |  |
|                  | · Vyladění serveru DB2 po dokončení upgradu. Viz "Vyladění výkonu<br>databáze" v příručce Troubleshooting and Tuning Database<br>Performance.                                                                                                    |  |
|                  | Odeberte použité zastaralé funkce v produktu DB2 verze 9.7.                                                                                                    |  |
|                  | Zapracování nových funkcí v upgradovaných databázích tam, kde je to<br>vhodné pro zvýšení výkonu na úrovni serveru DB2. Seznamte se<br>s vylepšeními možností správy, výkonu a rozšiřitelnosti popsanými<br>v dokumentu What's New for DB2 Version 9.7 a zjistěte, které<br>z nových funkcí budete chtít využít ve vašem prostředí. |  |

*Tabulka 1. Podrobné informace o plánu upgradu pro servery DB2. (pokračování)*

- 2. Pokud potřebujete mít možnost vrátit upgrade zpět, přidejte do plánu podrobnosti týkající se úloh nezbytných k [vrácení upgradu serveru DB2.](#page-126-1) Tyto podrobnosti by měly zahrnovat veškeré kroky úlohy upgradu, které jsou nutné pro zajištění možnosti vrácení upgradu.
- 3. Zkombinováním plánů upgradů dalších komponent, jako jsou klienti, databázové aplikace a rutiny, vytvořte celkový plán upgradu pro své prostředí DB2.

## **Plánování upgradu klientů**

Při plánování upgradu klientů byste se měli seznámit se všemi platnými předpoklady upgradu, s úlohami prováděnými před upgradem, s postupem vlastního upgradu a s úlohami prováděnými po upgradu.

### <span id="page-15-0"></span>**Postup**

Při vytváření plánu pro upgrade klientů postupujte takto:

1. Sestavte písemný plán upgradu klientů na základě všech podrobných informací, které se týkají vašeho prostředí:

*Tabulka 2. Podrobné informace o plánu upgradu pro klienty*

| Plán upgradu        | Podrobnosti                                                                                                    |  |
|---------------------|----------------------------------------------------------------------------------------------------|--|
| Předpoklady         | Zajistěte, že platí:                                                                                                    |  |
|                     | · Jsou splněny instalační požadavky pro databázové produkty DB2<br>popsané v příručce Instalace serverů DB2.                                                                                  |  |
|                     | Jsou vyřešeny případné problémy s podporou uvedené v základních<br>informacích o upgradování klientů včetně propojitelnosti klientů<br>a serverů.                                             |  |
|                     | Jsou splněny všechny předpoklady úloh upgradu a dílčích úloh,<br>především získání oprávnění uživatele root nebo lokálního administrátora<br>a požadovaných oprávnění DB2.                    |  |
| Ulohy před upgradem | Zahrnují následující úlohy:                                                                                                    |  |
|                     | · Upgrade serverů DB2                                                                                                    |  |
|                     | Zálohování konfigurace klientů                                                                                                    |  |
|                     | Kromě toho vyhledejte v seznamu úloh prováděných před upgradem<br>nepovinné úlohy, které může být vhodné provést ve vašem prostředí,<br>například upgradování klientů v testovacím prostředí. |  |
| Úloha upgradu       | Je třeba zahrnout tyto kroky:                                                                                                    |  |
|                     | • Instalace klienta verze 9.7                                                                                                    |  |
|                     | • Upgrade instance klienta                                                                                                    |  |
|                     | Projděte si následující úlohy upgradu a zjistěte, které další kroky mohou být<br>nezbytné pro upgrade vašeho prostředí:                                                                       |  |
|                     | • Upgrade na produkt Data Server Client (Windows)                                                                                                    |  |
|                     | • Upgrade na produkt Data Server Runtime Client (Windows)                                                                                                    |  |
|                     | • Upgradování klientů (Linux a UNIX)                                                                                                    |  |
| Ulohy po upgradu    | Zahrnují následující úlohy:                                                                                                    |  |
|                     | · Proveďte novou katalogizaci uzlů a databází využívajících protokoly<br>NetBIOS a SNA.                                                                                                    |  |
|                     | Zkontrolujte změny v chování serveru DB2.                                                                                                    |  |
|                     | Ověřte, zda upgrade klientů proběhl úspěšně.<br>٠                                                                                                    |  |
|                     |                                                                                                    |  |

2. Zkombinováním plánů upgradů dalších komponent, jako jsou servery DB2, databázové aplikace a rutiny, vytvořte celkový plán upgradu pro své prostředí DB2.

## **Plánování upgradu databázových aplikací a rutin**

Při plánování upgradu databázových aplikací a rutin se musíte seznámit se všemi platnými úlohami prováděnými před upgradem, s předpoklady upgradu, s postupem vlastního upgradu a s úlohami prováděnými po upgradu.

### **Postup**

Při vytváření plánu upgradu databázových aplikací a rutin postupujte takto:

1. Sestavte písemný plán upgradu databázových aplikací na základě všech podrobných informací, které se týkají vašeho prostředí:

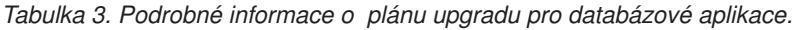

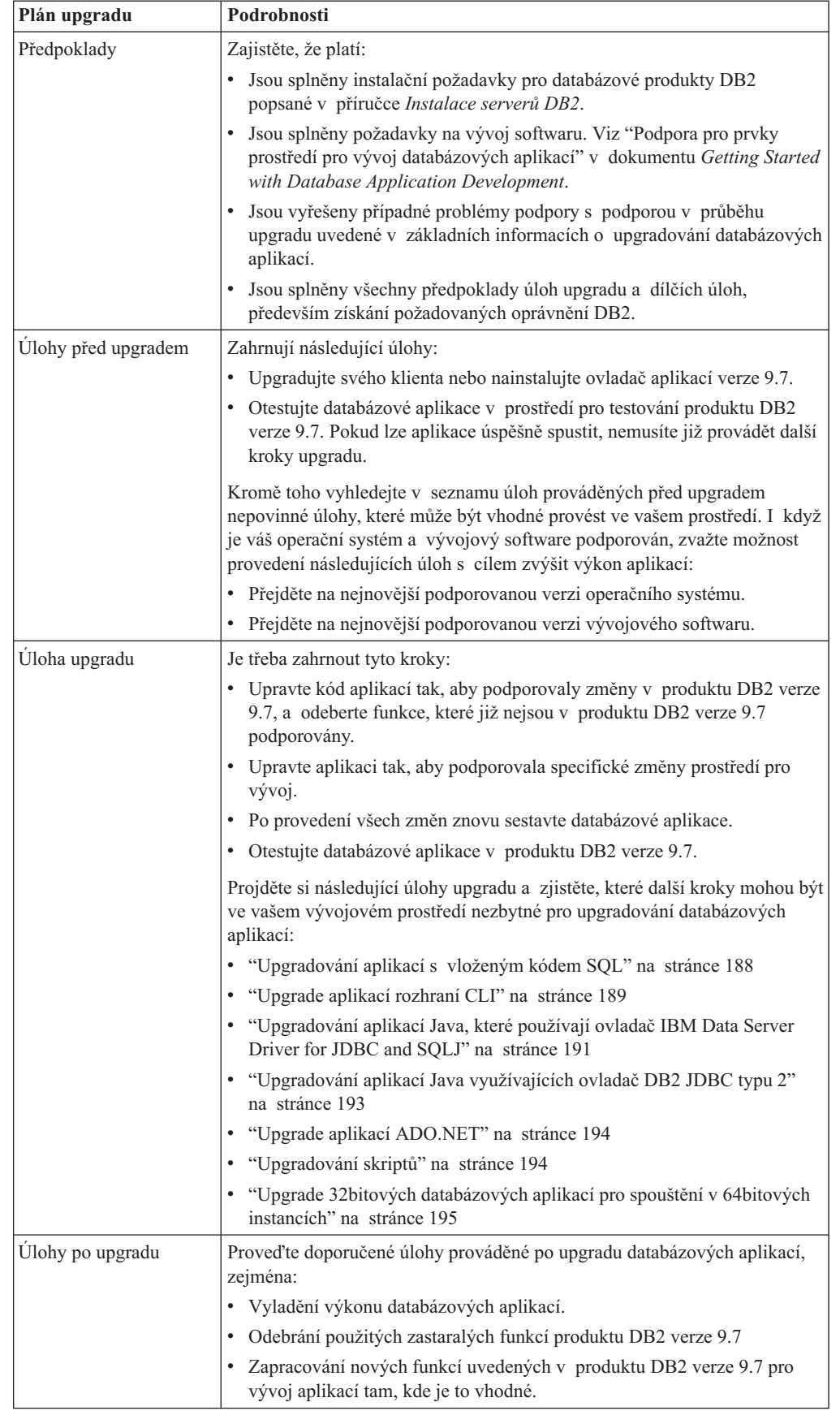

2. Sestavte písemný plán upgradu rutin na základě všech podrobných informací, které se týkají vašeho prostředí:

| Plán upgradu        | Podrobnosti                                                                                                    |  |
|---------------------|----------------------------------------------------------------------------------------------------|--|
| Předpoklady         | Zajistěte, že platí:                                                                                                    |  |
|                     | Jsou splněny požadavky na vývoj softwaru. Viz "Podpora pro prvky<br>prostředí pro vývoj databázových aplikací" v Getting Started with<br>Database Application Development.                                                                                                    |  |
|                     | Jsou vyřešeny případné problémy podpory s podporou v průběhu<br>upgradu uvedené v základních informacích o upgradování rutin.                                                                                                    |  |
|                     | Jsou splněny všechny předpoklady úloh upgradu a dílčích úloh,<br>především získání požadovaných oprávnění DB2.                                                                                                    |  |
| Ulohy před upgradem | Zahrnují následující úlohu:                                                                                                    |  |
|                     | Otestujte rutiny v prostředí pro testování produktu DB2 verze 9.7. Pokud<br>lze rutiny úspěšně spustit, nemusíte již provádět další kroky upgradu.                                                                                                    |  |
|                     | Kromě toho vyhledejte v seznamu úloh prováděných před upgradem<br>nepovinné úlohy, které může být vhodné provést ve vašem prostředí.<br>I v případě, že je váš vývojový software podporován, zvažte možnost<br>přechodu na nejnovější podporovanou verzi vývojového softwaru. |  |
| Úloha upgradu       | Je třeba zahrnout tyto kroky:                                                                                                    |  |
|                     | Upravte své rutiny tak, aby podporovaly změny v produktu DB2 verze<br>9.7, a odeberte funkce, které již nejsou v produktu DB2 verze 9.7<br>podporovány.                                                                                                    |  |
|                     | · Upravte rutiny tak, aby podporovaly změny specifické pro vývojové<br>prostředí.                                                                                                    |  |
|                     | Po provedení všech změn znovu sestavte všechny externí rutiny.<br>٠                                                                                                    |  |
|                     | Znovu otestujte rutiny pomocí produktu DB2 verze 9.7.                                                                                                    |  |
|                     | Projděte si následující úlohy upgradu a zjistěte, které další kroky mohou být<br>ve vašem vývojovém prostředí nezbytné pro upgradování rutin:                                                                                                    |  |
|                     | · "Upgradování rutin v jazycích C, C++ a COBOL" na stránce 198                                                                                                    |  |
|                     | "Upgradování rutin Java" na stránce 200                                                                                                    |  |
|                     | "Upgradování rutin .NET CLR" na stránce 201                                                                                                    |  |
|                     | "Upgradování procedur SQL" na stránce 202                                                                                                    |  |
|                     | "Upgrade 32bitových externích rutin pro spouštění v 64bitových<br>instancích" na stránce 203                                                                                                    |  |
| Ulohy po upgradu    | Proveďte doporučené úlohy prováděné po upgradu rutin, zejména:                                                                                                    |  |
|                     | Odeberte použité zastaralé funkce v produktu DB2 verze 9.7.                                                                                                    |  |
|                     | Zapracujte nové funkce uvedené v produktu DB2 verze 9.7 pro rutiny<br>tam, kde je to vhodné.                                                                                                    |  |

*Tabulka 4. Podrobné informace o plánu upgradu pro rutiny*

3. Zkombinováním plánů upgradů dalších komponent, jako jsou klienti a servery DB2, vytvořte celkový plán upgradu pro své prostředí DB2.

# <span id="page-18-0"></span>**Část 2. Upgradování serverů DB2**

Tato část příručky obsahuje následující kapitoly:

- v [Kapitola 3, "Upgrade serverů DB2", na stránce 13](#page-20-0)
- v [Kapitola 4, "Důležité informace o upgradování serverů DB2", na stránce 15](#page-22-0)
- [Kapitola 5, "Úlohy přípravy na upgrade pro servery DB2", na stránce 41](#page-48-0)
- v [Kapitola 6, "Upgradování serveru DB2 \(Windows\)", na stránce 57](#page-64-0)
- v [Kapitola 7, "Upgradování serveru DB2 \(Linux a UNIX\)", na stránce 67](#page-74-0)
- v [Kapitola 8, "Upgradování serverů DB2 se specifickými charakteristikami", na stránce 75](#page-82-0)
- v [Kapitola 9, "Úlohy prováděné po upgradu serverů DB2", na stránce 95](#page-102-0)
- v [Kapitola 11, "Migrace funkcí DB2 do funkčních komponent databázového produktu DB2",](#page-120-0) [na stránce 113](#page-120-0)
- v [Kapitola 10, "Zapracování nových funkcí verze 9.7 v upgradovaných databázích",](#page-116-0) [na stránce 109](#page-116-0)
- v [Kapitola 12, "Vrácení upgradu serveru DB2", na stránce 119](#page-126-0)

## <span id="page-20-1"></span><span id="page-20-0"></span>**Kapitola 3. Upgrade serverů DB2**

Upgrade na produkt DB2 verze 9.7 vyžaduje upgrade existujících serverů DB2.

Upgrade serveru DB2 vyžaduje instalaci kopie produktu DB2 verze 9.7 a následný upgrade všech instancí a databází, aby je bylo možné spouštět v produktu DB2 verze 9.7.

Existující instance a databáze DB2 verze 9.5, DB2 verze 9.1 a DB2 UDB verze 8 můžete přímo upgradovat na produkt DB2 verze 9.7. Podrobné informace, popis omezení procesu upgradování a možné problémy, s kterými je třeba počítat, naleznete v části [Důležité](#page-22-1) [informace o upgradování.](#page-22-1) Přečtěte si podrobné informace o postupu při upgradu serveru DB2 na produkt DB2 verze 9.7. Pojem *kopie starší verze produktu DB2 než verze 9.7*, používaný v tématech věnovaných upgradování serveru DB2, označuje kopie produktů DB2 verze 9.5, DB2 verze 9.1 a DB2 UDB verze 8.

V operačních systémech Windows máte možnost provést automatický upgrade existující kopie starší verze produktu DB2 než verze 9.7. Pokud upgradujete existující kopii produktu DB2 během instalace, bude následně třeba již jen upgradovat databáze.

Pokud vaše servery DB2 používají starší verze než DB2 UDB verze 8, nejprve je migrujte do produktu DB2 UDB verze 8 a následně je upgradujte na produkt DB2 verze 9.7. Doporučuje se provést migraci do produktu DB2 UDB verze 8.2. Podrobné informace o migraci do produktu DB2 UDB verze 8.2 naleznete v dokumentu [DB2 UDB verze 8 - orientační plán](http://www.ibm.com/support/docview.wss?rs=71&uid=swg21227459) [migrace.](http://www.ibm.com/support/docview.wss?rs=71&uid=swg21227459)

Upgrade na produkt DB2 verze 9.7 je podporován u následujících produktů DB2:

*Tabulka 5. Databázové produkty DB2, jejichž upgradování je podporováno*

|           | Verze produktu DB2   Název produktu DB2  |  |
|-----------|------------------------------------------|--|
| Verze 9.5 | DB2 Enterprise Server Edition            |  |
|           | DB2 Workgroup Server Edition             |  |
|           | DB2 Personal Edition                     |  |
|           | DB2 Express Edition                      |  |
|           | DB <sub>2</sub> Express-C                |  |
|           | DB2 Connect Enterprise Edition           |  |
|           | DB <sub>2</sub> Connect Personal Edition |  |
|           | DB2 Connect Unlimited Edition            |  |
|           | DB2 Connect Application Server Edition   |  |
|           | DB <sub>2</sub> Query Patroller          |  |
|           | IBM <sup>®</sup> Data Server Client      |  |
|           | <b>IBM Data Server Runtime Client</b>    |  |

| Verze produktu DB2 | Název produktu DB2                         |  |
|--------------------|--------------------------------------------|--|
| Verze 9.1          | DB2 Enterprise Server Edition<br>٠         |  |
|                    | DB2 Workgroup Server Edition<br>٠          |  |
|                    | DB2 Personal Edition<br>٠                  |  |
|                    | DB2 Express Edition<br>٠                   |  |
|                    | DB2 Connect Enterprise Edition<br>٠        |  |
|                    | DB2 Connect Personal Edition<br>٠          |  |
|                    | DB2 Connect Unlimited Edition<br>٠         |  |
|                    | DB2 Connect Application Server Edition     |  |
|                    | Klient DB2<br>٠                            |  |
|                    | Běhový klient DB2<br>٠                     |  |
|                    | DB2 Query Patroller<br>٠                   |  |
| Verze 8            | DB2 UDB Enterprise Server Edition<br>٠     |  |
|                    | DB2 UDB Workgroup Server Unlimited Edition |  |
|                    | DB2 UDB Workgroup Server Edition<br>٠      |  |
|                    | DB <sub>2</sub> UDB Personal Edition       |  |
|                    | DB2 Express Edition                        |  |
|                    | DB2 Universal Developer's Edition<br>٠     |  |
|                    | DB2 Personal Developer's Edition           |  |
|                    | DB2 UDB Express Edition                    |  |
|                    | DB2 Connect Unlimited Edition<br>٠         |  |
|                    | DB2 Connect Enterprise Edition             |  |
|                    | DB2 Connect Application Server Edition     |  |
|                    | DB2 Connect Personal Edition               |  |
|                    | DB2 Query Patroller<br>٠                   |  |
|                    | Administrační klient DB2                   |  |
|                    | DB2 Application Development Client         |  |
|                    | Běhový klient DB2                          |  |

*Tabulka 5. Databázové produkty DB2, jejichž upgradování je podporováno (pokračování)*

Informace o nepodporovaných produktech DB2 naleznete v dokumentu [Zastaralé a již](#page-44-1) [nepodporované funkce databázových produktů DB2, které mohou ovlivnit upgrade.](#page-44-1)

## <span id="page-22-1"></span><span id="page-22-0"></span>**Kapitola 4. Důležité informace o upgradování serverů DB2**

Upgradování serverů DB2 na produkt DB2 verze 9.7 vyžaduje seznámení s principy upgradování, s omezeními upgradů, s doporučeními pro upgrady a důkladnou znalost serveru DB2. Jakmile vám bude zcela zřejmé, co všechno bude upgrade serveru DB2 zahrnovat, můžete vypracovat vlastní plán upgradu.

Při zevrubném seznamování s problematikou upgradování serverů DB2 na produkt DB2 verze 9.7 sledujte zejména následující faktory:

- "Akce příkazů produktu DB2 pro upgradování instancí a databází"
- v ["Omezení upgradů u serverů DB2" na stránce 17](#page-24-0)
- v ["Doporučené postupy pro upgrade serverů DB2" na stránce 20](#page-27-0)
- v ["Požadavky na prostor na disku při upgradování serveru DB2" na stránce 23](#page-30-0)
- v ["Změny podpory 32bitových a 64bitových serverů DB2" na stránce 25](#page-32-0)
- v ["Změny chování serveru DB2" na stránce 26](#page-33-0)
- v ["Zastaralé nebo již nepodporované funkce, které ovlivňují upgrade serveru DB2"](#page-44-0) [na stránce 37](#page-44-0)
- v ["Migrace ze systémů správy relačních databází jiných než DB2" na stránce 39](#page-46-0)

## **Akce příkazů produktu DB2 pro upgradování instancí a databází**

Informace o tom, jaké akce je třeba provést při vyvolání příkazů pro upgrade instancí a databází, vám pomohou lépe pochopit proces upgradování serverů DB2.

#### **Upgrade instance**

Při explicitním spuštění upgradu instance pomocí příkazu **db2iupgrade** nebo při implicitním upgradu v rámci instalace produktu DB2 verze 9.7 v systému Windows (pomocí volby **Pracovat s existující** a výběrem kopie starší verze než verze 9.7 s akcí **upgrade**) proběhnou následující akce:

- v Upgrade existující instance do nové instance pod kopií DB2 verze 9.7.
- v Upgrade proměnných registru pro profil instance. Proměnné registru pro globální profil nastavené uživatelem nebudou upgradovány.
- v Upgrade konfiguračního souboru správce databází.
- v Správné nastavení parametru **jdk\_path** v konfiguračním souboru správce databází.
- v Upgrade konfiguračního souboru auditu db2audit.cfg v případě, že je povolena funkce auditování.
- v Použití konfiguračního souboru zabezpečení SSL SSLconfig.ini k nastavení konfiguračních parametrů nového správce databází na odpovídající hodnotu parametru SSL v tomto souboru a upgrade nastavení registru profilu instance DB2COMM=SSL.
- v V prostředí MSCS (Microsoft Cluster Server) definování nového typu prostředku, aktualizace všech prostředků MSCS produktu DB2 pro použití nového typu prostředků, odebrání starého typu prostředků a převedení všech prostředků do stavu online.

Pro úspěšný upgrade instance je nutné, aby existovaly všechny soubory všech instancí a aby byl povolen přístup pro zápis. Některé kombinace produktů a některé postupy však nejsou podporovány - bližší informace naleznete v oddílu věnovaném omezením upgradů.

#### **Upgrade adresáře databází**

Při prvním přístupu do adresáře databází je tento adresář v případě potřeby implicitně upgradován. K adresáři databází přistupujete např. zadáním příkazů **LIST DATABASE DIRECTORY** nebo **UPGRADE DATABASE**.

#### **Upgrade databáze**

Při explicitním volání upgradu databáze příkazem **UPGRADE DATABASE** nebo implicitním volání pomocí příkazu **RESTORE DATABASE** ze zálohy databáze starší než verze 9.7 mohou být během upgradu databáze převedeny následující databázové entity:

- v Konfigurační soubor databáze.
- Hlavička souboru žurnálu.
- v Kořenová stránka tabulky pro všechny tabulky.
- v Kořenová stránka indexu pro všechny tabulky.
- Tabulky katalogu.
- Soubory fondu vyrovnávacích pamětí.
- Soubor historie.

U obnovitelných databází přejmenuje příkaz **UPGRADE DATABASE** všechny soubory žurnálu v aktivní cestě žurnálů na soubory s příponou .MIG. Po úspěšném upgradu databází můžete odstranit všechny soubory S\*.MIG. Podrobnosti lze zjistit na základě kódu [Kapitola 9, "Úlohy prováděné po upgradu serverů DB2", na stránce](#page-102-0) [95.](#page-102-0)

Příkaz **UPGRADE DATABASE** upgraduje soubory SQLSPCS.1, SQLSPCS.2, SQLSGF.1 a SQLSGF.2 tak, aby podporovaly nové funkce tabulkových prostorů automatického úložného prostoru, jako je například odebrání cest úložiště z databáze a nové vyvážení tabulkových prostorů automatického úložného prostoru po přidání nebo zrušení cest úložiště v databázi.

Příkaz **UPGRADE DATABASE** během upgradu databáze automaticky shromažďuje statistické údaje o všech tabulkách systémového katalogu. V následující tabulce je uveden příkaz **RUNSTATS** volaný při automatickém sběru statistických údajů:

| auto runstats | Profil uživatele | Příkaz RUNSTATS                                                                                                    |
|---------------|------------------|----------------------------------------------------------------------------------------------------|
| Povoleno      | Existuje         | Příkaz <b>RUNSTATS</b> s parametrem SET PROFILE<br>využívajícím informace ze sloupce STATISTICS_PROFILE<br>tabulky SYSCAT.TABLES. <sup>1</sup> |
| Povoleno      | Neexistuje       | Příkaz <b>RUNSTATS</b> s výchozími parametry                                                                                                   |
| Zakázáno      | N/A              | Příkaz <b>RUNSTATS</b> ze zabaleného deskriptoru posledního<br>volání příkazu RUNSTATS. <sup>2</sup>                                           |

*Tabulka 6. Příkaz* **RUNSTATS** *pro automatický sběr statistických údajů*

#### **Poznámka:**

- 1. Pokud upgradujete databáze z produktu DB2 UDB verze 8 s opravnou sadou FixPack 8 nebo z nižší úrovně (verze 8.2 FixPack 1 nebo nižší úroveň), automatický sběr statistických údajů nebude proveden. Po upgradu databází musíte statistické údaje shromáždit ručně.
- 2. Pokud byly pro tabulku již dříve shromážděny statistické údaje, bude spuštěn příkaz **RUNSTATS**, jak je uvedeno v tabulce. Nejsou-li pro tabulku zatím shromážděny žádné statistické údaje, příkaz **RUNSTATS** nebude spuštěn.

Automatický sběr statistických údajů pro všechny tabulky systémového katalogu ignoruje veškeré zásady vyloučení definované v monitoru narušení. Kromě toho, pokud jste provedli ruční změny ve statistických údajích o tabulkách systémového katalogu prostřednictvím aktualizace pohledů SYSSTATS, zopakujte tyto ruční aktualizace pohledů SYSSTATS.

## <span id="page-24-0"></span>**Omezení upgradů u serverů DB2**

Před zahájením upgradu serveru DB2 se musíte seznámit s informacemi o principu upgradu a o souvisejících omezeních.

#### **Co je podporováno?**

- v Upgrade na verzi 9.7 produktu DB2 je podporován z verze 9.5 produktu DB2, z verze 9.1 produktu DB2 a z verze 8 produktu DB2. Pokud používáte produkt DB2 UDB verze 7 nebo dřívější, musíte před upgradem na produkt DB2 verze 9.7 upgradovat nejprve na produkt DB2 UDB verze 8.2.
- v Není podporován upgrade z instalace produktu DB2 verze 9.5 provedené jiným uživatelem než root na instalaci DB2 verze 9.7 provedenou jiným uživatelem než root. Není podporován upgrade z instalace starší verze než 9.7 provedené uživatelem root na instalaci DB2 verze 9.7 provedenou jiným uživatelem než root.
- v V operačních systémech Windows se během instalace produktu DB2 verze 9.7 zobrazuje akce **upgrade** u existujících kopií DB2, které lze upgradovat. Tato akce automaticky nainstaluje produkt DB2 verze 9.7 a upgraduje všechny instance a server DAS (DB2 Administration Server) běžící v dané kopii DB2. Tato akce rovněž odinstaluje kopii DB2 a všechny doplňkové produkty nainstalované v této kopii. Pokud tuto akci **upgrade** nepoužijete, musíte instance a server DAS upgradovat po instalaci ručně.
- v V operačních systémech Linux a UNIX není akce **upgrade** k dispozici a lze pouze nainstalovat novou kopii produktu DB2 verze 9.7. Instance je nutné upgradovat ručně po instalaci. Existující server DAS můžete také upgradovat ručně.
- v Bitovou velikost instance určuje platforma, v níž je produkt DB2 verze 9.7 nainstalován. [V podpoře 32bitového a 64bitového jádra došlo ke změnám.](#page-32-1)
- v Je podporován upgrade z více kopií DB2 produktu DB2 verze 9.5, DB2 verze 9.1, DB2 UDB verze 8 nebo ze všech úrovní. V operačních systémech Windows je třeba počítat s omezeními souběžného provozování starších verzí databázových produktů DB2. Viz "Aktualizace kopií DB2 (Windows)" v příručce *Database Administration Concepts and Configuration Reference*.
- Je podporován [upgrade z prostředí dělené databáze s více databázovými](#page-91-1) [oblastmi.](#page-91-1)
- v Je podporována obnova úplných záloh offline z kopií DB2 starších než verze 9.7. Přehrání žurnálů z předchozích úrovní však není možné. Přečtěte si oddíl "Operace zálohování a obnovy mezi různými operačními systémy a hardwarovými platformami" v příručce *Data Recovery and High Availability Guide and Reference*, kde lze najít úplné informace o podpoře upgradování s použitím příkazu **RESTORE DATABASE**.
- v Je-li nainstalována funkce správce pracovní zátěže produktu DB2 a upgradujete-li z produktu DB2 verze 9.1 nebo DB2 UDB verze 8, má upgradovaná databáze tři předdefinované výchozí servisní třídy: výchozí třída uživatelů, výchozí třída údržby a výchozí systémová třída. Po upgradu databáze budou všechna připojení patřit k výchozí zátěži. Připojení náležející do výchozí zátěže jsou mapována na výchozí třídu uživatelů. Výchozí třída uživatelů má pouze jednu servisní podtřídu: výchozí podtřídu. Veškeré činnosti pocházející z připojení ve výchozí třídě uživatelů jsou prováděny ve výchozí podtřídě.
- <span id="page-25-0"></span>v V upgradovaných databázích s konfiguračním parametrem databáze **RESTRICT\_ACCESS** nastaveným na hodnotu YES je jiným uživatelům než DBADM nutné udělit oprávnění USAGE pro položku SYSDEFAULTUSERWORKLOAD. V opačném případě nebudou tito uživatelé moci do databáze odeslat žádnou práci.
- v V rámci upgradu databáze proběhne také upgrade rozšíření indexu. Po upgradu z 32bitové instance DB2 UDB verze 8 na 64bitovou instanci DB2 verze 9.7 však může být nutné vytvořit indexy znovu. Podrobné informace naleznete v popisu [úloh prováděných po upgradu.](#page-102-1)

#### **Co podporováno není?**

- V následujících situacích se instalace produktu DB2 verze 9.7 nezdaří:
- v Není podporován operační systém. Před upgradem na verzi 9.7 produktu DB2 musíte upgradovat na podporovanou verzi operačního systému nebo [upgradovat](#page-88-1) [na nový server DB2,](#page-88-1) který splňuje požadavky na operační systém. Další informace naleznete v oddílu "Požadavky na instalaci databázových produktů DB2" v příručce *Instalace serverů DB2*.
- v 32bitové jádro lze spustit v operačních systémech Linux nebo UNIX, s výjimkou operačního systému Linux v systémech x86. Před instalací produktu DB2 verze 9.7 je nutné nainstalovat 64bitové jádro.
- v V operačních systémech Windows je nainstalována kopie produktu DB2 UDB verze 7 nebo starší.

Příkaz **db2iupgrade** se nezdaří v následujících situacích:

- v K upgradu instance nemáte odpovídající oprávnění.
- v Instance, kterou se pokoušíte upgradovat, je aktivní. V takovém případě instanci zastavte zadáním příkazu **db2stop**.
- v Instance je již na úrovni produktu DB2 verze 9.7 nebo vyšší. Pomocí příkazu **db2iupdt** proveďte aktualizaci různých úrovní opravy FixPack nebo kopií produktu DB2 verze 9.7.
- v Pokoušíte se provést downgrade z produktu DB2 verze 9.7 zpět na produkt DB2 verze 9.5, DB2 verze 9.1 nebo DB2 UDB verze 8. Akce [Kapitola 12, "Vrácení](#page-126-0) [upgradu serveru DB2", na stránce 119](#page-126-0) je možná, musíte však dodržet příslušné požadavky a jednotlivé kroky postupu.
- Typ instance, kterou se pokoušíte upgradovat na kopii DB2 verze 9.7, není podporován. V následující tabulce je popsána podpora upgradů pro jednotlivé typy instancí podle databázových produktů DB2:

| <b>Typ instance</b>                                                                                               | Typ uzlu                                                 | Podpora upgradů                                                                                                    |
|----------------------------------------------------------------------------------------------------|----------------------------------------------------------|----------------------------------------------------------------------------------------------------|
| $ $ client – výchozí typ<br>pro klienty DB2 $1$                                                                   | Klient                                                   | Je podporován upgrade na klienta, samostatnou<br>instanci, instanci produktu WSE nebo ESE.                                                                                                    |
| $ \mathbf{standardone}-\mathbf{v}\circ\mathbf{h}\circ\mathbf{z} $<br>typ pro produkt DB2<br>Personal Edition (PE) | Databázový server<br>s lokálními klienty                 | Je podporován upgrade na samostatnou instanci,<br>instanci produktu WSE nebo ESE.<br>Upgrade do instance <i>klienta</i> není podporována.                                                                                                    |
| $\sqrt{w}$ se — výchozí typ pro<br>produkt DB2<br>Workgroup Server<br>Edition (WSE)                               | Databázový server<br>s lokálními<br>a vzdálenými klienty | Je podporován upgrade na instanci produktu WSE<br>nebo <i>ESE</i> .<br>Při upgradu na <i>samostatnou</i> instanci je vytvořena<br>samostatná instance <sup>2</sup> (pouze Linux a UNIX).<br>Upgrade do instance <i>klienta</i> není podporována. |

*Tabulka 7. Podpora upgradů instancí pro databázové produkty DB2 verze 9.7*

| <b>Typ instance</b>                                                                                              | Typ uzlu                                                                                                    | Podpora upgradů                                                                                                    |
|----------------------------------------------------------------------------------------------------|----------------------------------------------------------------------------------------------------|----------------------------------------------------------------------------------------------------|
| $\left  \text{ese} - \text{výchozí typ pro} \right $<br>produkt DB2<br><b>Enterprise Server</b><br>Edition (ESE) | Dělený databázový<br>server s lokálními<br>a vzdálenými klienty<br>nebo<br>server Enterprise<br>Server Edition<br>s lokálními<br>a vzdálenými klienty | Je podporován upgrade na instanci produktu ESE.<br>Při upgradu na <i>samostatnou</i> instanci nebo<br>instanci produktu WSE z prostředí dělené<br>databáze s jednou oblastí je vytvořena<br>samostatná instance nebo instance produktu<br>$WSE2$ (pouze Linux a UNIX).<br>Upgrade do instance <i>klienta</i> není podporována. |

*Tabulka 7. Podpora upgradů instancí pro databázové produkty DB2 verze 9.7 (pokračování)*

#### **Poznámka:**

- 1. Nejvyšší úrovní pro každý databázový produkt DB2 je výchozí typ instance podle údajů v oddílu [Tabulka 7 na stránce 18](#page-25-0) (seřazeno od nejnižší k nejvyšší úrovni). Každý typ instance podporuje typy instancí nižší úrovně. Typ instance *ESE* například podporuje typy *WSE*, *samostatný* typ i typ *klient*. Chcete-li vytvořit instance nižší úrovně, můžete použít příkaz **db2icrt** s parametrem **-s**. Pokud nezadáte parametr **-s**, bude instance vytvořena s použitím typu instance nejvyšší úrovně, který je podporován nainstalovaným databázovým produktem DB2.
- 2. Konfigurační parametry správce databáze budou obsahovat výchozí hodnoty pro vytvořenou instanci. Předchozí nastavení konfiguračních parametrů správce databáze nebude zachováno. Jsou-li v nové instanci po upgradu k dispozici příslušné konfigurační parametry, můžete obnovit předchozí nastavení. Příkaz **db2iupdt** nepodporuje downgrade z typu instance vyšší úrovně na typ instance nižší úrovně. Typ instalace lze ručně převést na nižší verzi, této operaci je však vhodné se vyhnout.
- v Příkaz **db2ckupgrade** bude neúspěšný a způsobí selhání příkazu **db2iupgrade**. Příkaz **db2iupgrade** volá příkaz **db2ckupgrade**, aby ověřil, zda jsou katalogizované lokální databáze připraveny na upgrade na produkt DB2 verze 9.7.
- v Na serveru DB2 je nainstalován modul DB2 Data Links Manager verze 8. Funkce DB2 Data Links Manager není v produktu DB2 verze 9.7 podporována. Můžete však provést [upgrade na standardní instanci produktu DB2 verze 9.7 bez funkce](#page-96-1) [DB2 Data Links Manager.](#page-96-1)
- v Na serveru DB2 je nainstalován Správce datového skladu DB2 verze 8 a libovolná rozšíření. Funkce DB2 Data Warehouse Manager není v produktu DB2 verze 9.7 podporována. Pokud však spustíte příkaz **db2iupgrade**, bude vygenerovaná chybová zpráva obsahovat pokyny pro upgrade na standardní instanci produktu DB2 verze 9.7 bez funkce DB2 Data Warehouse Manager.

Příkaz **UPGRADE DATABASE** se nezdaří v následujících situacích:

- v K provedení upgradu databáze nemáte oprávnění.
- Katalogizovaná databáze neexistuje.
- v Při upgradu databáze došlo k některému z problémů popsaných v seznamu kódů příčiny pro chybovou zprávu "SQL1704N" v příručce *Přehled zpráv - díl 2*.
- v Jsou použity uživatelské odlišené typy (UDT) s názvy ARRAY, BINARY, CURSOR, DECFLOAT, ROW, VARBINARY nebo XML. Před upgradováním databáze je nutné tyto uživatelské typy UDT odstranit a poté je vytvořit znovu s jinými názvy.
- v Byly vytvořeny databázové objekty s použitím omezených názvů schémat, vyjmenovaných v popisu chybové zprávy "SQL0553N" v příručce *Přehled zpráv - díl 2*. V seznamu omezených názvů schémat přibyl název SYSPUBLIC.
- Objekty uživatelů používají systémový datový typ DATALINK. Před upgradem databáze je nutné tyto objekty odstranit nebo změnit. Pokud jste na server DB2 nainstalovali produkt DB2 Net Search Extender (NSE), je nutné zrušit uživatelské funkce UDF vytvořené produktem NSE pro podporu Data Links. Podrobnosti lze zjistit na základě kódu ["Upgradování prostředí DB2 Data Links Manager"](#page-96-0) [na stránce 89.](#page-96-0)
- Databáze byla aktivována jako rezervní databáze pro zotavení HADR (High Availability Disaster Recovery).

## <span id="page-27-0"></span>**Doporučené postupy pro upgrade serverů DB2**

Při plánování upgradu serveru DB2 vezměte v úvahu následující osvědčené postupy.

#### **Seznámení se se změnami ve stávajících funkcích databázového produktu DB2**

Změny stávajících funkcí zavedené v produktu DB2 verze 9.7 mohou mít vliv na používané aplikace, skripty, procesy údržby a další aspekty související s procesem upgradu serveru DB2. Určité dopady mohou mít i změny existujících funkcí, které byly zavedeny ve verzích starších než verze 9.7. Před upgradem se s těmito změnami seznamte a připravte si plán postupu, jímž na ně budete reagovat:

- v Upgrade z produktu DB2 verze 9.1 nebo DB2 UDB verze 8 – [změna funkcí](http://publib.boulder.ibm.com/infocenter/db2luw/v9r5/topic/com.ibm.db2.luw.wn.doc/doc/c0023232.html) [v produktu DB2 verze 9.5](http://publib.boulder.ibm.com/infocenter/db2luw/v9r5/topic/com.ibm.db2.luw.wn.doc/doc/c0023232.html)
- v Upgrade z produktu DB2 UDB verze 8 - [změny v existujících funkcích](http://publib.boulder.ibm.com/infocenter/db2luw/v9/topic/com.ibm.db2.udb.rn.doc/doc/c0023232.htm) [zavedených v produktu DB2 verze 9.1](http://publib.boulder.ibm.com/infocenter/db2luw/v9/topic/com.ibm.db2.udb.rn.doc/doc/c0023232.htm)

Provedete-li upgrade nejprve v testovacím prostředí, můžete odhalit všechny potenciální problémy, vyhodnotit jejich dopad ve vašem prostředí a nalézt vhodná řešení.

#### **Provedení změn hardwaru a softwaru a upgrade operačního systému před upgradem databázového produktu DB2**

Podpora pro operační systémy UNIX, Linux a Windows byla v produktu DB2 verze 9.7 změněna. Projděte si "požadavky na instalaci databázových produktů DB2" v příručce *Instalace serverů DB2* a zkontrolujte, zda je podporována vaše verze operačního systému nebo zda musíte před instalací produktu DB2 verze 9.7 operační systém upgradovat. Mějte na paměti, že nové verze operačních systémů mohou přinést také nové požadavky na hardware.

I v případě, že aktualizace hardwaru nebo upgrade operačního systému nejsou nutné, ale rozhodnete se je provést sami, je výhodné tyto kroky oddělit od upgradu databázového produktu DB2, protože se tím zjednodušuje určování problémů v případě, že se během upgradu vyskytnou potíže. Aktualizujete-li před upgradem databázového produktu DB2 hardware nebo software, ověřte před zahájením procesu upgradu, zda systém pracuje správně.

Používáte-li kopii produktu DB2 verze 9.1 v systému Windows XP nebo Windows 2003, použijte nejprve opravu FixPack, která podporuje operační systém Windows Vista. Teprve poté proved<sup>i</sup>te přechod na systém Windows Vista. Tímto postupem lze zajistit správnou činnost kopie produktu DB2 po provedení přechodu na vyšší verzi operačního systému. Podpora pro systém Windows Vista je poprvé obsažena v opravě FixPack 2 produktu DB2 verze 9.1. Používáte-li kopii produktu DB2 UDB verze 8 v systému Windows XP nebo Windows 2003, nejprve upgradujte na produkt DB2 verze 9.7 a poté proveďte upgrade na operační systém Windows Vista.

Používáte-li 32bitovou kopii produktu DB2 UDB verze 8.1 v systému Linux na platformě POWER, upgradujte před instalací produktu DB2 verze 9.7 aktuální kopii produktu DB2 na produkt DB2 verze 8.1 UDB s opravnou sadou FixPack 7 nebo vyšší a poté upgradujte operační systém na úroveň Linux Enterprise Server (SLES) 10.

Jestliže používáte kopii produktu DB2 verze 9.5 nebo 9.1 v systému SLES 10, nejprve použijte opravu FixPack 4 nebo novější v případě verze 9.5 nebo opravu FixPack 7 nebo novější v případě verze 9.1 a poté upgradujte operační systém na verzi SLES 11. Jestliže používáte kopii produktu DB2 UDB verze 8 v systému SLES 10, nejprve upgradujte na produkt DB2 verze 9.7 a poté upgradujte operační systém na verzi SLES 11.

Pokud přecházíte na kopii produktu verze předcházející verzi 9.7 v systémech založených na procesorech POWER3, přejděte před přechodem na produkt DB2 verze 9.7 na systémy založené na procesorech POWER4. Systémy založené na procesorech POWER3 nejsou v produktu DB2 verze 9.7 podporovány.

#### **Ověření výkonu serveru DB2**

Před upgradem serveru DB2 spuste několik testů výkonu. Údaje o uplynulém čase a čase procesoru při zpracování dotazů lze shromáždit pomocí nástroje pro měření výkonu **db2batch**. Pomocí tohoto nástroje lze také vyvíjet testy výkonu. Při spuštění testů si vždy přesně zaznamenejte podmínky daného prostředí.

Zaznamenejte také výstup příkazu **db2expln** pro každý testovací dotaz. Porovnejte výsledky před upgradem a po něm. Tento postup může pomoci při identifikaci a nápravě případných problémů se snížením výkonu.

#### **Příprava plánu pro vrácení upgradu**

Pro vrácení upgradu neboli downgrade z produktu DB2 verze 9.7 na některou z předchozích verzí neexistuje žádný obslužný program. Kroky potřebné k vrácení upgradu databáze jsou uvedeny v oddílu [Kapitola 12, "Vrácení upgradu serveru](#page-126-0) [DB2", na stránce 119.](#page-126-0)

#### **Provedení úloh přípravy na upgrade**

Chcete-li zajistit úspěšný upgrade, měli byste provést několik [úloh přípravy na](#page-48-1) [upgrade,](#page-48-1) jako je například zálohování konfiguračních parametrů produktu DB2, zvětšení tabulkových prostorů a souborů žurnálu nebo ověření připravenosti databází na upgrade.

Chcete-li zabránit snížení výkonu po upgradu, je třeba provést úlohy přípravy na upgrade, například převod indexů typu 1 na indexy typu 2. Pokud indexy typu 1 nepřevedete před upgradem databáze, budou indexy typu 1 během upgradu databáze označeny jako neplatné a při prvním přístupu k tabulce budou znovu sestaveny. Tabulka bude nepřístupná, dokud nebude opětné sestavení dokončeno.

#### **Převedení 32bitových operačních systémů Linux na 64bitové**

Pokud provádíte upgrade na 32bitový databázový produkt DB2 verze 9.7 v operačních systémech Linux, je nutné počítat s tím, že architektura s podporou podprocesů přináší v důsledku omezeného rozsahu 32bitových adres virtuální paměti nová omezení, a to například následující:

- Soukromá paměť agentů pro všechny podprocesy agentů je nyní alokována v rámci jediného procesu. Paměťový prostor procesů nemusí být dostatečně velký na to, aby umožňoval alokaci agregátu veškeré soukromé paměti pro všechny agenty. Bude možná nutné redukovat počet konfigurovaných agentů.
- Podpora pro více databází je omezena, protože všechny sdílené paměťové segmenty pro všechny databáze jsou alokovány v jediném prostoru procesní

paměti. Můžete omezit využití paměti pro jednotlivé databáze tak, aby bylo možné úspěšně aktivovat všechny databáze. Bude však ovlivněn výkon databázového serveru.

Jako alternativu zvažte upgrade na 64bitový databázový produkt DB2 verze 9.7, čímž se můžete vyhnout všem omezením 32bitového jádra.

#### **Určení, zda má být nejprve proveden upgrade serverů nebo klientů produktu DB2**

Upgrade serverů DB2 před upgradem klientů datových serverů je tradičním způsobem, kterým se vyhnete známým omezením, jako je například podpora síťových protokolů, konektivity a nových funkcí databázového produktu DB2. Tato omezení nejsou spojena s produktem DB2 Connect.

Upgrade klientů datových serverů vyžaduje nejprve vyřešení nekompatibility mezi verzemi. Je-li klienta nutné upgradovat kvůli požadavkům týkajícím se softwaru, ujistěte se, že software podporuje verzi databázového produktu DB2, která je spuštěna na serveru DB2. V tomto případě vyřeší nekompatibilitu mezi verzemi daný software. Podrobnosti viz ["Doporučené postupy pro upgradování klientů"](#page-134-0) [na stránce 127.](#page-134-0)

#### **Upgrade databázových aplikací a rutin**

Pokud upgradujete server DB2, může též vyvstat nutnost upgradovat databázové aplikace a rutiny, aby byla zajištěna podpora změn v 64bitových instancích, uložených procedurách SQL, v prostředí Java Virtual Machine (JVM) a ve vývojovém softwaru.

V oddílech [Kapitola 22, "Důležité informace týkající se upgradu databázových](#page-156-0) [aplikací", na stránce 149](#page-156-0) a [Kapitola 23, "Základy k upgradu pro rutiny",](#page-188-0) [na stránce 181](#page-188-0) jsou popsány faktory, které mohou mít vliv na upgradování databázových aplikací či rutin. Seznamte se s těmito faktory a proveďte v databázových aplikacích a rutinách všechny změny nezbytné k tomu, aby je bylo možné spouštět i po upgradu na produkt DB2 verze 9.7.

V prostředí pro testování upgradu můžete provést potřebné testy a ověřit, zda lze vaše databázové aplikace a rutiny úspěšně spustit v produktu DB2 verze 9.7. Tak lze zjistit, zda je nutné provést jejich upgrade. Upgrade databázových aplikací a rutin můžete také provést ještě před upgradem provozního prostředí.

#### **Upgrade prostředí DB2 HADR (High Availability Disaster Recovery)**

Při upgradu primární databáze na verzi DB2 9.7 se změní její role z primární na standardní. Upgrade rezervních databází na verzi DB2 9.7 není podporován, protože tyto databáze se nacházejí ve stavu nevyřízeného přehrání žurnálu. V důsledku těchto omezení je při upgradu prostředí HADR na produkt DB2 verze 9.7 nezbytné zastavit prostředí HADR, upgradovat server DB2, na kterém je umístěna primární databáze, a poté znovu inicializovat prostředí HADR.

V následujícím seznamu jsou uvedeny všechny tyto akce a témata, v nichž jsou jednotlivé akce zdokumentovány:

- v Zastavte primární nebo rezervní databáze HADR, jak je uvedeno v tématu [Kapitola 5, "Úlohy přípravy na upgrade pro servery DB2", na stránce 41.](#page-48-0)
- v Upgradujte server DB2, na němž je umístěna primární databáze, provedením některé z následujících úloh:
	- – [Upgrade serverů DB2 na produkt DB2 verze 9.7 \(Windows\)](#page-64-1)
	- – [Upgrade serverů DB2 na produkt DB2 verze 9.7 \(Linux a UNIX\)](#page-74-1)
- v Znovu inicializujte prostředí HADR, jak je uvedeno v tématu [Kapitola 9, "Úlohy](#page-102-0) [prováděné po upgradu serverů DB2", na stránce 95.](#page-102-0)

#### **Migrace prostředí replikace SQL**

Po provedení upgradu databázových serverů můžete volitelně provést migraci prostředí replikace SQL na produkt DB2 verze 9.7.

#### <span id="page-30-0"></span>**Upgrade produktu DB2 Spatial Extender**

Pokud jste nainstalovali produkt DB2 Spatial Extender a upgradovali databáze s povolenou geografickou podporou na produkt DB2 verze 9.7, seznamte se s podrobnými informacemi o upgradu, specifickými pro produkt DB2 Spatial Extender, které najdete v oddílu *Upgrade na produkt DB2 Spatial Extender verze 9.7* v příručce *Spatial Extender and Geodetic Data Management Feature User's Guide and Reference*.

#### **Upgrade prostředí Microsoft Cluster Server**

V prostředí Microsoft Cluster Server (MSCS) se doporučuje nainstalovat produkt DB2 verze 9.7 jako novou kopii a poté spuštěním příkazu **db2iupgrade** upgradovat instanci MSCS. Podrobnosti viz ["Upgradování serverů DB2 v prostředí](#page-99-0) [Microsoft Cluster Server" na stránce 92.](#page-99-0)

#### **Autonomní výpočetní funkce**

Pokud upgradujete z produktu DB2 verze 9.1 nebo dřívější, produkt DB2 verze 9.7 povolí přidané autonomní výpočetní funkce zavedené ve verzi 9.5, například automatickou konfiguraci agenta a zpracování statistiky v reálném čase. Upgradujete-li však své databáze na produkt DB2 verze 9.7, konfigurace agenta neprobíhá automaticky a zpracování statistiky v reálném čase není povoleno. Měli byste zvážit, zda [nevyužijete tyto automatické funkce zavedené v produktu DB2](http://publib.boulder.ibm.com/infocenter/db2luw/v9r5/index.jsp?topic=/com.ibm.db2.luw.qb.migration.doc/doc/t0024928.html) [verze 9.5,](http://publib.boulder.ibm.com/infocenter/db2luw/v9r5/index.jsp?topic=/com.ibm.db2.luw.qb.migration.doc/doc/t0024928.html) které vám mohou přinést zvýšení výkonu a lepší možnosti správy.

Pokud upgradujete z produktu DB2 UDB verze 8, produkt DB2 verze 9.7 při vytváření databáze povolí přidané autonomní výpočetní funkce zavedené ve verzi 9.1:

- v Automatické spuštění poradce při konfiguraci.
- v Povolení automatického úložného prostoru.
- v Povolení konfiguračních parametrů databáze **auto\_runstats** a**self\_tuning\_mem**.

Tyto autonomní výpočetní funkce však nejsou povoleny, jestliže upgradujete databáze na produkt DB2 verze 9.7. Měli byste zvážit, zda ve svých upgradovaných databázích [nevyužijete tyto automatické funkce zavedené v produktu DB2 verze 9.1.](http://publib.boulder.ibm.com/infocenter/db2luw/v9/index.jsp?topic=/com.ibm.db2.udb.uprun.doc/doc/t0024928.htm)

### **Požadavky na prostor na disku při upgradování serveru DB2**

Je třeba pamatovat na to, že proces upgradování vyžaduje více místa na disku. Aby bylo možné úspěšně provést migraci, zkontrolujte, zda máte k dispozici dostatek volného diskového prostoru. Při upgradu na produkt DB2 verze 9.7 platí pro prostor na disku následující doporučení.

#### **Soubory s informacemi o tabulkovém prostoru**

Soubory SQLSPCS.1 a SQLSPCS.2 obsahují informace o tabulkových prostorech. Během upgradu produktu DB2 UDB verze 8 na produkt DB2 verze 9.7 naroste velikost těchto souborů čtyřnásobně, celkový objem dat na disku však nepřekročí novou velikost souborů SQLSPCS.1 a SQLSPCS.2. Jestliže měly tyto dva soubory před upgradem například celkovou velikost 512 KB, budete potřebovat alespoň 2 MB volného místa na disku.

#### **Systémový katalog a dočasné systémové tabulkové prostory**

Zkontrolujte, zda máte pro upgradované databáze k dispozici dostatečný volný prostor v systémovém katalogu a dostatek místa pro systémové dočasné tabulkové

prostory. Během upgradu je vyžadován tabulkový prostor systémového katalogu pro katalog staré i nové databáze. Množství požadovaného volného místa závisí na složitosti databáze a na počtu a velikosti databázových objektů.

#### **Tabulkový prostor systémového katalogu (SYSCATSPACE)**

Doporučuje se zvětšit celkovou velikost na dvojnásobek obsazeného prostoru. Jinými slovy by měl být volný prostor nejméně tak velký jako obsazený prostor.

#### **Dočasný tabulkový prostor (výchozí název je TEMPSPACE1)**

Doporučuje se zvětšit celkovou velikost na dvojnásobek velikosti tabulkového prostoru systémového katalogu.

U tabulkového prostoru systémového katalogu by měl být počet volných stránek stejný nebo větší než počet použitých stránek. Celkový počet stránek systémového dočasného tabulkového prostoru by měl být dvojnásobkem celkového počtu stránek tabulkového prostoru systémového katalogu.

Chcete-li získat více volného prostoru v tabulkových prostorech spravovaných systémem, můžete uvolnit místo na disku v souborovém systému nebo zvětšit souborové systémy, pokud používáte správce svazků.

Chcete-li získat více volného prostoru v tabulkových prostorech spravovaných databází (DMS), můžete zvětšit existující kontejnery. Můžete také přidat další kontejnery, takový zásah však může spustit nové vyvažování dat. Po upgradu můžete velikost kontejnerů opět zmenšit.

#### **Prostor souboru žurnálu**

Během procesu upgradování databáze jsou prováděny změny v objektech systémového katalogu. Všechny změny jednotlivých objektů systémového katalogu jsou provedeny v rámci jedné transakce a vyžadují odpovídající místo v žurnálu pro tuto transakci. Pokud místo v žurnálu nedostačuje, bude transakce odvolána a upgrade nebude úspěšně dokončen.

Chcete-li zajistit dostatek prostoru pro soubor žurnálu, můžete nastavit konfigurační parametr databáze **logsecond** na dvojnásobek aktuální hodnoty parametru **logprimary** a **logsecond**, pokud souborový systém obsahující soubory žurnálu disponuje dostatkem volného místa pro zvýšení tohoto parametru. Pokud již máte k dispozici velký prostor pro soubor žurnálu, zvyšování hodnoty tohoto parametru nemusí být nutné. V prostředí dělených databází navíc stačí zvětšit prostor pro žurnál v katalogové oblasti.

Hodnoty těchto konfiguračních parametrů databáze je nutné aktualizovat ještě před upgradem instance na produkt DB2 verze 9.7, protože tyto konfigurační parametry databáze nelze aktualizovat dříve, než zadáte příkaz **UPGRADE DATABASE**. Selže-li tento příkaz v důsledku nedostatku místa pro soubor žurnálu, můžete tyto konfigurační parametry databáze nastavit na vyšší hodnoty a spustit znovu příkaz **UPGRADE DATABASE**.

Po dokončení upgradu lze nové nastavení konfiguračních parametrů databáze pro prostor žurnálu vrátit na původní hodnoty.

#### **Indexový prostor**

Každý index v každé naplněné tabulce vyžaduje jednu dodatečnou stránku pro účely následujících funkcí:

- v Statistika v reálném čase.
- v Odložené provedení čištění pro tabulky MDC.
- v Nové sestavení indexu u naplněné tabulky.

Pokud existují indexy typu 1, budou označeny jako neplatné a při restartování nebo při prvním přístupu po provedení upgradu budou znovu vytvořeny jako indexy typu

<span id="page-32-0"></span>2. Zkontrolujte, zda máte k dispozici dostatek diskového prostoru pro převod indexů typu 1. Indexy typu 2 vyžadují navíc jeden bajt na řádek. Podrobnosti týkající se odhadu potřebného prostoru naleznete v tématu Požadavky na prostor týkající se indexů.

Pokud máte k dispozici omezené volné místo na disku pro indexy, může se zobrazit chybová zpráva SQL0289N, která indikuje zaplnění tabulkového prostoru. Před provedením následujících akcí se ujistěte, že je k dispozici dostatek volných stránek v odpovídajícím tabulkovém prostoru pro indexy při uvažované jedné další stránce na index u naplněných tabulek:

- v Naplnění tabulek v databázích vytvořených v produktu DB2 verze 9.5 nebo pozdějších. U těchto nově vytvořených databází jsou standardně povoleny statistiky v reálném čase.
- v Povolení odloženého provedení čištění pomocí nastavení parametru **DB2\_MDC\_ROLLOUT** na hodnotu DEFER nebo nastavení parametru **DB2\_WORKLOAD** na hodnotu SAP.
- v Reorganizace nebo opětovné vytvoření indexů u naplněných tabulek.

#### **Soubory automatického úložného prostoru**

Povolíte-li automatický úložný prostor u existující databáze zadáním příkazu ALTER DATABASE s klauzulí ADD STORAGE ON, tento příkaz vytvoří soubory SQLSGF.1 a SQLSGF.2 nezbytné pro údržbu automatického úložného prostoru.

## **Změny podpory 32bitových a 64bitových serverů DB2**

Produkt DB2 verze 9.1 nebo novější poskytuje podporu pro 32bitové operační systémy v prostředích Linux na platformě x86 a Windows a podporu pro 64bitové operační systémy v prostředích UNIX, Linux a Windows.

Projděte si "požadavky na instalaci databázových produktů DB2" v příručce *Instalace serverů DB2*, kde najdete podrobné informace o architekturách podporovaných u jednotlivých operačních systémů.

Bitovou velikost instance nelze určit při jejím vytvoření nebo upgradu. Bitovou velikost nových instancí určuje operační systém, pod nímž je produkt DB2 verze 9.7 nainstalován. Následující tabulka shrnuje podporu bitových velikostí produktu DB2 verze 9.7, která je dostupná v uvedených operačních systémech:

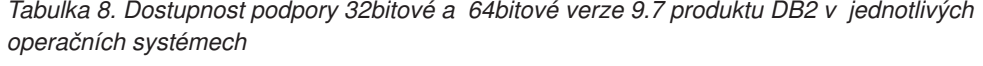

<span id="page-32-1"></span>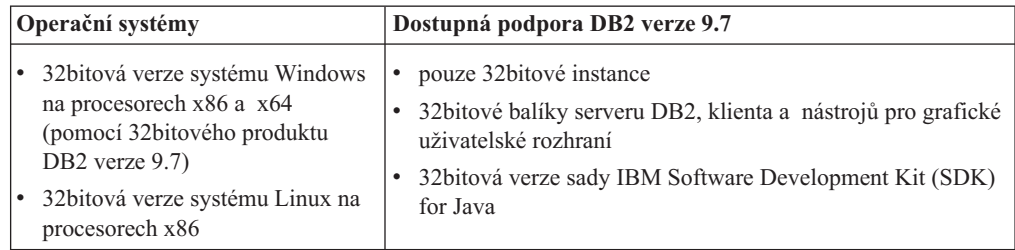

| Operační systémy                                                                                                    | Dostupná podpora DB2 verze 9.7                                                                                                    |
|----------------------------------------------------------------------------------------------------|----------------------------------------------------------------------------------------------------|
| 64 bitová jádra systémů AIX,<br>٠<br>HP-UX nebo Solaris<br>64 bitová verze systému Windows<br>na procesorech x64<br>64 bitové jádro systému Linux na<br>٠<br>procesorech x64, POWER<br>a zSeries | 64 bitové instance<br>32 bitové a 64 bitové dostupné knihovny DB2<br>64 bitový server DB2 a klient<br>٠<br>64 bitové aplikace a rutiny<br>podpora 32 bitových aplikací klienta<br>pouze 32 bitové chráněné uložené procedury a uživatelské<br>funkce (jiné než Java)<br>chráněné uložené procedury a uživatelské funkce Java<br>64 bitová sada IBM SDK for Java |

<span id="page-33-0"></span>*Tabulka 8. Dostupnost podpory 32bitové a 64bitové verze 9.7 produktu DB2 v jednotlivých operačních systémech (pokračování)*

Změny v rámci 32bitové a 64bitové podpory mají vliv na vaše aplikace v závislosti na cestě sdílené knihovny zadané při propojení knihoven DB2 s aplikacemi. Pokud jste zadali instalační cestu DB2, aplikace se nespustí, protože produkt DB2 verze 9.7 používá jinou instalační cestu. Pokud jste však k propojení knihoven použili cestu ke knihovnám pod domovským adresářem instance, aplikace bude úspěšně spuštěna v následujících případech:

- Pokud používáte 32bitové instance a upgradujete na produkt DB2 verze 9.7 v 32bitovém systému, můžete upgradovat na 32bitovou instanci pouze v 32bitových systémech Windows nebo 32bitových systémech Linux na platformě x86.
- Pokud používáte 64bitové instance a upgradujete na produkt DB2 verze 9.7 v 64bitovém systému, můžete na 64bitové instance upgradovat pouze v 64bitovém systému.

Pokud používáte 32bitové instance a upgradujete na produkt DB2 verze 9.7 v 64bitovém systému, musíte vyřešit případné nekompatibility, abyste mohli úspěšně spouštět své aplikace a rutiny. Nekompatibility vznikají v důsledku ukončení poskytování některých funkcí nebo nesprávných specifikací cest ke sdíleným knihovnám. [Tabulka 8 na stránce 25](#page-32-0) shrnuje podrobnosti o dostupné podpoře 32bitových a 64bitových prostředí. Nejsou podporovány například 32bitové nechráněné uložené procedury v žádných podporovaných jazycích s výjimkou jazyka Java. Případné problémy lze vyřešit zrušením těchto procedur

a vytvořením nových chráněných procedur se stejnými funkcemi.

### **Změny chování serveru DB2**

<span id="page-33-1"></span>Změny proměnných registru DB2, konfiguračních parametrů, fyzické charakteristiky návrhu databází a oprávnění pro databáze mohou vést ke změnám v chování serveru DB2, což může mít dopad na průběh upgradu.

Obecně platí, že hodnoty proměnných profilu instance, které nastavíte v registru profilu DB2 nebo v systémovém prostředí, zůstávají po upgradu instance zachovány. Některé proměnné registru globálního profilu (například **DB2SYSTEM** nebo **DB2PATH**) se nastavují během instalace produktu DB2 nebo při upgradu instance. Proměnné registru globálního profilu, které se nastavují spuštěním příkazu **db2set** s parametrem **-g**, však upgradovány nejsou. Je tedy nutné je definovat po upgradu.

Po upgradu obvykle zůstávají zachovány stávající hodnoty konfiguračních parametrů databází a správce databází. Výchozí hodnoty přiřazené novým parametrům nebo nové výchozí hodnoty přiřazené stávajícím parametrům však mohou mít dopad na chování nebo výkon používaných aplikací.

## **Změny s vlivem na všechna vydání před verzí 9.7**

V následujících tabulkách jsou podrobně popsány vlivy všech změn proměnných, konfiguračních parametrů databází a správce databází, fyzických charakteristik návrhu databází a také oprávnění pro databáze:

- Nové proměnné registru (Tabulka 9)
- v Změny existujících proměnných registru [\(Tabulka 10 na stránce 28\)](#page-35-0)
- v [zastaralé a nepodporované proměnné registru,](#page-36-0)
- v Nové konfigurační parametry správce databází [\(Tabulka 11 na stránce 30\)](#page-37-0)
- v [Změny existujících konfiguračních parametrů správce databázeZ](#page-37-1)měny existujícího konfiguračního parametru správce databáze [\(Tabulka 12 na stránce 30\)](#page-37-0)
- v [Zastaralé a nepodporované konfigurační parametry správce databází](#page-38-0)
- v Nové konfigurační parametry databáze [\(Tabulka 13 na stránce 31\)](#page-38-1)
- v Změny existujícího konfiguračního parametru databáze [\(Tabulka 14 na stránce 33\)](#page-40-0)
- v [zastaralé a nepodporované konfigurační parametry databáze.](#page-41-0)
- v Změny charakteristik fyzického návrhu databází [\(Tabulka 15 na stránce 34\)](#page-41-1)
- v Změny autorit a oprávnění [\(Tabulka 16 na stránce 36\)](#page-43-0)

#### **Nové proměnné registru**

V následující tabulce jsou popsány dopady upgradu na výchozí hodnoty nových proměnných registru:

*Tabulka 9. Nové proměnné registru*

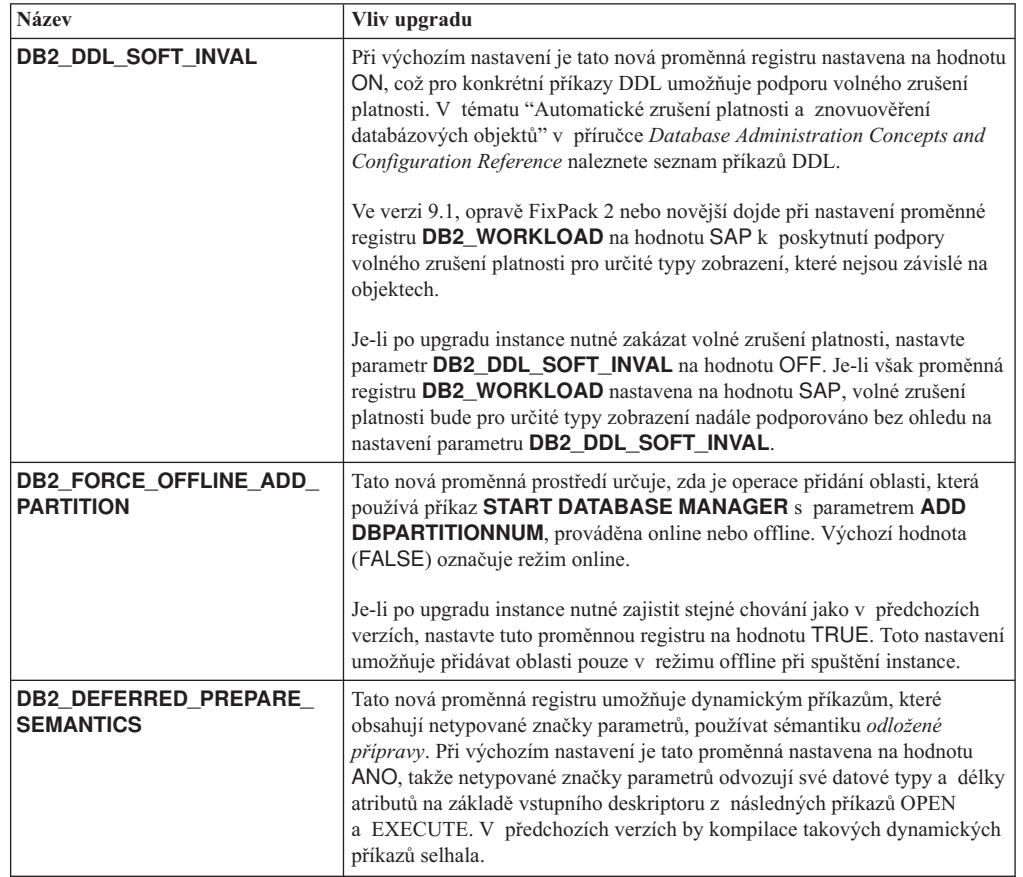

<span id="page-35-0"></span>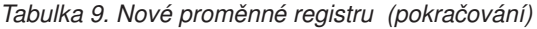

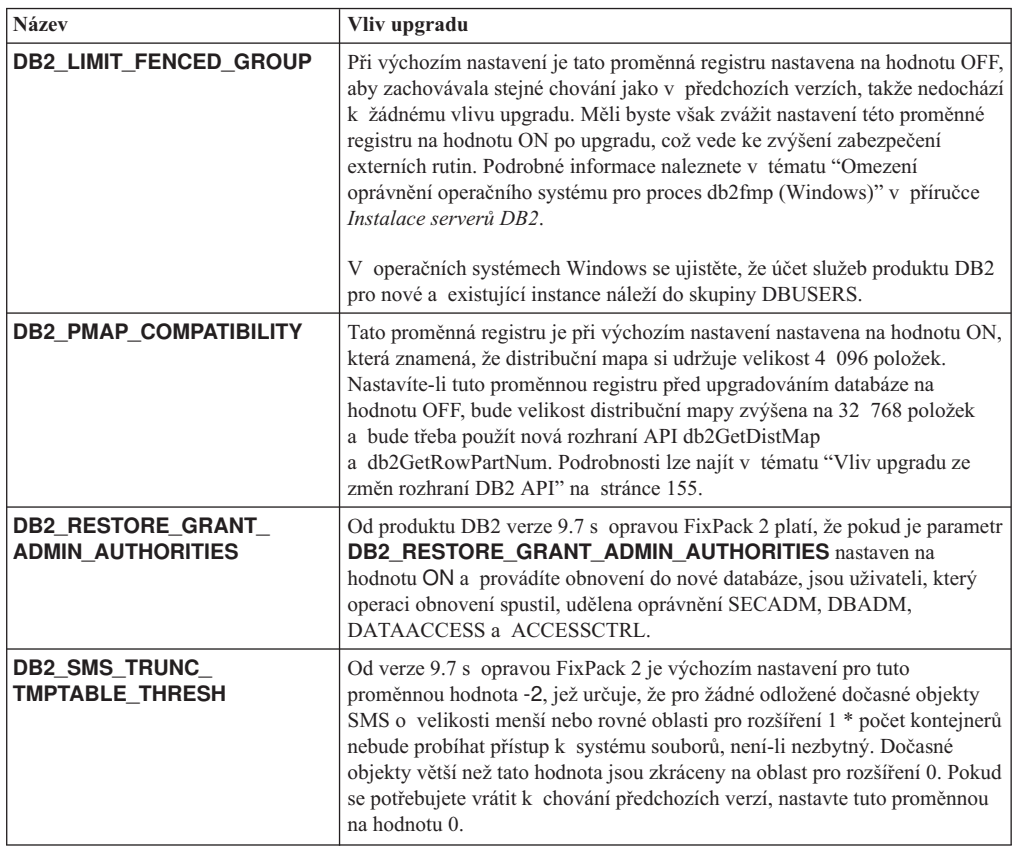

### **Změny existujících proměnných registru**

V následující tabulce jsou popsány dopady upgradu na stávající proměnné registru:

*Tabulka 10. Změny existujících proměnných registru*

| <b>Název</b>                                    | Vliv upgradu                                                                                                    |
|-------------------------------------------------|----------------------------------------------------------------------------------------------------|
| <b>DB2 EVALUNCOMMITTED</b><br>a DB2 SKIPDELETED | Pro příkazy operující na úrovni oddělení stability kurzoru s chováním<br>aktuálního potvrzení, které je povoleno pomocí parametru konfigurace<br>databáze <b>cur_commit</b> , se tyto proměnné registru projeví pouze v případě,<br>že na průchod nelze použít atribut aktuálního potvrzení. V opačném případě<br>je vyhodnocování predikátů prováděno pro data získaná pomocí průchodů<br>aktuálního potvrzení.<br>Pokud bylo chování aktuálního potvrzení povoleno pomocí příkazu <b>BIND</b><br>nebo příkazu PREPARE, nebudou mít tyto proměnné registru žádný vliv.<br>Další podrobné informace naleznete v řádku konfiguračního parametru<br>cur commit y tématu Tabulka 13 na stránce 31. |
| DB2 GRP_LOOKUP                                  | Nastavení proměnné registru <b>DB2_GRP_LOOKUP</b> není při upgradu<br>instance změněno. Z důvodu změn v modelu zabezpečení ve verzi 9.7 je<br>v případě, že tato proměnná registru není nastavena, třeba zajistit, aby byla<br>uživatelům domény po upgradu udělena oprávnění pro databáze, která<br>požadovali. Podrobné informace o doporučeném nastavení proměnné<br>registru <b>DB2_GRP_LOOKUP</b> a kontrole oprávnění udělených uživatelům<br>domény naleznete v tématu "Aspekty zabezpečení platformy Windows pro<br>uživatele" v příručce Database Security Guide.                                                                                                    |
| <b>Název</b>                        | Vliv upgradu                                                                                                    |
|-------------------------------------|----------------------------------------------------------------------------------------------------|
| DB2 LOGGER NON<br><b>BUFFERED I</b> | Od verze 9.7 je výchozí hodnotou této proměnné hodnota AUTOMATIC,<br>což znamená, že k souborům s protokoly v cestě k aktivním protokolům<br>lze přistupovat pomocí I/O bez vyrovnávací paměti. Správce databáze určí<br>soubory s protokoly, které budou I/O bez vyrovnávací paměti využívat. Ve<br>verzi 9.5, opravě FixPack 1 nebo novější byla výchozí hodnotou hodnota<br>OFF a k souborům s protokoly bylo přistupováno pouze pomocí I/O<br>s vyrovnávací pamětí.                                                                                                    |
|                                     | Pokud po upgradu této instance ponecháte danou proměnnou nenastavenou,<br>bude tato volba mít stejný efekt jako nastavení hodnoty AUTOMATIC<br>a projeví se v přístupu pomocí I/O. Výhodami použití I/O bez vyrovnávací<br>paměti je omezení požadavků na paměť a efektivnější přístup I/O<br>k souborům s protokoly. Pečlivě proto zvažte všechny důsledky, než se<br>rozhodnete tuto funkci zakázat nastavením této proměnné na hodnotu OFF.                                                                                                    |
| <b>DB2RESILIENCE</b>                | Počínaje verzí 9.7 s opravou FixPack 3 je odolnost vůči zádržím, jež je<br>povolena touto proměnnou, rozšířena na obslužný program pro načítání.<br>V předchozích verzích objekty EDU pro načítání způsobily zhroucení<br>instance, nyní jsou však pozastaveny.                                                                                                    |
| <b>DB2 SKIPINSERTED</b>             | Na příkazy operující na úrovni oddělení stability kurzoru s chováním<br>aktuálního potvrzení nemá tato proměnná registru žádný vliv. Další<br>podrobné informace naleznete v řádku konfiguračního parametru<br>cur commit v tématu Tabulka 13 na stránce 31.                                                                                                    |
| <b>DB2 WORKLOAD</b>                 | Od produktu DB2 verze verze 9.7 s opravou FixPack 2 platí, že pokud je<br>proměnná DB2_WORKLOAD nastavena na hodnotu SAP, je proměnná<br><b>DB2_EXTENDED_OPTIMIZATION</b> nastavena na hodnotu IXOR, aby se<br>zvýšil výkon pro dotazy generované aplikací systému SAP.<br>Počínaje produktem DB2 verze 9.7 FixPack 4 automatická reorganizace<br>podporuje reorganizaci indexů v nestálých tabulkách. Pokud je po upgradu<br>databáze povolena automatická reorganizace indexů v nestálých tabulkách,<br>reorganizace indexů bude v nestálých tabulkách prováděna pravidelně.<br>Další informace najdete v tématu "Povolení automatické reorganizace<br>indexů v nestálých tabulkách" v příručce Troubleshooting and Tuning<br>Database Performance. |

*Tabulka 10. Změny existujících proměnných registru (pokračování)*

#### **zastaralé a nepodporované proměnné registru,**

Je třeba odebrat proměnné registru, které jsou zastaralé, protože také funkce asociované s těmito proměnnými jsou zastaralé nebo byly nahrazeny novými funkcemi. Informace sloužící k určení dopadu upgradu na zastaralé proměnné registru naleznete v tématu "Zastaralé proměnné registru" v příručce *What's New for DB2 Version 9.7*.

Pokud upgradujete produkt DB2 verze 9.1 nebo dřívější, zvažte, zda ve verzích předcházejících verzi 9.7 nebude vhodné odebrat zastaralé proměnné registru, protože funkce přidružené k těmto proměnným jsou zastaralé nebo byly nahrazeny novými funkcemi. Kromě toho ve verzích předcházejících verzi 9.7 odeberte nepoužívané proměnné registru, protože již nemají požadovaný účinek. Podrobnosti viz ["Změny s vlivem na verzi 9.1 nebo předchozí verze" na stránce 37.](#page-44-0)

### **Nové konfigurační parametry správce databází**

V následující tabulce jsou popsány dopady upgradu na výchozí hodnoty nových konfiguračních parametrů správce databází:

| <b>Název</b>                                                       | Vliv upgradu                                                                                                    |
|--------------------------------------------------------------------|----------------------------------------------------------------------------------------------------|
| alternate_auth_enc                                                 | Tento parametr povoluje 256bitové šifrování AES uživatelských jmen<br>a hesel. Při výchozím nastavení není tento parametr nastaven, což<br>znamená, že server přijímá šifrovací algoritmus navrhovaný klientem, takže<br>zde upgrade nemá žádný vliv.<br>Je-li během upgradu instance nastavena proměnná registru<br>DB2_SERVER_ENCALG, je konfigurační parametr<br>alternate_auth_enc nastaven na hodnotu AES_ONLY nebo AES_CMP<br>v závislosti na nastavení parametru DB2_SERVER_ENCALG, aby bylo<br>zachováno nastavení před upgradem. Budete-li po upgradu chtít změnit<br>způsob použití 256bitového šifrování AES, aktualizujte nastavení<br>konfiguračního parametru <b>alternate_auth_enc</b> , protože nastavení<br>parametru DB2_SERVER_ENCALG je ignorováno. |
| diagsize                                                           | Tento parametr povoluje funkci rotujících žurnálů diagnostiky produktu<br>DB2. V průběhu upgradu instance je parametr diagsize nastaven na<br>hodnotu 0, aby zajistil stejné chování jako v předchozí verzi. Při tomto<br>nastavení je pro protokolování chyb a upozornění použit jeden soubor<br>žurnálu diagnostiky (db2diag.log) a jeden žurnál upozornění administrace<br>(název_instance.nfy) a velikost těchto dvou souborů může neomezeně růst.<br>Podrobné informace o povolení funkce rotujících žurnálů naleznete<br>v tématu Kapitola 10, "Zapracování nových funkcí verze 9.7<br>v upgradovaných databázích", na stránce 109.                                                                                                    |
| ssl_svr_keydb,<br>ssl_svr_stash,<br>ssl_svr_label,<br>ssl_svcename | Chcete-li konfigurovat podporu protokolu SSL v instanci produktu DB2<br>předchozí verze, nastavte hodnoty parametrů protokolu SSL v souboru<br>SSLconfig.ini. Pokud tento soubor při upgradu instance existuje, budou<br>tyto nové parametry správce databází v souboru SSLconfig.ini nastaveny<br>na odpovídající hodnoty parametrů protokolu SSL. Pokud tento soubor<br>neexistuje, budou tyto parametry správce databází nastaveny na hodnotu<br>Null (výchozí), což znamená, že instance bude spouštěna bez podpory<br>protokolu SSL. Další podrobné informace naleznete v tématu<br>"Zjednodušená konfigurace a rozšířená podpora klienta protokolu SSL"<br>v příručce What's New for DB2 Version 9.7.                                                             |
| ssl_clnt_keydb,<br>ssl_clnt_stash                                  | Ke konfiguraci podpory protokolu SSL (Secure Sockets Layer) v klientovi<br>předchozí verze bylo používáno nastavení hodnot parametrů protokolu SSL<br>v souboru SSL Client config. ini. Pokud tento soubor při upgradu instance<br>existuje, budou tyto nové parametry správce databází v souboru<br>SSLClientconfig.ini nastaveny na odpovídající hodnoty parametrů<br>protokolu SSL. Pokud tento soubor neexistuje, budou tyto parametry<br>správce databází nastaveny na hodnotu Null (výchozí). K povolení<br>podpory protokolu SSL v klientovi je nutné tyto parametry správce<br>databází nastavit.                                                                                                    |

*Tabulka 11. Nové konfigurační parametry správce databází*

#### **Změny existujících konfiguračních parametrů správce databází**

V následující tabulce jsou popsány dopady změn v souvislosti s upgradem na konfigurační parametry správce databází:

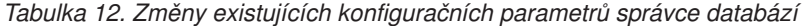

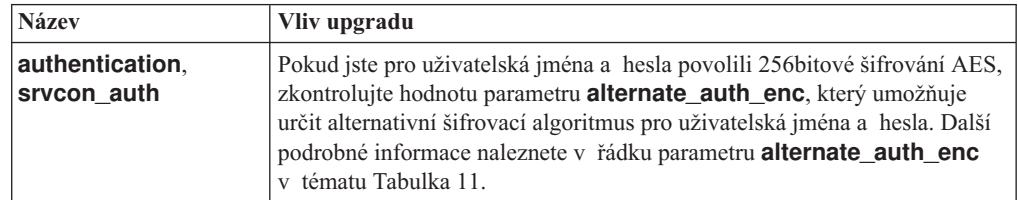

| <b>Název</b>    | Vliv upgradu                                                                                                    |
|-----------------|----------------------------------------------------------------------------------------------------|
| instance_memory | Počínaje produktem verze 9.7 s opravnou sadou FixPack 1 nastavení<br>AUTOMATIC nevynucuje omezení paměti přidělené v rámci instance pro<br>databázové produkty DB2 bez omezení použití paměti. Pokud provádíte<br>upgrade z produktu verze 8, 9.1 nebo 9.5 s opravnou sadou FixPack 4<br>nebo dřívější a chcete vynutit omezení, nastavte parametr<br>instance_memory na konkrétní hodnotu. Podrobné informace naleznete<br>v tématu "instance_memory - konfigurační parametr paměti instance"<br>v příručce Database Administration Concepts and Configuration<br>Reference. |

<span id="page-38-0"></span>*Tabulka 12. Změny existujících konfiguračních parametrů správce databází (pokračování)*

#### **zastaralé a nepodporované konfigurační parametry správce databází**

V tomto vydání nebyly žádné konfigurační parametry správce databází označeny jako zastaralé ani nebyla ukončena jejich podpora. Pokud upgradujete produkt DB2 verze 9.1 nebo dřívější, zvažte, zda ve verzích předcházejících verzi 9.7 nebude vhodné odebrat zastaralé konfigurační parametry správce databází, protože funkce přidružené k těmto parametrům jsou zastaralé nebo byly nahrazeny novými funkcemi. Kromě toho ve verzích předcházejících verzi 9.7 odeberte nepoužívané konfigurační parametry správce databází, protože již nemají požadovaný účinek. Podrobnosti viz ["Změny s vlivem na verzi 9.1 nebo předchozí verze" na stránce 37.](#page-44-0)

#### **Nové konfigurační parametry databáze**

V následující tabulce jsou popsány dopady upgradu na výchozí hodnoty nových konfiguračních parametrů databáze:

*Tabulka 13. Nové konfigurační parametry databáze*

| <b>Název</b> | Vliv upgradu                                                                                                    |
|--------------|----------------------------------------------------------------------------------------------------|
| auto reval   | V průběhu upgradu databáze je tento konfigurační parametr nastaven na<br>hodnotu DISABLED, aby pro databázové objekty zachovával stejné<br>chování zrušení platnosti a znovuověření jako v předchozích verzích,<br>takže nedochází k žádnému vlivu upgradu.                                                                                                    |
|              | Při vytvoření nových databází v produktu DB2 verze 9.7 je konfigurační<br>parametr <b>auto_reval</b> při výchozím nastavení nastaven na hodnotu<br>DEFERRED, aby byla povolena sémantika odloženého znovuověření.<br>Toto nastavení ovlivňuje určité příkazy jazyka DDL a umožňuje vytvářet<br>pohledy, funkce, uložené procedury, spouštěče a globální proměnné<br>i v případě, že odkazují na objekty, které neexistují nebo jsou neplatné.<br>Další podrobné informace o této nové sémantice naleznete v tématu<br>"Automatické zrušení platnosti a znovuověření databázových objektů"<br>v příručce Database Administration Concepts and Configuration<br>Reference. |

| <b>Název</b>                                                                                                    | Vliv upgradu                                                                                                    |
|----------------------------------------------------------------------------------------------------|----------------------------------------------------------------------------------------------------|
| cur_commit                                                                                                    | V průběhu upgradu databáze je tento konfigurační parametr nastaven na<br>hodnotu DISABLED, aby zachovával stejné chování jako v předchozích<br>verzích, takže nedochází k žádnému vlivu upgradu. Pokud potřebujete<br>povolit chování aktuálního potvrzení pro průchody stability kurzoru, je po<br>upgradu nutné nastavit konfigurační parametr cur_commit na hodnotu<br>ON. Další podrobné informace o povolení chování aktuálního potvrzení<br>naleznete v tématu Kapitola 28, "Zavádění nových funkcí produktu DB2<br>verze 9.7 do databázových aplikací a rutin", na stránce 209.<br>U nových databází vytvořených v produktu DB2 verze 9.7 je konfigurační<br>parametr cur commit nastaven na hodnotu ON, takže v kontrolních<br>průchodech stability kurzoru je povoleno chování aktuálního potvrzení.<br>Další podrobné informace naleznete v tématu "Sémantiky aktuálního<br>potvrzení umožňují více souběžné práce" v příručce What's New for DB2<br>Version 9.7.                                 |
| dec_to_char_fmt                                                                                                    | Tento konfigurační parametr určuje řetězec vracený skalární funkcí<br>CHAR(desítkový_výraz) a specifikaci CAST pro přetypování<br>z desítkového čísla na znak. Je-li parametr dec_to_char_fmt nastaven na<br>hodnotu NEW, funkce CHAR vrátí znakový řetězec s pevnou délkou,<br>který je reprezentací desítkového čísla bez počátečních nul a v případě, že<br>se jedná o celé číslo, bez oddělovače desetinných míst. Je-li parametr<br>dec_to_char_fmt nastaven na hodnotu V95, znakový řetězec zahrnuje<br>počáteční nuly a v případě, že se jedná o celé číslo, oddělovač<br>desetinných míst. V průběhu upgradu databáze je tento konfigurační<br>parametr nastaven na hodnotu V95, aby tato funkce vracela stejný formát<br>znakového řetězce jako v předchozích verzích.<br>U nových databází vytvořených v produktu DB2 verze 9.7 je parametr<br>dec_to_char_fmt nastaven na hodnotu NEW. Chcete-li zajistit<br>kompatibilitu s existujícími aplikacemi, nastavte tento parametr na<br>hodnotu V95. |
| mon_deadlock,<br>mon locktimeout.<br>mon_lockwait,<br>mon lw thresh,<br>mon act metrics.<br>mon_obj_metrics,<br>mon_req_metrics,<br>mon_uow_data | Tyto parametry umožňují určit kolekci metrik a dat monitoru událostí na<br>úrovni databáze včetně nového monitoru událostí uzamčení. V průběhu<br>upgradu databáze je parametr <b>mon_deadlock</b> nastaven na hodnotu<br>WITHOUT_HIST a parametr mon_lw_thresh na hodnotu 5 000 000.<br>Ostatní parametry jsou nastaveny na hodnotu NONE, aby nedošlo ke<br>změně v chování oproti předchozím verzím.<br>Pro nové databáze vytvářené v produktu DB2 verze 9.7 jsou parametry<br>mon_req_metrics, mon_act_metrics a mon_obj_metrics<br>nastaveny na hodnotu BASE, parametr mon_lw_thresh je nastaven na<br>hodnotu 5 000 000 a parametr <b>mon_deadlock</b> je nastaven na hodnotu<br>WITHOUT_HIST. Parametry mon_locktimeout, mon_lockwait<br>a mon_uow_data jsou nastaveny na hodnotu NONE. Nastavení těchto<br>parametrů je nutné zkontrolovat a ujistit se, že se jedná o požadovaná<br>nastavení.                                                                                                    |

*Tabulka 13. Nové konfigurační parametry databáze (pokračování)*

### **Změny existujících konfiguračních parametrů databáze**

V následující tabulce jsou popsány dopady změn v důsledku upgradu na stávající konfigurační parametry databáze:

| Název                    | Vliv upgradu                                                                                                    |
|--------------------------|----------------------------------------------------------------------------------------------------|
| applheapsz               | V databázích upgradovaných z produktu DB2 verze 9.1 nebo z produktu<br>DB2 UDB verze 8 je konfigurační parametr applheapsz nastaven na<br>hodnotu AUTOMATIC, aby bylo možné reagovat na změny paměťového<br>modelu produktu DB2. Ve vydáních předcházejících produktu DB2 verze<br>9.5 tento parametr určoval množství paměti pro jednotlivé databázové<br>agenty. Počínaje produktem DB2 verze 9.5 tento parametr určuje celkové<br>množství paměti pro určitou aplikaci.                                                                                                    |
|                          | Za účelem zlepšení optimalizace porovnávání tabulek MQT byl zvýšen<br>požadavek na haldu aplikace. Je-li tento parametr nastaven na hodnotu<br>AUTOMATIC, toto nastavení odpovídá novým požadavkům. Pokud tento<br>parametr nelze nastavit na hodnotu AUTOMATIC nebo pokud nelze zvýšit<br>jeho hodnotu, omezte počet tabulek MQT zvažovaných při každém dotazu<br>pomocí profilů optimalizace. Další informace naleznete v tématu<br>"Anatomie profilu optimalizace" v příručce Troubleshooting and Tuning<br>Database Performance.                                                                                                    |
| dbheap                   | Správce databází nyní může určit, kdy má být za účelem zvýšení výkonu<br>dotazů na dočasné tabulky, které splňují určitá kritéria, použita komprese<br>řádků. Paměť přiřazená haldě databáze je použita k vytvoření slovníku<br>komprese a po této akci je znovu uvolněna. Pokud používáte kompresi<br>řádků a dočasné tabulky, které je možné komprimovat, ujistěte se pomocí<br>nastavení parametru dbheap na hodnotu AUTOMATIC, že máte dostatek<br>prostoru k vytvoření daného slovníku. Podrobnosti o kompresi dočasných<br>tabulek jsou uvedeny v tématu "Komprese tabulek" v příručce Database<br>Administration Concepts and Configuration Reference. |
| locklist                 | Zvyšte hodnotu parametru <b>locklist</b> na dvojnásobek hodnoty před<br>upgradem. Kvůli zvýšení velikosti bloku požadavku na zámek na<br>dvojnásobek velikosti vyžadované v předchozích verzích vyžadují aktivní<br>zámky v databázi dvojnásobné množství paměti.<br>Omezení parametru locklist je nyní 134 217 728 stránek (4 kB).                                                                                                    |
| logbufsz                 | Výchozí hodnotou pro tento parametr je nyní 256 stránek (4 kB).<br>V předchozích verzích to bylo 8 stránek (4 kB). Pokud po upgradu<br>databáze nastavíte konfigurační parametr cur_commit na hodnotu ON,<br>aby bylo chování aktuálního potvrzení povoleno pro průchody stability<br>kurzoru, ujistěte se, že tento parametr má hodnotu 256 nebo vyšší.                                                                                                    |
|                          | Pořadové číslo v žurnálu (LSN) nyní využívá 8 bajtů. V předchozích<br>verzích mělo číslo LSN délku 6 bajtů. Hodnotu tohoto parametru může být<br>v závislosti na aktivitě protokolování v databázi nutné zvýšit.                                                                                                    |
| logfilsiz,<br>logprimary | Pořadové číslo v žurnálu (LSN) nyní využívá 8 bajtů. V předchozích<br>verzích mělo číslo LSN délku 6 bajtů. Hodnoty těchto parametrů může být<br>v závislosti na aktivitě protokolování v databázi nutné zvýšit. Další<br>podrobné informace naleznete v tématu "Maximální limit pořadových<br>čísel v žurnálu se zvýšil" v příručce What's New for DB2 Version 9.7.                                                                                                    |

*Tabulka 14. Změny existujících konfiguračních parametrů databáze*

| <b>Název</b> | Vliv upgradu                                                                                                    |
|--------------|----------------------------------------------------------------------------------------------------|
| pckcachesz   | Podpora nových funkcí opětovného použití přístupového plánu<br>a diagnostiky sekcí může zvýšit požadavky na mezipaměť balíků o 25-40<br>procent. Pro některé typy složitých dotazů mohou být požadavky na<br>mezipaměť balíků dvojnásobné. Vliv upgradování databáze by měl být<br>minimální, protože velikost této mezipaměti je v porovnání s celkovými<br>požadavky na paměť malá. Při nastavení tohoto parametru na hodnotu<br><b>AUTOMATIC</b> jsou brány v úvahu nové požadavky.                                                                                                    |
|              | U upgradovaných databází určuje výchozí hodnota INLINE LENGTH<br>maximální velikost deskriptoru LOB. Data LOB jsou vložena do řádku,<br>pokud součet jejich velikosti a místa pro systémové údaje nepřevyšuje<br>hodnotu INLINE LENGTH. Je-li tedy součet délky dat LOB a velikosti<br>příslušných systémových údajů nižší než velikost deskriptoru LOB pro<br>sloupec LOB, jsou data LOB po upgradu databáze implicitně vložena do<br>řádku tabulky. Ukládání dat LOB do řádků může vyžadovat zvýšení<br>konfiguračního parametru databáze <b>pckcachesz</b> . Při nastavení tohoto<br>parametru na hodnotu AUTOMATIC jsou brány v úvahu nové požadavky. |
|              | Maximální limit pro parametr pckcachesz v 64bitových operačních<br>systémech byl změněn na hodnotu 2 147 483 646. Ačkoli je hodnota<br>tohoto parametru po upgradu databáze zachována, je doporučeno zvážit<br>jeho vyladění. Podrobnosti viz Kapitola 28, "Zavádění nových funkcí<br>produktu DB2 verze 9.7 do databázových aplikací a rutin", na stránce<br>209.                                                                                                    |

*Tabulka 14. Změny existujících konfiguračních parametrů databáze (pokračování)*

#### **zastaralé a nepodporované konfigurační parametry databáze.**

Zastaralé konfigurační parametry databáze je třeba přestat používat, protože také funkce asociované s těmito proměnnými jsou zastaralé nebo byly nahrazeny novými funkcemi. Informace sloužící k určení dopadu upgradu na zastaralé proměnné registru naleznete v tématu "Některé konfigurační parametry databáze byly změněny" v příručce *What's New for DB2 Version 9.7*.

Pokud upgradujete produkt DB2 verze 9.1 nebo dřívější, zvažte, zda ve verzích předcházejících verzi 9.7 nebude vhodné odebrat zastaralé konfigurační parametry databáze, protože funkce přidružené k tomuto parametru jsou zastaralé nebo byly nahrazeny novými funkcemi. Kromě toho ve verzích předcházejících verzi 9.7 odeberte nepoužívané konfigurační parametry databáze, protože již nemají požadovaný účinek. Podrobnosti viz ["Změny s vlivem na verzi 9.1 nebo předchozí](#page-44-0) [verze" na stránce 37.](#page-44-0)

#### **Změny charakteristik fyzického návrhu databází**

V následující tabulce jsou popsány dopady změn způsobených upgradem na charakteristiky fyzického návrhu databází:

| Fyzické charakteristiky | Vliv upgradu                                                                                                    |
|-------------------------|----------------------------------------------------------------------------------------------------|
| <b>BUFFER POOL</b>      | Pokud se do řádků tabulky rozhodnete ukládat kvalifikovaná data LOB<br>namísto výchozích objektů úložného prostoru, může dojít ke zvýšení<br>použití fondu vyrovnávacích pamětí.                                                                                                    |
|                         | Je-li tedy součet délky dat LOB a velikosti příslušných systémových údajů<br>nižší než velikost deskriptoru LOB pro sloupec LOB, jsou data LOB<br>v upgradovaných databázích implicitně vložena do řádku tabulky.<br>Výsledkem je, že se zvýší délka řádku, sníží se počet řádků na stránce<br>a zvýší se počet stránek načítaných do fondu vyrovnávacích pamětí. |

*Tabulka 15. Změny charakteristik fyzického návrhu databází*

| Fyzické charakteristiky                                 | Vliv upgradu                                                                                                    |
|---------------------------------------------------------|----------------------------------------------------------------------------------------------------|
| Datové typy LONG<br>VARCHAR a LONG<br><b>VARGRAPHIC</b> | Datové typy LONG VARCHAR a LONG VARGRAPHIC jsou<br>považovány za zastaralé a je možné, že budou z dalších verzí odebrány.<br>Ačkoliv je použití těchto datových typů v aktuální verzi stále<br>podporováno, zvažte jejich migraci na jiné datové typy, jako jsou například<br>typy VARCHAR, VARGRAPHIC, CLOB nebo DBCLOB, které budou<br>nadále podporovány v budoucích verzích.                                                                                                    |
|                                                         | Pomocí nové procedury SYSPROC.ADMIN_MOVE_TABLE definované<br>systémem je možné změnit definici sloupce na kompatibilní datový typ,<br>zatímco data zůstanou v režimu online a dostupná. Další informace<br>naleznete v tématu "Přesun tabulek pomocí procedury<br>ADMIN_MOVE_TABLE" v příručce Data Movement Utilities Guide and<br>Reference.                                                                                                    |
| Datový typ TIMESTAMP                                    | Datový typ TIMESTAMP nyní podporuje volitelné použití zlomků<br>sekundy. Počet číslic zlomků sekundy můžete zadat jako atribut. Počet<br>číslic se nachází v rozsahu 0 až 12, přičemž výchozí hodnotou je 6 číslic.<br>Jediným vlivem upgradu databáze je tedy malé zvýšení režie výkonu<br>v aritmetických operacích pro datum a čas.                                                                                                    |
|                                                         | Pokud však vytváříte nové tabulky pomocí datového typu TIMESTAMP<br>s jiným počtem číslic zlomků sekundy než 6, je nutné vzít v úvahu, že<br>délka řetězců pro interní reprezentaci časové značky bude 7 až 13 bajtů,<br>a příslušným způsobem upravit aplikace. V předchozích verzích byla<br>délka řetězce 10 bajtů. Další podrobné informace naleznete v tématu<br>"Hodnoty data a času" v příručce SQL Reference.                                                                                                    |
| Datový typ XML                                          | Ve verzi 9.7 má objekt úložného prostoru XML nový formát, který<br>podporuje nové funkce, jako je například komprese řádků dat XML<br>a shromažďování statistik sloužících k odhadu délky řádků pro sloupce<br>XML. Používáte-li tabulky se sloupci XML vytvořené ve verzích<br>předcházejících verzi 9.7 a chcete tuto novou funkci použít, převeďte<br>pomocí znovuvytvoření těchto tabulek objekt úložného prostoru XML na<br>formát verze 9.7. Podrobnosti lze najít v tématu "Konverze objektů<br>úložného prostoru XML na formát verze 9.7" na stránce 103. |

*Tabulka 15. Změny charakteristik fyzického návrhu databází (pokračování)*

#### **Změny oprávnění**

V produktu DB2 verze 9.7 byla přidána nová oprávnění a změny oprávnění vyžadovaných ke spuštění systémových příkazů produktu DB2, příkazů příkazového procesoru a příkazů jazyka SQL. V následující tabulce je uveden souhrn vlivů upgradu na změny oprávnění:

*Tabulka 16. Změny oprávnění*

| <b>Název</b>      | Vliv upgradu                                                                                                    |
|-------------------|----------------------------------------------------------------------------------------------------|
| Oprávnění DBADM   | V produktu DB2 verze 9.7 existují nová oprávnění pro řízení přístupu<br>a přístup k datům. Pro každé autorizační ID s oprávněním DBADM<br>včetně skupiny SYSADM příkaz UPGRADE DATABASE explicitně<br>udílí oprávnění ACCESSCTRL a DATAACCESS, aby si existující<br>administrátoři databází zachovali stejné oprávnění přístupu a jiná<br>oprávnění jako v předchozích verzích. Podrobné informace o těchto<br>oprávněních naleznete v tématu "Oprávnění pro databáze" v příručce<br>Database Security Guide. |
|                   | Příkaz UPGRADE DATABASE dále udílí pro všechny rutiny definované<br>systémem oprávnění EXECUTE, a to pomocí udělení systémové role<br>SYSROLE_AUTH_DBADM všem autorizačním ID s oprávněním<br>DBADM.                                                                                                    |
|                   | Odebrání oprávnění DBADM nyní implicitně odebere všechna tato<br>oprávnění.                                                                                                    |
| Oprávnění EXECUTE | V produktu DB2 verze 9.7 příkaz UPGRADE DATABASE odebere<br>oprávnění EXECUTE skupině PUBLIC pro rutiny auditu<br>AUDIT_LIST_LOGS, AUDIT_DELIM_EXTRACT<br>a AUDIT_ARCHIVE. Každému autorizačnímu ID s oprávněním<br>SECADM příkaz UPGRADE DATABASE explicitně udělí oprávnění<br>EXECUTE pro rutiny auditu, a to pomocí udělení systémové role<br>SYSROLE_AUTH_SECADM.                                                                                                    |
| Oprávnění SECADM  | V produktu DB2 verze 9.7 je pro správu zabezpečení vyžadováno<br>oprávnění SECADM, které je jediným oprávněním umožňujícím udělovat<br>a odebírat všechna oprávnění.                                                                                                    |
|                   | Pokud pro databázi není nastaven uživatel s oprávněním SECADM, příkaz<br><b>UPGRADE DATABASE</b> explicitně udělí oprávnění SECADM uživateli,<br>který tento příkaz provádí. Pokud uživatelé ve skupině SYSADM vyžadují<br>oprávnění SECADM, je nutné jim ho udělit explicitně.                                                                                                    |
|                   | Viz téma <b>UPGRADE DATABASE</b> odebere oprávnění EXECUTE<br>skupině PUBLIC pro rutiny auditu AUDIT_LIST_LOGS,<br>AUDIT DELIM EXTRACT a AUDIT ARCHIVE. Každému<br>autorizačnímu ID s oprávněním SECADM příkaz UPGRADE<br>DATABASE explicitně udělí oprávnění EXECUTE pro rutiny auditu, a to<br>pomocí udělení systémové role SYSROLE_AUTH_SECADM.                                                                                                    |
| Oprávnění SYSADM  | V produktu DB2 verze 9.7 je oprávnění DBADM vyžadováno pro správu<br>databází a oprávnění SECADM je vyžadováno pro správu zabezpečení.<br>Pokud uživatelé ve skupině SYSADM vyžadují některé z těchto<br>oprávnění, je nutné jim ho udělit explicitně. Uživatel s oprávněním<br>SYSADM navíc již nadále nemůže udělovat jiná oprávnění s výjimkou<br>oprávnění tabulkového prostoru.                                                                                                    |
|                   | Příkaz UPGRADE DATABASE explicitně uděluje oprávnění DBADM<br>skupině SYSADM. Vliv upgradu by tedy neměl být žádný, ale je vhodné<br>zkontrolovat všechny změny oprávnění a provést vyžadované změny.                                                                                                    |
| Oprávnění SYSMON  | Oprávnění SYSMON nyní uživateli produktu DB2 verze 9.7 umožňuje<br>spouštět několik příkazů LIST. Podrobné informace naleznete v tématu<br>"Oprávnění SYSMON" v příručce Database Security Guide.                                                                                                    |

Při implicitním volání upgradu databáze pomocí příkazu **RESTORE DATABASE** ze zálohy databáze starší než verze 9.7 se změny popsané v této tabulce použijí rovněž na obnovovanou databázi.

<span id="page-44-0"></span>V operačních systémech Windows může mít nastavení proměnné registru **DB2 GRP LOOKUP** vliv na upgrade databáze. Další podrobnosti jsou uvedeny v řádku týkajícím se proměnné registru **DB2\_GRP\_LOOKUP** v části [Tabulka 10](#page-35-0) [na stránce 28.](#page-35-0)

Souhrn změn příkazů produktu DB2 a příkazů jazyka SQL souvisejících s upgradem naleznete v tématech ["Vliv upgradu ze změn příkazů DB2" na stránce](#page-165-0) [158](#page-165-0) a ["Vliv upgradu ze změn příkazů SQL" na stránce 166.](#page-173-0) Podrobné informace o změnách oprávnění naleznete v tématech *Command Reference* a *SQL Reference*.

## **Změny s vlivem na verzi 9.1 nebo předchozí verze**

Pokud provádíte upgrade produktu DB2 verze 9.1 nebo starší, zkontrolujte také všechny změny proměnných, konfiguračních parametrů databáze a správce databází a také fyzických charakteristik návrhu databází, k nimž došlo mezi verzemi předcházejícími verzi 9.7, které mohou mít také vliv na upgrade:

- v [Chování serveru produktu DB2 se mezi produkty DB2 verze 9.1 a DB2 verze 9.5 změnilo](http://publib.boulder.ibm.com/infocenter/db2luw/v9r5/topic/com.ibm.db2.luw.qb.migration.doc/doc/r0022380.html)
- v [Chování serveru produktu DB2 se mezi produkty DB2 UDB verze 8 a DB2 verze 9.1](http://publib.boulder.ibm.com/infocenter/db2luw/v9/topic/com.ibm.db2.udb.uprun.doc/doc/r0022380.htm) [změnilo](http://publib.boulder.ibm.com/infocenter/db2luw/v9/topic/com.ibm.db2.udb.uprun.doc/doc/r0022380.htm)

## **Zastaralé nebo již nepodporované funkce, které ovlivňují upgrade serveru DB2**

Měli byste se seznámit s funkcemi, které jsou ve verzi 9.7 produktu DB2 považovány za zastaralé nebo již nejsou podporovány a mohou proto ovlivnit upgrade serveru DB2. Také byste měli vědět, které produkty DB2 již nejsou podporovány, protože není podporován jejich upgrade do prostředí DB2 verze 9.7.

Chcete-li vykompenzovat tyto změny funkcí, je nutné před upgradem nebo po něm provést další úlohy. Většinou jde o úlohy prováděné před upgradem nebo po upgradu serverů DB2. Následující seznam popisuje změny, které nepatří k úlohám prováděným před upgradem serverů DB2 nebo po něm:

#### **Nástroje Řídicího centra byly zařazeny mezi zastaralé součásti**

Nástroje Řídicího centra byly ve verzi 9.7 produktu DB2 zařazeny mezi zastaralé součásti a v dalším vydání může být jejich podpora ukončena. Úplný seznam nástrojů, které byly zařazeny mezi zastaralé součásti, je uveden v tématu "Nástroje Řídicího centra a serveru DAS (DB2 Administration Server) byly zařazeny mezi zastaralé" v příručce *What's New for DB2 Version 9.7*.

Začněte používat nástroje IBM Data Studio a IBMOptim . Informace o mapování mezi těmito doporučenými nástroji a nástroji Řídicího centra naleznete v tabulce"Tabulka doporučených nástrojů versus nástroje Řídicího centra " v knize*What's New for DB2 Version 9.7*.

#### **Prohlížeč Netscape již není podporován**

Prohlížeč Netscape již není podporovaným webovým prohlížečem pro téma Začínáme s produktem DB2 a pro příruční panel instalace. Je-li prohlížeč Netscape nastaven jako výchozí prohlížeč, zobrazí se při spuštění tématu Začínáme s produktem DB2 chybová zpráva DBI1435E.

Před spuštěním tématu Začínáme s produktem DB2 nebo příručního panelu instalace nastavte jako výchozí webový prohlížeč některý z podporovaných webových prohlížečů. Seznam podporovaných webových prohlížečů podle jednotlivých

operačních systémů naleznete v požadavcích instalace serverů a klientů DB2 v tématu "Požadavky instalace databázových produktů DB2" v příručce *Instalace serverů DB2*.

#### **Monitor narušení byl zařazen mezi zastaralé součásti**

Monitor narušení byl ve verzi 9.7 produktu DB2 zařazen mezi zastaralé součásti a v dalším vydání může být jeho podpora ukončena. K monitorování narušení instancí a databází je nadále třeba použít produkt Data Studio. Podrobné informace o produktových nabídkách a souborech ke stažení jsou uvedeny na stránce produktu Data Studio na adrese [http://www.ibm.com/software/data/studio/.](http://www.ibm.com/software/data/studio/)

#### **Byla ukončena podpora indexů typu 1**

Indexy typu 1 již nejsou v produktu DB2 verze 9.7 podporovány a během upgradu databáze budou označeny jako neplatné. Podrobné informace o tom, jak lze snížit zatížení systému spojené s automatickým novým sestavením indexu, naleznete v tématu ["Převod indexů typu 1 na indexy typu 2" na stránce 42.](#page-49-0)

#### **Dělené databáze nejsou nadále ve 32bitových operačních systémech Windows podporovány.**

Dělené databáze ve 32bitových operačních systémech Windows nejsou nadále v produktu DB2 verze 9.7 podporovány. Potřeba spouštění dělených databází ve 32bitových operačních systémech se snížila se zavedením 64bitových procesorů.

Upgrade dělené databáze z verze starší než verze 9.7 ve 32bitovém operačním systému Windows lze provést migrací na verzi 9.5 64bitového databázového produktu DB2 následovanou upgradem na verzi 9.7 64bitového databázového produktu DB2. Podrobné informace jsou uvedeny v tématu [Migrace 32bitových](http://publib.boulder.ibm.com/infocenter/db2luw/v9r5/topic/com.ibm.db2.luw.qb.migration.doc/doc/t0011000.html) [serverů DB2 na 64bitové systémy \(Windows\).](http://publib.boulder.ibm.com/infocenter/db2luw/v9r5/topic/com.ibm.db2.luw.qb.migration.doc/doc/t0011000.html)

#### **Podpora operačních systémů Red Hat Enterprise Linux (RHEL) 4 a SUSE Linux Enterprise Server (SLES) 9 byla zrušena**

Produkt DB2 verze 9.7 není podporován v operačních systémech RHEL 4 a SLES 9. Před upgradem na produkt DB2 verze 9.7 je nutné upgradovat operační systémy na podporovanou úroveň. Podrobnosti o upgradu operačních systémů na novější verzi naleznete v tématu ["Doporučené postupy pro upgrade serverů DB2"](#page-27-0) [na stránce 20.](#page-27-0)

#### **Zastaralé a již nepodporované příkazy**

V tématu ["Vliv upgradu ze změn příkazů DB2" na stránce 158](#page-165-0) naleznete informace o tom, které příkazy jsou v produktu DB2 verze 9.7 považovány za zastaralé nebo již nejsou podporovány a jak se vyrovnat s dopadem těchto změn na vaše databázové aplikace a rutiny.

#### **Nezpracované žurnály**

Použití základních zařízení pro databázové žurnály je již od produktu DB2 verze 9.1 považováno za zastaralé a v následující verzi bude tato podpora odebrána. Namísto základního zařízení se doporučuje použití souborového systému. Při použití souborového systému s povolenými funkcemi I/O bez vyrovnávací paměti, jako je například služba CIO (Concurrent I/O) nebo DIO (Direct I/O), lze dosáhnout výkonu srovnatelného s výkonem při použití základních zařízení. Následující příklad ukazuje, jakým způsobem je třeba změnit nastavení parametru **newlogpath** pro adresář souborového systému:

db2 UPDATE DATABASE CONFIGURATION USING newlogpath /disk2/newlogdir

Nové nastavení se uplatní až v okamžiku, kdy bude databáze v konzistentním stavu a odpojí se od ní všichni uživatelé. Po připojení prvního uživatele k databázi správce databází přesune žurnály na nové místo.

#### **Produkty DB2**

Některé funkce a příkazy produktu **Net Search Extender** (NSE) byly zařazeny mezi zastaralé a v dalším vydání může být ukončena jejich podpora. Podrobné informace o tom, jak začít používat ekvivalentní funkce nebo příkazy, naleznete v tématu "Zastaralé funkce a příkazy produktu Net Search Extender" v dokumentu *What's New for DB2 Version 9.7*.

U prostředí NSE s poměrně malým zatížením, kde nepoužíváte zastaralé funkce a příkazy, můžete zvážit migraci do produktu DB2 Text Search, která vám umožní využívat funkce nepodporované produktem NSE, například lingvistické zpracování všech podporovaných jazyků a vylepšené vyhledávání v dokumentech XML. Podrobné informace viz Migrace do produktu DB2 Text Search.

Následující doplňkové produkty DB2 jsou zastaralé nebo byla ukončena jejich podpora:

- v Doplněk **regulátor DB2** je zastaralý. Podrobné informace o postupu při upgradu na produkt DB2 verze 9.7 s použitím správy zátěže DB2 naleznete v tématu ["Migrace z produktu DB2 Governor do správce zátěže produktu DB2" na stránce](#page-120-0) [113.](#page-120-0)
- v Systém **Query Patroller** je zastaralý. Podrobné informace o upgradu na produkt DB2 verze 9.7 s použitím správy zátěže naleznete v tématu ["Migrace ze systému](#page-122-0) [Query Patroller do správce zátěže produktu DB2" na stránce 115.](#page-122-0)
- v Podpora modulu **XML Extender** byla ukončena. Podrobné informace o upgradu existujících databázových aplikací na produkt DB2 verze 9.7 s použitím funkce pureXML naleznete v tématu ["Migrace z modulu XML Extender do funkce](#page-124-0) [pureXML" na stránce 117.](#page-124-0) Chcete-li provést upgrade na server DB2 bez funkce XML Extender, prostudujte si také téma ["Upgradování serveru DB2 s modulem](#page-97-0) [XML Extender na produkt DB2 verze 9.7" na stránce 90.](#page-97-0)

#### **Upgrade z produktu DB2 verze 9.1 nebo DB2 UDB verze 8**

V následujících tématech naleznete informace o dalších možných faktorech ovlivňujících upgrade serveru DB2:

- v [Zastaralé a již nepodporované funkce v produktu DB2 verze 9.5](http://publib.boulder.ibm.com/infocenter/db2luw/v9r5/topic/com.ibm.db2.luw.qb.migration.doc/doc/c0022309.html) pro upgrade z produktu DB2 verze 9.1 nebo DB2 UDB verze 8
- [Zastaralé a již nepodporované funkce v produktu DB2 verze 9.1](http://publib.boulder.ibm.com/infocenter/db2luw/v9/topic/com.ibm.db2.udb.uprun.doc/doc/c0022309.htm) pro upgrade z produktu DB2 UDB verze 8

## **Migrace ze systémů správy relačních databází jiných než DB2**

Migrace z jiných systémů správy relačních databází než z produktu DB2 je složitější proces než migrace z databázového produktu DB2. Proto byste měli pečlivě stanovit postup migračního procesu a vytvořit plán přenosu.

Plán přenosu by měl zahrnovat všechny potřebné úlohy, například převod databázových objektů na nově vytvořené ekvivalentní databázové objekty v databázi DB2, přesunutí vlastních dat do nové databáze DB2 a přenos databázových aplikací. Pod přenos databázových aplikací spadá převedení příkazů SQL, úprava volání rozhraní a převedení specifického kódu databáze, který zajišťuje přístup k databázím DB2.

K nejběžnějším metodám převodu kódu databázové aplikace patří ruční převod, dynamický překlad volání a automatizovaný převod. Obecně platí, že vstupem převodních nástrojů je zdrojový kód, v němž tyto nástroje převádějí volání správy dat na ekvivalentní volání SQL. Na základě informací ze zdrojové a cílové databáze a z programového kódu jsou sestavovány nové příkazy SQL.

Sada IBM Migration Toolkit (MTK) je převodní nástroj určený k migraci dat a jazyka dotazů a procedur ze zdrojových systémů správy databází, např. ze systémů Informix Dynamic Server, Informix Extended Parallel Server (XPS), Microsoft SQL Server, Oracle či Sybase Enterprise, do databázových produktů DB2. Nástroj MTK lze spustit v operačních systémech AIX, Linux, Solaris a Windows. Jediným podporovaným jazykem je angličtina. Sadu MTK lze stáhnout jako doplňkovou komponentu z webové stránky [IBM Migration Toolkit.](http://www.ibm.com/software/data/db2/migration/mtk/)

Následuje přehled nejdůležitějších a nejčastěji používaných prostředků, které společnost IBM nabízí jako pomůcky pro všechny aspekty migrace z jiných systémů správy relačních databází než ze systému DB2:

- v Webová stránka [Migration station](http://www.ibm.com/developerworks/ondemand/migrate/db.html) vám může pomoci při hledání informací, které potřebujete pro převod aplikace a jejích dat z jiných systémů správy databází. Tato webová stránka popisuje běžné kroky migrace a nabízí různé zdroje a prostředky včetně nástrojů a výuky. Zákazníci společnosti IBM a obchodní partneři společnosti IBM zde mají k dispozici další zdroje a prostředky.
- v Celosvětová střediska IBM Innovation Center pro obchodní partnery nabízejí širokou škálu doplňkových školení a technických seminářů. Na [stránkách školení](https://www.ibm.com/isv/spc/events/index.jsp) najdete podrobnosti a časové rozvrhy.
- Moduly [IBM Virtual Innovation Center](https://www.ibm.com/isv/welcome/vic.html) (VIC) je webové centrum znalostí a podpory, které nabízí vzdělávací kurzy, odborné vedení, internetovou technickou podporu, plány řešení, simulace klientů, odpovědi na časté dotazy, případové studie a diskusní fóra.
- v Komplexní nabídka [DB2Migration Factory](http://www-03.ibm.com/systems/migratetoibm/factory/) určená pro strategické obchodní partnery společnosti IBM zahrnuje sady nástrojů pro migraci, doplňkové internetové vzdělávání, informace, prodejní týmy a další prostředky, které vám pomohou při plánování a implementaci migrace do produktů DB2 z prostředí Oracle, Sybase a Microsoft SQL Server.
- v Webový server [developerWorks Information Management](http://www.ibm.com/developerworks/data) nabízí odborné zdroje k softwaru DB2 Information Management. Obsahuje informace o produktech, soubory ke stažení, výukové prostředky, zdroje podpory a komunitní informace. Na tomto webovém serveru naleznete množství článků a výukových programů, které vám mohou pomoci při seznamování s funkcemi databázových produktů DB2 a s možnostmi využití těchto funkcí ve vašich aplikacích.

# <span id="page-48-0"></span>**Kapitola 5. Úlohy přípravy na upgrade pro servery DB2**

Před upgradem serveru DB2 se seznamte s důležitými informacemi o upgradování serverů DB2 včetně doporučení, omezení a požadavků na prostor na disku - získáte tak přehled o změnách a omezeních, které mohou ovlivnit průběh upgradu. Aby mohl upgrade proběhnout úspěšně, musíte případné problémy vyřešit ještě před vlastním upgradem.

## **Postup**

Před upgradem serverů DB2 proveďte následující přípravné úlohy:

- 1. Ujistěte se, že máte v každém indexu objektů alespoň jednu volnou stránku, která umožní vyhnout se potenciálnímu novému sestavení indexu. Pokud kořenová stránka indexu během upgradu neobsahuje dostatek volného místa, bude nutné index o jednu stránku rozšířit. Pokud nebude v objektu indexu nalezena volná stránka, bude požadována jedna stránka z tabulkového prostoru. V případě zaplnění tabulkového prostoru bude celý objekt indexu označen za neplatný a při prvním přístupu k základní tabulce po upgradu dojde k jeho novému sestavení.
- 2. Pokud používáte distribuované transakce zahrnující databáze DB2, zajistěte, aby databáze určené k upgradu neobsahovaly žádné neověřené transakce. Seznam neověřených transakcí lze zobrazit pomocí příkazu **LIST INDOUBT TRANSACTIONS**, případné neověřené transakce je pak možné interaktivně vyřešit.
- 3. Převeď te indexy typu 1 na indexy typu 2, protože podpora indexů typu 1 byla v produktu DB2 verze 9.7 ukončena. Převedete-li tyto indexy před upgradem, eliminujete zvýšené systémové nároky na nové sestavení indexů po upgradu na produkt DB2 verze 9.7 při prvním přístupu k tabulkám, v nichž jsou indexy použity.

Další informace naleznete v části ["Převod indexů typu 1 na indexy typu 2" na stránce](#page-49-0) [42.](#page-49-0)

4. Zkontrolujte, zda jsou databáze připraveny na upgrade produktu DB2, a identifikujte tak případné problémy ještě před vlastním upgradem. Zjištěné problémy je nutné vyřešit před zahájením upgradu.

Další informace naleznete v části ["Ověření, že jsou databáze připraveny na upgrade"](#page-51-0) [na stránce 44.](#page-51-0)

- 5. Volitelné: Zastavte replikaci HADR v primární databázi i v rezervních databázích.
- 6. Vytvořte zálohy databází získáte tak možnost upgradovat je do nově upgradovaného systému nebo je obnovit v původním systému do stavu před upgradem.

Další informace naleznete v části ["Zálohování databází před upgradem" na stránce 47.](#page-54-0)

7. Vytvořte zálohu konfiguračních a diagnostických údajů - získáte tak záznam o aktuální konfiguraci, který můžete porovnat s konfigurací po upgradu. Na základě těchto informací můžete také vytvořit nové instance nebo databáze se stejnou konfigurací, jakou jste používali před upgradem.

Další informace naleznete v části ["Zálohování konfigurace serveru DB2 a diagnostické](#page-55-0) [informace" na stránce 48.](#page-55-0)

- 8. Archivujte všechny soubory žurnálů DB2 pro replikaci SQL či Q-replikaci, pokud tyto soubory žurnálů vyžaduje program Capture či Q-Capture, nebo pro replikaci HADR, pokud jsou tyto soubory žurnálů nutné k vytvoření rezervní databáze.
- 9. Seznamte se s požadavky na prostor na disku a ujistěte se, že máte pro upgrade k dispozici dostatek volného diskového prostoru, prostoru pro dočasné systémové tabulky a prostoru pro žurnál, a v případě potřeby zvětšete tabulkové prostory a soubor žurnálu. V závislosti na počtu databázových objektů může provedení upgradu vyžadovat více prostoru pro žurnály.

Informace naleznete v tématech ["Požadavky na prostor na disku při upgradování serveru](#page-30-0) [DB2" na stránce 23](#page-30-0) a ["Zvětšení tabulkových prostorů a souborů žurnálu před](#page-56-0) [upgradem" na stránce 49.](#page-56-0)

<span id="page-49-0"></span>10. Pouze Windows: Jestliže jste získali přizpůsobené převodní tabulky kódových stránek ze služby podpory produktu DB2, je třeba zkopírovat všechny soubory uložené v adresáři *DB2OLD*\conv, kde *DB2OLD* je umístění stávající kopie produktu DB2 verze starší než 9.7.

Standardní převodní tabulky kódových stránek není třeba zálohovat. Při upgradu kopie DB2 verze starší než 9.7 budou tyto tabulky odebrány, protože knihovna DB2 verze 9.7 obsahuje tabulky standardních kódových stránek.

11. Pouze pro systém Linux: Změňte základní zařízení na bloková.

Další informace naleznete v části ["Změna základních zařízení na bloková zařízení](#page-59-0) [\(Linux\)" na stránce 52.](#page-59-0)

12. Volitelné: Před upgradem serveru DB2 v provozním prostředí upgradujte server DB2 v testovacím prostředí. Tento testovací upgrade vás může předem upozornit na případné potíže s upgradováním a ověříte jím správnou a očekávanou funkci aplikací, skriptů, nástrojů a rutin.

Další informace naleznete v části ["Upgradování serverů DB2 v testovacím prostředí"](#page-61-0) [na stránce 54.](#page-61-0)

- 13. V produktu DB2 verze 9.7 jsou při nastavení konfiguračního parametru správce databází **diaglevel** na hodnotu 3 (výchozí hodnota) nebo vyšší všechny významné události, k nimž dojde během upgradu, protokolovány do souborů žurnálu **db2diag**. Je-li daný parametr nastaven na hodnotu 2 nebo nižší, nastavte jej před upgradem na hodnotu 3 nebo vyšší. Viz "Nastavení úrovně zachytávání chyb souboru žurnálu diagnostiky" v příručce *Troubleshooting and Tuning Database Performance*.
- 14. Převed'te server DB2 na dobu provádění upgradu do stavu offline.

Další informace naleznete v části ["Převedení serveru DB2 před upgradem do stavu](#page-63-0) [offline" na stránce 56.](#page-63-0)

## **Převod indexů typu 1 na indexy typu 2**

Indexy typu 1 již nejsou v produktu DB2 verze 9.7 podporovány a během upgradu databáze budou označeny jako neplatné. Zvažte možnost převedení všech existujících indexů typu 1 na indexy typu 2 ještě před upgradem, abyste zabránili zvýšení zatížení systému spojenému s automatickým novým sestavováním indexů po upgradu.

## **Než začnete**

Zkontrolujte, zda máte potřebná oprávnění pro příkazy **db2IdentifyType1**, **INSPECT** a **REORG INDEXES/TABLE**. Podrobné informace o vyžadovaných oprávněních naleznete v tématu Command Reference.

#### **Informace o této úloze**

Tuto úlohu byste měli provést pouze tehdy, pokud víte nebo předpokládáte, že databáze obsahuje indexy typu 1.

Ve vydáních starších než 9.7 byly nové indexy standardně vytvářeny jako indexy typu 2 s výjimkou případů, kdy jste vytvořili index pro tabulku, u níž již existovaly indexy typu 1; v takovém případě byl nový index vytvořen rovněž jako index typu 1. Indexy typu 1 mohou být definovány u některých databází, které jste vytvořili v produktu DB2 UDB verze 7 nebo dřívějším a postupně je upgradovali až na verzi DB2 9.5, nebo u databází obsažených v instanci, jejíž proměnná registru **DB2\_INDEX\_TYPE2** byla nastavena na hodnotu OFF.

<span id="page-50-0"></span>Rozhodnete-li se nepřevádět indexy typu 1 před upgradem databáze, budou indexy typu 1 během upgradu databáze označeny jako neplatné. Je-li konfigurační parametr databáze **indexrec** nastaven na hodnotu RESTART, budou indexy označené jako neplatné znovu sestaveny při restartování databáze. V opačném případě bude nové sestavení indexů typu 1 zahájeno při prvním přístupu k tabulce, což se může projevit neočekávaným zpomalením odezvy.

## **Postup**

Chcete-li převést indexy typu 1 na indexy typu 2, postupujte takto:

- 1. Zkontrolujte, zda máte k dispozici dostatek diskového prostoru pro převod indexů typu 1. Indexy typu 2 vyžadují navíc jeden bajt na řádek. Podrobnosti týkající se odhadu potřebného prostoru naleznete v tématu Požadavky na prostor týkající se indexů.
- 2. Na příkazovém řádku DB2 přejděte do odpovídajícího adresáře:
	- v V operačních systémech UNIX a Linux přejděte do adresáře \$*DB2DIR*/bin, kde proměnná *DB2DIR* označuje umístění určené během instalace produktu DB2 verze 9.7.
	- v V operačním systému Windows je třeba vložit do jednotky disk CD s produktem DB2 verze 9.7 a přejít do adresáře \db2\Windows\utilities.
- 3. Zadáním příkazu **db2IdentifyType1** zjistěte, zda používáte indexy typu 1:

db2IdentifyType1 -d *název\_databáze* -o *convert-t1-indexes-dbname.db2*

Pokud používáte indexy typu 1, zobrazí se následující zpráva: Type-1 indexes were found in the inspected tables (V kontrolovaných tabulkách byly nalezeny indexy typu 1). Příkazový soubor *convert-t1-indexes-dbname.db2* obsahuje příkazy **REORG INDEXES ALL** s parametrem **CONVERT** pro každý z nalezených indexů typu 1.

Pokud spustíte příkaz **db2IdentifyType1** v databázích DB2 UDB verze 8, tento příkaz nezkontroluje výskyt indexů typu 1 v typovaných tabulkách.

Doba zpracování příkazu **db2IdentifyType1** je proporcionální počtu tabulek v databázi a počtu databázových oblastí. V případě databází, které obsahují velké množství tabulek nebo databázových oblastí, spouštějte tento příkaz pomocí parametru **-s** či **-t** pro konkrétní schémata či tabulky, dokud nebudou zpracovány všechny tabulky. Další informace týkající se výkonu jsou uvedeny v příručce *Command Reference*.

- 4. Pokud upgradujete produkt DB2 UDB verze 8, zjistěte provedením následujících akcí, zda existují indexy typu 1 u typovaných tabulek, a ručně přidejte příkazy **REORG INDEXES ALL** do příkazového souboru:
	- a. Vygenerujte seznam všech kořenových tabulek pro typované tabulky zadáním následujícího dotazu:

SELECT DISTINCT H.ROOT SCHEMA, H.ROOT NAME, T.TBSPACEID, T.TABLEID FROM SYSCAT.TABLES T, SYSCAT.INDEXES I, SYSCAT.HIERARCHIES H, SYSCAT.NAMEMAPPINGS N WHERE T.TYPE = 'H' AND T.TABSCHEMA = I.TABSCHEMA AND T.TABNAME = I.TABNAME AND H.METATYPE='U' AND H.ROOT SCHEMA=N.LOGICAL SCHEMA AND H.ROOT NAME=N.LOGICAL NAME AND T. TABSCHEMA=N. IMPL SCHEMA AND T. TABNAME=N. IMPL NAME

b. Identifikujte všechny typované tabulky s indexy typu 1 pomocí příkazu **INSPECT**:

db2 INSPECT CHECK DATABASE RESULTS KEEP sample.log db2inspf \$INSTHOME/sqllib/db2dump/sample.log sample.out

Hodnoty TBSPACEID a TABLEID z výsledků dotazu v předchozím kroku srovnejte s identifikátory *Object* (Objekt) a *Tablespace* (Tabulkový prostor) ve formátovaném výstupu příkazu **db2inspf** a zjistěte typy indexů jednotlivých kořenových tabulek, jak ukazuje následující příklad:

```
...
Začátek tabulkové fáze (Podepsaná ID: 4, nepodepsaná: 4;
ID tabulkových prostorů: 3) :
  Začátek datové fáze. Objekt: 4 Tabulkový prostor: 3
  Index této tabulky je typu 1.
   Průchod mapy oblasti pro rozšíření DAT, kotva 96.
   Průchod mapy oblasti pro rozšíření byl dokončen.
   Souhrn objektu DAT: 20 stránek celkem - 20 použitých stránek
     - Volné místo 2 %
  Konec datové fáze.
  Začátek indexové fáze. Objekt: 4 Tabulkový prostor: 3
   Průchod mapy oblasti pro rozšíření INX, kotva 160.
   Průchod mapy oblasti pro rozšíření byl dokončen.
   Souhrn objektu INX: 17 stránek celkem - 17 použitých stránek
      Konec indexové fáze.
    Konec tabulkové fáze.
  Konec fáze tabulkového prostoru.
...
```
c. Pro každou kořenovou tabulku s indexy typu 1, kterou jste identifikovali v předchozím kroku, přidejte do příkazového souboru *convert-t1-indexesdbname.db2* příkaz **REORG INDEXES ALL**, jak ukazuje následující příklad:

REORG INDEXES ALL FOR TABLE *název\_tabulky* ALLOW WRITE ACCESS CONVERT

Rozhodnete-li se pro nedostatek času nebo prostředků nespouštět příkaz **INSPECT**, můžete pouze přidat příkaz **REORG INDEXES ALL** s parametrem **CONVERT** do příkazového souboru *convert-t1-indexes-dbname.db2* pro každou z kořenových tabulek uvedených v seznamu z kroku [4a na stránce 43.](#page-50-0) Parametr **CONVERT** převádí pouze indexy typu 1, na indexy typu 2 nemá žádný vliv.

5. Pokud používáte indexy typu 1, převed'te je na indexy typu 2 spuštěním příkazového souboru *convert-t1-indexes-dbname.db2*:

<span id="page-51-1"></span>db2 –tvf *convert-t1-indexes-dbname.db2*

Tento příkazový soubor můžete otevřít pro úpravy a přidat do něj příkazy k převodu indexů typu 1 nebo odebrat příkazy, které jsou v něm již obsaženy.

## **Ověření, že jsou databáze připraveny na upgrade**

Před vlastním upgradem databází je důležité ověřit, zda jsou databáze k upgradu připraveny, pomocí příkazu **db2ckupgrade**.

Příkaz **db2ckupgrade** ověřuje splnění seznamu podmínek úspěšného průběhu upgradu databáze. Tento příkaz rovněž zapisuje varovnou zprávu se seznamem podmínek, které ovlivňují upgrade databáze, do souboru žurnálu určeného parametrem **-l**. Podrobné informace o tomto seznamu podmínek naleznete v popisu příkazů.

Příkaz **db2iupgrade** volá příkaz **db2ckupgrade**. Pokud příkaz **db2ckupgrade** zjistí, že některé podmínky nejsou splněny, dojde k selhání příkazu **db2iupgrade** a k vrácení kódu chyby DBI1205E.

#### **Než začnete**

- v Ověřte, zda máte oprávnění SYSADM.
- v Ověřte, zda jsou všechny lokální databáze určené k upgradu katalogizovány.
- v Chcete-li v operačních systémech Linux a UNIX spustit příkaz **db2ckupgrade**, rozbalte obraz instalace produktu DB2 verze 9.7.

v Zkontrolujte, že jsou splněny požadavky na instalaci databázových produktů DB2. Další informace naleznete v oddílu "Požadavky na instalaci databázových produktů DB2" v příručce *Instalace serverů DB2*.

## **Informace o této úloze**

#### **Omezení**

Chcete-li ověřit připravenost databází k upgradu v prostředí dělené databáze, musíte příkaz **db2ckupgrade** spustit ve všech databázových oblastech. Nespustíte-li příkaz **db2ckupgrade** ve všech databázových oblastech, může příkaz **db2iupgrade** uspět i tehdy, když některé databázové oblasti nejsou na upgrade připraveny. Upgrade databáze se však v takovém případě nezdaří. Příkaz **db2iupgrade** spouští příkaz **db2ckupgrade** jen v té databázové oblasti, v níž jste zadali příkaz **db2iupgrade**.

## **Postup**

Chcete-li ověřit, zda jsou databáze připraveny na upgrade, postupujte takto:

- 1. Přihlaste se k serveru DB2 jako vlastník instance DB2, kterou chcete upgradovat.
- 2. V případě, že instance, která vlastní ověřované databáze, není spuštěna, spuste ji zadáním příkazu **db2start**.
- 3. Na příkazovém řádku přejděte do odpovídajícího adresáře:
	- v V operačních systémech UNIX a Linux přejděte do adresáře *DIRIMG*/db2/*OS*/ utilities/db2ckupgrade/bin, kde *DIRIMG* je umístění, kam jste rozbalili obraz instalace produktu DB2 verze 9.7, nebo adresář, kam jste vložili disk DVD produktu DB2, a *OS* je název operačního systém serveru DB2.
	- v V operačním systému Windows je třeba vložit do jednotky disk CD s produktem DB2 verze 9.7 a přejít do adresáře \db2\Windows\utilities.
- 4. Ověřte, zda jsou lokální databáze, které vlastní aktuální instance, připraveny na upgrade, a vygenerujte soubor žurnálu spuštěním příkazu **db2ckupgrade** takto:

db2ckupgrade sample -l db2ckupgrade.log -u adminuser -p password Operace db2ckupgrade proběhla úspěšně. Databáze lze upgradovat.

kde *sample* je název databáze a db2ckupgrade.log je soubor s protokolem vytvořený v aktuálním adresáři, který obsahuje podrobné informace o chybách a varováních.

Při každém zadání tohoto příkazu je existující soubor s protokolem přepsán. Chcete-li uchovat podrobné informace o chybách, můžete soubor s protokolem přejmenovat. Před spuštěním upgradu musíte ohlášené chyby odstranit.

Při provádění úlohy před upgradem ["Převod indexů typu 1 na indexy typu 2" na stránce](#page-49-0) [42](#page-49-0) můžete pomocí parametru **-not1** přeskočit kontrolu indexů typu 1. Podrobnosti viz [7](#page-53-0) [na stránce 46.](#page-53-0)

V případě spuštění příkazu **db2ckmig** příkazem **db2iupgrade** je soubor s protokolem update.log určen pro příkaz **db2ckupgrade** v domovském adresáři instance (operační systémy Linux a UNIX) nebo v aktuálním adresáři (operační systémy Windows).

- 5. Pokud jste vytvořili uživatelské datové typy s použitím názvu, který je definován jako název systémového vestavěného datového typu, zrušte tyto uživatelské datové typy a vytvořte je znovu pod jiným názvem, pro který neplatí omezení. Mají-li uživatelské datové typy název, který je definován jako název systémového vestavěného datového typu, příkaz **db2ckupgrade** vrátí chybovou zprávu SQL0473N. Pokusíte-li se upgradovat databázi, příkaz **UPGRADE DATABASE** selže.
- 6. Pokud jste vytvořili databázové objekty s názvy, pro které platí omezení, zrušte všechny databázové objekty využívající rezervované názvy schémat a vytvořte je znovu

<span id="page-53-0"></span>s použitím názvu schématu, pro který neplatí omezení. V případě, že databázové objekty používají názvy schémat, pro které platí omezení, příkaz **db2ckupgrade** vrátí chybovou zprávu SQL0553N. Pokusíte-li se upgradovat databázi, příkaz **UPGRADE DATABASE** selže.

7. Pokud používáte indexy typu 1, proveďte úlohu přípravy na upgrade ["Převod indexů](#page-49-0) [typu 1 na indexy typu 2" na stránce 42](#page-49-0) nebo spusť te vygenerovaný soubor skriptu. Alternativně můžete vynechat parametr **-not1** a spustit soubor skriptu type1\_index\_*název-databáze*.db2.

Příkaz **db2ckupgrade** vrací varovnou zprávu SQL1498W a generuje soubor skriptu type1\_index\_*název-databáze*.db2 umístěný ve stejném adresáři jako soubor žurnálu **db2ckupgrade**. Soubor skriptu obsahuje příkazy REORG INDEXES ALL s klauzulemi ALLOW WRITE ACCESS a CONVERT pro všechny nalezené indexy typu 1.

Pokud neprovedete úlohu přípravy na upgrade ani nespustíte vygenerovaný skript, příkaz **UPGRADE DATABASE** označí všechny indexy typu 1 jako neplatné. Správce databází automaticky znovu sestaví indexy typu 1 jako indexy typu 2 při prvním přístupu k tabulce po upgradu databáze, což může vést k neočekávanému zhoršení doby odezvy. Dokud operace nového sestavení indexů neskončí, k tabulce nebude povolen přístup.

8. Pokud ve vaší databázi v systému Linux nebo UNIX existují nechráněné externí rutiny bez závislosti na knihovně jádra DB2, můžete na základě vygenerovaného seznamu zjistit, zda můžete své rutiny po migraci databáze bezpečně spouštět jako nechráněné v novém správci databází s podporou podprocesů. Podrobnosti viz ["Upgradování rutin](#page-205-0) [v jazycích C, C++ a COBOL" na stránce 198.](#page-205-0)

Příkaz **db2ckupgrade** zapíše varovnou zprávu ADM4100W do souboru žurnálu a vygeneruje soubor s názvem alter\_unfenced\_*název-databáze*.lst, umístěný ve stejném adresáři jako soubor žurnálu **db2ckupgrade**. Tento soubor bude obsahovat seznam všech nechráněných externích rutin, které budou při upgradu databáze předefinovány s použitím klauzulí FENCED a NOT THREADSAFE.

9. Používáte-li pro názvy sloupců, názvy parametrů rutin nebo názvy proměnných identifikátory pojmenované NULL, kvalifikujte tyto identifikátory ve svých příkazech SQL nebo je uveďte v uvozovkách, aby nevznikal konflikt s klíčovým slovem NULL.

Pokud databáze obsahuje identifikátory pojmenované "NULL", příkaz **db2ckupgrade** zapíše do souboru žurnálu varovnou zprávu ADM4102W. Použijete-li ve svých příkazech SQL identifikátory pojmenované "NULL" a neuvedete je v plně kvalifikovaném tvaru nebo v uvozovkách, může být název identifikátoru rozpoznán jako klíčové slovo NULL. Důsledkem by pak byla změna chování oproti předchozím verzím. Podrobnosti viz ["Vliv upgradu ze změn příkazů SQL" na stránce 166.](#page-173-0)

10. Pokud atributy připojení obsahují hvězdičky (\*), nahraď te tyto hvězdičky (\*) jiným znakem. Pokud atributy připojení zátěže obsahují hvězdičky (\*), příkaz **db2ckupgrade** zapíše do souboru žurnálu zprávu s varováním ADM4103W.

Počínaje produktem DB2 verze 9.7 můžete v některých atributech zátěže použít jednu hvězdičku (\*) jako zástupný znak a dvě hvězdičky (\*\*) jako zápis literálu hvězdička (\*). Příkaz UPGRADE DATABASE nahrazuje jednu hvězdičku (\*) dvěma hvězdičkami (\*\*) v závislosti na typu atributu připojení.

11. Je-li v databázi povoleno použití modulu XML Extender, proveďte všechny kroky postupu uvedeného v oddílu ["Upgradování serveru DB2 s modulem XML Extender na](#page-97-0) [produkt DB2 verze 9.7" na stránce 90,](#page-97-0) čímž zcela zakážete použití modulu XML Extender a odeberete funkci XML Extender, a teprve poté proved'te upgrade instance a databází. Je-li v databázi povoleno použití modulu XML Extender, příkaz **db2ckupgrade** zapíše do souboru žurnálu zprávu s varováním ADM4104E.

Počínaje produktem DB2 verze 9.7 byla podpora modulu XML Extender ukončena.

- 12. Zkontrolujte, zda soubor s protokolem příkazu **db2ckupgrade** obsahuje následující text: Verze spuštěného příkazu DB2CKUPGRADE: VERZE 9.7. Tento text potvrzuje, že spouštíte správnou úroveň příkazu **db2ckupgrade**.
- 13. Zkontrolujte a opravte všechna neplatná pole typu v souborech SQLSPCS pomocí nástroje fixtbspflvr. Podrobnosti o tomto nástroji lze získat na adrese [http://www.ibm.com/support.](http://www.ibm.com/support)

## <span id="page-54-0"></span>**Zálohování databází před upgradem**

Před zahájením procesu upgradu do produktu DB2 verze 9.7 se důrazně doporučuje vytvořit úplnou zálohu databází v režimu *offline*. Dojde-li během upgradování k chybě, budete potřebovat úplné zálohy databází k jejich obnovení a upgradování.

Po upgradu instancí do produktu DB2 verze 9.7 nelze vytvořit zálohu databází, dokud nebudou upgradovány.

### **Než začnete**

- v Pro zálohování databází musíte mít oprávnění SYSADM, SYSCTRL nebo SYSMAINT.
- v Databáze musí být katalogizovány. Seznam všech katalogizovaných databází v aktuální instanci zobrazíte pomocí následujícího příkazu: db2 LIST DATABASE DIRECTORY

## **Postup**

Chcete-li provést úplné zálohování všech lokálních databází v režimu offline, postupujte takto:

1. Odpojte od databáze všechny aplikace a uživatele. Seznam všech databázových připojení pro aktuální instanci zobrazíte zadáním příkazu **LIST APPLICATIONS**. Pokud jsou všechny aplikace odpojené, vrátí tento příkaz následující zprávu:

```
db2 list applications
    SQL1611W
Program Monitor databázového systému nevrátil žádné údaje.
    SQLSTATE=00000
```
Kodpojení všech aplikací a uživatelů použijte příkaz **FORCE APPLICATION**: db2 force application all

2. Vytvořte zálohu databáze pomocí příkazu **BACKUP DATABASE**. Následuje příklad pro operační systémy UNIX:

db2 BACKUP DATABASE sample USER arada USING password TO *adresář\_zálohy*

kde sample je alias databáze, jméno uživatele je arada, heslo je password a adresář pro vytvoření souborů zálohy je *adresář\_zálohy*.

V prostředích dělené databáze . Viz téma "Zálohování dělených databází" v příručce *Data Recovery and High Availability Guide and Reference*.

Pokud jste pro databáze v prostředí DB2 verze 9.5 aktivovali a nakonfigurovali službu DB2 ACS, můžete pomocí parametru **USE SNAPSHOT** spustit zálohování snímku. Takovou zálohu snímku však lze obnovit pouze v instanci DB2 verze 9.5. Ze zálohy snímku nelze provést upgrade na nový server. Viz téma Zálohování snímku v příručce *Data Recovery and High Availability Guide and Reference*.

Pokud jste v poslední době vytvořili úplnou zálohu databáze v režimu *offline* a před upgradem nemůžete provést další zálohování, můžete vytvořit přírůstkovou zálohu databáze v režimu *offline*. Podrobné informace týkající se upgradování databáze s použitím přírůstkové zálohy databáze v režimu *offline* naleznete v dokumentu

["Upgradování do nového serveru DB2" na stránce 81.](#page-88-0)

<span id="page-55-0"></span>3. Volitelné: Proveď te test integrity záložního obrazu, abyste se ujistili, že obraz lze obnovit, pomocí příkazu pro kontrolu záloh **db2ckbkp**. Následuje příklad pro operační systémy UNIX:

cd *adresář\_zálohy* db2ckbkp SAMPLE.0.arada.NODE0000.CATN0000.20051014114322.001 [1] Buffers processed: ####### Image Verification Complete - successful.

## **Zálohování konfigurace serveru DB2 a diagnostické informace**

Zálohování nastavení databáze a konfiguračních parametrů správce databází před upgradem serveru DB2 umožňuje ověřit chování databáze DB2 po upgradu a znovu vytvořit instance a databáze.

Dále můžete z databázových systémů DB2 shromáždit informace o katalozích databázových systémů, nastavení proměnných registru DB2, data z tabulek vysvětlení a diagnostické informace, které vám mohou pomoci při určování problémů, setkáte-li se po upgradu s rozdíly v chování nebo výkonu správce databází.

## **Než začnete**

Abyste mohli provést všechny následující úlohy, musíte mít oprávnění SYSADM, pro některé úlohy však postačí i nižší oprávnění nebo nevyžadují žádné oprávnění.

## **Postup**

Chcete-li zálohovat konfiguraci serveru DB2 a diagnostické informace, postupujte takto:

1. Shromážděte informace ze serverů DB2 spuštěním příkazu **db2support** pro všechny databáze, které budete upgradovat, ve všech vašich instancích. Tento příkaz vám umožňuje shromáždit informace o katalogu databázového systému, nastavení konfiguračních parametrů databází a správce databází, nastavení proměnných registru DB2, data z tabulek vysvětlení a diagnostické informace, které si mohou vyžádat pracovníci podpory produktu DB2 v případě problémů.

db2support *výstupní\_adresář* -d *název\_databáze* -cl 0

Parametr **-cl 0** shromáždí nastavení konfiguračních parametrů katalogu databázového systému, databází a správce databází a nastavení proměnných registru DB2. Shromážděné informace se ukládají do komprimovaného souboru ZIP db2support.zip ve struktuře výstupního adresáře. Součástí těchto informací je i souhrnná zpráva ve formátu HTML. V souboru db2supp\_opt.zip, který je rovněž součástí, byste měli zkontrolovat soubor optimizer.log a ověřit, zda shromažďování informací proběhlo správně.

Tento soubor ZIP uchovejte po dobu několika měsíců od dokončení upgradu. Informace, které tento soubor obsahuje, vám mohou pomoci rychle vyřešit jakékoli problémy s výkonem v nové verzi.

- 2. Zálohujte informace o všech balících pro aplikace přiřazené k jednotlivým databázím. Pomocí následujícího příkazu vypište seznam balíků přiřazených k databázím a přesměrujte výstup příkazu do souboru:
	- db2 LIST PACKAGES FOR SCHEMA *název\_schématu* SHOW DETAIL > /upgrade/sample\_pckg.txt

Klauzule FOR SCHEMA vám umožňuje vypsat seznam všech balíků pro určité schéma. Pokud aplikace používá více schémat, musíte tento příkaz zadat pro každý název schématu zvlášť nebo použít klauzuli FOR ALL.

3. Pokud jste povolili funkci dozoru, zálohujte konfiguraci dozoru zadáním následujícího příkazu:

<span id="page-56-0"></span>db2audit describe > audit\_*název\_instance*.cfg

Pokud máte více instancí, opakujte tento příkaz pro každou z instancí.

4. Zálohujte všechny externí rutiny. Viz "Zálohování a obnovení knihovny externích rutin a souborů tříd" v příručce *Administrative Routines and Views*. Následující příklad předvádí postup při zálohování všech externích rutin vytvořených pomocí výchozí cesty operačních systémů UNIX:

cp -R \$INSTHOME/sqllib/function \$INSTHOME/routine\_backup

Kde INSTHOME je domovský adresář vlastníka instance. Pokud jste při vytvoření externích rutin v databázi zadali úplnou cestu, která není obsažena ve výchozí cestě rutin, musíte zajistit, že stávající knihovny zůstanou v původním umístění.

5. Volitelné: Sestava HTML příkazu **db2support** obsahuje nastavení konfiguračních parametrů správce databází pro instanci, která vlastní zadanou databázi. Pomocí příkazu **GET DATABASE MANAGER CONFIGURATION** můžete zálohovat nastavení konfiguračních parametrů správce databází a přesměrovat výstup příkazu do souboru, čímž uložíte tato nastavení pro jednotlivé instance:

db2 GET DBM CFG > dbm\_*název\_instance*.cfg

kde *název\_instance* je název instance.

6. Volitelné: Sestava HTML příkazu **db2support** obsahuje nastavení konfiguračních parametrů zadané databáze. Pomocí příkazu **GET DATABASE CONFIGURATION** můžete *zálohovat nastavení konfiguračních parametrů databází* a přesměrovat výstup příkazu do souboru, čímž uložíte tato nastavení pro jednotlivé databáze:

db2 CONNECT TO *alias\_databáze* db2 GET DB CFG FOR *alias\_databáze* SHOW DETAIL > db\_*alias\_databáze*.cfg

kde *alias\_databáze* je alias databáze. Klauzule **SHOW DETAIL** zobrazí hodnoty vypočtené správcem databází při nastavení konfiguračních parametrů na hodnotu AUTOMATIC.

Konfigurační parametry databáze by měly být stejné ve všech databázových oblastech v prostředí dělené databáze. Pokud stejné nejsou, uložte nastavení konfiguračních parametrů databáze pro každou databázovou oblast.

7. Volitelné: Příkaz **db2support** generuje soubor s výstupem příkazu **db2look** pro zadanou databázi. Potřebujete-li však získat další informace, které nejsou obsaženy ve vygenerovaném souboru DDL, můžete tímto příkazem uložit informace DDL pro databáze a příkazy použitelné k novému vytvoření databázových objektů:

db2look -d sample -e -o sample\_tbs.db2 -l -x

8. Volitelné: Sestava HTML příkazu **db2support** obsahuje nastavení proměnných prostředí a registru pro instanci, která vlastní zadanou databázi. Pomocí příkazu **db2set** můžete zálohovat nastavení proměnných registru pro profil DB2 a přesměrovat výstup příkazu do souboru, čímž dosáhnete uložení těchto nastavení:

db2set -all > reg\_*instname*.txt

Pokud jste nastavili proměnné prostředí DB2, použijte příslušný systémový příkaz k vypsání seznamu proměnných prostředí a jejich hodnot. V systému AIX můžete například zadat následující příkaz:

<span id="page-56-1"></span>set |grep DB2 > env\_*instname*.txt

Pokud je to možné, použijte výstup příkazu set a spuštěním příkazu **db2set** nastavte tyto proměnné prostředí jako proměnné registru v registru profilu DB2.

## **Zvětšení tabulkových prostorů a souborů žurnálu před upgradem**

Než začnete s upgradováním serveru DB2, musíte zajistit dostatek volného místa v tabulkovém prostoru systémového katalogu a v dočasném tabulkovém prostoru a dostatek místa pro žurnál pro upgradování databází.

## **Než začnete**

Abyste mohli zvětšit tabulkové prostory a prostor žurnálu, musíte mít oprávnění SYSCTRL nebo SYSADM.

#### **Informace o této úloze**

#### **Omezení**

V prostředích dělených databází je nutné při zvětšování tabulkových prostorů zvážit další aspekty související s rozdělením tabulkových prostorů mezi více databázových oblastí. Kromě toho platí, že prostor pro žurnál je třeba zvětšit pouze na serveru databázové oblasti katalogu.

#### **Postup**

Chcete-li zvětšit tabulkové prostory a prostor pro žurnál, postupujte takto:

1. Připojte se k databázi, kterou chcete upgradovat:

db2 CONNECT TO sample

2. Zobrazte informace o využití místa na disku v tabulkovém prostoru zadáním následujícího dotazu:

```
db2 "SELECT SUBSTR(TBSP_NAME,1,15) NAME, TBSP_TYPE TYPE,
     TBSP_AUTO_RESIZE_ENABLED AUTO_RESIZE, TBSP_NUM_CONTAINERS CONTAINERS,
    TBSP_TOTAL_PAGES TOTAL_PGS, TBSP_USED_PAGES USED_PGS, TBSP_FREE_PAGES FREE_PGS,
    TBSP_MAX_SIZE MAX_SZ, TBSP_PAGE_SIZE PG_SZ
    FROM SYSIBMADM.TBSP_UTILIZATION
    WHERE TBSP_CONTENT_TYPE IN ('ANY','SYSTEMP')"
NAME TYPE AUTO RESIZE CONTAINERS TOTAL PGS USED PGS FREE PGS MAX SZ PG SZ
```
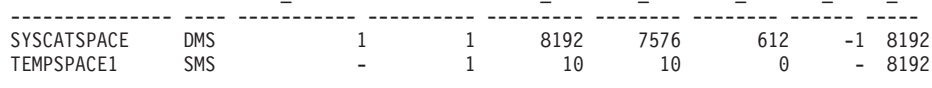

2 record(s) selected.

Poznamenejte si počet kontejnerů, celkový počet stránek, počet využitých stránek, počet volných stránek, hodnotu MAXSIZE a velikost stránky.

Provádíte-li upgrade z verze 8.1, použijte následující příkaz: db2 LIST TABLESPACES SHOW DETAIL

- 3. Zvětšete tabulkové prostory systémového katalogu pomocí některé z následujících voleb:
	- v V případě tabulkového prostoru spravovaného systémem (SMS) ověřte, že je
		- k dispozici *alespoň stejný počet použitých stránek jako volný prostor na disku*. V tomto příkladu jde o hodnotu přibližně 60 MB.
	- v V případě tabulkového prostoru spravovaného databází (DMS), ve kterém je počet použitých stránek vyšší než počet volných stránek, vypočítejte pro jednotlivé kontejnery počet stránek pro zvětšení podle následujícího vzorce:

počet stránek = (počet použitých stránek - počet volných stránek) / počet\_kontejnerů\_v\_prostoru\_SYSCATSPACE

Poté pomocí následujícího příkazu zvětšete velikost všech kontejnerů v tabulkovém prostoru systémového katalogu:

db2 "ALTER TABLESPACE SYSCATSPACE EXTEND (ALL *počet\_stránek*)"

v Je-li povolen tabulkový prostor DMS se zapnutým parametrem AUTORESIZE a parametrem MAXSIZE nastaveným na hodnotu NONE, zkontrolujte, zda máte k dispozici volné místo na disku o velikosti odpovídající alespoň *dvojnásobku počtu použitých stránek*. Je-li parametr MAXSIZE nastaven na celočíselnou hodnotu, která je menší než dvojnásobek počtu použitých stránek, musíte hodnotu parametru MAXSIZE zvýšit pomocí příkazu ALTER TABLESPACE, jak ukazuje následující příklad:

#### db2 "ALTER TABLESPACE SYSCATSPACE MAXSIZE (2\**stránky\_použité\_v\_SYSCATSPACE\* velikost\_stránky*/1024) K"

Počínaje produktem DB2 UDB verze 8 FixPack 9 je k dispozici možnost automatického nastavení velikosti tabulkových prostorů.

V našem příkladu ukazují výsledky dotazu v předchozím kroku, že SYSCATSPACE je tabulkový prostor DMS s povoleným parametrem AUTORESIZE a parametrem MAXSIZE nastaveným na hodnotu -1, tj. bez omezení maximální velikosti. Musíte mít tedy k dispozici volný prostor na disku odpovídající dvojnásobku použitých stránek.

4. Zvětšete dočasné tabulkové prostory pomocí některé z následujících voleb:

v

V případě tabulkového prostoru spravovaného systémem (SMS) je třeba pouze ověřit, že je k dispozici alespoň dvojnásobek celkového počtu stránek pro tabulkový prostor systémového katalogu ve volném prostoru na disku. V tomto příkladu jde o hodnotu přibližně 128 MB.

v V případě tabulkového prostoru spravovaného databází (DMS) vypočítejte pro jednotlivé kontejnery počet stránek pro zvětšení podle následujícího vzorce:

počet\_stránek = (celkový\_počet\_stránek\_v\_prostoru\_SYSCATSPACE) / počet\_kontejnerů\_v\_prostoru\_TEMPSPACE1

Pomocí následujícího příkazu zvětšete velikost všech kontejnerů v dočasném tabulkovém prostoru:

db2 "ALTER TABLESPACE TEMPSPACE1 EXTEND (ALL *počet\_stránek*)"

v Je-li povolen tabulkový prostor DMS se zapnutým parametrem AUTORESIZE a parametr MAXSIZE je nastaven na hodnotu NONE, zkontrolujte, zda máte k dispozici volné místo na disku o velikosti odpovídající alespoň dvojnásobku celkového počtu stránek tabulkového prostoru systémového katalogu. Je-li parametr MAXSIZE nastaven na celočíselnou hodnotu, která je menší než dvojnásobek celkového počtu stránek tabulkového prostoru systémového katalogu, musíte hodnotu parametru MAXSIZE zvýšit pomocí příkazu ALTER TABLESPACE:

```
db2 "ALTER TABLESPACE TEMPSPACE1
           MAXSIZE (2*celkový_počet_stránek_v_SYSCATSPACE*
                    velikost_stránky/1024) K"
```
5. Pomocí příkazu GET DATABASE CONFIGURATION určete aktuální velikost prostoru žurnálu. Následující příklad předvádí postup při záznamu hodnot konfiguračních parametrů databáze **logfilsiz**, **logprimary** a **logsecond** v operačních systémech Linux a UNIX:

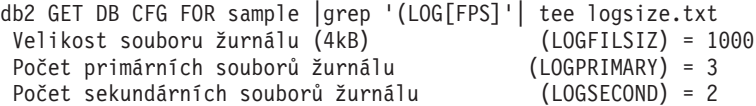

6. Pomocí následujících příkazů zvětšete velikost prostoru žurnálu:

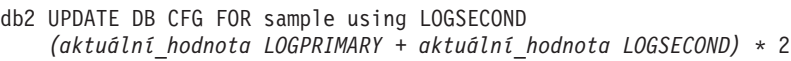

Pokud je prostor žurnálu již dostatečně velký, nemusíte jej zvětšovat.

7. Volitelné: Namísto zvětšení prostoru pro žurnál povolte neomezené aktivní protokolování nastavením parametru **logsecond** na hodnotu -1 a povolením archivního žurnálu. Při použití neomezeného aktivního žurnálu může aktivní transakce pracovat s primárními i archivními žurnály, v praxi má tedy k dispozici neomezený počet souborů žurnálu. Měli byste však počítat s tím, že v případě selhání upgradu bude doba potřebná k odvolání transakcí záviset na tom, kolik archivovaných žurnálů je třeba načíst. Následující příkaz ukazuje příklad postupu při povolení archivace žurnálů na disk a neomezeného aktivního žurnálu:

db2 UPDATE DB CFG FOR sample using LOGARCHMETH1 DISK:*archivní\_adr* db2 UPDATE DB CFG FOR sample using LOGSECOND -1

kde *archivní\_adr* je adresář určený k archivaci souborů protokolu. Nové hodnoty se uplatní až po odpojení všech aplikací od dané databáze.

## <span id="page-59-0"></span>**Změna základních zařízení na bloková zařízení (Linux)**

Před upgradem do produktu DB2 verze 9.7. je třeba změnit základní (znaková) zařízení na bloková zařízení v operačních systémech Linux.

Starší metoda nezpracovaného vstupu/výstupu, která vyžadovala svázání blokového zařízení se základním (znakovým) zařízením pomocí obslužného programu raw, je v produktu DB2 verze 9.1 považována za zastaralou a v další verzi databázového produktu DB2 již nebude k dispozici. Tato metoda nezpracovaného vstupu/výstupu je považována za zastaralou také v operačním systému Linux a nebude k dispozici ani v další verzi systému Linux.

Metoda blokového vstupu/výstupu využívá přímý vstup/výstup a dosahuje výkonu ekvivalentního metodě základního (znakového) zařízení.

#### **Než začnete**

Před změnou umístění kontejnerů nebo cesty k souborům žurnálu je nutné převést databázi do stavu offline.

## **Informace o této úloze**

#### **Omezení**

V prostředí dělené databáze je nutné spustit příkaz **db2relocatedb** pro všechny databázové oblasti, v nichž mají být provedeny změny. Pro každou databázovou oblast je nutné vytvořit samostatný konfigurační soubor obsahující hodnotu NODENUM databázové oblasti, v níž se provádějí změny.

#### **Postup**

- 1. Vytvořte úplnou zálohu databáze v režimu offline.
- 2. Zavřete databázi. Zvažte také možnost uvedení databáze do klidového stavu pomocí příkazu **QUIESCE DATABASE**, jak ukazuje následující příklad:

```
db2 CONNECT TO sample
db2 QUIESCE DATABASE DEFER FORCE CONNECTIONS
db2 DEACTIVATE DATABASE alias_databáze
```
- 3. Pomocí systémového příkazu **raw -a** zobrazte základní vazby, které jste definovali. Tyto informace vám pomohou určit blokové zařízení, kterým je třeba nahradit základní zařízení jednotlivých kontejnerů v tabulkových prostorech.
- 4. Vytvořte konfigurační soubor pro příkaz **db2relocatedb**. Pomocí klauzulí **CONT\_PATH** a **LOG\_DIR** zadejte staré a nové hodnoty. Můžete například vytvořit soubor moveraw.cfg s následujícím obsahem:

```
DB_NAME=SAMPLE
DB_PATH=/databases/SAMPLE
INSTANCE=db2inst1
NODENUM=0
LOG DIR=/dev/raw/lograw,/dev/sda5
CONT_PATH=/dev/raw/raw1,/dev/sda1
CONT_PATH=/dev/raw/raw2,/dev/sda2
```
5. Spuštěním příkazu **db2relocatedb** změňte konfiguraci databázových souborů, jak ukazuje následující příklad:

db2relocatedb -f moveraw.cfg

6. Aktivujte databázi, jak ukazuje následující příklad:

db2 ACTIVATE DATABASE *alias\_databáze*

- 7. Otestujte databázi a přesvědčte se, zda pracuje podle očekávání. Připojte se k databázi a spuste dotazy na tabulky vytvořené v přemístěných tabulkových prostorech.
- 8. Pokud jste databázi uvedli do klidového stavu, můžete obnovit přístup a databázi opět aktivovat pomocí příkazu **UNQUIESCE DATABASE**, jak ukazuje následující příklad:

db2 CONNECT TO sample db2 UNQUIESCE DATABASE

## **Výsledky**

Pokud provádíte v prostředí DB2 verze 9.7 obnovení ze zálohy, která pochází ze starší verze než 9.7, musíte provést přesměrované obnovení a namísto základních znakových zařízení kontejnerů a cesty k žurnálu uvést bloková zařízení.

## **Shromáždění diagnostických informací před upgradem**

Je možné, že před vytvořením nebo upgradem jakékoli instance a před aktualizací na novou opravnou sadu budete potřebovat shromáždit diagnostické informace, které pomohou řešit problémy, které mohou nastat po upgradu nebo aktualizaci.

## **Než začnete**

Některé z prováděných kolekcí budou trvat dlouho. Před plánovaným časem upgradu nebo aktualizace si vyhraď te dostatek času na kolekci diagnostických informací.

## **Informace o této úloze**

Chcete-li vytvořit nebo upgradovat instanci nebo aktualizovat na další dostupnou opravnou sadu, je vhodné shromáždit informace o výkonu, konfiguraci a prostředí, které pomohou diagnostikovat problémy, které mohou v budoucnu nastat po provedení upgradu nebo aktualizace. Diagnostické informace se shromáždí prostřednictvím příkazů **db2fodc -preupgrade** a **db2support -preupgrade** .

#### **Postup**

Chcete-li získat dostatek informací, abyste mohli diagnostikovat problémy, které mohou v budoucnu nastat při upgradu nebo aktualizaci, proveďte následující kroky:

1. Zadejte příkaz **db2fodc -preupgrade** v čase velkého využití a čase nečinnosti.

Tento příkaz shromažďuje informace související s výkonem, které mohou být potřebné v případě problémů v budoucnosti. Po ukončení shromažďování jsou informace uloženy do nově vytvořeného adresáře s názvem FODC\_Preupgrade\_*<časovérazítko>*\_*<člen>*.

**Poznámka:** Chcete-li shromáždit lepší informace o výkonu, zadejte příkaz **db2fodc -preupgrade** několikrát na různých úrovních využití. To dá podpoře IBM kompletnější obraz výkonu produktu DB2.

2. Zadejte příkaz **db2support -preupgrade -d** *název\_databáze* .

Tento příkaz shromáždí informace o konfiguraci a prostředí a dříve vytvořené předupgradové adresáře FODC.

## <span id="page-61-0"></span>**Výsledky**

Po skončení kolekce se v běžném adresáři vytvoří soubor db2support\_preupgrade.zip, který obsahuje veškeré shromážděné informace.

#### **Jak pokračovat dále**

Dojde-li k nějakému problému po upgradu nebo aktualizaci, můžete být požádáni o zaslání souboru db2support\_preupgrade.zip podpoře IBM na analýzu. Soubor db2support\_preupgrade.zip je nutné uchovat, dokud není určeno, že upgrade nebo aktualizace probíhá normálně.

## **Upgradování serverů DB2 v testovacím prostředí**

Provedete-li upgrade na produkt DB2 nejprve v testovacím prostředí, získáte možnost efektivněji zvládnout případné problémy s procesem upgradování v provozním prostředí a vyhodnotit vliv změn zavedených v produktu DB2 verze 9.7.

Před upgradem v provozním prostředí budete též moci ověřit správnou funkci aplikací, skriptů, nástrojů a procedur údržby. Kromě toho můžete zjistit požadavky na prostor na disku a odhadnout dobu potřebnou pro proces upgradování databáze a upřesnit plán upgradu.

#### **Než začnete**

Musíte mít oprávnění uživatele root (v operačních systémech Linux a UNIX) nebo oprávnění uživatele Local Administrator (v systému Windows). Kromě toho musíte mít oprávnění SYSADM.

#### **Postup**

Má-li testovací prostředí přesně simulovat provozní prostředí, proved'te následující úlohy:

- 1. Nainstalujte produkt DB2 verze 9.5, DB2 verze 9.1 nebo DB2 UDB verze 8. Pokud již máte k dispozici kopii DB2, nemusíte vytvářet novou.
- 2. Vytvořte duplikáty svých instancí jako testovací instance.
- 3. V testovacích instancích [vytvořte duplikáty databáze.](#page-62-0) Databáze je možno duplikovat bu bez dat, čímž otestujete pouze upgrade databáze, nebo s použitím části dat za účelem testování celkové funkčnosti aplikace. Při upgradu databáze jsou převedeny pouze objekty systémového katalogu. Proto nemá objem dat v tabulkách vliv na požadavky na místo na disku ani na dobu nutnou k provedení upgradu databáze.
- 4. Proveďte [úlohy přípravy na upgrade](#page-48-0) pro daný server DB2.
- 5. Nainstalujte produkt DB2 verze 9.7.
- 6. [Upgradujte testovací instance.](#page-65-0)
- 7. [Upgradujte testovací databáze.](#page-69-0) Zaznamenejte si dobu, kterou trval upgrade jednotlivých databází, a také velikost tabulkového prostoru systémového katalogu, dočasného tabulkového prostoru systému a prostoru pro žurnál. Následující příklad předvádí tento postup pro operační systém AIX:

time db2 UPGRADE DATABASE nsample | tee upgrade time.log db2 connect to nsample db2 "SELECT SUBSTR(TBSP\_NAME,1,15) NAME, TBSP\_TYPE TYPE, TBSP\_AUTO\_RESIZE\_ENABLED\_AUTO\_RESIZE, TBSP\_TOTAL\_PAGES\_TOTAL\_PGS, TBSP\_USED\_PAGES USED\_PGS, TBSP\_FREE\_PAGES FREE\_PGS, TBSP\_PAGE\_SIZE\_PG\_SZ, TBSP\_EXTENT\_SIZE EXTENT\_SZ, TBSP\_PREFETCH\_SIZE PREFETCH\_SZ, TBSP\_NUM\_CONTAINERS CONTAINERS

FROM SYSIBMADM.TBSP\_UTILIZATION WHERE TBSP CONTENT TYPE IN ('ANY','SYSTEMP')" | tee tbs details.log db2 GET DB CFG FOR nsample | grep '(LOG[FPS]' | tee log\_size.log

Na základě těchto informací dolaď te plán upgradu.

- 8. Pokud se při upgradu testovacích databází vyskytnou nějaké potíže, vyřešte je ještě před upgradem provozního prostředí. Úlohy potřebné pro vyřešení těchto potíží přidejte do plánu upgradu.
- 9. Proveď te [dodatečné úlohy po upgradu](#page-102-0) pro daný server DB2.
- 10. [Ověřte úspěšnost upgradu.](#page-113-0)
- 11. V případě, že jsou testovací databáze naplněny daty, ověřte správnou funkci aplikací, skriptů, nástrojů a procedur údržby tím, že se připojíte k testovací databázi, která byla upgradována na kopii DB2 verze 9.7.

## **Vytváření duplikátů databází**

<span id="page-62-0"></span>Vytváření duplikátů databází v testovacím prostředí umožňuje uživateli otestovat upgrade databází před jejich upgradováním v provozním prostředí.

### **Než začnete**

Ověřte, zda máte oprávnění SYSCTRL nebo SYSADM.

## **Informace o této úloze**

Tento postup používá skripty DDL k vytváření duplikátů databází. Máte-li k dispozici dostatek prostředků, můžete duplikáty databází vytvořit také obnovením zálohy databáze do nově vytvořené databáze. Podrobné informace viz "Obnovení do nové databáze" v příručce *Data Recovery and High Availability Guide and Reference*.

## **Postup**

Chcete-li vytvořit duplikát databáze pro testování upgradu databáze, postupujte takto:

1. Přihlaste se k serveru provozní databáze jako majitel instance a pomocí příkazu **db2look** vygenerujte skripty DDL se všemi objekty existujícími ve vašich databázích. Následující příkaz ilustruje způsob vytvoření skriptu sample.ddl pro databázi SAMPLE: db2look -d sample -a -e -m -l -x -f -o sample.ddl

Upravte vygenerované skripty DDL, tím, že změníte následující hodnoty:

- název databáze v příkazech CONNECT;
- v cestu k prostoru uživatelských tabulek či dat; zmenšete velikosti na minimum, protože databáze znovu vytvoříte bez dat nebo pouze s částí dat.

Namísto generování skriptů DDL můžete vytvořit testovací databáze v testovací instanci pomocí vlastních skriptů DDL.

2. Přihlaste se k serveru testovací databáze jako vlastník instance a vytvořte duplikáty databází. Následující příkaz ilustruje vytvoření duplikátu databáze SAMPLE pomocí skriptu sample.ddl:

db2 CREATE DATABASE **NSAMPLE** db2 -tvsf sample.ddl db2 UPDATE DBM CONFIGURATION USING diaglevel 4

Při nastavení konfiguračního parametru správce databází **diaglevel** na hodnotu 3 (výchozí hodnota) nebo vyšší jsou všechny významné události, k nimž dojde během upgradu, protokolovány do souborů žurnálu **db2diag**. Při nastavení na hodnotu 4 jsou zaznamenávány rovněž další informace, které mohou napomoci při určování problémů.

- 3. V případě potřeby [upravte velikost tabulkového prostoru systémového katalogu,](#page-56-1) [dočasného tabulkového prostoru a prostoru protokolu](#page-56-1) v testovacích databázích.
- 4. Exportujte části dat provozních databází a importujte je do testovacích databází. Část dat je potřebná pouze v případě, že plánujete v testovacím prostředí testovat aplikace.
- 5. Ověřte úspěšnost vytvoření duplikátů databází tím, že se k nim připojíte a zadáte menší dotaz.

## <span id="page-63-0"></span>**Převedení serveru DB2 před upgradem do stavu offline**

Dříve než můžete pokračovat v procesu upgradu, musíte převést server DB2 do stavu offline, tj. zastavit licenční službu DB2, ukončit všechny relace příkazového procesoru, odpojit aplikace a uživatele a zastavit správce databází.

## **Než začnete**

Musíte mít oprávnění SYSADM.

## **Postup**

Chcete-li převést server DB2 do stavu offline, postupujte takto:

1. Zastavte licenční službu DB2:

db2licd -end

2. Odpojte všechny aplikace a uživatele. Seznam všech databázových připojení pro aktuální instanci zobrazíte zadáním příkazu **LIST APPLICATIONS**. Pokud jsou všechny aplikace odpojené, vrátí tento příkaz následující zprávu:

```
db2 list applications
    SQL1611W
Program Monitor databázového systému nevrátil žádné údaje.
     SQLSTATE=00000
```
Kodpojení všech aplikací a uživatelů použijte příkaz **FORCE APPLICATION**:

db2 force application all

3. Ukončete všechny relace příkazového procesoru zadáním následujícího příkazu v každé relaci, ve které byl spuštěn příkazový procesor.

db2 terminate

4. Jakmile jsou odpojeny všechny aplikace a všichni uživatelé, ukončete všechny instance správce databází:

db2stop

## **Kapitola 6. Upgradování serveru DB2 (Windows)**

Upgrade serveru DB2 v systému Windows na verzi DB2 9.7 vyžaduje instalaci nové kopie produktu DB2 verze 9.7 a následný upgrade existujících instancí a databází na tuto novou kopii.

Pokud se rozhodnete pro automatický upgrade existující kopie starší verze než 9.7 v rámci instalace produktu DB2 verze 9.7, budou upgradovány vaše instance a server DAS (DB2 Administration Server), po instalaci však musíte sami upgradovat své databáze. Rozhodnete-li se nainstalovat novou kopii produktu DB2 verze 9.7, budete muset provést ruční upgrade instancí, serveru DAS i databází.

Tato úloha upgradu popisuje postup přímého upgradu na produkt DB2 verze 9.7 z produktu DB2 verze 9.5, DB2 verze 9.1 nebo DB2 UDB verze 8. Přečtěte si téma [Upgradování](#page-82-0) [prostředí se specifickými charakteristikami](#page-82-0) a zjistěte, která úloha lépe odpovídá vašemu prostředí.

## **Než začnete**

- v Ověřte, že máte oprávnění lokálního administrátora. Další podrobnosti o autorizaci naleznete v sekci Předpoklady v tématu "Instalace serverů DB2 (Windows)" příručky *Instalace serverů DB2*.
- v Zkontrolujte, že jsou splněny požadavky na instalaci databázových produktů DB2. Další informace naleznete v oddílu "Požadavky na instalaci databázových produktů DB2" v příručce *Instalace serverů DB2*.
- v Prohlédněte si [doporučení k upgradu](#page-27-1) a [požadavky na diskový prostor.](#page-30-1)
- Proved'te [úlohy před upgradem.](#page-48-0)

## **Informace o této úloze**

#### **Omezení**

- v Tato procedura platí pouze pro upgrade 32bitových serverů DB2 při instalaci 32bitového produktu DB2 verze 9.7 nebo pro upgrade 64bitových serverů DB2 při instalaci 64bitového produktu DB2 verze 9.7. Bitová velikost instance závisí na operačním systému a instalovaném databázovém produktu DB2 verze 9.7. Podrobné informace najdete v části ["Změny podpory 32bitových a 64bitových serverů DB2" na stránce 25.](#page-32-0)
- v Provádíte-li instalaci pomocí souboru odpovědí za účelem automatického upgradování kopie produktu DB2 UDB verze 8 a je-li instalováno několik kopií produktů DB2, musí být daná kopie produktu DB2 UDB verze 8 s opravnou sadou FixPack 7 nebo novější.
- v Mohou se uplatnit další [omezení upgradu.](#page-24-0) Prohlédněte si celý seznam.

## **Postup**

Chcete-li upgradovat server DB2 na verzi 9.7 produktu DB2, postupujte takto:

- 1. Přihlaste se k serveru DB2 jako uživatel s oprávněním místního administrátora.
- 2. Nainstalujte produkt DB2 verze 9.7 spuštěním příkazu **setup**, který spustí Průvodce nastavením DB2. Máte tři možnosti:
	- v Chcete-li automaticky upgradovat kopii DB2, všechny instance běžící ve vybrané kopii DB2 i server DAS, vyberte volbu **Pracovat s existující** na panelu **Instalace produktu**. Potom v okně **Pracovat s existující** vyberte název kopie DB2 a akci **upgradovat**. Vybraná kopie produktu DB2 a doplňkové produkty jsou odinstalovány.

Zobrazí se varování doporučující spustit příkaz **db2ckupgrade**, pokud používáte lokální databáze. Pokud jste provedli všechny úlohy přípravy na upgrade, toto varování ignorujte a pokračujte v upgradování. V opačném případě [zkontrolujte, zda jsou](#page-51-1) [databáze připraveny k upgradu produktu DB2,](#page-51-1) a teprve poté pokračujte v instalaci.

- v Chcete-li vytvořit novou kopii produktu DB2 verze 9.7, vyberte volbu **Instalovat nový** na panelu **Instalace produktu**.
- v Chcete-li vytvořit soubor odpovědí a provést instalaci s použitím souboru odpovědí, vyberte volbu **Pracovat s existující** na panelu **Instalace produktu**. V okně **Pracovat s existující** potom vyberte název kopie DB2 a akci **upgradovat**. Nakonec v okně **Vyberte instalaci, vytvoření souboru odpovědí nebo obě volby** vyberte volbu **Uložit nastavené parametry instalace do souboru odpovědí** za účelem vytvoření souboru odpovědí pro instalaci pomocí souboru odpovědí. Soubor odpovědí obsahuje požadované klíčové slovo UPGRADE\_PRIOR\_VERSIONS, název upgradované kopie produktu DB2 a instalační cestu.

Výsledek instalace pomocí souboru odpovědí bude stejný jako u první možnosti: všechny vaše instance běžící ve vybrané kopii produktu DB2 a administrační servery DB2 budou automaticky upgradovány na kopii produktu DB2 verze 9.7.

- 3. Nainstalujte všechny doplňkové produkty DB2, jež byly původně nainstalovány v kopii DB2, kterou upgradujete.
- 4. Pokud jste nainstalovali novou kopii DB2 verze 9.7, [upgradujte své instance](#page-65-0) na tuto novou kopii.
- 5. Pokud chcete, aby vaše aplikace přistupovaly ke kopii produktu DB2 verze 9.7 prostřednictvím výchozího rozhraní nebo pokud jste upgradovali stávající kopii produktu DB2 UDB verze 8, nastavte výchozí kopii produktu DB2 verze 9.7 jako výchozí kopii DB2. Viz "Změna výchozí kopie produktu DB2 a výchozí kopie rozhraní databázového klienta IBM po instalaci (Windows)" v příručce *Instalace serverů DB2*. Provádíte-li upgrade z produktu DB2 UDB verze 8, je nutné definovat výchozí kopii, protože na serveru DB2 výchozí kopie definována není.
- 6. Volitelné: Pokud jste nainstalovali novou kopii, [upgradujte server DAS](#page-68-0) chcete-li zachovat existující konfiguraci serveru DAS a používat nové funkce dostupné v produktu DB2 verze 9.7. Běží-li server DAS v prostředí DB2 UDB verze 8, upgradujte jej, abyste mohli používat Řídicí centrum ke správě instancí běžících v prostředí DB2 verze 9.1 nebo novější.
- 7. [Upgradujte databáze.](#page-69-0)

## **Jak pokračovat dále**

Po upgradu serveru DB2 proved'te doporučované [úlohy po upgradu,](#page-102-0) jako je nové nastavení úrovně diagnostiky chyb na hodnotu, která byla nastavena před upgradem, přizpůsobení velikosti místa pro žurnál a opětovné svázání balíků. Dále [ověřte, že upgrade serveru DB2](#page-113-0) proběhl úspěšně.

## **Upgradování instancí**

<span id="page-65-0"></span>V rámci celkového procesu upgradování databázového serveru DB2 na produkt DB2 verze 9.7 je nutné provést upgrade instancí.

## **Než začnete**

- v Musíte mít oprávnění uživatele root (v operačních systémech Linux a UNIX) nebo oprávnění uživatele Local Administrator (v systému Windows).
- v Musíte nainstalovat všechny doplňkové databázové produkty DB2, jež byly původně nainstalovány v kopii DB2, kterou upgradujete.
- v Před spuštěním příkazu **db2iupgrade** se doporučuje provést následující kroky:
- Ověřte, zda jsou databáze připraveny na upgrade produktu DB2. Další informace naleznete v části ["Ověření, že jsou databáze připraveny na upgrade" na stránce 44.](#page-51-0)
- V operačních systémech Linux a UNIX ověřte, zda je v adresáři /tmp k dispozici 20 MB volného místa. Do adresáře /tmp se zapisuje trasovací soubor upgradu instance.
- Před upgradem shromážděte diagnostické informace, které vám pomohou diagnostikovat problémy, které by mohly po upgradu nastat.

## **Informace o této úloze**

#### **Omezení**

- v V operačních systémech Linux a UNIX nesmíte nastavit prostředí instance pro uživatele root. Spuštění příkazu **db2iupgrade** nebo **db2icrt** při nastavení prostředí instance není podporováno.
- v Přečtěte si omezení upgradu pro upgrade instance. Další informace naleznete v části ["Omezení upgradů u serverů DB2" na stránce 17.](#page-24-1)

V operačních systémech Linux a UNIX je třeba instance upgradovat ručně. V operačních systémech Windows je třeba upgradovat je ručně, pokud jste nevybrali automatický upgrade existující kopie DB2 během instalace produktu DB2 verze 9.7.

## **Postup**

Chcete-li provést ruční upgrade existujících instancí na produkt DB2 verze 9.7 pomocí příkazu **db2iupgrade**, postupujte takto:

- 1. Provedením následujících akcí zjistěte, zda je možné upgradovat stávající instance na nainstalovanou kopii produktu DB2 verze 9.7:
	- v Určete typ uzlu. Následující příklady ukazují způsob použití příkazu **GET DBM CFG** za účelem zjištění typu uzlu:

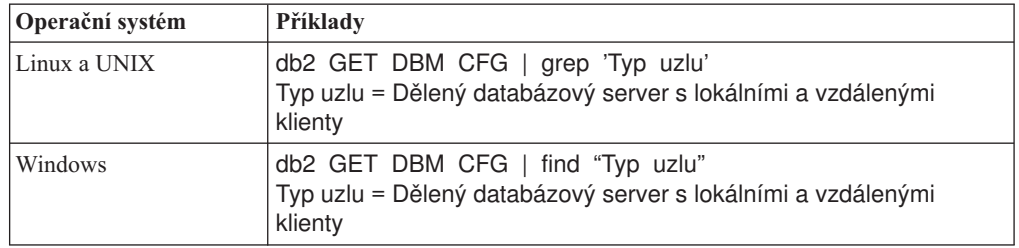

v Podrobnosti potřebné k určení typu instance v závislosti na typu uzlu a na tom, zda je podporován upgrade instancí, naleznete v oddílu [Tabulka 7 na stránce 18.](#page-25-0) V předchozím příkladu je typem uzlu "Dělený databázový server s lokálními a vzdálenými klienty". Typ instance je proto "ese" a upgrade lze provést pouze do kopie produktu DB2 verze 9.7 DB2 Enterprise Server Edition. V operačních systémech Linux a UNIX můžete upgradovat na produkt DB2 verze 9.7 DB2 Workgroup Server Edition, instance však bude pomocí výchozích hodnot konfigurace vytvořena jako instance typu "wse".

Pokud není možné upgradovat instanci do žádné nainstalované kopie produktu DB2 verze 9.7, bude nutné instalovat kopii databázového produktu DB2 verze 9.7, který podporuje upgradování daného typu instance, a až poté bude možné pokračovat dalším krokem.

2. Odpojte všechny uživatele, zastavte procesy typu backend a zastavte existující instance spuštěním následujícího příkazu:

db2stop force (odpojí všechny uživatele a zastaví instance) db2 terminate (ukončí procesy typu backend)

- 3. Přihlaste se k databázovému serveru DB2 jako uživatel s oprávněním uživatele root (v operačních systémech Linux a UNIX) nebo jako uživatel s oprávněními lokálního administrátora (v operačních systémech Windows):
- 4. Upgradujte existující instance spuštěním příkazu **db2iupgrade** z cílového umístění kopie DB2 verze 9.7. Příkaz **db2iupgrade** je třeba spustit pouze v uzlu vlastnícím instanci. Následující tabulka ukazuje postup při spuštění příkazu **db2iupgrade** za účelem upgradování vašich instancí:

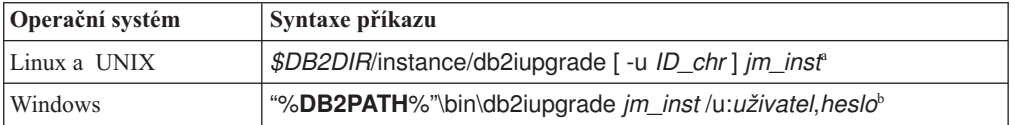

#### **Poznámka:**

- a. Kde proměnná *DB2DIR* je nastavena na umístění určené během instalace produktu DB2 verze 9.7, *ID\_chr* je jméno uživatele, pod kterým budou spuštěny chráněné uživatelské funkce a uložené procedury, a *jm\_inst* je přihlašovací jméno vlastníka instance. Tento příklad upgraduje instanci na nejvyšší úroveň pro nainstalovaný databázový produkt DB2. Chcete-li zachovat stejný typ instance jako před upgradem, použijte volbu **-k**.
- b. Kde proměnná **DB2PATH** je nastavena na umístění určené během instalace produktu DB2 verze 9.7, *uživatel* a *heslo* je jméno a heslo uživatele, pod kterým budou spuštěny služby DB2, a *jm\_inst* je název instance.

Pokud jste nenainstalovali všechny doplňkové databázové produkty DB2, jež byly původně nainstalovány v kopii DB2, kterou upgradujete, upgrade instance se nezdaří a příkaz vrátí zprávu s varováním. Jestliže máte v úmyslu nainstalovat tyto produkty později nebo již nepotřebujete funkce poskytované těmito produkty, použijte k upgradování instance parametr **-F**.

Příkaz **db2iupgrade** volá příkaz **db2ckupgrade** s parametrem **-not1**, aby ověřil, zda jsou lokální databáze připraveny na převod. Soubor update.log je určen jako soubor protokolu pro příkaz **db2ckupgrade** a výchozím souborem protokolu vytvořeným pro příkaz **db2iupgrade** je soubor /tmp/db2ckupgrade.log.processID. V operačních systémech Linux a UNIX je soubor s protokolem vytvářen v domovském adresáři instance. V operačních systémech Windows je soubor s protokolem umístěn v aktuálním adresáři, ve kterém spouštíte příkaz **db2iupgrade**. Parametr **-not1** vypíná kontrolu indexů typu 1. Před upgradem instance byste měli ověřit, zda databáze neobsahují indexy typu 1 – viz ["Převod indexů typu 1 na indexy typu 2" na stránce 42.](#page-49-0) Příkaz **db2iupgrade** nebude spuštěn, dokud příkaz **db2ckupgrade** ohlašuje chyby. Informace o výskytu chyb naleznete v souboru s protokolem.

- 5. Přihlaste se k databázovému serveru DB2 jako uživatel s dostatečným oprávněním pro spuštění instance.
- 6. Restartujte instanci spuštěním příkazu **db2start**: db2start
- 7. Zkontrolujte, zda instance běží v prostředí DB2 verze 9.7, zadáním příkazu **db2level**: db2level

Informační prvky by měly obsahovat řetězec ve tvaru "DB2 V9.7.*X*.*X*", kde *X* je libovolná číslice.

## **Upgrade serveru DB2 Administration Server (DAS)**

<span id="page-68-0"></span>Upgrade serveru DB2 Administration Server (DAS) je nutné provést pouze v případě, že chcete zachovat stávající konfiguraci serveru DAS. Běží-li server DAS v prostředí DB2 UDB verze 8, je upgrade serveru DAS nezbytný, chcete-li používat Řídicí centrum ke správě instancí běžících v prostředí DB2 verze 9.1 nebo novějších, ke správě úloh a plánování úloh.

V opačném případě můžete zrušit existující server DAS a vytvořit nový server DAS

v produktu DB2 verze 9.7. Viz "Vytvoření serveru DAS (DB2 Administration Server) "

v příručce Instalace serverů DB2.

V operačních systémech Windows platí, že rozhodnete-li se automaticky upgradovat svou kopii starší verze než 9.7 a je-li pod touto kopií spuštěn server DAS, bude tento server DAS rovněž upgradován spolu s instancemi.

Administrační nástroje DB2 a server DAS byly ve verzi 9.7 produktu DB2 zařazeny mezi zastaralé součásti a v dalším vydání může být ukončena jejich podpora. Máte-li v úmyslu provádět úlohy správy databází pomocí nástroje Data Source Explorer v produktu IBM Data Studio, nemusíte upgradovat server DAS. Můžete rovněž server DAS a databázi katalogu nástrojů zrušit.

## **Než začnete**

v Ujistěte se, že máte oprávnění SYSADM a oprávnění uživatele root (operační systémy Linux a UNIX) nebo oprávnění lokálního administrátora (operační systémy Windows).

## **Informace o této úloze**

#### **Omezení**

v V každém počítači může existovat pouze jeden server DAS.

## **Postup**

Chcete-li upgradovat server DAS, postupujte takto:

- 1. Přihlaste se k serveru DB2 jako uživatel root (v operačních systémech Linux a UNIX) nebo jako uživatel s oprávněními lokálního administrátora (v systému Windows).
- 2. Upgradujte existující server DAS spuštěním příkazu **dasmigr**:

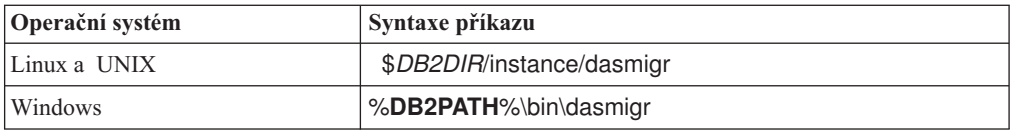

kde *DB2DIR* a **DB2PATH** určují umístění určené během instalace produktu DB2 verze 9.7.

Pokud je spuštěn server DAS, příkaz **dasmigr** server DAS před upgradem zastaví a po upgradu jej opět spustí.

- 3. Pokud jste vytvořili katalog databáze nástrojů a existující skripty a plány vytvořené v této verzi chcete používat v Řídicím centru DB2 verze 9.7, postupujte takto:
	- v [Upgradujte instanci,](#page-65-0) v jejímž vlastnictví je katalog databáze nástrojů.
	- v [Upgradujte databázi katalogu nástrojů.](#page-69-0)
	- v Provádíte-li upgrade na produkt DB2 verze 9.7 z produktu DB2 verze 9.1 nebo dřívější, přihlaste se k serveru DB2 jako uživatel s oprávněním SYSADM a spusťte příkaz **db2tdbmgr**. Tím zastavíte plánovač před upgradem databáze katalogu nástrojů

a po upgradu jej znovu spustíte. Pokud tento nástroj spouštíte ze vzdáleného klienta, musíte před spuštěním tohoto příkazu zastavit plánovač na serveru a po spuštění tohoto příkazu plánovač znovu spustit.

v Spuštěním příkazu **GET ADMIN CFG** zobrazte aktuální nastavení konfigurace katalogu databáze nástrojů a ověřte, zda je server DAS konfigurován pro přístup k upgradované databázi katalogu nástrojů:

db2 GET ADMIN CFG

...

Konfigurace serveru Administration Server

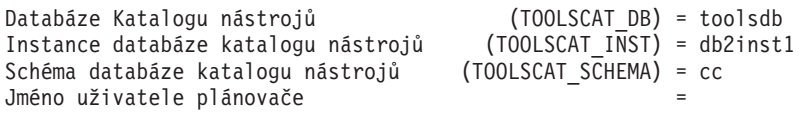

Chcete-li změnit nastavení konfigurace pro katalog databáze nástrojů, můžete použít příkaz **UPDATE ADMIN CFG**.

Bez ohledu na to, zda se rozhodnete upgradovat server DAS či nikoli, se doporučuje upgradovat katalog nástrojů.

4. Pokud katalog databáze nástrojů neupgradujete nebo vůbec nepoužíváte, můžete jej vytvořit v instanci verze 9.7, abyste mohli používat funkce pro plánování úloh. Další informace naleznete v oddílu "příkaz CREATE TOOLS CATALOG" v příručce *Command Reference*.

## **Výsledky**

Nyní můžete používat Řídicí centrum k vzdálené správě instancí DB2 verze 9.7 i instancí starších verzí než 9.7.

## **Upgradování databází**

<span id="page-69-0"></span>Po upgradu instancí na produkt DB2 verze 9.7 je třeba provést upgrade všech databází v každé instanci.

#### **Než začnete**

- v Ověřte, zda máte oprávnění SYSADM.
- v Ověřte, zda jsou všechny lokální databáze určené k upgradu katalogizovány.
- v Ujistěte se, že jste zálohovali své databáze podle pokynů v části popisující [úlohy před](#page-48-0) [upgradem.](#page-48-0)
- v Zkontrolujte, zda byl nainstalován produkt DB2 verze 9.7 a zda byl proveden upgrade instance na verzi 9.7.

### **Informace o této úloze**

#### **Omezení**

• Přečtěte si [omezení upgradu](#page-24-0) pro upgrade databáze.

#### **Postup**

Chcete-li upgradovat databázi DB2 na verzi 9.7 produktu DB2, postupujte takto:

- 1. Přihlaste se k serveru DB2 jako vlastník instance nebo jako uživatel s oprávněním SYSADM.
- 2. Volitelné: Přejmenujte nebo odstraňte soubory žurnálu **db2diag**, aby byly vytvořeny nové soubory. Dále odeberte nebo přesuňte do jiného adresáře veškeré stávající soubory

výpisu paměti, soubory zádrží a soubory s protokolem výstrah uložené v adresáři určeném pomocí parametru **diagpath**. Díky tomu budou tyto soubory obsahovat pouze informace o procesu upgradu, které vám pomohou odhalit a pochopit případné problémy, ke kterým by došlo během upgradu databáze.

3. Proved'te upgrade databáze pomocí příkazu UPGRADE DATABASE:

```
db2 UPGRADE DATABASE alias-databáze USER
jméno-uživatele USING heslo
```
kde *alias-databáze* je název nebo alias databáze, kterou chcete upgradovat, a jméno uživatele a heslo se používá k ověření uživatele s oprávněním SYSADM.

4. Pokud příkaz **UPGRADE DATABASE** selže a vrátí chybovou zprávu SQL1704N s kódem příčiny, který popisuje příčinu selhání, vyhledejte tento kód chyby SQL a v seznamu možných řešení pro jednotlivé kódy příčiny najděte akci, již je třeba provést. Jednou z nejběžnějších příčin selhání upgradu je nedostatečný prostor pro soubor žurnálu. V takovém případě je vrácena následující chyba:

SQL1704N Upgrade databáze se nezdařil. Kód příčiny: "3"

Musíte [zvětšit soubor žurnálu](#page-56-1) a znovu spustit příkaz **UPGRADE DATABASE**. Po dokončení upgradu databáze obnovte hodnoty konfiguračních parametrů databáze **logfilsiz**, **logprimary** a **logsecond**.

Existují další kódy chyb vracené příkazem **UPGRADE DATABASE** pro konkrétní případy, které nejsou při upgradu databáze podporovány. Tyto případy jsou popsány v části [Omezení upgradu.](#page-24-0)

5. Vrátí-li příkaz **UPGRADE DATABASE** zprávu s varováním SQL1243W, je třeba zrušit nebo přejmenovat tabulku SYSTOOLS.DB2LOOK\_INFO. V opačném případě se nepodaří spustit příkazy ALTER TABLE a COPY SCHEMA. Existenci tabulky SYSTOOLS.DB2LOOK\_INFO můžete ověřit spuštěním následujícího příkazu:

```
db2 "SELECT tabname, tabschema, definer FROM syscat.tables
       WHERE tabschema = 'SYSTOOLS' AND tabname= 'DB2LOOK_INFO' "
```
Pokud jste tuto tabulku vytvořili, přejmenujte ji spuštěním příkazu RENAME: db2 RENAME SYSTOOLS.DB2LOOK\_INFO TO *nový-název-tabulky*

Pokud jste tuto tabulku nevytvořili, odeberte ji spuštěním příkazu DROP: db2 DROP TABLE SYSTOOLS.DB2LOOK\_INFO

6. Vrátí-li příkaz **UPGRADE DATABASE** zprávu s varováním SQL1499W a zapíše zprávu s varováním ADM4100W se všemi podrobnostmi do protokolu upozornění správy, znamená to, že v systému Linux nebo UNIX existují externí nechráněné rutiny bez závislostí na knihovnách jádra DB2 a příkaz **UPGRADE DATABASE** tyto externí rutiny předefinuje s použitím klauzulí FENCED a NOT THREADSAFE. Dále je u všech uživatelských modulů wrapper volba DB2\_FENCED nastavena na hodnotu 'Y'.

Tento příkaz také vygeneruje skript s názvem alter\_unfenced\_*název-databáze*.db2 se všemi příkazy SQL použitými pro předefinování externích nechráněných rutin upravených při upgradu databáze jako NOT FENCED a THREADSAFE. Tento skript je vytvořen v adresáři určeném konfiguračním parametrem **diagpath** správce databází. Pokud není nastaven parametr **diagpath**, bude skript vytvořen v adresáři INSTHOME/sqllib/db2dump, kde INSTHOME je domovský adresář instance.

Potřebujete-li definovat rutiny s klauzulemi NOT FENCED a THREADSAFE, vyhledejte v části ["Upgradování rutin v jazycích C, C++ a COBOL" na stránce 198](#page-205-0) podrobné informace o bezpečném spouštění rutin v novém správci databází s podporou podprocesů a poté rutiny předefinujte pomocí vygenerovaného skriptu.

7. Vrátí-li příkaz **UPGRADE DATABASE** zprávu s varováním SQL1499W a zapíše zprávu s varováním ADM4101W do protokolu upozornění správy, poznamenejte si

tabulky systémového katalogu uvedené ve zprávě ADM4101W a v rámci úloh prováděných po upgradu shromážděte statistické údaje o těchto tabulkách.

8. Vrátí-li příkaz **UPGRADE DATABASE** zprávu s varováním SQL1499W a zapíše zprávu s varováním ADM4102W do protokolu upozornění správy, uveďte identifikátory s názvem NULL ve svých příkazech v kvalifikovaném formátu nebo v uvozovkách, aby nedocházelo ke konfliktům s klíčovým slovem NULL.

Použijete-li jako názvy sloupců, názvy parametrů rutin nebo názvy proměnných v příkazu SQL identifikátory pojmenované NULL a neuvedete je v plně kvalifikovaném tvaru nebo v uvozovkách, může být název identifikátoru rozpoznán jako klíčové slovo NULL. Důsledkem by pak byla změna chování oproti předchozím verzím. Podrobnosti lze zjistit na základě kódu [Kapitola 22, "Důležité informace týkající](#page-156-0) [se upgradu databázových aplikací", na stránce 149.](#page-156-0)

9. Vrátí-li příkaz **UPGRADE DATABASE** zprávu s varováním SQL1499W a zapíše zprávu s varováním ADM4106W do protokolu upozornění správy, zrušte všechny odkazy na uživatelské datové typy modulu XML Extender a všechny databázové objekty modulu XML Extender ve schématu DB2XML. Počínaje produktem DB2 verze 9.7 byla podpora modulu XML Extender ukončena.

Chcete-li předejít výskytu této chyby, proved<sup>n</sup>e všechny kroky postupu uvedeného v oddílu ["Upgradování serveru DB2 s modulem XML Extender na produkt DB2 verze](#page-97-0) [9.7" na stránce 90,](#page-97-0) čímž zcela zakážete použití modulu XML Extender a odeberete funkci XML Extender, a teprve poté proved'te upgrade instance a databází.

- 10. Vrátí-li příkaz **UPGRADE DATABASE** zprávu s varováním SQL1499W a zapíše zprávu s varováním ADM4105W do protokolu upozornění správy, vytvořte nové funkce MQ pro datový typ XML spuštěním příkazu **enable\_MQFunctions** s parametrem **-xml**. Sada funkcí DB2 WebSphere MQ pro modul XML je zrušena během upgradu databáze.
- 11. Vrátí-li příkaz **UPGRADE DATABASE** zprávu s varováním SQL1499W a zapíše zprávu s varováním ADM9516W do protokolu upozornění správy, ověřte, zda je konfigurační parametr **indexrec** nastaven na hodnotu RESTART, a zadejte příkaz RESTART DATABASE, čímž znovu sestavíte indexy, které byly během upgradu databáze označeny jako neplatné. Pokud tak neučiníte, bude nové sestavení indexů zahájeno při prvním přístupu k tabulce, což se může projevit neočekávaným zpomalením odezvy.

Indexy typu 1 a indexy s indexovou stránkou, které nelze upgradovat, jsou během upgradu databáze označeny jako neplatné.

12. Vrátí-li příkaz **UPGRADE DATABASE** chybovou zprávu SQL0473N, musíte [vrátit](#page-126-0) [migraci databáze](#page-126-0) a znovu vytvořit všechny uživatelské datové typy, které používají název vestavěného systémového datového typu, ovšem pod takovými názvy, na které se nevztahují omezení.

Abyste předešli selhání příkazu **UPGRADE DATABASE**, vytvořte tyto uživatelské datové typy znovu během operace ["Ověření, že jsou databáze připraveny na upgrade"](#page-51-0) [na stránce 44.](#page-51-0)

13. Vrátí-li příkaz **UPGRADE DATABASE** chybovou zprávu SQL1700N, musíte [vrátit](#page-126-0) [migraci databáze](#page-126-0) a znovu vytvořit databázové objekty, které používají omezený název schématu, ovšem s takovými názvy schémat, na které se nevztahují omezení.

Abyste předešli selhání příkazu **UPGRADE DATABASE**, vytvořte tyto databázové objekty znovu během operace ["Ověření, že jsou databáze připraveny na upgrade"](#page-51-0) [na stránce 44.](#page-51-0).

- 14. Porovnejte nastavení konfigurace databáze po upgradu s nastavením konfigurace před upgradem databáze. Ověřte, že jsou následující nastavení a informace o databázi stejné:
	- v Nastavení konfiguračních parametrů databáze
	- Informace o tabulkových prostorech
v Informace o balících pro vaše aplikace

Informace o balících generovaných systémem nemusíte kontrolovat. Tyto informace se mohou po upgradu změnit.

15. Ověřte, že upgrade databáze proběhl úspěšně. Připojte se k upgradované databázi a zadejte jednoduchý dotaz:

db2 connect to sample Informace o připojení databáze Databázový server = DB2/AIX64 9.7.0 Autorizační ID pro SQL = TESTDB2 Lokální alias databáze = SAMPLE db2 "select \* from syscat.dbauth"

Pokud jsou instalovány soubory ukázky, můžete také spustit skript testdata.db2:

cd *samplefile-dir-clp* db2 connect to sample db2 -tvf testdata.db2

kde parametr *adresář-clp-ukázkového-souboru* reprezentuje adresář *DB2DIR*/samples/clp v systémech Linux a UNIX a adresář *DB2DIR*\samples\clp v systému Windows, proměnná *DB2DIR* reprezentuje umístění určené během instalace produktu DB2 verze 9.7 a hodnota sample je názvem databáze.

### **Jak pokračovat dále**

Po provedení upgradu databáze DB2 je provedením doporučených [úloh po upgradu](#page-102-0) zaručen úspěšný upgrade databáze.

# <span id="page-74-0"></span>**Kapitola 7. Upgradování serveru DB2 (Linux a UNIX)**

Upgrade serveru DB2 na verzi DB2 9.7 v systémech Linux a UNIX vyžaduje instalaci nové kopie produktu DB2 verze 9.7 a následný ruční upgrade existujících instancí a databází na tuto novou kopii.

# **Než začnete**

Před upgradem serveru DB2 proveďte následující kroky:

- v Ověřte, zda máte oprávnění uživatele root.
- v Zkontrolujte, že jsou splněny požadavky na instalaci databázových produktů DB2. Další informace naleznete v oddílu "Požadavky na instalaci databázových produktů DB2" v příručce *Instalace serverů DB2*.
- v Prohlédněte si [doporučení k upgradu](#page-27-0) a [požadavky na diskový prostor.](#page-30-0)
- Proved'te [úlohy před upgradem.](#page-48-0)

Pokud je spuštěn klastr IBM PowerHA SystemMirror for AIX, nelze provést instalaci, upgrade ani aktualizaci produktu TSAMP, protože produkt Tivoli SA MP je provázán se sadou souborů Reliable Scalable Cluster Technology (RSCT), které závisejí na klastru PowerHA SystemMirror. Chcete-li vynechat instalaci TSAMP, použijte příkaz **db2setup** nebo příkaz **installFixPack** . Informace o instalaci a upgradu produktu TSAMP pomocí klastru PowerHA SystemMirror naleznete v dokumentu White paper s názvem "Upgrade guide for DB2 Servers in HACMP Environments" dostupném na webovém serveru "IBM Support and downloads" [\(http://www.ibm.com/support/docview.wss?uid=swg21045033\)](http://www.ibm.com/support/docview.wss?uid=swg21461186).

# **Informace o této úloze**

Tato úloha upgradu popisuje postup přímého upgradu na produkt DB2 verze 9.7 z produktu DB2 verze 9.5, DB2 verze 9.1 nebo DB2 UDB verze 8 bez ohledu na bitovou velikost instance. Seznamte se s informacemi o [upgradování prostředí se speciálními](#page-82-0) [charakteristikami](#page-82-0) a zjistěte, který postup lépe odpovídá vašemu prostředí.

#### **Omezení**

- v V operačních systémech Linux a UNIX kromě systému Linux na platformě x86 budou vaše stávající 32bitové a 64bitové instance upgradovány na 64bitové instance DB2 verze 9.7. Bitová velikost instance závisí na operačním systému a instalovaném databázovém produktu DB2 verze 9.7. Podrobné informace najdete v části ["Změny podpory 32bitových](#page-32-0) [a 64bitových serverů DB2" na stránce 25.](#page-32-0)
- v Mohou se uplatnit další [omezení upgradu.](#page-24-0) Prohlédněte si celý seznam.

### **Postup**

Chcete-li upgradovat server DB2 na verzi 9.7 produktu DB2, postupujte takto:

- 1. Přihlaste se k serveru DB2 jako uživatel root.
- 2. Nainstalujte produkt DB2 verze 9.7. Viz "Instalace serverů DB2 pomocí průvodce Nastavení DB2 (Linux a UNIX)" v příručce *Instalace serverů DB2* . Spuste příkaz **db2setup** a na panelu **Instalace produktu** vyberte volbu **Instalovat nový** s cílem nainstalovat novou kopii produktu DB2 verze 9.7.
- 3. Nainstalujte všechny doplňkové produkty DB2, jež byly původně nainstalovány v kopii DB2, kterou upgradujete.
- 4. [Upgradujte instance](#page-65-0) z instalační cesty, kterou jste uvedli během instalace produktu DB2 verze 9.7. Všechny 32bitové instance budou upgradovány na 64bitové instance DB2 verze 9.7, kromě systému Linux na platformě x86.
- 5. Volitelné: [Upgradujte server DAS,](#page-68-0) chcete-li zachovat existující konfiguraci serveru DAS a používat nové funkce dostupné v produktu DB2 verze 9.7. Běží-li server DAS v prostředí DB2 UDB verze 8, upgradujte jej, abyste mohli používat Řídicí centrum ke správě instancí běžících v prostředí DB2 verze 9.1 nebo novější.
- 6. [Upgradování databází.](#page-69-0)

### **Jak pokračovat dále**

Po upgradu serveru DB2 proveďte doporučované [úlohy po upgradu,](#page-102-0) jako je nové nastavení úrovně diagnostiky chyb, přizpůsobení velikosti místa pro žurnál a opětovné svázání balíků. Dále [ověřte, že upgrade serveru DB2](#page-113-0) proběhl úspěšně.

# **Upgradování instancí**

V rámci celkového procesu upgradování databázového serveru DB2 na produkt DB2 verze 9.7 je nutné provést upgrade instancí.

### **Než začnete**

- v Musíte mít oprávnění uživatele root (v operačních systémech Linux a UNIX) nebo oprávnění uživatele Local Administrator (v systému Windows).
- v Musíte nainstalovat všechny doplňkové databázové produkty DB2, jež byly původně nainstalovány v kopii DB2, kterou upgradujete.
- v Před spuštěním příkazu **db2iupgrade** se doporučuje provést následující kroky:
	- Ověřte, zda jsou databáze připraveny na upgrade produktu DB2. Další informace naleznete v části ["Ověření, že jsou databáze připraveny na upgrade" na stránce 44.](#page-51-0)
	- V operačních systémech Linux a UNIX ověřte, zda je v adresáři /tmp k dispozici 20 MB volného místa. Do adresáře /tmp se zapisuje trasovací soubor upgradu instance.
	- Před upgradem shromážděte diagnostické informace, které vám pomohou diagnostikovat problémy, které by mohly po upgradu nastat.

# **Informace o této úloze**

#### **Omezení**

- v V operačních systémech Linux a UNIX nesmíte nastavit prostředí instance pro uživatele root. Spuštění příkazu **db2iupgrade** nebo **db2icrt** při nastavení prostředí instance není podporováno.
- v Přečtěte si omezení upgradu pro upgrade instance. Další informace naleznete v části ["Omezení upgradů u serverů DB2" na stránce 17.](#page-24-1)

V operačních systémech Linux a UNIX je třeba instance upgradovat ručně. V operačních systémech Windows je třeba upgradovat je ručně, pokud jste nevybrali automatický upgrade existující kopie DB2 během instalace produktu DB2 verze 9.7.

#### **Postup**

Chcete-li provést ruční upgrade existujících instancí na produkt DB2 verze 9.7 pomocí příkazu **db2iupgrade**, postupujte takto:

1. Provedením následujících akcí zjistěte, zda je možné upgradovat stávající instance na nainstalovanou kopii produktu DB2 verze 9.7:

v Určete typ uzlu. Následující příklady ukazují způsob použití příkazu **GET DBM CFG** za účelem zjištění typu uzlu:

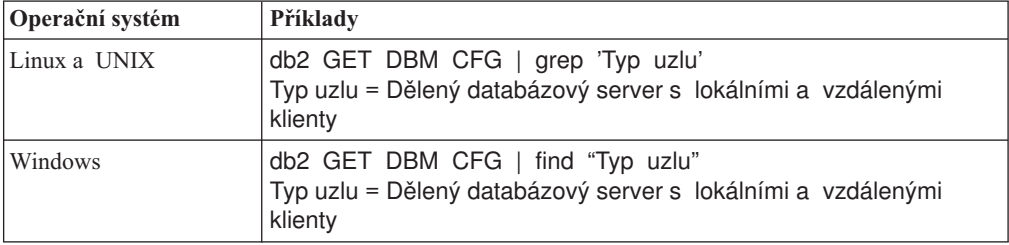

v Podrobnosti potřebné k určení typu instance v závislosti na typu uzlu a na tom, zda je podporován upgrade instancí, naleznete v oddílu [Tabulka 7 na stránce 18.](#page-25-0) V předchozím příkladu je typem uzlu "Dělený databázový server s lokálními a vzdálenými klienty". Typ instance je proto "ese" a upgrade lze provést pouze do kopie produktu DB2 verze 9.7 DB2 Enterprise Server Edition. V operačních systémech Linux a UNIX můžete upgradovat na produkt DB2 verze 9.7 DB2 Workgroup Server Edition, instance však bude pomocí výchozích hodnot konfigurace vytvořena jako instance typu "wse".

Pokud není možné upgradovat instanci do žádné nainstalované kopie produktu DB2 verze 9.7, bude nutné instalovat kopii databázového produktu DB2 verze 9.7, který podporuje upgradování daného typu instance, a až poté bude možné pokračovat dalším krokem.

2. Odpojte všechny uživatele, zastavte procesy typu backend a zastavte existující instance spuštěním následujícího příkazu:

db2stop force (odpojí všechny uživatele a zastaví instance) db2 terminate (ukončí procesy typu backend)

- 3. Přihlaste se k databázovému serveru DB2 jako uživatel s oprávněním uživatele root (v operačních systémech Linux a UNIX) nebo jako uživatel s oprávněními lokálního administrátora (v operačních systémech Windows):
- 4. Upgradujte existující instance spuštěním příkazu **db2iupgrade** z cílového umístění kopie DB2 verze 9.7. Příkaz **db2iupgrade** je třeba spustit pouze v uzlu vlastnícím instanci. Následující tabulka ukazuje postup při spuštění příkazu **db2iupgrade** za účelem upgradování vašich instancí:

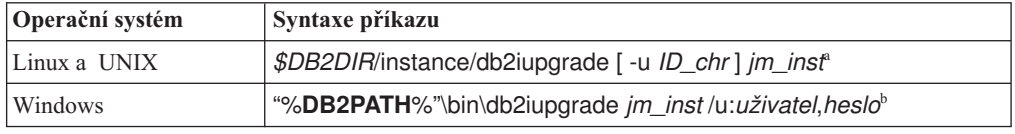

#### **Poznámka:**

- a. Kde proměnná *DB2DIR* je nastavena na umístění určené během instalace produktu DB2 verze 9.7, *ID\_chr* je jméno uživatele, pod kterým budou spuštěny chráněné uživatelské funkce a uložené procedury, a *jm\_inst* je přihlašovací jméno vlastníka instance. Tento příklad upgraduje instanci na nejvyšší úroveň pro nainstalovaný databázový produkt DB2. Chcete-li zachovat stejný typ instance jako před upgradem, použijte volbu **-k**.
- b. Kde proměnná **DB2PATH** je nastavena na umístění určené během instalace produktu DB2 verze 9.7, *uživatel* a *heslo* je jméno a heslo uživatele, pod kterým budou spuštěny služby DB2, a *jm\_inst* je název instance.

Pokud jste nenainstalovali všechny doplňkové databázové produkty DB2, jež byly původně nainstalovány v kopii DB2, kterou upgradujete, upgrade instance se nezdaří a příkaz vrátí zprávu s varováním. Jestliže máte v úmyslu nainstalovat tyto produkty později nebo již nepotřebujete funkce poskytované těmito produkty, použijte k upgradování instance parametr **-F**.

Příkaz **db2iupgrade** volá příkaz **db2ckupgrade** s parametrem **-not1**, aby ověřil, zda jsou lokální databáze připraveny na převod. Soubor update.log je určen jako soubor protokolu pro příkaz **db2ckupgrade** a výchozím souborem protokolu vytvořeným pro příkaz **db2iupgrade** je soubor /tmp/db2ckupgrade.log.processID. V operačních systémech Linux a UNIX je soubor s protokolem vytvářen v domovském adresáři instance. V operačních systémech Windows je soubor s protokolem umístěn v aktuálním adresáři, ve kterém spouštíte příkaz **db2iupgrade**. Parametr **-not1** vypíná kontrolu indexů typu 1. Před upgradem instance byste měli ověřit, zda databáze neobsahují indexy typu 1 – viz ["Převod indexů typu 1 na indexy typu 2" na stránce 42.](#page-49-0) Příkaz **db2iupgrade** nebude spuštěn, dokud příkaz **db2ckupgrade** ohlašuje chyby. Informace o výskytu chyb naleznete v souboru s protokolem.

- 5. Přihlaste se k databázovému serveru DB2 jako uživatel s dostatečným oprávněním pro spuštění instance.
- 6. Restartujte instanci spuštěním příkazu **db2start**: db2start
- 7. Zkontrolujte, zda instance běží v prostředí DB2 verze 9.7, zadáním příkazu **db2level**: db2level

Informační prvky by měly obsahovat řetězec ve tvaru "DB2 V9.7.*X*.*X*", kde *X* je libovolná číslice.

# **Upgrade serveru DB2 Administration Server (DAS)**

Upgrade serveru DB2 Administration Server (DAS) je nutné provést pouze v případě, že chcete zachovat stávající konfiguraci serveru DAS. Běží-li server DAS v prostředí DB2 UDB verze 8, je upgrade serveru DAS nezbytný, chcete-li používat Řídicí centrum ke správě instancí běžících v prostředí DB2 verze 9.1 nebo novějších, ke správě úloh a plánování úloh.

V opačném případě můžete zrušit existující server DAS a vytvořit nový server DAS

- v produktu DB2 verze 9.7. Viz "Vytvoření serveru DAS (DB2 Administration Server) "
- v příručce Instalace serverů DB2.

V operačních systémech Windows platí, že rozhodnete-li se automaticky upgradovat svou kopii starší verze než 9.7 a je-li pod touto kopií spuštěn server DAS, bude tento server DAS rovněž upgradován spolu s instancemi.

Administrační nástroje DB2 a server DAS byly ve verzi 9.7 produktu DB2 zařazeny mezi zastaralé součásti a v dalším vydání může být ukončena jejich podpora. Máte-li v úmyslu provádět úlohy správy databází pomocí nástroje Data Source Explorer v produktu IBM Data Studio, nemusíte upgradovat server DAS. Můžete rovněž server DAS a databázi katalogu nástrojů zrušit.

#### **Než začnete**

v Ujistěte se, že máte oprávnění SYSADM a oprávnění uživatele root (operační systémy Linux a UNIX) nebo oprávnění lokálního administrátora (operační systémy Windows).

### **Informace o této úloze**

#### **Omezení**

v V každém počítači může existovat pouze jeden server DAS.

### **Postup**

Chcete-li upgradovat server DAS, postupujte takto:

- 1. Přihlaste se k serveru DB2 jako uživatel root (v operačních systémech Linux a UNIX) nebo jako uživatel s oprávněními lokálního administrátora (v systému Windows).
- 2. Upgradujte existující server DAS spuštěním příkazu **dasmigr**:

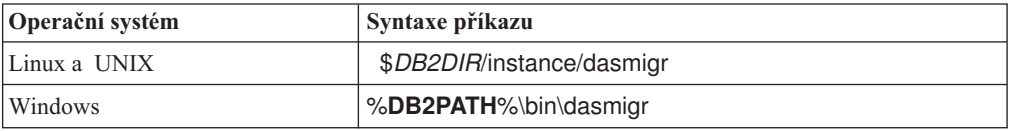

kde *DB2DIR* a **DB2PATH** určují umístění určené během instalace produktu DB2 verze 9.7.

Pokud je spuštěn server DAS, příkaz **dasmigr** server DAS před upgradem zastaví a po upgradu jej opět spustí.

- 3. Pokud jste vytvořili katalog databáze nástrojů a existující skripty a plány vytvořené v této verzi chcete používat v Řídicím centru DB2 verze 9.7, postupujte takto:
	- v [Upgradujte instanci,](#page-65-0) v jejímž vlastnictví je katalog databáze nástrojů.
	- [Upgradujte databázi katalogu nástrojů.](#page-69-0)
	- v Provádíte-li upgrade na produkt DB2 verze 9.7 z produktu DB2 verze 9.1 nebo dřívější, přihlaste se k serveru DB2 jako uživatel s oprávněním SYSADM a spuste příkaz **db2tdbmgr**. Tím zastavíte plánovač před upgradem databáze katalogu nástrojů a po upgradu jej znovu spustíte. Pokud tento nástroj spouštíte ze vzdáleného klienta, musíte před spuštěním tohoto příkazu zastavit plánovač na serveru a po spuštění tohoto příkazu plánovač znovu spustit.
	- Spuštěním příkazu **GET ADMIN CFG** zobrazte aktuální nastavení konfigurace katalogu databáze nástrojů a ověřte, zda je server DAS konfigurován pro přístup k upgradované databázi katalogu nástrojů:

db2 GET ADMIN CFG

Konfigurace serveru Administration Server

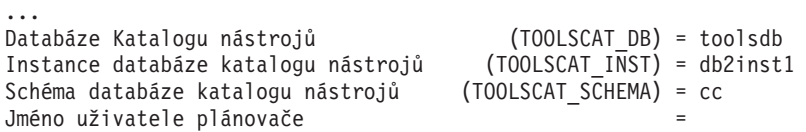

Chcete-li změnit nastavení konfigurace pro katalog databáze nástrojů, můžete použít příkaz **UPDATE ADMIN CFG**.

Bez ohledu na to, zda se rozhodnete upgradovat server DAS či nikoli, se doporučuje upgradovat katalog nástrojů.

4. Pokud katalog databáze nástrojů neupgradujete nebo vůbec nepoužíváte, můžete jej vytvořit v instanci verze 9.7, abyste mohli používat funkce pro plánování úloh. Další informace naleznete v oddílu "příkaz CREATE TOOLS CATALOG" v příručce *Command Reference*.

## **Výsledky**

Nyní můžete používat Řídicí centrum k vzdálené správě instancí DB2 verze 9.7 i instancí starších verzí než 9.7.

# **Upgradování databází**

Po upgradu instancí na produkt DB2 verze 9.7 je třeba provést upgrade všech databází v každé instanci.

# **Než začnete**

- Ověřte, zda máte oprávnění SYSADM.
- v Ověřte, zda jsou všechny lokální databáze určené k upgradu katalogizovány.
- v Ujistěte se, že jste zálohovali své databáze podle pokynů v části popisující [úlohy před](#page-48-0) [upgradem.](#page-48-0)
- v Zkontrolujte, zda byl nainstalován produkt DB2 verze 9.7 a zda byl proveden upgrade instance na verzi 9.7.

## **Informace o této úloze**

#### **Omezení**

v Přečtěte si [omezení upgradu](#page-24-0) pro upgrade databáze.

# **Postup**

Chcete-li upgradovat databázi DB2 na verzi 9.7 produktu DB2, postupujte takto:

- 1. Přihlaste se k serveru DB2 jako vlastník instance nebo jako uživatel s oprávněním SYSADM.
- 2. Volitelné: Přejmenujte nebo odstraňte soubory žurnálu **db2diag**, aby byly vytvořeny nové soubory. Dále odeberte nebo přesuňte do jiného adresáře veškeré stávající soubory výpisu paměti, soubory zádrží a soubory s protokolem výstrah uložené v adresáři určeném pomocí parametru **diagpath**. Díky tomu budou tyto soubory obsahovat pouze informace o procesu upgradu, které vám pomohou odhalit a pochopit případné problémy, ke kterým by došlo během upgradu databáze.
- 3. Proveďte upgrade databáze pomocí příkazu **UPGRADE DATABASE**: db2 UPGRADE DATABASE *alias-databáze* USER *jméno-uživatele* USING *heslo*

kde *alias-databáze* je název nebo alias databáze, kterou chcete upgradovat, a jméno uživatele a heslo se používá k ověření uživatele s oprávněním SYSADM.

4. Pokud příkaz **UPGRADE DATABASE** selže a vrátí chybovou zprávu SQL1704N s kódem příčiny, který popisuje příčinu selhání, vyhledejte tento kód chyby SQL a v seznamu možných řešení pro jednotlivé kódy příčiny najděte akci, již je třeba provést. Jednou z nejběžnějších příčin selhání upgradu je nedostatečný prostor pro soubor žurnálu. V takovém případě je vrácena následující chyba: SQL1704N Upgrade databáze se nezdařil. Kód příčiny: "3"

Musíte [zvětšit soubor žurnálu](#page-56-0) a znovu spustit příkaz **UPGRADE DATABASE**. Po dokončení upgradu databáze obnovte hodnoty konfiguračních parametrů databáze **logfilsiz**, **logprimary** a **logsecond**.

Existují další kódy chyb vracené příkazem **UPGRADE DATABASE** pro konkrétní případy, které nejsou při upgradu databáze podporovány. Tyto případy jsou popsány v části [Omezení upgradu.](#page-24-0)

5. Vrátí-li příkaz **UPGRADE DATABASE** zprávu s varováním SQL1243W, je třeba zrušit nebo přejmenovat tabulku SYSTOOLS.DB2LOOK\_INFO. V opačném případě se nepodaří spustit příkazy ALTER TABLE a COPY SCHEMA. Existenci tabulky SYSTOOLS.DB2LOOK\_INFO můžete ověřit spuštěním následujícího příkazu:

db2 "SELECT tabname, tabschema, definer FROM syscat.tables WHERE tabschema = 'SYSTOOLS' AND tabname= 'DB2LOOK INFO' "

Pokud jste tuto tabulku vytvořili, přejmenujte ji spuštěním příkazu RENAME: db2 RENAME SYSTOOLS.DB2LOOK\_INFO TO *nový-název-tabulky*

Pokud jste tuto tabulku nevytvořili, odeberte ji spuštěním příkazu DROP: db2 DROP TABLE SYSTOOLS.DB2LOOK\_INFO

6. Vrátí-li příkaz **UPGRADE DATABASE** zprávu s varováním SQL1499W a zapíše zprávu s varováním ADM4100W se všemi podrobnostmi do protokolu upozornění správy, znamená to, že v systému Linux nebo UNIX existují externí nechráněné rutiny bez závislostí na knihovnách jádra DB2 a příkaz **UPGRADE DATABASE** tyto externí rutiny předefinuje s použitím klauzulí FENCED a NOT THREADSAFE. Dále je u všech uživatelských modulů wrapper volba DB2\_FENCED nastavena na hodnotu 'Y'.

Tento příkaz také vygeneruje skript s názvem alter\_unfenced\_*název-databáze*.db2 se všemi příkazy SQL použitými pro předefinování externích nechráněných rutin upravených při upgradu databáze jako NOT FENCED a THREADSAFE. Tento skript je vytvořen v adresáři určeném konfiguračním parametrem **diagpath** správce databází. Pokud není nastaven parametr **diagpath**, bude skript vytvořen v adresáři INSTHOME/sqllib/db2dump, kde INSTHOME je domovský adresář instance.

Potřebujete-li definovat rutiny s klauzulemi NOT FENCED a THREADSAFE, vyhledejte v části ["Upgradování rutin v jazycích C, C++ a COBOL" na stránce 198](#page-205-0) podrobné informace o bezpečném spouštění rutin v novém správci databází s podporou podprocesů a poté rutiny předefinujte pomocí vygenerovaného skriptu.

- 7. Vrátí-li příkaz **UPGRADE DATABASE** zprávu s varováním SQL1499W a zapíše zprávu s varováním ADM4101W do protokolu upozornění správy, poznamenejte si tabulky systémového katalogu uvedené ve zprávě ADM4101W a v rámci úloh prováděných po upgradu shromážděte statistické údaje o těchto tabulkách.
- 8. Vrátí-li příkaz **UPGRADE DATABASE** zprávu s varováním SQL1499W a zapíše zprávu s varováním ADM4102W do protokolu upozornění správy, uveďte identifikátory s názvem NULL ve svých příkazech v kvalifikovaném formátu nebo v uvozovkách, aby nedocházelo ke konfliktům s klíčovým slovem NULL.

Použijete-li jako názvy sloupců, názvy parametrů rutin nebo názvy proměnných v příkazu SQL identifikátory pojmenované NULL a neuvedete je v plně kvalifikovaném tvaru nebo v uvozovkách, může být název identifikátoru rozpoznán jako klíčové slovo NULL. Důsledkem by pak byla změna chování oproti předchozím verzím. Podrobnosti lze zjistit na základě kódu [Kapitola 22, "Důležité informace týkající](#page-156-0) [se upgradu databázových aplikací", na stránce 149.](#page-156-0)

9. Vrátí-li příkaz **UPGRADE DATABASE** zprávu s varováním SQL1499W a zapíše zprávu s varováním ADM4106W do protokolu upozornění správy, zrušte všechny odkazy na uživatelské datové typy modulu XML Extender a všechny databázové objekty modulu XML Extender ve schématu DB2XML. Počínaje produktem DB2 verze 9.7 byla podpora modulu XML Extender ukončena.

Chcete-li předejít výskytu této chyby, proveď te všechny kroky postupu uvedeného v oddílu ["Upgradování serveru DB2 s modulem XML Extender na produkt DB2 verze](#page-97-0) [9.7" na stránce 90,](#page-97-0) čímž zcela zakážete použití modulu XML Extender a odeberete funkci XML Extender, a teprve poté proved'te upgrade instance a databází.

- 10. Vrátí-li příkaz **UPGRADE DATABASE** zprávu s varováním SQL1499W a zapíše zprávu s varováním ADM4105W do protokolu upozornění správy, vytvořte nové funkce MQ pro datový typ XML spuštěním příkazu **enable\_MQFunctions** s parametrem **-xml**. Sada funkcí DB2 WebSphere MQ pro modul XML je zrušena během upgradu databáze.
- 11. Vrátí-li příkaz **UPGRADE DATABASE** zprávu s varováním SQL1499W a zapíše zprávu s varováním ADM9516W do protokolu upozornění správy, ověřte, zda je konfigurační parametr **indexrec** nastaven na hodnotu RESTART, a zadejte příkaz RESTART DATABASE, čímž znovu sestavíte indexy, které byly během upgradu databáze označeny jako neplatné. Pokud tak neučiníte, bude nové sestavení indexů zahájeno při prvním přístupu k tabulce, což se může projevit neočekávaným zpomalením odezvy.

Indexy typu 1 a indexy s indexovou stránkou, které nelze upgradovat, jsou během upgradu databáze označeny jako neplatné.

12. Vrátí-li příkaz **UPGRADE DATABASE** chybovou zprávu SQL0473N, musíte [vrátit](#page-126-0) [migraci databáze](#page-126-0) a znovu vytvořit všechny uživatelské datové typy, které používají název vestavěného systémového datového typu, ovšem pod takovými názvy, na které se nevztahují omezení.

Abyste předešli selhání příkazu **UPGRADE DATABASE**, vytvořte tyto uživatelské datové typy znovu během operace ["Ověření, že jsou databáze připraveny na upgrade"](#page-51-0) [na stránce 44.](#page-51-0)

13. Vrátí-li příkaz **UPGRADE DATABASE** chybovou zprávu SQL1700N, musíte [vrátit](#page-126-0) [migraci databáze](#page-126-0) a znovu vytvořit databázové objekty, které používají omezený název schématu, ovšem s takovými názvy schémat, na které se nevztahují omezení.

Abyste předešli selhání příkazu **UPGRADE DATABASE**, vytvořte tyto databázové objekty znovu během operace ["Ověření, že jsou databáze připraveny na upgrade"](#page-51-0) [na stránce 44.](#page-51-0).

- 14. Porovnejte nastavení konfigurace databáze po upgradu s nastavením konfigurace před upgradem databáze. Ověřte, že jsou následující nastavení a informace o databázi stejné:
	- v Nastavení konfiguračních parametrů databáze
	- Informace o tabulkových prostorech
	- Informace o balících pro vaše aplikace

Informace o balících generovaných systémem nemusíte kontrolovat. Tyto informace se mohou po upgradu změnit.

15. Ověřte, že upgrade databáze proběhl úspěšně. Připojte se k upgradované databázi

a zadejte jednoduchý dotaz: db2 connect to sample Informace o připojení databáze Databázový server =  $DB2/AIX64$  9.7.0 Autorizační ID pro SQL = TESTDB2 Lokální alias databáze = SAMPLE db2 "select \* from syscat.dbauth"

Pokud jsou instalovány soubory ukázky, můžete také spustit skript testdata.db2:

```
cd samplefile-dir-clp
db2 connect to sample
db2 -tvf testdata.db2
```
kde parametr *adresář-clp-ukázkového-souboru* reprezentuje adresář *DB2DIR*/samples/clp v systémech Linux a UNIX a adresář *DB2DIR*\samples\clp v systému Windows, proměnná *DB2DIR* reprezentuje umístění určené během instalace produktu DB2 verze 9.7 a hodnota sample je názvem databáze.

## **Jak pokračovat dále**

Po provedení upgradu databáze DB2 je provedením doporučených [úloh po upgradu](#page-102-0) zaručen úspěšný upgrade databáze.

# <span id="page-82-1"></span><span id="page-82-0"></span>**Kapitola 8. Upgradování serverů DB2 se specifickými charakteristikami**

Celkový proces upgradu může ovlivňovat mnoho různých faktorů. Jedním z nich je složitost databázového prostředí.

Pokud jste nainstalovali více komponent produktu DB2, pokud provádíte upgrade 32bitového operačního systému Windows na 64bitový operační systém Windows nebo upgrade prostředí dělené databáze, musíte namísto základních úloh upgradu serveru DB2 provést úlohy upgradu specifické pro dané prostředí.

Zjistěte, které z následujících úloh upgradu se vztahují k vašemu serveru DB2, a provedte je:

- v "Upgradování 32bitových serverů DB2 na 64bitové systémy (Windows)"
- v ["Upgrade instalací uživatele bez oprávnění root" na stránce 77](#page-84-0)
- v ["Upgradování serveru DB2 s více kopiemi produktu DB2" na stránce 79](#page-86-0)
- v ["Upgradování do nového serveru DB2" na stránce 81](#page-88-0)
- v ["Upgrade serveru DB2 s použitím záloh online z předchozí verze" na stránce 83](#page-90-0)
- v ["Upgradování prostředí dělené databáze" na stránce 84](#page-91-0)
- v ["Upgrade komponenty DB2 Text Search" na stránce 85](#page-92-0)
- v ["Upgradování prostředí DB2 Data Links Manager" na stránce 89](#page-96-0)
- v ["Upgradování serveru DB2 s modulem XML Extender na produkt DB2 verze 9.7"](#page-97-0) [na stránce 90](#page-97-0)
- v ["Upgradování serverů DB2 v prostředí Microsoft Cluster Server" na stránce 92](#page-99-0)
- v "Upgrade serverů DB2 Connect" v příručce *Instalace a konfigurace serverů DB2 Connect*
- v "Upgrade produktu Query Patroller" v příručce *Query Patroller Administration and User's Guide*
- v "Upgrade prostředí DB2 Net Search Extender" v příručce *Net Search Extender Administration and User's Guide*
- v "Upgrade serverů DB2 Spatial Extender" v příručce *Spatial Extender and Geodetic Data Management Feature User's Guide and Reference*

# **Upgradování 32bitových serverů DB2 na 64bitové systémy (Windows)**

V operačních systémech Windows existují dva způsoby, kterými lze upgradovat 32bitový server DB2 na 64bitový server DB2 verze 9.7. První způsob spočívá v upgradování stávajícího 32bitového serveru DB2 na 32bitový server DB2 verze 9.7 s následnou instalací 64bitového serveru DB2 verze 9.7.

Druhou metodou je [upgrade na nový počítač,](#page-88-1) do kterého byl nainstalován 64bitový databázový produkt DB2 verze 9.7.

### **Než začnete**

- v Ověřte, že máte oprávnění lokálního administrátora.
- v Ověřte, že je server DB2 spouštěn v 64bitovém operačním systému Windows.
- v Prohlédněte si [doporučení k upgradu](#page-27-0) a [požadavky na diskový prostor.](#page-30-0)
- Proved'te [úlohy před upgradem.](#page-48-0)

# **Informace o této úloze**

#### **Omezení**

- v Tento postup je popsán v této úloze a lze jej použít pouze v systému Windows na platformě x64.
- v Mohou se uplatnit další [omezení upgradu.](#page-24-0) Prohlédněte si celý seznam.
- v Provádíte-li instalaci pomocí souboru odpovědí za účelem automatického upgradování kopie produktu DB2 UDB verze 8 a je-li instalováno několik kopií produktů DB2, musí být daná kopie produktu DB2 UDB verze 8 s opravnou sadou FixPack 7 nebo novější.

# **Postup**

Chcete-li upgradovat 32bitový server DB2 starší verze než 9.7 na 64bitový server DB2 verze 9.7, postupujte takto:

- 1. Přihlaste se k serveru DB2 jako uživatel s oprávněním místního administrátora.
- 2. Pokud používáte více kopií 32bitového serveru DB2 UDB verze 8, 32bitového serveru DB2 verze 9.1 nebo 32bitového serveru DB2 verze 9.5, proveďte následující akce, aby všechny instance běžely pod jednou kopií DB2:
	- v Aktualizujte všechny instance tak, aby běžely pod jednou kopií 32bitového serveru DB2 verze 8, pod jednou kopií 32bitového serveru DB2 verze 9.1 nebo pod jednou kopií 32bitového serveru DB2 verze 9.5. Aktualizovat lze pouze instance téže verze.
	- v Používáte-li instance běžící ve více kopiích více různých verzí starších než 9.7, upgradujte všechny instance na nejvyšší z provozovaných verzí starších než 9.7. Používáte-li například instanci verze 8 a instanci verze 9.1, upgradujte instanci verze 8 na kopii 32bitového serveru DB2 verze 9.1.
	- v Odinstalujte všechny zbývající kopie serveru DB2 kromě kopie serveru DB2, kde běží všechny instance. Měla by zůstat pouze jedna kopie 32bitového serveru DB2 UDB verze 8, jedna kopie 32bitového serveru DB2 verze 9.1 nebo jedna kopie 32bitového serveru DB2 verze 9.5.
- 3. Instalujte 32bitový databázový produkt DB2 verze 9.7 a na panelu **Instalace produktu** vyberte volbu **Pracovat s existující**. Viz "Instalace serverů DB2 (Windows) " v příručce *Instalace serverů DB2*. V okně **Pracovat s existující** potom vyberte název kopie DB2 a akci **upgradovat**. Vybraná kopie produktu DB2 bude odebrána a všechny vaše instance běžící ve vybrané kopii DB2 a server DB2 Administration Server (DAS) budou automaticky upgradovány. Neinstalujte další kopie 32bitového produktu DB2 verze 9.7. Zobrazí se varování doporučující spustit příkaz **db2ckupgrade**, pokud používáte lokální databáze. Pokud jste provedli všechny úlohy přípravy na upgrade, toto varování ignorujte a pokračujte v upgradování. V opačném případě [zkontrolujte, zda jsou databáze](#page-51-1) [připraveny k upgradu produktu DB2,](#page-51-1) a teprve poté pokračujte v instalaci.
- 4. Instalujte 64bitový databázový produkt DB2 verze 9.7 a na panelu **Instalace produktu** vyberte volbu **Pracovat s existující**. Viz "Instalace serverů DB2 (Windows)" v příručce *Instalace serverů DB2* . V okně **Pracovat s existující** potom vyberte název kopie DB2 a akci **upgradovat**. Tímto postupem odeberete 32bitový databázový produkt DB2 verze 9.7 a převedete stávající 32bitové instance na 64bitové instance.
- 5. Pokud chcete, aby vaše aplikace přistupovaly ke kopii produktu DB2 verze 9.7 prostřednictvím výchozího rozhraní nebo pokud jste upgradovali stávající kopii produktu DB2 UDB verze 8, nastavte výchozí kopii produktu DB2 verze 9.7 jako výchozí kopii DB2. Viz "Změna výchozí kopie produktu DB2 a výchozí kopie rozhraní databázového klienta IBM po instalaci (Windows)" v příručce *Instalace serverů DB2* .
- 6. [Upgradujte databáze.](#page-69-0)

<span id="page-84-0"></span>7. Chcete-li instance spouštět ve více kopiích produktu DB2 verze 9.7, nainstalujte další kopie DB2 verze 9.7 a zadáním příkazu **db2iupdt** spuste instanci pod požadovanou kopií DB2 verze 9.7.

# **Jak pokračovat dále**

Po upgradu serveru DB2 proveďte doporučované [úlohy po upgradu,](#page-102-0) jako je nové nastavení úrovně diagnostiky chyb, přizpůsobení velikosti místa pro žurnál a opětovné svázání balíků. Dále [ověřte, že upgrade serveru DB2](#page-113-0) proběhl úspěšně.

# **Upgrade instalací uživatele bez oprávnění root**

Upgrade instalací produktu DB2 verze 9.5 pod jménem uživatele bez oprávnění uživatele root na produkt DB2 verze 9.7 v systémech Linux a UNIX vyžaduje instalaci produktu DB2 verze 9.7 pod jménem uživatele bez oprávnění uživatele root a následný upgrade databází na instalaci produktu verze 9.7 pod jménem uživatele bez oprávnění uživatele root.

# **Než začnete**

Před instalací pod jménem uživatele bez oprávnění root postupujte takto:

- v Zkontrolujte, že splňujete požadavky na instalaci databázových produktů DB2. Další informace naleznete v tématu "Požadavky na instalaci databázových produktů DB2" v příručce *Instalace serverů DB2*.
- v Prohlédněte si doporučení k upgradu a požadavky na diskový prostor. Informace naleznete v tématech ["Doporučené postupy pro upgrade serverů DB2" na stránce 20](#page-27-1) a ["Požadavky na prostor na disku při upgradování serveru DB2" na stránce 23.](#page-30-1)
- Proveďte další odpovídající přípravné úlohy související s upgradem, především ["Ověření,](#page-51-0) [že jsou databáze připraveny na upgrade" na stránce 44.](#page-51-0) Další informace naleznete v tématu [Kapitola 5, "Úlohy přípravy na upgrade pro servery DB2", na stránce 41.](#page-48-1) Upgrade instancí uživatele bez oprávnění root ověřuje, že jsou k upgradu připraveny lokální databáze. Pokud toto ověření selže, instance uživatele bez oprávnění uživatele root selže také a produkt DB2 nebude nainstalován.

#### **Omezení**

- v Instalaci produktu DB2 verze 9.5 pod jménem uživatele s oprávněním root nelze upgradovat na instalaci produktu DB2 verze 9.7 pod jménem uživatele bez oprávnění uživatele root. Databáze můžete z produktu DB2 verze 9.5 pod jménem uživatele s oprávněním root na produkt DB2 verze 9.7 pod jménem uživatele bez oprávnění uživatele root upgradovat pomocí obnovení záloh databází pořízených v instalaci produktu DB2 verze 9.5 pod jménem uživatele s oprávněním root. Použijte proces popsaný v tématu ["Upgradování do nového serveru DB2" na stránce 81.](#page-88-0)
- v V operačních systémech Linux a UNIX kromě systému Linux na platformě x86 budou vaše stávající 32bitové a 64bitové instance upgradovány na 64bitové instance DB2 verze 9.7. Bitová velikost instance závisí na operačním systému a instalovaném databázovém produktu DB2 verze 9.7. Podrobné informace najdete v části ["Změny podpory 32bitových](#page-32-0) [a 64bitových serverů DB2" na stránce 25.](#page-32-0)
- Mohou se uplatnit další omezení upgradu. Další informace naleznete v tématu ["Omezení](#page-24-1) [upgradů u serverů DB2" na stránce 17.](#page-24-1) Prohlédněte si celý seznam.

### **Postup**

Chcete-li upgradovat instalaci produktu DB2 verze 9.7 pod jménem uživatele bez oprávnění uživatele root, postupujte takto:

- 1. Přihlaste se k serveru DB2 jako uživatel instalace produktu DB2 verze 9.5 bez oprávnění uživatele root.
- 2. Typ instance používající typ uzlu a databázový produkt DB2, na který chcete upgradovat instanci uživatele bez oprávnění root, určete pomocí informací v tématu [Tabulka 7](#page-25-0) [na stránce 18.](#page-25-0)

Instalace databázového produktu DB2 ověřuje, že je možné instanci bez oprávnění root upgradovat na databázový produkt DB2 vybraný pro instalaci. Pokud toto ověření selže, selže také instalace a bude ji možné pouze ukončit.

- 3. Zastavte instanci bez oprávnění uživatele root.
- 4. Nainstalujte produkt DB2 verze 9.7 jako uživatel bez oprávnění root a vyberte volbu **Upgradovat**. Další informace naleznete v tématu "Instalace produktu DB2 jako uživatel bez oprávnění root" v příručce *Instalace serverů DB2*.

Volba **upgrade** zálohuje konfigurační soubory a instalační adresář produktu DB2 verze 9.5 bez oprávnění uživatele root, instaluje novou kopii produktu DB2 a upgraduje instanci bez oprávnění uživatele root. V případě zadání parametru **-f nobackup** a odebrání kopie produktu verze 9.5 však instalační adresář zálohován není.

Instalace produktu DB2 ověřuje také následující podmínky:

- Adresář *INSTHOME*/sqllib v95 neexistuje.
- v Instance bez oprávnění root je zastavena.
- v Lokální databáze spuštěné v rámci instance bez oprávnění root jsou připraveny k upgradu.
- V případě, že některé z těchto ověření selže, platí následující:
- v Pokud spouštíte příkaz **db2setup**, zobrazí se pole se zprávou označující podmínku, která selhala. Proveď te příslušnou opravnou akci a poté pokračujte výběrem volby **upgrade**.
- v Pokud používáte soubor odpovědí nebo spouštíte příkaz **db2\_install**, bude instalační program ukončen kvůli chybě. Proveďte příslušnou opravnou akci a poté příkaz **db2setup** vydejte znovu s určením souboru odpovědí nebo příkazu **db2\_install**.

Pokud některá z lokálních databází spuštěných v rámci instance bez oprávnění root obsahuje indexy typu 1, zobrazí se pole se zprávou, které nabízí možnost pokračovat v instalaci a ignorovat varování nebo instalaci ukončit. Další podrobné informace o důsledcích výběru ignorování varování a o způsobu převodu indexů typu 1 před upgradem naleznete v tématu [7 na stránce 46](#page-53-0) v příručce ["Ověření, že jsou databáze](#page-51-0) [připraveny na upgrade" na stránce 44.](#page-51-0) Je nutné zadat klíčové slovo

**UPGRADE\_DBCK\_IGNORE\_TYPE1** s volbou YES do souboru odpovědí nebo parametr **-f ignoreType1** do příkazu **db2\_install**, aby instalační program nevyhledával indexy typu 1 a úspěšně dokončil zpracování.

5. Pokud při zadání parametru **-f nobackup** instalace databázového produktu DB2 selže, nainstalujte databázový produkt DB2 ručně a poté pomocí příkazu **db2nrupgrade** upgradujte instanci bez oprávnění root, a to následujícím způsobem:

cd \$HOME/sqllib/instance db2nrupgrade -b *BackupDir*

Prvek *BackupDir* představuje záložní adresář konfiguračních souborů instalace bez oprávnění root před upgradem. Záložní adresář je v žurnálu **db2setup** ve formátu sqllib\_v*VR*, kde *V* je číslo verze a *R* je číslo vydání staré kopie. Pokud například máte nainstalovanou verzi 9.5 a poté pomocí příkazu **db2setup** nainstalujete verzi 9.7, najdete v souboru žurnálu programu **db2setup** název záložního adresáře sqllib\_v95.

6. Pokud instalace databázového produktu DB2 selže, zkontrolujte instalační soubor žurnálu a před novým pokusem o instalaci určete příčinu a způsob řešení daného problému. Instalační soubor žurnálu je při výchozím nastavení umístěn v adresáři /tmp.

- <span id="page-86-0"></span>7. Upgradujte databáze. Další informace naleznete v tématu ["Upgradování databází"](#page-69-1) [na stránce 62.](#page-69-1)
- 8. Pomocí příkazu **db2rfe** povolte funkce založené na oprávnění root.
- 9. Pokud jsou v kopii produktu verze 9.5 bez oprávnění uživatele root nainstalovány další produkty DB2, instalujte tyto produkty DB2 postupně.

#### **Jak pokračovat dále**

Po upgradu instalace bez oprávnění uživatele root proved'te doporučované úlohy po upgradu, jako je nové nastavení úrovně diagnostiky chyb, přizpůsobení velikosti místa pro žurnál a opětovné svázání balíků. Dále ověřte, že upgrade serveru DB2 proběhl úspěšně. Informace naleznete v tématech [Kapitola 9, "Úlohy prováděné po upgradu serverů DB2", na stránce 95](#page-102-1) a ["Ověření upgradu serverů DB2" na stránce 106.](#page-113-1)

# **Upgradování serveru DB2 s více kopiemi produktu DB2**

Při upgradu serveru DB2 s více kopiemi produktu DB2 ve verzích předcházejících verzi 9.7 musíte nainstalovat produkt DB2 verze 9.7 jako novou kopii a poté ručně upgradovat instance a databáze.

Můžete mít server DB2 s více instalovanými kopiemi databázových produktů DB2 verze 9.1 a 9.5. V systémech Linux a UNIX, může také existovat více kopií produktu DB2 Enterprise Server Edition (ESE) verze 8 na jednom serveru DB2, pokud jste nainstalovali více alternativních opravných sad FixPack jako zcela novou kopii produktu DB2 ESE verze 8.

Instanci starší verze než 9.7 můžete ručně upgradovat na libovolnou úroveň opravy FixPack spuštěním příkazu **db2iupgrade** z příslušné cílové kopie DB2 verze 9.7. Po upgradu instance do kopie produktu DB2 verze 9.7 již nelze provést upgrade do jiné kopie produktu DB2 verze 9.7. Je však možné aktualizovat instanci mezi různými kopiemi DB2 verze 9.7 pomocí příkazu **db2iupdt**.

### **Než začnete**

- v Ujistěte se, že máte oprávnění uživatele root (operační systémy Linux a UNIX) nebo lokálního administrátora (Windows).
- v Zkontrolujte, že splňujete požadavky na instalaci databázových produktů DB2. Požadavky na operační systémy se změnily.
- v Prohlédněte si [doporučení k upgradu](#page-27-0) a [požadavky na diskový prostor.](#page-30-0)
- Proved'te [úlohy před upgradem.](#page-48-0)

## **Informace o této úloze**

#### **Omezení**

- v Tato procedura neplatí pro upgrade z 32bitových serverů DB2 do 64bitových systémů v systémech Windows. Podrobnosti lze zjistit na základě kódu ["Upgradování 32bitových](#page-82-1) [serverů DB2 na 64bitové systémy \(Windows\)" na stránce 75.](#page-82-1)
- v V operačních systémech Linux a UNIX nesmíte nastavit prostředí instance pro uživatele root. Spuštění příkazu **db2iupgrade** nebo **db2icrt** při nastavení prostředí instance není podporováno.
- v Přečtěte si informace o [omezení upgradu](#page-24-0) pro servery DB2.

#### **Postup**

Chcete-li provést upgrade serveru DB2 s více kopiemi produktu DB2, postupujte takto:

- 1. Přihlaste se k serveru DB2 jako uživatel root nebo uživatel s oprávněním místního administrátora.
- 2. Nainstalujte produkt DB2 verze 9.7 jako novou kopii produktu DB2 verze 9.7 spuštěním Průvodce nastavením DB2 a výběrem volby **Instalovat nový** na panelu **Instalace produktu**. Podrobnosti najdete v následujících úlohách:
	- v Instalace serverů DB2 (Windows) v příručce *Instalace serverů DB2*
	- v Instalace serverů DB2 (Linux a UNIX) v příručce *Instalace serverů DB2*

Chcete-li upgradovat existující instance na různé kopie DB2 verze 9.7, můžete nainstalovat více kopií DB2 verze 9.7.

3. Proveďte [upgrade instancí](#page-65-0) pomocí příkazu **db2iupgrade** z instalační cesty libovolně zvolené kopie produktu DB2 verze 9.7. Například předpokládejme, že se na serveru AIX a serveru Windows nacházejí následující kopie a instance DB2:

| Název instance                     | Operační<br>systém | adresář kopie DB2                        |
|------------------------------------|--------------------|------------------------------------------|
| db2inst1                           | <b>AIX</b>         | /usr/opt/db2_08_FP7/                     |
| db2inst2                           | <b>AIX</b>         | /opt/IBM/db2/V9.1                        |
| db2inst3                           | <b>AIX</b>         | /home/db2/myV9.5                         |
| Nejsou vytvořeny<br>žádné instance | <b>AIX</b>         | /opt/IBM/db2/V9.7<br>/home/db2/myV9.7    |
| D <sub>B2</sub>                    | Windows            | C:\Program Files\IBM\SQLLIB\ (verze 8.2) |
| DB2 91                             | Windows            | C:\Program Files\IBM\SQLLIB 91\          |
| DB <sub>2</sub> 95                 | Windows            | D:\Program Files\IBM\V 95\               |
| Nejsou vytvořeny<br>žádné instance | Windows            | C:\Program Files\IBM\SQLLIB_97\          |

*Tabulka 17. Příklady adresářů pro kopie produktu DB2.*

V takovém případě můžete úspěšně provést upgrade instancí do produktu DB2 verze 9.7 spuštěním následujících příkazů:

*Tabulka 18. Příklady příkazů k upgradu instancí.*

| Upgradování instance Příkazy |                                                                                    |
|------------------------------|------------------------------------------------------------------------------------|
| db2inst1                     | cd /opt/IBM/db2/V9.7/instance<br>./db2iupgrade -u db2fenc1 db2inst1                |
| db2inst2                     | cd /opt/IBM/db2/V9.7/instance<br>./db2iupgrade_db2inst2                            |
| db2inst3                     | cd /home/db2/myV9.7/instance<br>./db2iupgrade_db2inst3                             |
| D <sub>B2</sub>              | cd C:\Program Files\IBM\SQLLIB 97\BIN<br>db2iupgrade DB2 /u:db2admin1,password1    |
| DB <sub>2</sub> 91           | cd C:\Program Files\IBM\SQLLIB 97\BIN<br>db2iupgrade DB2_91 /u:db2admin2,password2 |
| DB <sub>2</sub> 95           | cd C:\Program Files\IBM\SQLLIB 97\BIN<br>db2iupgrade DB2 95 /u:db2admin3.password3 |

- 4. Volitelné: Proveďte upgrade serveru DB2 Administration Server, pokud chcete zachovat existující konfiguraci a spravovat instance DB2 verze 9.7 pomocí Řídicího centra.
- 5. Přihlaste se k serveru DB2 jako uživatel s oprávněním SYSADM.
- 6. [Upgradování databází.](#page-69-0)

# **Jak pokračovat dále**

Po upgradu serveru DB2 proveďte doporučované [úlohy po upgradu,](#page-102-0) jako je nové nastavení úrovně diagnostiky chyb, přizpůsobení velikosti místa pro žurnál a opětovné svázání balíků. Dále [ověřte, že upgrade serveru DB2](#page-113-0) proběhl úspěšně.

# <span id="page-88-0"></span>**Upgradování do nového serveru DB2**

<span id="page-88-1"></span>Chcete-li upgradovat na nový server DB2 verze 9.7, vytvořte znovu instance a poté upgradujte databáze obnovením zálohy databáze z verze starší než 9.7. Příkaz **RESTORE DATABASE** po obnovení databáze automaticky spustí příkaz **UPGRADE DATABASE**.

# **Než začnete**

- v Ujistěte se, že máte oprávnění uživatele root (operační systémy Linux a UNIX) nebo oprávnění uživatele Local Administrator (v systému Windows).
- Ověřte, zda máte oprávnění SYSADM.
- v Ujistěte se, zda jsou splněny "Požadavky na instalaci databázových produktů DB2" uvedené v příručce *Instalace serverů DB2* . Požadavky na operační systémy se změnily.
- v Prohlédněte si [doporučení k upgradu](#page-27-0) a [požadavky na diskový prostor.](#page-30-0)
- Proved'te [úlohy před upgradem.](#page-48-0)

# **Informace o této úloze**

#### **Omezení**

v Přečtěte si informace o [omezeních upgradu pro servery DB2.](#page-24-0)

# **Postup**

Chcete-li provést upgrade do nového serveru DB2 verze 9.7, postupujte takto:

- 1. Proveď te úplné zálohování offline existujících databází a všechny ostatní úlohy přípravy na upgrade, které se vás týkají. Pokud jste v poslední době vytvořili úplné zálohy databáze v režimu *offline* a před upgradem nemůžete provést další zálohování, můžete vytvořit přírůstkovou zálohu databáze v režimu *offline*.
- 2. Přihlaste se k novému serveru DB2 jako uživatel root (v operačních systémech Linux a UNIX nebo jako uživatel s oprávněními lokálního administrátora (v operačních systémech Windows).
- 3. Na nový server DB2 nainstalujte produkt DB2 verze 9.7.
- 4. Vytvořte instance na novém serveru DB2 spuštěním příkazu **db2icrt** z umístění kopie DB2 verze 9.7, kterou jste nainstalovali v předchozím kroku. Další informace naleznete v oddílu "Vytvoření instance pomocí příkazu db2icrt" v příručce *Instalace serverů DB2*. Pokud nový server DB2 má podobné prostředky, obnovte hodnoty konfiguračních parametrů správce databází pro jednotlivé instance pomocí příkazu **UPDATE DBM CFG** s použitím hodnot, které jste uložili při přípravě na upgrade.
- 5. Volitelné: Vytvořte nový server DB2 Administration Server (DAS) v produktu DB2 verze 9.7. Je nutné použít server DAS chcete-li zachovat existující konfiguraci serveru DAS a používat nové funkce dostupné v produktu DB2 verze 9.7. Běží-li server DAS v prostředí DB2 UDB verze 8, upgradujte jej, abyste mohli používat Řídicí centrum ke správě instancí běžících v prostředí DB2 verze 9.1 nebo novější.
- 6. Převed'te záložní soubory z verze starší než 9.7 pro všechny databáze, které chcete upgradovat, na nový server DB2.
- 7. Přihlaste se k serveru DB2 jako uživatel s oprávněním SYSADM.

8. Proveďte upgrade databáze pomocí příkazu RESTORE DATABASE. Následující příklad předvádí postup při obnovení ukázkové databáze v operačních systémech UNIX:

db2 RESTORE DATABASE *název* FROM /db2/backups

kde *název* je název databáze a /db2/backups je adresář obsahující záložní soubor databáze.

Pokud jste před upgradem vytvořili přírůstkovou zálohu databáze v režimu *offline*, musíte mít přístup k nejnovější úplné záloze databáze v režimu *offline* a k přírůstkové záloze databáze v režimu *offline* a provést automatické přírůstkové obnovení, chcete-li provést upgrade databáze. Přečtěte si část "Using incremental restore in a test and production environment" (Provádění přírůstkového obnovení v testovacím a produkčním prostředí) v dokumentu *Data Recovery and High Availability Guide and Reference*. Ruční přírůstkové obnovení se nezdaří, protože každý příkaz RESTORE DATABASE se bude pokoušet o upgrade databáze před provedením úplného obnovení databáze. V následujícím příkladu je ilustrován způsob provedení automatického přírůstkového obnovení:

db2 RESTORE DATABASE *název* INCREMENTAL AUTOMATIC TAKEN AT *časové razítko* WITHOUT PROMPTING

V prostředí dělené databáze je nutné spustit příkaz **RESTORE DATABASE** ve všech databázových oblastech počínaje oblastí katalogu.

9. Pokud byla databáze obnovena, ale nebyl proveden její upgrade, příkaz **RESTORE DATABASE** vrátí následující chybu spolu s chybovou zprávou upgradu a kódem příčiny:

```
SQL2519N Databáze byla obnovena, ale obnovená databáze nebyla upgradována
   na aktuální verzi. Byla vrácena chyba "-1704" s prvky "3".
   SQLSTATE=57011
```
Chybová zpráva SQL1704N informuje o selhání upgradu databáze. Tento kód chyby SQL vyhledejte v části *Přehled zpráv - díl 2* a přečtěte si seznam možných řešení pro každý kód příčiny. Prvek "3" v uvedeném příkladu reprezentuje kód příčiny 3, který oznamuje, že upgrade selhal z důvodu zaplnění žurnálů databáze. Pokud se vyskytne tato chyba, proveďte upgrade databáze následujícím postupem:

- a. [Zvětšete velikost souborů žurnálu.](#page-56-0)
- b. Proveďte [upgrade databáze](#page-69-0) pomocí příkazu UPGRADE DATABASE.
- c. Pokud je velikost souboru žurnálu stále nedostačující, bude vrácena následující chyba:

SQL1704N Upgrade databáze se nezdařil. Kód příčiny: "3"

Vtakovém případě musíte zvětšit soubor žurnálu a znovu se pokusit o upgrade databáze.

- d. Po dokončení upgradu databáze vrať te velikost souborů žurnálu na původní hodnoty z doby před upgradem.
- 10. Volitelné: Konfigurujte nový server DB2 pro použití nových dostupných prostředků pomocí příkazu AUTOCONFIGURE pro výpočet velikosti fondu vyrovnávacích pamětí a hodnot konfiguračních parametrů databáze a správce databází. Následující příklad předvádí postup při spuštění tohoto příkazu k zobrazení doporučených hodnot pro ukázkovou databázi.

db2 CONNECT TO sample db2 AUTOCONFIGURE USING MEM\_PERCENT 80 WORKLOAD\_TYPE complex NUM STMTS 1 TPM 73 ADMIN\_PRIORITY performance

<span id="page-90-0"></span>IS\_POPULATED YES NUM\_REMOTE\_APPS 15 ISOLATION CS APPLY NONE;

Pokud nechcete spustit tento příkaz nebo použít doporučené hodnoty, ručně konfigurujte server DB2 na použití nových prostředků. V opačném případě možná vaše databáze nebude pracovat podle očekávání.

- 11. Obnovte všechny externí rutiny, jejichž zálohu jste vytvořili v rámci provádění úloh před upgradem. Viz "Zálohování a obnovení knihovny externích rutin a souborů tříd" v příručce *Administrative Routines and Views*.
- 12. Ověřte, že upgrade databáze proběhl úspěšně. Připojte se k upgradované databázi a zadejte jednoduchý dotaz:

db2 CONNECT TO sample Informace o připojení databáze Databázový server =  $DB2/AIX64$  9.7.0 Autorizační ID pro SQL = TESTDB2 Lokální alias databáze = SAMPLE db2 "SELECT \* FROM SYSCAT.DBAUTH"

Pokud jsou instalovány soubory ukázky, můžete také spustit skript testdata.db2:

cd *samplefile-dir-clp* db2 connect to sample db2 -tvf testdata.db2

kde parametr *adresář-clp-ukázkového-souboru* reprezentuje adresář DB2DIR/samples/clp v systémech Linux a UNIX a adresář DB2DIR\samples\clp v systému Windows, proměnná DB2DIR reprezentuje umístění určené během instalace produktu DB2 verze 9.7 a hodnota sample je názvem databáze.

### **Jak pokračovat dále**

Po upgradu serveru DB2 proveďte doporučované [úlohy po upgradu,](#page-102-0) jako je nové nastavení úrovně diagnostiky chyb, přizpůsobení velikosti místa pro žurnál a opětovné svázání balíků. Dále [ověřte, že upgrade serveru DB2](#page-113-0) proběhl úspěšně.

# **Upgrade serveru DB2 s použitím záloh online z předchozí verze**

Databázi můžete znovu sestavit v předchozí verzi pomocí záloh databází online z téže verze a poté ji můžete upgradovat na produkt DB2 verze 9.7.

## **Než začnete**

Před upgradem serveru DB2 proveďte následující kroky:

- v Ujistěte se, že máte oprávnění uživatele root (operační systémy Linux a UNIX) nebo oprávnění uživatele Local Administrator (v systému Windows).
- v Vytvořte všechny potřebné úplné nebo přírůstkové zálohy online vašich databází verzí předcházejících verzi 9.7, abyste pomocí těchto záloh online mohli databáze znovu sestavit.

### **Informace o této úloze**

#### **Omezení**

Tuto úlohu proveďte pouze za následujících podmínek:

- <span id="page-91-0"></span>v Pokud nemůžete provést upgrade stávajících instancí a databází.
- Pokud jste v poslední době nevytvořili úplné zálohy databází nebo přírůstkové zálohy databází v režimu *offline*, jak je uvedeno v [úlohách před upgradem.](#page-48-0)

#### **Postup**

Chcete-li provést upgrade serveru DB2 s použitím záloh online z předchozí verze, postupujte takto:

- 1. Převeďte záložní soubory databáze online z verze starší než 9.7 pro všechny databáze, které chcete upgradovat, na server DB2.
- 2. Pokud nemáte kopii produktu DB2 stejné verze, jako je verze záloh databází online, instalujte kopii produktu DB2 této verze. Jestliže jste například vytvořili zálohy databází online z kopie produktu DB2 verze 9.1, potřebujete mít na serveru DB2 nainstalovanou kopii produktu DB2 verze 9.1.
- 3. Pokud nemáte v kopii produktu DB2 stejné verze, jako je verze záloh online, spuštěnou instanci, vytvořte instanci v této kopii produktu DB2.
- 4. Přihlaste se k serveru DB2 jako uživatel s oprávněním SYSADM.
- 5. Sestavte databáze znovu pomocí příkazu **RESTORE DATABASE** s parametrem **REBUILD WITH ALL TABLESPACES IN DATABASE** a pomocí příkazu **ROLLFORWARD DATABASE**, jak je uvedeno v následujícím příkladu:

```
RESTORE DB název_db
        REBUILD WITH ALL TABLESPACES IN DATABASE
        TAKEN AT časové_razítko_zálohy;
ROLLFORWARD DB název_db
        TO END OF LOGS AND STOP;
```
Databázi můžete znovu sestavit s použitím pouze části tabulkových prostorů. Po zadání příkazu **ROLLFORWARD DATABASE** je však nutné zrušit všechny tabulkové prostory, které se nacházejí ve stavu nevyřízené obnovy. Databáze nelze upgradovat pomocí tabulkových prostorů, které se nacházejí ve stavu nevyřízené obnovy.

Další podrobné informace naleznete v tématu "Opětovné sestavení databáze" v příručce Data Recovery and High Availability Guide and Reference.

6. Zadáním příkazu **GET DB CFG** ověřte, že znovu sestavené databáze jsou v konzistentním stavu, jak ukazuje následující příklad pro operační systémy Windows: db2 GET DB CFG FOR sample | FIND "konzistentní"

Všechny potvrzené transakce byly zapsány na disk = ANO

- 7. Upgradujte server DB2 pomocí jedné z následujících úloh:
	- [Upgrade serveru DB2 \(Windows\)](#page-64-0)
	- [Upgrade serveru DB2 \(Linux a UNIX\)](#page-74-0)

# **Upgradování prostředí dělené databáze**

Upgrade prostředí dělených databází vyžaduje instalaci produktu DB2 verze 9.7 jako nové kopie na všech serverech databázových oblastí, upgrade instancí a následný upgrade databází.

### **Než začnete**

- v Ujistěte se, že máte oprávnění uživatele root (operační systémy Linux a UNIX) nebo oprávnění uživatele Local Administrator (v systému Windows).
- Ověřte, zda máte oprávnění SYSADM.
- v Zkontrolujte "Požadavky na instalaci databázových produktů DB2" v příručce *Instalace serverů DB2*. Předpoklady pro operační systémy se změnily.
- v Prohlédněte si [doporučení k upgradu](#page-27-0) a [požadavky na diskový prostor.](#page-30-0)

<span id="page-92-0"></span>• Proved'te [úlohy před upgradem.](#page-48-0)

# **Informace o této úloze**

#### **Omezení**

- v Server databázové oblasti, na kterém je umístěna oblast katalogu, musí být spuštěn.
- v K instalování produktu DB2 verze 9.7 použijte pouze volbu **Instalovat nový** na panelu **Instalace produktu**. Zvolíte-li na panelu **Instalace produktu** akci **upgrade** a volbu **Pracovat s existující**, instalační proces se nezdaří.
- v Mohou se uplatnit další [omezení upgradu.](#page-24-0) Prohlédněte si celý seznam.

# **Postup**

Chcete-li provést upgrade serverů DB2 v prostředí dělené databáze, postupujte takto:

- 1. Vytvořte úplnou zálohu všech databázových oblastí v režimu offline. Ve verzi 9.5 použijte k zálohování všech oblastí příkaz **BACKUP DATABASE** s parametrem **ON ALL DBPARTITIONNUMS**. Ověřte, zda jsou databáze připraveny na upgrade, a proveďte všechny další nezbytné [úlohy přípravy na upgrade.](#page-48-0)
- 2. Přihlaste se jako uživatel root (v operačních systémech Linux a UNIX) nebo jako uživatel s oprávněními lokálního administrátora (v operačních systémech Windows).
- 3. Nainstalujte produkt DB2 verze 9.7 na každý server databázové oblasti účastníka a nastavte prostředí dělené databáze. Zobrazte téma "Nastavení prostředí dělené databáze" v příručce *Instalace serverů DB2*. Vyberte volbu **Instalovat nový** na panelu **Instalace produktu**. Nevybírejte volbu **Pracovat s existující**.
- 4. Proveď te upgrade všech instancí na serveru databázové oblasti, který je vlastníkem instance. První položka v souboru db2nodes.cfg instance je vlastník instance serveru databázové oblasti.
- 5. [Upgradujte jednotlivé databáze](#page-69-0) spuštěním příkazu **UPGRADE DATABASE** pro oblast katalogu. Pokud některé databázové oblasti nejsou dostupné, tyto databázové oblasti nebudou upgradovány. Také tehdy, jestliže dojde k zastavení příkazu **UPGRADE DATABASE**, nebudou zbývající databázové oblasti upgradovány. Tyto databázové oblasti však můžete zpracovat později, jakmile budou dostupné, novým zadáním příkazu **UPGRADE DATABASE**.

Při zadání příkazu **UPGRADE DATABASE** musí být dostupná oblast katalogu bez ohledu na to, ze které databázové oblasti vydáte tento příkaz.

6. Vytvořte server DB2 Administration Server (DAS) na jednotlivých serverech databázových oblastí. Pokud potřebujete zachovat stávající nastavení serveru DAS, můžete na jednotlivých serverech databázových oblastí namísto vytvoření nového serveru DAS [provést upgrade serveru DAS.](#page-68-0)

# **Jak pokračovat dále**

Po upgradu serveru DB2 proved'te doporučované [úlohy po upgradu,](#page-102-0) jako je nové nastavení úrovně diagnostiky chyb, přizpůsobení velikosti místa pro žurnál a opětovné svázání balíků. Dále [ověřte, že upgrade serveru DB2](#page-113-0) proběhl úspěšně.

# **Upgrade komponenty DB2 Text Search**

Upgrade komponenty DB2 Text Search na produkt DB2 verze 9.7 vyžaduje instalaci nové kopie produktu DB2 verze 9.7 a komponenty DB2 Text Search a následný upgrade existujících instancí a databází na tuto novou kopii.

# <span id="page-93-0"></span>**Než začnete**

- v Ujistěte se, že máte oprávnění uživatele root (operační systémy Linux a UNIX) nebo oprávnění uživatele Local Administrator (operační systémy Windows).
- v Zkontrolujte, že splňujete požadavky na instalaci databázových produktů DB2. Další informace naleznete v tématu "Požadavky na instalaci databázových produktů DB2" v příručce *Instalace serverů DB2*.
- v Prohlédněte si doporučení k upgradu a požadavky na diskový prostor. Informace naleznete v tématech ["Doporučené postupy pro upgrade serverů DB2" na stránce 20](#page-27-1) a ["Požadavky na prostor na disku při upgradování serveru DB2" na stránce 23.](#page-30-1)
- Proved'te úlohy před upgradem. Další informace naleznete v tématu [Kapitola 5, "Úlohy](#page-48-1) [přípravy na upgrade pro servery DB2", na stránce 41.](#page-48-1)

Od produktu DB2 verze 9.7 s opravou FixPack 4 je třeba k nastavení podpory dokumentů s formátovaným textem na serverech DB2 Text Search provést následující kroky:

- 1. Stáhnout a nainstalovat balík DB2 Accessories Suite (OIT (Outside In Technology) společnosti Oracle). Další informace naleznete v tématu, které se týká instalace balíku DB2 Accessories Suite.
- 2. Spustit nástroj **richtextTool** pro nastavení podpory dokumentů s formátovaným textem v roli administrátora systému nebo uživatele s oprávněním administrátora.

## **Informace o této úloze**

Tato úloha popisuje proceduru upgradu komponenty DB2 Text Search na produkt DB2 verze 9.7 pomocí instalace nové kopie produktu DB2. V operačních systémech Windows existuje také volba upgradu kopie produktu DB2 pomocí akce **upgrade** v okně **Pracovat s existující**. Tato volba však upgraduje všechny instance dané kopie bez funkcí komponenty Text Search.

#### **Omezení**

- v V operačních systémech Linux a UNIX nesmíte nastavit prostředí instance pro uživatele root. Spuštění příkazu **db2iupgrade** nebo **db2icrt** při nastavení prostředí instance není podporováno.
- v Tato procedura se vztahuje pouze na instalace s oprávněním root, informace o instalacích bez oprávnění root s komponentou DB2 Text Search naleznete v tématu ["Upgrade](#page-84-0) [instalací uživatele bez oprávnění root" na stránce 77.](#page-84-0)
- Mohou se uplatnit další [omezení upgradu.](#page-24-0) Prohlédněte si celý seznam.

#### **Postup**

Chcete-li provést upgrade na komponentu DB2 Text Search verze 9.7, postupujte takto:

1. Zálohujte hodnoty všech vlastností, které lze konfigurovat pro komponentu DB2 Text Search a verzi serveru, a to pomocí následujících příkazů:

```
configTool printAll -configPath konfigurační_adresář
          > db2tss_config.out
adminTool version -configPath konfigurační_adresář
          >> db2tss_config.out
```
kde *konfigurační\_adresář* je jedním z následujících adresářů:

- v V operačních systémech Linux a UNIX se jedná o adresář *INSTHOME*/sqllib/ db2tss/config, kde *INSTHOME* je domovským adresářem instance.
- v V operačních systémech Windows se jedná o adresář *INSTPROFDIR*\ *název\_instance*\db2tss\config, kde *INSTPROFDIR* je profilovým adresářem instance. Další podrobné informace naleznete v tématu DB2INSTPROF.

Před spuštěním příkazu **admintool** je nutné spustit službu instance komponenty DB2 Text Search.

- <span id="page-94-0"></span>2. Je-li povolena komponenta DB2 Text Search pro podporu formátovaných dokumentů a provádíte-li upgrade z produktu DB2 verze 9.5 FixPack 3 nebo novější, zakažte podporu formátovaných dokumentů. Podrobnosti jsou uvedeny v tématu "Zakázání komponenty DB2 Text Search pro podporu formátovaných dokumentů" v příručce *DB2 Text Search Guide*.
- 3. Přihlaste se jako vlastník instance nebo pomocí uživatelského účtu s oprávněním SYSADM a poté službu instance komponenty DB2 Text Search zastavte pomocí následujícího příkazu:

db2ts STOP FOR TEXT

Pokud je jako služba instance komponenty Text Search konfigurováno více instancí, zopakujte tento krok pro každou z nich.

4. Zálohujte *konfigurační\_adresář* komponenty DB2 Text Search. Informace o umístění adresáře *konfigurační\_adresář* naleznete v kroku [1 na stránce 86.](#page-93-0) V následujícím příkladu je uveden způsob zálohování adresáře *konfigurační\_adresář* do nového umístění v operačních systémech Linux a UNIX:

\$cp -R *INSTHOME*/sqllib/db2tss/config *INSTHOME*/backup/db2tss/config

kde *INSTHOME* je domovský adresář instance.

V následujícím příkladu je uveden způsob zálohování adresáře *konfigurační\_adresář* do nového umístění v operačních systémech Windows:

xcopy *INSTPROFDIR*\instance-name\db2tss\config *adresář\_zálohy* /E

kde *INSTPROFDIR* je profilový adresář instance.

- 5. Přihlaste se k serveru DB2 jako uživatel root (v operačních systémech Linux a UNIX nebo jako uživatel s oprávněními lokálního administrátora (v operačních systémech Windows).
- 6. Nainstalujte novou kopii produktu DB2 verze 9.7 a komponenty DB2 Text Search. Další podrobné informace naleznete v tématu "Instalace a konfigurace komponenty DB2 Text Search" v příručce *DB2 Text Search Guide*. Proved'te vlastní instalaci. Komponenta DB2 Text Search je volitelná, a je proto k dispozici pouze v případě, že je vybrána vlastní instalace. Na rozdíl od verzí předcházejících verzi 9.7 nadále není součástí typické instalace.
- 7. Upgradujte instance pomocí jedné z následujících úloh:
	- Pro instance, které jsou konfigurovány pro služby instance komponenty Text Search v operačních systémech Windows, spuste příkaz **db2iupgrade** s parametrem **/j**, a to následujícím způsobem:
		- db2iupgrade /j "text\_search [[,*název\_služby*]|[,*číslo\_portu*]]"
	- v Pro instance, které nejsou konfigurovány pro služby instance komponenty Text Search, nebo pro instance v operačních systémech Linux a UNIX proveďte úlohu [upgrade instance.](#page-65-0)
- 8. Pokud chcete, aby vaše aplikace v operačních systémech Windows přistupovaly ke kopii produktu DB2 verze 9.7 prostřednictvím výchozího rozhraní nebo pokud jste upgradovali stávající kopii produktu DB2 UDB verze 8, nastavte výchozí kopii produktu DB2 verze 9.7 jako výchozí kopii DB2. Viz "Změna výchozí kopie produktu DB2 a výchozí kopie rozhraní databázového klienta IBM po instalaci (Windows)" v příručce *Instalace serverů DB2*. Provádíte-li upgrade z produktu DB2 UDB verze 8, je nutné definovat výchozí kopii, protože na serveru DB2 výchozí kopie definována není.
- 9. Volitelné: Pokud jste nainstalovali novou kopii, [upgradujte server DAS](#page-68-0) chcete-li zachovat existující konfiguraci serveru DAS a používat nové funkce dostupné

v produktu DB2 verze 9.7. Běží-li server DAS v prostředí DB2 UDB verze 8, upgradujte jej, abyste mohli používat Řídicí centrum ke správě instancí běžících v prostředí DB2 verze 9.1 nebo novější.

- 10. [Upgradujte databáze.](#page-69-0)
- 11. Pomocí příkazu **configTool upgradeInstance** upgradujte server komponenty DB2 Text Search pro instance, jak je uvedeno v následujících příkladech:
	- V operačních systémech Linux a UNIX:

```
configTool upgradeInstance
  -installedConfigPath $DB2DIR/cfg/db2tss/config
  -configPath $INSTHOME/sqllib/db2tss/config
```
kde *INSTHOME* je aktuálním domovským adresářem instance a *DB2DIR* je umístěním nejnovější kopie produktu DB2 verze 9.7.

• V operačních systémech Windows:

```
configTool upgradeInstance
   -installedConfigPath "%DB2PATH%\CFG\DB2TSS\CONFIG"
   -configPath "%INSTPROFDIR%\název_instance\DB2TSS\CONFIG"
```
kde *DB2PATH* je umístění nejnovější kopie produktu DB2 verze 9.7 a *INSTPROFDIR* je aktuální adresář profilu instance.

12. Zkontrolujte hodnoty všech vlastností, které lze konfigurovat pro komponentu DB2 Text Search, a pomocí následujícího příkazu je porovnejte se zálohovanými hodnotami, abyste se ujistili o jejich správnosti:

configTool printAll -configPath *konfigurační\_adresář*

- 13. Pokud byla v kroku [2 na stránce 87](#page-94-0) zakázána komponenta DB2 Text Search pro podporu formátovaných dokumentů, nastavte a povolte podporu formátovaných dokumentů provedením následujících úloh:
	- v Nastavte komponentu DB2 Text Search podporu formátovaných dokumentů. Podrobnosti jsou uvedeny v tématu "Nastavení komponenty DB2 Text Search pro podporu formátovaných dokumentů" v příručce *DB2 Text Search Guide*.
	- v Povolte komponentu DB2 Text Search podporu formátovaných dokumentů. Podrobnosti jsou uvedeny v tématu "Povolení komponenty DB2 Text Search pro podporu formátovaných dokumentů" v příručce *DB2 Text Search Guide*.
- 14. Pomocí spuštění služby instance komponenty DB2 Text Search a pomocí vytištění stavů všech kolekcí se následujícím způsobem ujistěte o úspěšnosti upgradu:

db2ts "START FOR TEXT" adminTool status -configPath *konfigurační\_adresář*

Pokud byla v kroku [2 na stránce 87](#page-94-0) zakázána komponenta DB2 Text Search pro podporu formátovaných dokumentů, zkontrolujte povolení podpory formátovaných dokumentů tím, že zadáte dotazy textového vyhledávání a porovnáte jejich výsledky s výsledky dosaženými před provedením upgradu.

### **Jak pokračovat dále**

Po upgradu serveru DB2 proveďte doporučované [úlohy po upgradu,](#page-102-0) jako je nové nastavení úrovně diagnostiky chyb na hodnotu, která byla nastavena před upgradem, přizpůsobení velikosti místa pro žurnál a opětovné svázání balíků. Dále [ověřte, že upgrade serveru DB2](#page-113-0) proběhl úspěšně.

# <span id="page-96-0"></span>**Upgradování prostředí DB2 Data Links Manager**

Upgrade z produktu DB2 UDB verze 8 do produktu DB2 verze 9.7 není podporován u serverů DB2, kde je nainstalován modul Data Links Manager nebo kde je povolena funkce Data Links. Pokud však funkce modulu Data Links Manager odeberete, můžete upgrade na produkt DB2 verze 9.7 provést.

# **Než začnete**

- v Ujistěte se, že máte oprávnění uživatele root (operační systémy Linux a UNIX) nebo lokálního administrátora (Windows).
- Ověřte, zda máte oprávnění SYSADM.
- v Zkontrolujte, že splňujete požadavky na instalaci databázových produktů DB2. Požadavky pro operační systémy Linux a UNIX se změnily.
- v Prohlédněte si [doporučení k upgradu](#page-27-0) a [požadavky na diskový prostor.](#page-30-0)
- Proved'te [úlohy před upgradem.](#page-48-0)

# **Informace o této úloze**

#### **Omezení**

v Přečtěte si informace o [omezení upgradu](#page-24-0) pro servery DB2.

### **Postup**

Chcete-li upgradovat server DB2 v prostředí Data Links na produkt DB2 verze 9.7, postupujte takto:

- 1. [Odeberte z databází modul Data Links Manager.](http://publib.boulder.ibm.com/infocenter/db2luw/v8/topic/com.ibm.db2.udb.doc/opt/tz0wrk18.htm)
- 2. Pokud jste nainstalovali produkt DB2 Net Search Extender (NSE), musíte zrušit následující uživatelské funkce:

db2 DROP SPECIFIC FUNCTION DB2EXT.DATALINKCONTENT1; db2 DROP SPECIFIC FUNCTION DB2EXT.DATALINKCONTENT2; db2 DROP SPECIFIC FUNCTION DB2EXT.DATALINKCONTENT4; db2 DROP SPECIFIC FUNCTION DB2EXT.DATALINKCONTENT3;

Tyto uživatelské funkce jsou vždy vytvářeny modulem NSE pro podporu DataLinks bez ohledu na instalaci modulu Data Links Manager. Proto je třeba tyto funkce odebrat i v případě, že modul Data Links Manager není instalován.

Pokud máte v úmyslu provést upgrade obnovením databáze ze zálohy, musíte tyto uživatelské funkce zrušit ještě před vytvořením zálohy databáze. Pokud jsou tyto uživatelské funkce definovány, nebude možné databázi z takové zálohy obnovit.

- 3. Zrušte všechny odkazy na datový typ DATALINK v tabulkách, odlišených typech, strukturovaných typech, uživatelských funkcích (UDF), metodách a závislých objektech.
- 4. [Odinstalujte modul Data Links Manager na serveru DB2,](http://publib.boulder.ibm.com/infocenter/db2luw/v8/topic/com.ibm.db2.udb.doc/start/t0011841.htm) který chcete upgradovat.
- 5. Spuštěním příkazu **db2iupdt** aktualizujte instance a odeberte z nich funkce Data Links:

db2iupdt *název-instance*

6. Volitelné: Zakažte funkce DB2 Data Links nastavením konfiguračního parametru správce databází **datalinks** na hodnotu NE:

db2 UPDATE DBM CFG USING datalinks NO

Při upgradu instance je parametr **datalinks** nastaven na hodnotu NO.

- <span id="page-97-0"></span>7. Nainstalujte novou kopii DB2 verze 9.7 na server DB2. Pokud instalujete produkt DB2 verze 9.7 v systému Windows a rozhodnete se upgradovat existující kopii DB2 UDB verze 8, pokračujte krokem 10.
- 8. [Upgradujte instance](#page-65-0) z nové kopie DB2 verze 9.7.
- 9. Volitelné: Proved'te upgrade serveru DB2 Administration Server, pokud chcete zachovat existující konfiguraci a spravovat instance DB2 verze 9.7 pomocí Řídicího centra.
- 10. [Upgradování databází.](#page-69-0)

### **Jak pokračovat dále**

Po upgradu serveru DB2 proved'te doporučované [úlohy po upgradu,](#page-102-0) jako je nové nastavení úrovně diagnostiky chyb, přizpůsobení velikosti místa pro žurnál a opětovné svázání balíků. Dále [ověřte, že upgrade serveru DB2](#page-113-0) proběhl úspěšně.

# **Upgradování serveru DB2 s modulem XML Extender na produkt DB2 verze 9.7**

Upgrade modulu XML Extender na produkt DB2 verze 9.7 vyžaduje odebrání funkcí modulu XML Extender a následný upgrade na produkt DB2 verze 9.7 bez těchto funkcí. Upgrade serveru DB2 verze předcházející verzi 9.7, kde je nainstalován modul XML Extender nebo kde jsou povoleny funkce modulu XML Extender, na produkt DB2 verze 9.7 není podporován, protože modul XML Extender se již nepoužívá.

### **Než začnete**

- v Ujistěte se, že máte oprávnění uživatele root (operační systémy Linux a UNIX) nebo lokálního administrátora (Windows).
- Ověřte, zda máte oprávnění SYSADM.
- v Zkontrolujte, že splňujete požadavky na instalaci databázových produktů DB2. Požadavky pro operační systémy Linux a UNIX se změnily.
- v Prohlédněte si [doporučení k upgradu](#page-27-0) a [požadavky na diskový prostor.](#page-30-0)
- Proved'te [úlohy před upgradem.](#page-48-0)

#### **Omezení**

v Přečtěte si informace o [omezení upgradu](#page-24-0) pro servery DB2.

#### **Postup**

Chcete-li upgradovat server DB2 verze předcházející verzi 9.7 s funkcemi modulu XML Extender na produkt DB2 verze 9.7, postupujte takto:

- 1. Volitelné: Zálohujte všechny soubory DAD nebo DTD z tabulky db2xml.DTD\_REF nebo db2xml.XML\_USAGE pro každou databázi, která byla povolena pro modul XML Extender. V následujícím příkladu je zobrazen způsob exportu souborů DTD uložených v tabulce DTD\_REF do konkrétního adresáře:
	- db2 EXPORT TO dtdfiles.del OF del LOBS TO *název\_adresáře* MODIFIED BY lobsinsepfiles SELECT CONTENT FROM DB2XML.DTD\_REF

Vnásledujícím příkladu je zobrazen způsob exportu souborů DAD uložených v tabulce db2xml.XML\_USAGE do konkrétního adresáře:

db2 EXPORT TO dadfiles.del OF del LOBS TO *název\_adresáře* MODIFIED BY lobsinsepfiles SELECT DAD FROM DB2XML.XML\_USAGE

2. Pomocí následujícího příkazu zakažte všechny sloupce XML, které byly povoleny pro modul XML Extender, ve všech databázích:

dxxadm disable\_column *název\_db název\_tabulky název\_sloupce*

Případně můžete zavolat uloženou proceduru [dxxDisableColumn\(\).](http://publib.boulder.ibm.com/infocenter/db2luw/v9/topic/com.ibm.db2.udb.doc/doc/rsxdiscl.htm) V následujícím příkladu je uveden způsob zobrazení seznamu sloupců, které jsou povoleny pro modul XML Extender:

db2 SELECT TABLE SCHEMA, TABLE NAME, COL NAME FROM DB2XML. XML USAGE WHERE NOT TABLE\_SCHEMA='DXX\_COLL'

- 3. Volitelné[:Zakažte všechny kolekce XML,](http://publib.boulder.ibm.com/infocenter/db2luw/v9/topic/com.ibm.db2.udb.doc/doc/t0007360.htm) které jsou povoleny pro modul XML Extender, ve všech databázích. Případně můžete zavolat uloženou proceduru [dxxDisableCollection\(\).](http://publib.boulder.ibm.com/infocenter/db2luw/v9/topic/com.ibm.db2.udb.doc/doc/rsxdisco.htm) V následujícím příkladu je uveden způsob zobrazení seznamu všech sloupců, které jsou povoleny pro modul XML Extender:
	- db2 SELECT TABLE SCHEMA, TABLE NAME, COL NAME FROM DB2XML. XML USAGE WHERE TABLE SCHEMA='DXX COLL' AND TABLE NAME='DXX COLLECTION'
- 4. Zrušte všechny odkazy na datové typy XMLVARCHAR, XMLCLOB a XMLFILE definované uživateli v tabulkách, odlišených typech, strukturovaných typech, uživatelských funkcích (UDF), metodách a závislých objektech ve všech databázích. V následujícím příkladu je uveden způsob zobrazení seznamu sloupců, které používají uživatelské typy modulu XML Extender:
	- db2 SELECT TABSCHEMA, TABNAME, COLNAME FROM SYSCAT.COLUMNS WHERE TYPESCHEMA='DB2XML' AND NOT TABSCHEMA='DB2XML'

Namísto zrušení sloupce můžete pomocí vestavěného typu přidat nový sloupec a přesunout data ze sloupců XML pomocí příkazu UPDATE předtím, než budou zrušena. Datový typ však nelze změnit pomocí příkazu ALTER TABLE s klauzulí ALTER COLUMN. Obslužné programy EXPORT, IMPORT a LOAD lze rovněž použít k opětnému vytvoření tabulky bez sloupců XML.

5. Spuštěním následujícího příkazu pro každou databázi zakažte všechny databáze povolené pro modul XML Extender:

dxxadm disable\_db *název\_databáze*

Případně můžete zavolat uloženou proceduru [dxxDisableDB\(\).](http://publib.boulder.ibm.com/infocenter/db2luw/v9/topic/com.ibm.db2.udb.doc/doc/rsxddbl0.htm)

6. Odinstalujte modul XML Extender ze serveru DB2, který chcete upgradovat. Následující příklad předvádí postup při odinstalování kopie serveru DB2 v operačních systémech AIX:

*DB2DIR*/install/db2\_deinstall -F XML\_EXTENDER

kde proměnná *DB2DIR* představuje umístění instalace serveru DB2 a modulu XML Extender.

7. Spuštěním příkazu **db2iupdt** aktualizujte instance a odeberte z nich funkce modulu XML Extender:

db2iupdt *název-instance*

- 8. Nainstalujte novou kopii DB2 verze 9.7 na server DB2. Pokud instalujete produkt DB2 verze 9.7 v systému Windows a rozhodnete se upgradovat existující kopii produktu DB2 verze předcházející verzi 9.7, pokračujte krokem 11.
- 9. [Upgradujte instance](#page-65-0) z nové kopie DB2 verze 9.7.
- 10. Volitelné: Proved'te upgrade serveru DB2 Administration Server, pokud chcete zachovat existující konfiguraci a spravovat instance DB2 verze 9.7 pomocí Řídicího centra.
- 11. [Upgradování databází.](#page-69-0)

# <span id="page-99-0"></span>**Jak pokračovat dále**

Po upgradu serveru DB2 proveďte doporučované [úlohy po upgradu,](#page-102-0) jako je nové nastavení úrovně diagnostiky chyb, přizpůsobení velikosti místa pro žurnál a opětovné svázání balíků. Dále [ověřte, že upgrade serveru DB2](#page-113-0) proběhl úspěšně.

Další informace o migraci na funkci pureXML po tomto upgradu naleznete v tématu ["Migrace z modulu XML Extender do funkce pureXML" na stránce 117.](#page-124-0)

# **Upgradování serverů DB2 v prostředí Microsoft Cluster Server**

Při upgradování serverů DB2 v prostředích Microsoft Cluster Server (MSCS) na verzi DB2 9.7 je třeba, abyste nainstalovali produkt DB2 verze 9.7 jako novou kopii ve všech uzlech a poté upgradovali své instance a databáze MSCS.

Prostředí MSCS (Microsoft Cluster Server) poskytuje uživatelům systémů Windows služby vysoké dostupnosti. Během instalace podpory překonání selhání serveru DB2 v prostředí MSCS je instance serveru převedena na instanci MSCS. Spuštěním příkazu **db2iupgrade** můžete upgradovat svou instanci MSCS a existující prostředky MSCS verze starší než 9.7 na prostředky DB2 MSCS verze DB2 9.7.

# **Než začnete**

- v Ověřte, zda vám byl udělen přístup na úrovni lokálního administrátora.
- Je vyžadováno oprávnění SYSADM.
- v Prohlédněte si [doporučení k upgradu](#page-27-0) a [požadavky na diskový prostor.](#page-30-0)
- Proved'te [úlohy přípravy na upgrade,](#page-48-0) zejména [zálohování databází.](#page-54-0)

### **Informace o této úloze**

#### **Omezení**

- v Tato procedura platí pouze pro upgrade 32bitových serverů DB2 při instalaci 32bitového produktu DB2 verze 9.7 nebo pro upgrade 64bitových serverů DB2 při instalaci 64bitového produktu DB2 verze 9.7. Bitová velikost instance závisí na operačním systému a instalovaném databázovém produktu DB2 verze 9.7. Podrobné informace najdete v části ["Změny podpory 32bitových a 64bitových serverů DB2" na stránce 25.](#page-32-0)
- v K instalování produktu DB2 verze 9.7 použijte pouze volbu **Instalovat nový** na panelu **Instalace produktu**. Zvolíte-li na panelu **Instalace produktu** akci **upgrade** a volbu **Pracovat s existující**, instalační proces se nezdaří.
- v Mohou se uplatnit další [omezení upgradu.](#page-24-0) Prohlédněte si celý seznam.

# **Postup**

Chcete-li upgradovat server DB2 v prostředí MSCS na produkt DB2 verze 9.7, postupujte takto:

- 1. Přihlaste se k serveru DB2 jako uživatel s oprávněním místního administrátora.
- 2. Nainstalujte produkt DB2 verze 9.7 do všech uzlů v klastru MSCS. Spuštěním příkazu **setup** vyvolejte Průvodce nastavením DB2 a vyberte volbu **Instalovat nový** na panelu **Instalace produktu**. Nevybírejte volbu **Pracovat s existující**.
- 3. Pomocí modulu Administrátor klastrů převed'te prostředek instance do stavu offline. Název prostředku je shodný s názvem instance. Zkontrolujte, zda jsou všechny zbývající prostředky ve stejné skupině jako instance ve stavu online.

Další informace o použití modulu Administrátor klastrů naleznete v dokumentaci k prostředí MSCS.

4. Upgradujte instance MSCS spuštěním příkazu **db2iupgrade**. Tento příkaz definuje nový typ prostředku s názvem "DB2 Server" a aktualizuje všechny prostředky DB2 MSCS tak, aby používaly nový typ prostředku. Vytvoření nového typu prostředku v rámci upgradu odstraňuje konflikt s existujícími prostředky MSCS starší verze než 9.7.

\$*DB2DIR*\bin\db2iupgrade /u:uživatel,heslo *název\_instance\_MSCS*

Tento příkaz musíte spustit z uzlu, který vlastní všechny prostředky závislé na instanci.

- 5. Pomocí modulu Administrátor klastrů zastavte a znovu spusť te službu klastru ve všech uzlech v klastru MSCS.
- 6. Pomocí modulu Administrátor klastrů převeďte skupinu prostředků obsahující upgradovanou instanci do stavu online.
- 7. Volitelné: [Upgradujte server DB2 Administration Server \(DAS\)](#page-68-0) chcete-li zachovat existující konfiguraci serveru DAS a používat nové funkce dostupné v produktu DB2 verze 9.7. Běží-li server DAS v prostředí DB2 UDB verze 8, upgradujte jej, abyste mohli používat Řídicí centrum ke správě instancí běžících v prostředí DB2 verze 9.1 nebo novější. Rozhodnete-li se vytvořit nový server DAS, musíte znovu nastavit konfiguraci serveru DAS pro prostředí MSCS.
- 8. [Upgradujte databáze.](#page-69-0)

# **Výsledky**

## **Jak pokračovat dále**

Po upgradu serveru DB2 proved'te doporučované [úlohy po upgradu,](#page-102-0) jako je nové nastavení úrovně diagnostiky chyb, přizpůsobení velikosti místa pro žurnál a opětovné svázání balíků. Dále [ověřte, že upgrade serveru DB2](#page-113-0) proběhl úspěšně.

# <span id="page-102-1"></span><span id="page-102-0"></span>**Kapitola 9. Úlohy prováděné po upgradu serverů DB2**

Po upgradu serverů DB2 je doporučeno provést několik úloh, abyste se ujistili, že servery DB2 pracují očekávaným způsobem a na optimální úrovni.

# **Postup**

Po upgradu proveďte ty z následujících úloh, které se týkají vašeho serveru DB2:

- 1. Pokud jste nastavili konfigurační parametr správce databází **diaglevel** na hodnotu 3 nebo vyšší, jak doporučuje oddíl popisující úlohy prováděné před upgradem serverů DB2, obnovte hodnotu, kterou měl tento parametr před upgradem.
- 2. Upravte velikost prostoru pro žurnály. Pokud jste změnili nastavení prostoru pro žurnály podle doporučení v úlohách před upgradem pro servery DB2, obnovte hodnoty konfiguračních parametrů **logfilsiz**, **logprimary** a **logsecond** nastavené před upgradem. Zkontrolujte, zda alokovaná velikost prostoru pro žurnály odpovídá potřebám daného serveru DB2. Podrobnosti lze najít v tématu ["Úprava velikosti místa pro žurnál](#page-104-0) [v upgradovaných databázích" na stránce 97.](#page-104-0)
- 3. Před upgradem se ujistěte, že existující knihovny pro externí rutiny zůstávají v původním umístění. V případě potřeby tyto knihovny obnovte ze zálohy, kterou provedete podle postupu v tématu ["Zálohování konfigurace serveru DB2 a diagnostické](#page-55-0) [informace" na stránce 48.](#page-55-0)
- 4. Po upgradu aktivujte databázi, čímž spustíte databázi i všechny potřebné databázové služby. Podrobnosti lze najít v tématu ["Aktivace databáze po upgradu" na stránce 98.](#page-105-0)
- 5. Spravujte změny v chování serveru produktu DB2. V produktu DB2 verze 9.7 jsou k dispozici nové proměnné registru, nové konfigurační parametry a nové výchozí hodnoty proměnných registru a konfiguračních parametrů, které mohou mít vliv na chování serveru DB2. Došlo také ke změnám charakteristik fyzického návrhu databází a vliv mají také změny v zabezpečení. Podrobnosti lze najít v tématu ["Správa změn](#page-106-0) [chování serveru DB2" na stránce 99.](#page-106-0)
- 6. Konfigurujte zabezpečení pro správu dozoru nad databázemi u upgradovaných databází. Pokud jste pro upgradované databáze povolili funkci auditu (dozoru), udělte oprávnění administrátora zabezpečení (SECADM) uživatelům, kterým chcete umožnit konfigurování a správu funkce dozoru prostřednictvím příkazů DDL. Podrobnosti lze najít v tématu ["Konfigurace zabezpečení pro správu dozoru nad databázemi v](#page-107-0) [upgradovaných databázích" na stránce 100.](#page-107-0)
- 7. Došlo-li během upgradování databází u některých tabulek systémového katalogu k selhání automatického sběru statistických údajů, aktualizujte statistické údaje o těchto tabulkách systémového katalogu. Viz téma "Shromažďování statistik katalogu" v příručce *Troubleshooting and Tuning Database Performance*.
- 8. Znovu svažte balíky v upgradovaných databázích při této operaci dojde k ověření balíků a k použití aktualizovaných statistických informací nebo nových indexových informací. Podrobnosti lze najít v tématu ["Opětovné svázání balíků v upgradovaných](#page-109-0) [databázích" na stránce 102.](#page-109-0)
- 9. Proveď te migraci tabulek vysvětlení produktu DB2, čímž zachováte dříve shromážděné informace v tabulkách vysvětlení. Podrobnosti lze najít v tématu ["Migrace tabulek](#page-109-0) [modulu Explain" na stránce 102.](#page-109-0)
- 10. Používáte-li tabulky se sloupci XML vytvořené ve verzích předcházejících verzi 9.7, převeďte objekt úložného prostoru XML na formát verze 9.7 tím, že znovu vytvoříte tyto tabulky, čímž zajistíte přístup k novým funkcím, jako například komprese dat XML

a shromažďování statistiky za účelem odhadnutí délky řádku pro sloupce XML. Podrobnosti lze najít v tématu ["Konverze objektů úložného prostoru XML na formát](#page-110-0) [verze 9.7" na stránce 103.](#page-110-0)

- 11. Zkontrolujte, zda jsou splněny požadavky na velikost stránek v systémových dočasných tabulkových prostorech a zda tato velikost stránek odpovídá maximální velikosti řádků ve výsledných sadách dotazů nebo umístěných aktualizací, a v případě potřeby vytvořte systémový dočasný tabulkový prostor s většími stránkami. Podrobnosti lze najít v tématu ["Kontrola splnění požadavků na velikost stránek v systémových dočasných](#page-111-0) [tabulkových prostorech" na stránce 104.](#page-111-0)
- 12. Pokud jste získali přizpůsobené převodní tabulky kódových stránek ze služby podpory produktu DB2, zkopírujte všechny soubory těchto tabulek z adresáře *DB2OLD*/conv do adresáře *DB2DIR*/conv, kde *DB2OLD* je umístění kopie produktu DB2 verze 9.1 nebo DB2 UDB verze 8 copy a *DB2DIR* je umístění kopie produktu DB2 verze 9.7. Standardní převodní tabulky kódových stránek nemusíte kopírovat.

Pokud jste upgradovali existující kopii produktu DB2 verze 9.1 nebo DB2 UDB verze 8 v operačních systémech Windows, můžete obnovit přizpůsobené převodní tabulky kódových stránek, které jste v rámci přípravy na upgrade serverů DB2 zálohovali do adresáře **DB2PATH**\conv, kde **DB2PATH** je umístění kopie produktu DB2 verze 9.7.

- 13. Pokud jste v produktu DB2 verze 9.1 nebo DB2 UDB verze 8 vytvořili monitory událostí zápisu do tabulky, znovu vytvořte monitory událostí zápisu do tabulky, abyste mohli tyto monitory úspěšně aktivovat i po upgradu na produkt DB2 verze 9.7. Podrobnosti lze najít v tématu ["Opětovné vytváření monitorů událostí zápisu do](#page-112-0) [tabulky" na stránce 105.](#page-112-0)
- 14. Ověřte, zda upgrade serveru DB2 proběhl úspěšně. Otestováním aplikací a nástrojů ověřte, zda server DB2 pracuje podle očekávání. Podrobnosti lze najít v tématu ["Ověření upgradu serverů DB2" na stránce 106.](#page-113-1)
- 15. Po dokončení upgradu serveru DB2 vytvořte zálohy databází. Podrobnosti lze najít v tématu ["Zálohování databází před upgradem" na stránce 47.](#page-54-1)
- 16. U obnovitelných databází příkaz **UPGRADE DATABASE** přejmenoval všechny soubory žurnálu v aktivní cestě žurnálů na soubory s příponou .MIG. Po ověření úspěšnosti upgradu databází a po vytvoření záloh databází můžete odstranit soubory S\*.MIG, které se nacházejí v aktivní cestě žurnálů.

# **Jak pokračovat dále**

Po migraci proveď te ty z následujících úloh, které se týkají vašich databázových produktů nebo přidaných funkcí DB2:

- v Pokud upgradujete server DB2, na kterém běží replikace HADR (High Availability Disaster Recovery), inicializujte replikaci HADR. Viz téma "Inicializace zotavení HADR (High Availability Disaster Recovery)" v příručce *Data Recovery and High Availability Guide and Reference*. Během upgradu na produkt DB2 verze 9.7 v replikačním prostředí HADR (High Availability Disaster Recovery) se role databáze mění z primární na standardní. Upgradování rezervních databází není podporováno, protože tyto databáze se nacházejí ve stavu nevyřízeného přehrání žurnálu.
- v Pokud používáte rozšíření indexu nebo geografické indexy a upgradovali jste 32bitovou instanci DB2 UDB verze 8 na 64bitovou instanci DB2 verze 9.7, vytvořte znovu rozšíření indexu nebo geografické indexy. Používáte-li produkt Spatial Extender, přečtěte si podrobné informace o novém vytvoření geografických indexů v popisu úlohy [upgradování prostředí produktu Spatial Extender.](http://publib.boulder.ibm.com/infocenter/db2luw/v9r7/topic/com.ibm.db2.udb.spatial.doc/db2sb26.html) Další informace naleznete v uživatelské a referenční příručce k produktu DB2 Spatial Extender a k funkcím správy geografických dat (Geodetic Data Management Feature) na adrese [http://www.ibm.com/](http://www.ibm.com/software/data/spatial/db2spatial/library.html) [software/data/spatial/db2spatial/library.html.](http://www.ibm.com/software/data/spatial/db2spatial/library.html)

<span id="page-104-0"></span>v Pokud zrušíte oprávnění **PUBLIC** pro libovolné pohledy katalogu před upgradováním, bude jim během procesu upgradu vráceno zpět. Musíte se rozhodnout, zda je třeba zrušit oprávnění pro pohledy katalogu znovu.

Po ustálení výkonu serveru DB2 využijte možnost zlepšení pomocí optimalizátoru a shromážděte statistické údaje pro nové funkce aktualizací statistik pro upgradované databáze. Při upgradování databáze do produktu DB2 verze 9.7 se hodnoty statistik získané z existujících databázových tabulek nemění. Statistické údaje nových charakteristik tabulek a indexů mají hodnotu -1, která informuje o tom, že dosud nebyly shromážděny žádné informace. Tyto statistiky však budete potřebovat jen tehdy, chcete-li využívat nové funkce.

Po aktualizaci statistik pro upgradované databáze zjistěte, zda je třeba provést reorganizaci indexů nebo tabulek, spuštěním příkazu **REORGCHK**. Reorganizace tabulek a indexů vám může pomoci zvýšit výkon systému.

V této fázi byste měli obnovit všechny aktivity spojené s údržbou, jako je zálohování databází a aktualizace statistik. Také byste měli odebrat všechny kopie produktu DB2 verze 9.1 a DB2 UDB verze 8, které již nepotřebujete.

# **Úprava velikosti místa pro žurnál v upgradovaných databázích**

Nastavení vhodné velikosti souborů žurnálu je jedním z důležitých faktorů ovlivňujících vyladění serveru DB2. Pokud jste zvětšili soubory žurnálu v rámci přípravy na upgrade, můžete navíc na serveru DB2 obnovit další volný prostor.

# **Než začnete**

Abyste mohli zvětšit tabulkové prostory a prostor žurnálu, musíte mít oprávnění SYSCTRL nebo SYSADM.

# **Informace o této úloze**

#### **Omezení**

V prostředí dělených databází stačí upravit velikost prostoru pro žurnál na serveru databázové oblasti katalogu.

### **Postup**

1. Připojte se k databázi, jejíž upgrade jste provedli: db2 CONNECT TO sample

kde sample je název databáze.

2. Obnovte nastavení velikosti souborů žurnálu na hodnoty platné před upgradem: db2 UPDATE DB CFG FOR sample using LOGSECOND *předchozí\_hodnota*

kde *předchozí\_hodnota* je nastavení, které jste uložili před upgradem, a sample je název databáze. V rámci přípravy na upgrade se změnily pouze parametry **logprimary** a **logsecond**. Pokud jste změnili nastavení parametru **logfilsiz**, měli byste obnovit jeho původní hodnotu.

Pokud jste povolili aktivní žurnál bez omezení, zakažte jej spuštěním následujících příkazů:

db2 UPDATE DB CFG FOR sample using LOGARCHMETH1 *předchozí\_hodnota* db2 UPDATE DB CFG FOR sample using LOGSECOND *předchozí\_hodnota*

kde *předchozí\_hodnota* je nastavení, které jste uložili před upgradem, a sample je název databáze.

<span id="page-105-0"></span>3. Volitelné: Pokud upgradujete verzi 9.1 nebo 8, zvyšte nastavenou hodnotu velikosti souboru žurnálu. Hodnota RID jednotlivých záznamů v žurnálu se zvětšila o 2 bajty.

Obecně platí, že aktuální nastavení prostoru žurnálu by mělo být pro zpracování této změny postačující. Pokud se však obáváte, že by nastavení prostoru pro žurnály mohlo být poddimenzované, sledujte využití prostoru pro žurnály a určete vhodnou velikost. Následující příklad zvětšuje soubor žurnálu o 5 % s cílem přizpůsobit jej zvětšení záznamů v žurnálu:

db2 UPDATE DB CFG FOR sample using LOGFILSIZ *předchozí\_hodnota*\*1.05

kde *předchozí\_hodnota* je nastavení, které jste uložili před upgradem, a sample je název databáze.

4. Odpojte se od databáze, jejíž upgrade jste provedli:

db2 CONNECT RESET

Změna parametru **logfilsiz** je použita pouze při opětné aktivaci databáze. Veškeré aplikace je nutné nejprve odpojit od databáze, a poté databázi deaktivovat a opět aktivovat.

# **Aktivace databáze po upgradu**

Aktivací databáze po migraci můžete ověřit, zda všechny databázové služby pracují správně, a vyřešit případné problémy, které se vyskytly při aktivaci databáze. Můžete také eliminovat systémové nároky klientů DB2, kteří musí s navázáním připojení k databázi čekat, dokud ji správce databází nespustí.

#### **Než začnete**

Ujistěte se, že máte oprávnění SYSMAINT, SYSCTRL nebo SYSADM.

#### **Postup**

Chcete-li aktivovat databáze po upgradu, postupujte takto:

1. Spuste databázi a všechny potřebné databázové služby pomocí příkazu **ACTIVATE DATABASE**. Následující příklad ilustruje použití tohoto příkazu pro aktivaci vzorové databáze:

db2 ACTIVATE DATABASE sample

Po úspěšném provedení tohoto příkazu je databáze dostupná a lze k ní navazovat připojení.

2. Zkontrolujte žurnál s administračními upozorněními nebo soubory žurnálu **db2diag** a ověřte, zda všechny databázové služby pracují správně a všechny fondy vyrovnávacích pamětí jsou aktivovány. Vyřešte případné problémy, které se vyskytly při aktivaci databáze.

## **Výsledky**

Pamatujte na to, že databázi aktivovanou příkazem **ACTIVATE DATABASE** lze zastavit pouze zadáním příkazu **DEACTIVATE DATABASE** nebo **db2stop**. Pokud je databáze aktivována při navázání prvního připojení, zastaví se při zavření posledního připojení.

# <span id="page-106-0"></span>**Správa změn chování serveru DB2**

Změny v konfiguračních parametrech, v charakteristikách fyzického návrhu databáze a v proměnných registru DB2 mohou mít vliv na upgrade. Chcete-li kontrolovat dopad na upgrade, doporučuje se tyto změny přezkoumat.

# **Informace o této úloze**

Po upgradu serveru DB2 porovnejte hodnoty proměnných registru a konfiguračních parametrů s hodnotami platnými před upgradem. Pokud naleznete nějaké odlišnosti, věnujte těmto změnám zvýšenou pozornost, protože mohou ovlivnit chování nebo výkon aplikací. Důkladně však zvažte, zda některé z nových funkcí zakážete, protože mohou zajišťovat podporu pro nové prostředky vyžadované správcem databází. Nové funkce se doporučuje zakázat pouze v případě, že pozorujete pokles výkonu nebo nežádoucí chování.

# **Postup**

Postup při správě změn v chování serveru DB2:

- 1. Seznamte se s informacemi o nových, změněných, zastaralých a již nepodporovaných proměnných registru a na základě dopadu na upgrade zvolte odpovídající nastavení:
	- v Nové proměnné registru [\(Tabulka 9 na stránce 27\)](#page-34-0)
	- v Změny existujících proměnných registru [\(Tabulka 10 na stránce 28\)](#page-35-0)
	- v V tomto vydání nebyly žádné proměnné registru označeny jako zastaralé ani nebyla ukončena jejich podpora. Pokud však upgradujete produkt DB2 verze 9.1 nebo dřívější, zvažte, zda nebude vhodné odebrat proměnné registru, které byly označeny jako zastaralé nebo byla ukončena jejich podpora ve verzích předcházejících verzi 9.7:
		- – [Zastaralé proměnné registru v produktu DB2 verze 9.5](http://publib.boulder.ibm.com/infocenter/db2luw/v9r5/index.jsp?topic=/com.ibm.db2.luw.wn.doc/doc/i0052033.html)
		- – [Proměnné registru, jejichž podpora byla ukončena v produktu DB2 verze 9.5](http://publib.boulder.ibm.com/infocenter/db2luw/v9r5/index.jsp?topic=/com.ibm.db2.luw.wn.doc/doc/i0052379.html)
		- – [Zastaralé proměnné registru v produktu DB2 verze 9.1](http://publib.boulder.ibm.com/infocenter/db2luw/v9/index.jsp?topic=/com.ibm.db2.udb.admin.doc/doc/r0004670.htm%23r0004670__depr-rv)
		- – [Proměnné registru, jejichž podpora byla ukončena v produktu DB2 verze 9.1](http://publib.boulder.ibm.com/infocenter/db2luw/v9/index.jsp?topic=/com.ibm.db2.udb.admin.doc/doc/r0004670.htm%23r0004670__disc-rv)
- 2. Nastavte proměnné registru globálního profilu DB2. Proměnné nastavené na úrovni globálního profilu pomocí příkazu **db2set** s volbou **-g** nebudou upgradovány. Proměnné globálního profilu platí pro všechny instance, které přísluší k dané kopii produktu DB2. Po upgradování instancí proto použijte [informace o konfiguraci, které jste uložili](#page-55-1) v rámci příprav na upgrade, k obnovení hodnot proměnných registru globálního profilu pro všechny kopie produktu DB2 verze 9.7.
- 3. Seznamte se s informacemi o nových, změněných a zastaralých konfiguračních parametrech správce databází a na základě dopadu na upgrade zvolte odpovídající nastavení:
	- Nové konfigurační parametry správce databází [\(Tabulka 11 na stránce 30\)](#page-37-0)
	- v Změny existujících konfiguračních parametrů správce databáze [\(Tabulka 12 na stránce](#page-37-0) [30\)](#page-37-0)
	- v V tomto vydání nebyly žádné konfigurační parametry správce databází označeny jako zastaralé ani nebyla ukončena jejich podpora. Pokud však upgradujete produkt DB2 verze 9.1 nebo dřívější, zvažte, zda nebude vhodné odebrat konfigurační parametry správce databází, které byly označeny jako zastaralé ve verzích předcházejících verzi 9.7:
		- – [Zastaralé konfigurační parametry správce databází v produktu DB2 verze 9.5](http://publib.boulder.ibm.com/infocenter/db2luw/v9r5/index.jsp?topic=/com.ibm.db2.luw.qb.migration.doc/doc/r0022380.html%23r0022380__ddbm)
		- – [Zastaralé konfigurační parametry správce databází v produktu DB2 verze 9.1](http://publib.boulder.ibm.com/infocenter/db2luw/v9/index.jsp?topic=/com.ibm.db2.udb.uprun.doc/doc/r0022380.htm%23r0022380__ddbm)
- 4. Seznamte se s informacemi o nových, změněných, zastaralých a již nepodporovaných konfiguračních parametrech správce databází a na základě dopadu na upgrade zvolte odpovídající nastavení:
- <span id="page-107-0"></span>v Nové konfigurační parametry databáze [\(Tabulka 13 na stránce 31\)](#page-38-0)
- v Změny existujících konfiguračních parametrů databáze [\(Tabulka 14 na stránce 33\)](#page-40-0)
- v V tomto vydání nebyly žádné konfigurační parametry správce databází označeny jako zastaralé ani nebyla ukončena jejich podpora. Pokud však upgradujete produkt DB2 verze 9.1 nebo dřívější, zvažte, zda nebude vhodné odebrat konfigurační parametry správce databází, které byly označeny jako zastaralé nebo byla ukončena jejich podpora ve verzích předcházejících verzi 9.7:
	- – [Zastaralé a již nepodporované konfigurační parametry databáze v produktu DB2](http://publib.boulder.ibm.com/infocenter/db2luw/v9r5/index.jsp?topic=/com.ibm.db2.luw.qb.migration.doc/doc/r0022380.html%23r0022380__ddb) [verze 9.5](http://publib.boulder.ibm.com/infocenter/db2luw/v9r5/index.jsp?topic=/com.ibm.db2.luw.qb.migration.doc/doc/r0022380.html%23r0022380__ddb)
	- – [Zastaralé a již nepodporované konfigurační parametry databáze v produktu DB2](http://publib.boulder.ibm.com/infocenter/db2luw/v9/index.jsp?topic=/com.ibm.db2.udb.uprun.doc/doc/r0022380.htm%23r0022380__ddb) [verze 9.1](http://publib.boulder.ibm.com/infocenter/db2luw/v9/index.jsp?topic=/com.ibm.db2.udb.uprun.doc/doc/r0022380.htm%23r0022380__ddb)
- 5. Seznamte se se změnami charakteristik fyzického návrhu databáze a zabezpečení a podle dopadu na upgrade upravte odpovídajícím způsobem databázové objekty:
	- v Změny charakteristik fyzického návrhu databází [\(Tabulka 15 na stránce 34\)](#page-41-0)
	- v Změny autorit a oprávnění [\(Tabulka 16 na stránce 36\)](#page-43-0)

### **Jak pokračovat dále**

Změníte-li nastavení kterýchkoli konfiguračních parametrů správce databází, které nejsou dynamické, nastavení pravděpodobně nabude platnost až po restartu instance.

# **Konfigurace zabezpečení pro správu dozoru nad databázemi v upgradovaných databázích**

Ke konfiguraci a správě dozoru nad databázemi pomocí příkazů SQL je nyní vyžadováno oprávnění administrátora zabezpečení (SECADM). Oprávnění SYSADM nadále požadováno není. Udělte oprávnění SECADM uživatelům, kteří spravují funkce dozoru nad databázemi v upgradovaných databázích.

#### **Než začnete**

- v Abyste mohli udělit oprávnění SECADM, musíte je sami mít. Pokud se v existujících databázích nevyskytuje žádné autorizační ID uživatele s oprávněním SECADM, je toto oprávnění během upgradu uděleno uživateli, který databázi upgraduje.
- v Ke spuštění příkazu **db2audit** je nutné mít oprávnění SYSADM.

#### **Informace o této úloze**

Funkce dozoru nad databázemi a dozoru na úrovni instancí jsou počínaje verzí 9.5 produktu DB2 odděleny. Dozor nad databázemi lze konfigurovat pouze prostřednictvím příkazů DDL. Ke konfiguraci dozoru nad instancemi lze nadále používat příkaz **db2audit**.

Pokud upgradujete instanci, bude konfigurační soubor auditu (dozoru) převeden do formátu DB2 verze 9.7.

Pokud upgradujete databázi, bude nastavení konfigurace dozoru na úrovni instancí použito k vytvoření zásady auditu (dozoru) v databázi. Pokud je na úrovni instancí povolen prostředek auditu, bude k upgradované databázi přidružena zásada auditu (dozoru) povolující dozor. V opačném případě nebude zásada auditu (dozoru) asociována. Tyto akce zajistí, že po upgradu na produkt DB2 verze 9.7 bude chování auditu (dozoru) stejné jako před upgradem.

#### **Omezení**
Tento postup je nutné provést jen v případě, že jste upgradovali server DB2 z produktu DB2 verze 9.1 nebo DB2 UDB verze 8.

## **Postup**

Chcete-li nastavit konfiguraci zabezpečení pro správu dozoru nad databázemi v upgradovaných databázích, postupujte takto:

1. Udělte oprávnění SECADM uživatelům, kteří spravují funkce dozoru pomocí příkazu **GRANT**. Postup při udělení oprávnění SECADM uživatelům demonstrují následující ukázkové příklady: db2 CONNECT TO SAMPLE

db2 GRANT SECADM ON DATABASE TO USER *id-uživatele*

2. Pomocí dotazu na pohled systémového katalogu SYSCAT.AUDITPOLICIES zkontrolujte, zda byla pro používané databáze během upgradu vytvořena zásada auditu (dozoru) DB2AUDIT\_CFG\_MIGR. Pomocí následujícího ukázkového dotazu lze určit, zda byla vytvořena tato zásada auditu (dozoru):

db2 "SELECT \* FROM SYSCAT.AUDITPOLICIES A WHERE A.AUDITPOLICYNAME = 'DB2AUDIT CFG MIGR'"

Pokud nebyla během upgradu vytvořena zásada auditu (dozoru) DB2AUDIT\_CFG\_MIGR, vytvořte ji pomocí příkazu CREATE AUDIT POLICY.

3. Pomocí dotazu na pohled systémového katalogu SYSCAT.AUDITUSE ověřte, zda byla k upgradovaným databázím přidružena zásada auditu (dozoru) DB2AUDIT\_CFG\_MIGR. Pomocí následujícího ukázkového dotazu lze určit, zda byla tato zásada auditu (dozoru) asociována s databází SAMPLE:

```
db2 "SELECT * FROM SYSCAT.AUDITUSE U
            WHERE U.OBJECTNAME = 'SAMPLE'"
```
Pokud se při upgradu databází nepodaří přidružit k upgradovaným databázím zásadu auditu DB2AUDIT\_CFG\_MIGR, nastavte přidružení této zásady k databázi pomocí příkazu AUDIT.

4. Volitelné: Chcete-li extrahovat všechny záznamy auditu z původního souboru protokolu auditu před upgradem a umístit obsah do nového souboru protokolu auditu v novém výchozím umístění, spuste příkaz **db2audit** s parametrem **extract**. Původní soubor protokolu auditu z předchozího vydání zůstane ve stejném umístění, v němž se nacházel před upgradem databáze.

Výchozí umístění protokolů auditu v produktu DB2 verze 9.7:

- *INSTHOME*/sqllib/security/auditdata v operačních systémech Linux a UNIX, kde *INSTHOME* je domovský adresář instance.
- *INSTHOME*\security\auditdata v operačních systémech Windows,

kde *INSTHOME* je domovský adresář instance, který obsahuje uživatelská data a adresáře instance.

## **Jak pokračovat dále**

Nyní můžete při správě funkcí auditu (dozoru) používat příkazy DDL:

- CREATE AUDIT POLICY
- ALTER AUDIT POLICY
- AUDIT

## **Opětovné svázání balíků v upgradovaných databázích**

Během upgradu databáze jsou všechny balíky uživatelských aplikací a rutin označeny jako neplatné. Chcete-li využít změny serveru DB2 a nové statistické údaje, musíte provést nové svázání balíků označených jako neplatné.

#### **Než začnete**

Ověřte, zda máte oprávnění DBADM.

#### **Informace o této úloze**

Nové svázání balíků se provádí implicitně v okamžiku, kdy je aplikace po upgradu databáze poprvé použije. Chcete-li toto zvýšené zatížení systému eliminovat, můžete nové svázání neplatných balíků provést ručně zadáním příkazu **REBIND** nebo **db2rbind** po dokončení upgradu. Nové svázání nefunkčních balíků musíte provést explicitně.

#### **Omezení**

Tento postup platí pouze pro vložené databázové aplikace SQL napsané v jazycích C, C++, COBOL, FORTRAN a REXX.

#### **Postup**

Chcete-li znovu svázat balíky v upgradovaných databázích, postupujte takto:

- 1. Přihlaste se jako uživatel s oprávněním DBADM.
- 2. Proveď te nové svázání všech neplatných balíků v jednotlivých databázích zadáním příkazu **db2rbind**:

```
db2rbind název-databáze -l
soubor-žurnálu all -u jméno-uživatele -p
heslo
```
Klauzule all znovu sváže všechny platné i neplatné balíky. Zkontrolujte soubor *logfile* a vyřešte případné problémy s opětovným svázáním databázových balíků.

3. [Ověřte, zda upgrade serveru DB2](#page-113-0) proběhl úspěšně. Otestováním aplikací a nástrojů ověřte, zda server pracuje podle očekávání.

## **Výsledky**

Po opětovném svázání všech databázových balíků automaticky získáte možnost využívat vylepšené vlastnosti optimalizátoru. Podrobné informace o vylepšeních optimalizátoru, která jsou k dispozici v této verzi, naleznete v tématu [Kapitola 22, "Důležité informace týkající se](#page-156-0) [upgradu databázových aplikací", na stránce 149.](#page-156-0)

## **Migrace tabulek modulu Explain**

Pokud potřebujete v tabulkách Explain zachovat informace, které jste dříve shromáždili v stávajícím produktu DB2, musíte provést migraci těchto tabulek do produktu DB2 verze 9.7.

Tabulky Explain lze migrovat ručně po provedení upgradu databáze nebo je můžete později vytvořit znovu a shromáždit nové informace.

Chcete-li shromáždit skutečné hodnoty sekcí, je nutné tabulky Explain migrovat nebo znovu vytvořit v produktu verze 9.7.

## **Než začnete**

Ověřte, zda máte oprávnění DBADM. Další podrobnosti o autorizaci jsou k dispozici v příručce *Command Reference*.

## **Postup**

Chcete-li provést migraci tabulek explain, postupujte takto:

1. Zadejte příkaz **db2exmig**:

db2exmig -d *název\_db* -e *schéma\_explain* [-u *jméno\_uživatele heslo*]

kde:

- *název db* je název databáze. Tento parametr je povinný.
- v *schéma\_explain* je název schématu migrovaných tabulek Explain. Tento parametr je povinný.
- v *jméno\_uživatele* a *heslo* představují aktuální jméno uživatele a heslo. Tyto parametry jsou nepovinné.

Proběhne migrace tabulek Explain náležejících jménu uživatele, pod kterým byl spuštěn příkaz **db2exmig** nebo které bylo použito pro připojení k databázi. Nástroj pro migraci tabulek Explain přejmenuje existující tabulky Explain, vytvoří novou sadu tabulek pomocí souboru knihovny EXPLAIN.DDL a zkopíruje obsah existujících tabulek Explain do nových tabulek. Nakonec budou existující tabulky Explain zrušeny. Příkaz **db2exmig** zachová v tabulkách Explain všechny sloupce přidané uživatelem.

2. Pomocí modulu Vizuální vysvětlení zobrazte grafické znázornění plánu dotazů na přístup nebo pomocí příkazu **db2expln** zobrazte informace přístupového plánu v migrovaných tabulkách explain.

# **Konverze objektů úložného prostoru XML na formát verze 9.7**

<span id="page-110-0"></span>Používáte-li tabulky se sloupci XML vytvořené ve verzích předcházejících verzi 9.7 a chcete použít nové funkce, převeďte pomocí znovuvytvoření tabulek objekt úložného prostoru XML na formát verze 9.7.

## **Než začnete**

v Zkontrolujte, zda máte oprávnění k vytváření tabulek a k přístupu k existujícím tabulkám.

## **Informace o této úloze**

Následující nové funkce vyžadují, aby byl objekt úložného prostoru XML ve formátu verze 9.7:

- komprese řádků v tabulkách se sloupci XML;
- shromáždění statistiky za účelem odhadnutí délky řádku pro sloupce XML;
- v upgrade z prostředí databáze s jednou oblastí do databázového prostředí s více oblastmi;
- v přerozdělení dat pomocí příkazu **REDISTRIBUTE DATABASE PARTITION GROUP**.

## **Postup**

Chcete-li převést objekty úložného prostoru XML na formát verze 9.7, postupujte takto:

1. Zadáním následujícího dotazu vygenerujte seznam všech tabulek obsahujících sloupce XML s objektem úložného prostoru XML verze starší než 9.7:

SELECT TABSCHEMA, TABNAME FROM SYSIBMADM.ADMINTABINFO WHERE XML\_RECORD\_TYPE=1 GROUP BY (TABSCHEMA, TABNAME) Pro prostředí dělené databáze použijte klauzuli GROUP BY.

- 2. Pomocí jedné z následujících metod znovu vytvořte tabulky v seznamu vygenerovaném v předchozím kroku:
	- Znovu vytvořte tabulky pomocí procedury ADMIN\_MOVE\_TABLE. Podrobnosti a omezení jsou uvedeny v tématu "Přesun tabulek pomocí procedury ADMIN\_MOVE\_TABLE" v příručce Data Movement Utilities Guide and Reference. Tato metoda je nejvhodnější pro malé množství tabulek; data během znovuvytvoření tabulek zůstávají online.
	- v Použijte ke znovuvytvoření tabulek a objektů, které jsou na nich závislé, proceduru offline. Tato metoda je nejvhodnější pro velké množství tabulek.

Příklad: Můžete použít proceduru, která využívá příkaz **db2move** s akcí **-co COPY**. Podrobnosti jsou uvedeny v tématu "Příklady kopírování schémat pomocí obslužného programu db2move" v příručce *Database Administration Concepts and Configuration Reference*.

Jiným příkladem použití procedury offline je vytvoření kopie definice tabulky pomocí příkazu **db2look** a provedení načtení z kurzoru.

# **Kontrola splnění požadavků na velikost stránek v systémových dočasných tabulkových prostorech**

V důsledku použití větších identifikátorů záznamů (RID) narostla také velikost řádků ve výsledných sadách dotazů a umístěných aktualizací. Pokud se velikost řádků ve výsledných sadách blíží limitu maximální délky řádků nastavenému pro existující systémové dočasné tabulkové prostory, může být nutné vytvořit systémový dočasný tabulkový prostor s větší velikostí stránky.

## **Než začnete**

Potřebujete-li vytvořit systémový dočasný tabulkový prostor, zkontrolujte, zda máte oprávnění SYSCTRL nebo SYSADM.

## **Postup**

Chcete-li zajistit dostatečnou maximální velikost stránky v systémovém dočasném tabulkovém prostoru pro dotazy nebo umístěné aktualizace, postupujte takto:

- 1. Zjistěte maximální velikost řádků ve výsledných sadách dotazů a umístěných aktualizací. Použijte k tomu monitorování dotazů nebo výpočet maximální velikosti řádku pomocí příkazu DDL, kterým jste tabulky vytvořili.
- 2. Určete velikost stránky pro jednotlivé systémové dočasné tabulkové prostory a velikost stránky v tabulkových prostorech, kde byly vytvořeny tabulky, na něž se odkazují příslušné dotazy nebo aktualizace.

db2 "SELECT CHAR(TBSP\_NAME,20) TBSP\_NAME, TBSP\_CONTENT\_TYPE, TBSP\_PAGE\_SIZE FROM SYSIBMADM.SNAPTBSP"

| TBSP NAME        | TBSP CONTENT TYPE TBSP PAGE SIZE |      |
|------------------|----------------------------------|------|
|                  |                                  |      |
| SYSCATSPACE      | ANY                              | 8192 |
| TEMPSPACE1       | <b>SYSTEMP</b>                   | 8192 |
| USERSPACE1       | LARGE                            | 8192 |
| IBMDB2SAMPLEREL  | LARGE                            | 8192 |
| SYSTOOLSPACE     | LARGE                            | 8192 |
| SYSTOOLSTMPSPACE | <b>USRTEMP</b>                   | 8192 |

6 record(s) selected.

Systémové dočasné tabulkové prostory ve výstupu poznáte podle toho, že je u nich ve sloupci TBSP\_CONTENT\_TYPE uvedena hodnota SYSTEMP.

Provádíte-li upgrade z verze 8.1, použijte následující příkaz:

db2 LIST TABLESPACES SHOW DETAIL

3. Zkontrolujte, zda největší velikost řádku ve výsledných sadách nepřekračuje velikost stránky v systémovém dočasném tabulkovém prostoru:

```
maximální velikost řádku >
   maximální_délka_řádku - 8 bajtů
      (strukturní režie v prostředí
                                                 s jednou oblastí)
maximální velikost řádku >
   maximální_délka_řádku - 16 bajtů
      (strukturní režie v prostředí DPF)
```
kde maximální\_velikost\_řádku je maximální velikost řádku ve výsledných sadách a maximální\_délka\_řádku je maximální přípustná délka vycházející z největší velikosti stránky ve všech systémových dočasných tabulkových prostorech. Chcete-li zjistit, jaká maximální délka řádku odpovídá dané velikosti stránky tabulkového prostoru, přečtěte si téma Specifické limity velikosti stránky správce databází v příručce *SQL Reference, Volume 1*.

Pokud je maximální velikost řádku menší než vypočtená hodnota, budou dotazy zpracovávány stejně jako v produktu DB2 UDB verze 8 a v provádění této úlohy proto nemusíte pokračovat.

4. Vytvořte systémový dočasný tabulkový prostor, jehož velikost stránky je alespoň o jednu jednotku větší než velikost stránky v tabulkovém prostoru, v němž byly tabulky vytvořeny, pokud takový systémový dočasný tabulkový prostor dosud neexistuje. Pokud jste například v operačních systémech Windows vytvořili tabulku v tabulkovém prostoru s velikostí stránky 8 kB, vytvořte nový systémový dočasný tabulkový prostor s velikostí stránky 16 kB:

db2 CREATE SYSTEM TEMPORARY TABLESPACE tmp\_tbsp PAGESIZE 16K MANAGED BY SYSTEM USING ('d:\tmp\_tbsp','e:\tmp\_tbsp')

Pokud je velikost stránky tabulkového prostoru 32 kB, můžete zmenšit objem informací vybíraných v dotazech nebo dotazy rozdělit tak, aby nebyla překročena velikost stránky systémového dočasného tabulkového prostoru. Vybíráte-li například všechny sloupce tabulky, můžete namísto toho vybrat pouze sloupce, které skutečně potřebujete, nebo podřetězce některých sloupců, a tím se vyhnout překročení maximální velikosti stránky.

## **Opětovné vytváření monitorů událostí zápisu do tabulky**

Pokud jste v kopii DB2 starší než verze 9.7 vytvořili monitory událostí zápisu do tabulky, vytvořte znovu tyto monitory událostí zápisu do tabulky a jejich cílové tabulky, abyste po upgradu databází mohli začít shromažďovat data pro nové nebo změněné prvky monitorů verze 9.7.

Součástí cílových tabulek verze 9.7 jsou nyní nové sloupce pro nové prvky monitorů, změněné datové typy sloupců a delší sloupce pro existující prvky monitorů. Při aktivaci existujících monitorů událostí zápisu do tabulky po upgradu databáze dojde ke ztrátě dat, protože nová data nelze shromažďovat v původních cílových tabulkách.

## **Než začnete**

Ověřte, zda máte oprávnění DBADM.

## **Postup**

Chcete-li opět vytvořit monitory událostí zápisu do tabulky, postupujte takto:

- 1. Zadáním dotazu na pohled SYSCAT.EVENTTABLES zjistěte, které tabulky jsou cílovými tabulkami jednotlivých monitorů událostí zápisu do tabulky, které jste vytvořili v kopii DB2 starší než verze 9.7. Tento postup je vysvětlen na následujícím příkladu: SELECT TABSCHEMA, TABNAME FROM SYSCAT.EVENTTABLES
	- WHERE EVMONNAME = '*název\_monitoru\_událostí\_zápisu\_do\_tabulky*'
- 2. Přejmenujte nebo zrušte existující cílové tabulky identifikované v předchozím kroku vydáním jednoho z následujících příkazů pro každou cílovou tabulku: RENAME TABLE *název\_cílové\_tabulky* TO *nový\_název\_cílové\_tabulky*

nebo DROP TABLE *název\_cílové\_tabulky*

Cílové tabulky je nutné přejmenovat pouze v případě, že chcete zachovat existující shromážděná data.

3. Zrušte monitory událostí zápisu do tabulky vydáním následujícího příkazu pro každý monitor událostí:

DROP EVENT MONITOR *název\_monitoru\_událostí\_zápisu\_do\_tabulky*

- 4. Vytvořte monitory událostí zápisu do tabulky.
- 5. Při vytvoření monitorů událostí zápisu do tabulky bez parametru příkazu **AUTOSTART** aktivujte zahájení shromažďování dat monitoru událostí zápisu do tabulky vydáním příkazu SET EVENT MONITOR STATE podle následujícího příkladu:

SET EVENT MONITOR *název\_monitoru\_událostí\_zápisu\_do\_tabulky* 1

#### **Jak pokračovat dále**

Pokud aplikace vznášejí dotazy na cílové tabulky, je nutné změnit dané aplikace ke správě.

# **Ověření upgradu serverů DB2**

<span id="page-113-0"></span>Po dokončení upgradu serveru DB2 je vhodné spustit v nově upgradovaném prostředí některé testy, které ověří, zda server DB2 pracuje podle očekávání. Tyto testy mohou být realizovány jako dávkové programy, které na serveru DB2 obvykle spouštíte, a jako libovolné programy či skripty užívané k měření výkonu.

Pokud používáte příkazové skripty DB2 s příkazy SQL, můžete ke spuštění příkazů v těchto skriptech použít příkaz měřicího nástroje **db2batch** a získat tak podrobné informace o výkonu a statistické údaje, jako je čas procesoru a doba zpracování. Tento nástroj lze spouštět jak v databázích s jednou oblastí, tak i v databázích s více oblastmi.

## **Než začnete**

Zkontrolujte, zda máte úroveň oprávnění potřebnou ke spouštění příkazů SQL ve skriptu.

#### **Postup**

Chcete-li ověřit úspěšnost upgradu serveru DB2, postupujte takto:

- 1. Přihlaste se k serveru DB2 jako uživatel s úrovní oprávnění potřebnou ke spouštění příkazů SQL ve skriptu.
- 2. Připravte skript s často spouštěnými příkazy SQL. Pokud jste nainstalovali ukázkové soubory, můžete také spustit některý z ukázkových skriptů CLP.
- 3. Spuste skript pomocí příkazu **db2batch**. Následující příklad ukazuje postup při spuštění tohoto nástroje s ukázkovým skriptem testdata.db2:

```
cd samplefile-dir-clp
db2batch -d název -f testdata.db2 -or0p3
```
kde *adresář-clp-ukázkového-souboru* je adresář *DB2DIR*/samples/clp v systémech Linux a UNIX nebo *DB2DIR*\samples\clp v systému Windows, proměnná *DB2DIR* reprezentuje umístění kopie produktu DB2 verze 9.7, název je název databáze a volba **-o r 0 p3** určuje, že na výstup má být vytištěno 0 načtených řádků a že má být vrácena doba zpracování, čas procesoru a souhrn informací o monitorování pro každý příkaz ve skriptu testdata.db2.

Následující text je výňatkem z výstupní souhrnné tabulky vygenerované příkazem uvedeným v předchozím příkladu:

Souhrnná tabulka:

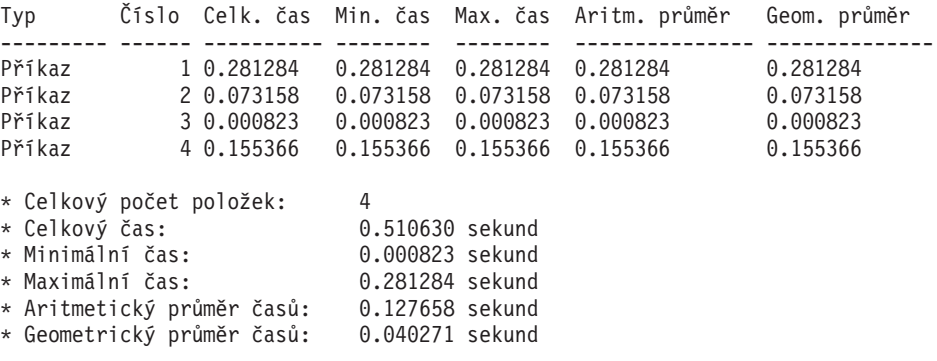

# **Kapitola 10. Zapracování nových funkcí verze 9.7 v upgradovaných databázích**

Po upgradu serveru DB2 server můžete pomocí zapracování nových funkcí verze 9.7 zlepšit funkce a zvýšit výkon upgradovaných databází.

## **Než začnete**

Je nutné provést upgrade serveru DB2 na verzi 9.7.

## **Postup**

Pomocí libovolného z následujících kroků zapracujte určené funkce verze 9.7 do upgradovaného prostředí produktu DB2:

v Vydáním následujícího příkazu **povolte automatický úložný prostor v existujících databázích**:

ALTER DATABASE *název\_databáze* ADD STORAGE ON *umístění\_úložného\_prostoru*

Po povolení automatického úložného prostoru v databázích povolte automatický úložný prostor v tabulkových prostorech spravovaných databází. Jedním ze způsobů udělení tohoto povolení je zachování existujících kontejnerů neporušených a použití automatického úložného prostoru pro budoucí operace růstu a snížení, a to pomocí zadání příkazu ALTER TABLESPACE:

ALTER TABLESPACE *název\_tabulkového\_prostoru* MANAGED BY AUTOMATIC STORAGE

Chcete-li převést existující kontejnery v tabulkových prostorech na kontejnery používající automatický úložný prostor, proveď te přesměrované obnovení a znovu vytvořte existující tabulkové prostory spravované databází jako tabulkové prostory automatického úložného prostoru. Další informace naleznete v tématu "Existující databáze a tabulkové prostory nyní mohou používat automatický úložný prostor" v příručce *What's New for DB2 Version 9.7*.

Dále můžete v databázi automatického úložného prostoru zrušit cestu úložiště nebo ji přidat. Po úpravě cest úložišť databáze je možné vyvážit data v tabulkových prostorech automatického úložného prostoru, a využít tak lépe pásem dat a zvýšit propustnost vstupu a výstupu. V následujícím příkladu je zobrazen způsob vyvážení tabulkového prostoru automatického úložného prostor:

ALTER TABLESPACE *název\_tabulkového\_prostoru* REBALANCE

Následující příkaz SQL generuje seznam všech běžných a velkých tabulkových prostorů automatického úložného prostoru pro aktuálně připojené databáze:

```
SELECT TBSP_NAME
FROM SYSIBMADM.SNAPTBSP
WHERE TBSP_USING_AUTO_STORAGE = 1 AND TBSP_CONTENT_TYPE IN ('ANY','LARGE')
ORDER BY TBSP_ID
```
Všechna tato vylepšení poskytují rozšířenou kontrolu databází automatického úložného prostoru a tabulkových prostorů.

v Používáte-li tabulkové prostory spravované databází v databázích s povolením nebo bez povolení automatického úložného prostoru, **začněte používat nové tabulkové prostory spravované databází v produktu verze 9.7 nebo provete migraci existujících tabulkových prostorů spravovaných databází**. Pro nově vytvořené tabulkové prostory spravované databází je při výchozím nastavení povolen uvolnitelný úložný prostor. Pomocí následujících příkazů můžete spustit operaci přesunu oblasti pro rozšíření za účelem přesunu maximálního počtu oblastí pro rozšíření a snížit nejvyšší dosaženou hodnotu:

- Pro tabulkové prostory automatického úložného prostoru spravované databází použijte příkaz ALTER TABLESPACE s klauzulí REDUCE.
- Pro tabulkové prostory neautomatického úložného prostoru spravované databází použijte příkaz ALTER TABLESPACE s klauzulí LOWER HIGH WATER MARK. Poté pomocí zadání příkazu ALTER TABLESPACE s klauzulí REDUCE upravte velikost kontejnerů.

Pro existující tabulkové prostory spravované databází vytvořené ve verzích předcházejících verzi 9.7 je uvolnitelný úložný prostor zakázán. Mohou však koexistovat s tabulkovými prostory spravovanými databází, které uvolnitelný úložný prostor používají. Chcete-li pro tabulkové prostory spravované databází povolit uvolnitelný úložný prostor, je nutné je migrovat pomocí jedné z následujících metod:

- Vytvořte tabulkové prostory spravované databází znovu.
- Vytvořte nové tabulkové prostory spravované databází a zavolejte novou proceduru SYSPROC.ADMIN\_MOVE\_TABLE sloužící k přesunu dat do nového tabulkového prostoru spravovaného databází s povolením uvolnitelného úložného prostoru, zatímco data zůstanou v režimu online a dostupná.
- v Pokud konfigurační parametr **diagpath** indikuje omezení prostoru na disku, můžete pomocí nastavení konfiguračního parametru správce databází **diagsize** na určitou hodnotu a pomocí restartování instance **upravit celkovou velikost souborů žurnálu diagnostiky produktu DB2 (db2diag) a souborů žurnálu s administračním upozorněním**.

Po restartování instance budou všechny zprávy zapsány do souborů rotujícího žurnálu **db2diag** (db2diag.N.log) a do rotujících žurnálů s administračními upozorněními (*instance*.N.nfy), jejichž celková velikost je omezena hodnotou parametru **diagsize**. Chcete-li se vyhnout ztrátě informací způsobené rotací souborů žurnálu, je nutné zadat odpovídající hodnotu mezi 1 GB a množstvím volného místa v adresáři určeným parametrem **diagpath** zmenšeným o 5 GB.

v **Vzorkování SYSTEM slouží ke snížení nákladů shromažování statistik pro statistické pohledy,** jak je uvedeno v následujícím příkladu:

RUNSTATS ON TABLE *název\_pohledu*

WITH DISTRIBUTION TABLESAMPLE SYSTEM (*rychlost\_vzorkování*)

Vydáte-li pro statistické pohledy příkaz **RUNSTATS** s volbou TABLESAMPLE SYSTEM, neobdržíte chybovou zprávu SQL20288N. Pokud příkaz **RUNSTATS** nemůže vzorkování SYSTEM použít, shromáždí statistiky pro daný pohled pomocí vzorkování BERNOULLI se stejnou rychlostí vzorkování a zdrojem, jaký byl zadán v daném příkazu, a vrátí chybovou zprávu SQL2317W indikující změnu stylu vzorkování.

Vzorkování BERNOULLI můžete nadále používat stejně jako v předchozích verzích. Produkt DB2 verze 9.7 nyní poskytuje zlepšení výkonu vzorkování BERNOULLI.

v **Pomocí opětovného použití přístupového plánu a pomocí zlepšení pokynů k optimalizaci příkazů můžete ovlivnit optimalizátor** a získat pro konkrétní dotaz konzistentní plány provedení dotazu. Vydáním následujících příkazů můžete u statických příkazů pro kompilátor dotazů určit opětovné použití existujících přístupových plánů pro příkazy v balíku:

ALTER PACKAGE *název\_schématu*.*ID\_balíku* ACCESS PLAN REUSE YES

Dále můžete opětovné použití existujících přístupových plánů pro příkazy v balíku pro kompilátor dotazů určit pomocí zadání příkazu BIND, jak je uvedeno v následujícím příkladu:

BIND *název\_souboru* ACTION REPLACE APREUSE YES

v **Povolte kompresi řádků dat pro tabulky, které používají replikaci**. Nyní je pro tabulky používající replikaci dat možné povolit kompresi řádků dat. Používáte-li v aplikaci rozhraní API db2ReadLog, ujistěte se, že server může spravovat další prostředky vyžadované ke kompresi řádků dat a že aplikace jsou upraveny tak, aby mohly přijímat další data. Další informace o správě dalších prostředků vyžadovaných pro aplikaci naleznete v tématu ["Vliv upgradu ze změn rozhraní DB2 API" na stránce 155.](#page-162-0)

- v Pokud z tabulek MDC často odstraňujete data, můžete pomocí volby RECLAIM EXTENTS ONLY s volbou **automatická reorganizace** uvolnit volné prázdné oblasti pro rozšíření v tabulkách MDC pro tabulkové prostory spravované databází, aby tyto oblasti pro rozšíření mohly opětovně používat jiné tabulky nebo databázové objekty, a to pomocí následujících kroků:
	- 1. Nastavte konfigurační parametry databáze **auto\_maint**, **auto\_tbl\_maint** a **auto\_reorg** na hodnotu ON.
	- 2. Voláním procedury AUTOMAINT\_SET\_POLICY nebo AUTOMAINT\_SET\_POLICYFILE definované systémem pomocí typu údržby AUTO\_REORG a specifikace zásady údržby v kódu XML jako parametrů konfigurujte automatickou zásadu údržby pro uvolnění oblastí pro rozšíření. Podrobné informace o způsobu zadání zásady údržby v kódu XML naleznete v ukázkovém souboru DB2AutoReorgPolicySample.xml v adresáři ukázek produktu DB2.

Uvolnění prázdných oblastí pro rozšíření umožňuje zvýšit výkon pro předem načítaná data, protože z disku do paměti bude nutné přesunout nižší počet oblastí pro rozšíření. Pokud však při vkládání dat nejsou k dispozici k uvolnění žádné prázdné oblasti pro rozšíření, bude nutné znovu alokovat nové oblasti pro rozšíření. Ačkoliv je možné prázdné oblasti pro rozšíření uvolnit ručně, použití automatické reorganizace umožňuje správci databází určit, kdy má být tato operace provedena, aby došlo ke zvýšení výkonu.

v **Pomocí dělených indexů v dělených tabulkách optimalizujte výkon** při **přidávání nového úseku nebo odebírání existujícího úseku z dělené tabulky**, a to vydáním příkazu ALTER TABLE s klauzulí ATTACH PARTITION nebo DETACH PARTITION. Údržba indexů není vyžadována v případě, že pro dělené tabulky, které používají dělené indexy, vydáte příkaz SET INTEGRITY. Chcete-li převést existující nedělené indexy v dělené tabulce, je nutné je zrušit a znovu vytvořit jako dělené indexy.

Navíc než vydáte příkaz ALTER TABLE s klauzulí ATTACH PARTITION za účelem zvýšení výkonu nebo vyhnutí se údržbě indexů, definice dělených indexů v tabulce, kterou chcete připojit, a dělená tabulka by se měly shodovat.

Podrobnosti jsou uvedeny v tématu "Migrace existujících indexů na dělené indexy" v příručce *Partitioning and Clustering Guide*.

- v **Při použití funkce pureXML v prostředích dělených databází** můžete využít výhody integrovaného datového úložiště XML, a to následujícím způsobem:
	- Vytvoření tabulek s jedním nebo více sloupci XML pomocí příkazu CREATE TABLE s klauzulí DISTRIBUTE BY.
	- Přidání jednoho nebo více sloupců XML do existujících tabulek s distribučním klíčem pomocí příkazu ALTER TABLE s klauzulí ADD COLUMN.
	- Přidání distribučního klíče do existujících tabulek, které obsahují jeden nebo více sloupců XML, pomocí příkazu ALTER TABLE s klauzulí DISTRIBUTE BY. Nejprve tyto tabulky znovu vytvořte, a převeď te tak objekt úložného prostoru XML na nový formát verze 9.7. Podrobnosti jsou uvedeny v tématu [Znovuvytvoření tabulek se](#page-110-0) [sloupci XML.](#page-110-0)
- v **Použití funkce pureXML v dělených tabulkách** umožňuje využít výhod integrovaného datového úložiště XML v dělených tabulkách, zatímco **použití dělení tabulek do oblastí pro tabulky s daty XML** umožňuje využít výhod eliminace oblastí a funkcí snadného sbalení a rozbalení při dělení tabulek do oblastí, a to následujícím způsobem:
	- Vytváření dělené tabulky s jedním nebo více sloupci XML pomocí příkazu CREATE TABLE.
	- Přidání sloupce XML do existující dělené tabulky pomocí příkazu ALTER TABLE s klauzulí ADD COLUMN.
	- Migrace existující tabulky s nejméně jedním sloupcem XML do dělené tabulky.
	- Sbalení dat dělené tabulky pomocí příkazu ALTER TABLE s klauzulí ATTACH PARTITION.
- Rozbalení dat dělené tabulky pomocí příkazu ALTER TABLE s klauzulí DETACH PARTITION.
- v **Použití funkce pureXML v tabulkách MDC** umožňuje využít výhod integrovaného datového úložiště XML, zatímco **použití funkce MDC pro tabulky, ve kterých jsou uložena data XML**, umožňuje využít lepšího výkonu dotazů, a to následujícím způsobem:
	- Vytváření tabulek s nejméně jedním sloupcem XML pomocí příkazu **CREATE TABLE** a klauzule ORGANIZE BY.
	- Přidání nejméně jednoho sloupce XML k existujícím tabulkám MDC pomocí příkazu **ALTER TABLE** a klauzule ADD COLUMN.
	- Migrace existující tabulky s nejméně jedním sloupcem XML do dělené tabulky.
- v **Při povolení funkce čtení pro rezervní databáze zotavení HADR** můžete tyto databáze použít pro zátěže pouze pro čtení a pro zotavení z havárie. V produktu verze 9.7 se můžete připojit k rezervním databázím zotavení HADR a spouštět pracovní zátěže pouze pro čtení pomocí nastavení proměnné registru **DB2\_HADR\_ROS** na hodnotu ON (zapnuto).

## **Jak pokračovat dále**

Pokud jste upgradovali server DB2 z produktu DB2 verze 9.1 nebo starší, zaveď te do upgradovaného prostředí DB2 funkce zavedené ve verzích předcházejících verzi 9.7. Podrobné informace naleznete v následujících tématech:

- v [Povolení nových funkcí produktu DB2 verze 9.5 v migrovaných databázích](http://publib.boulder.ibm.com/infocenter/db2luw/v9r5/topic/com.ibm.db2.luw.qb.migration.doc/doc/t0024928.html) v příručce *Příručka pro migraci (verze 9.5)*.
- v [Povolení nových funkcí produktu DB2 verze 9.1 v migrovaných databázích](http://publib.boulder.ibm.com/infocenter/db2luw/v9/topic/com.ibm.db2.udb.uprun.doc/doc/t0024928.htm) v příručce *Příručka pro migraci (verze 9.1)*.

# <span id="page-120-0"></span>**Kapitola 11. Migrace funkcí DB2 do funkčních komponent databázového produktu DB2**

Migrace funkcí DB2 do specifických funkčních komponent databázového produktu DB2 vyžaduje znalost principů, na nichž jsou funkční komponenty produktů založeny, a postupů implementace ekvivalentních funkcí pomocí funkčních komponent produktu.

Následující úkoly migrace obsahují pokyny pro implementaci funkcí správy zátěže a úložiště dat XML:

- "Migrace z produktu DB2 Governor do správce zátěže produktu DB2"
- v ["Migrace ze systému Query Patroller do správce zátěže produktu DB2" na stránce 115](#page-122-0)
- v ["Migrace z modulu XML Extender do funkce pureXML" na stránce 117](#page-124-0)
- v Migrace z produktu Net Search Extender do komponenty DB2 Text Search v příručce *DB2 Text Search Guide*

## **Migrace z produktu DB2 Governor do správce zátěže produktu DB2**

Migrace z produktu DB2 Governor do správce zátěže produktu DB2 vyžaduje nastavení databáze pro koexistenci produktu DB2 Governor a správce zátěže produktu DB2, přezkoumání cílů a implementaci řešení správy zátěže.

## **Než začnete**

- v Zkontrolujte celkový přístup ke správě zátěže z pohledu funkcí poskytovaných správcem zátěže produktu DB2 za účelem ideální implementace. Další informace o prostředcích, které jsou k dispozici při zahájení práce se správcem zátěže produktu DB2 včetně tématu "Osvědčené postupy: Správa zátěže produktu DB2" naleznete v tématu Plán správy zátěže.
- v Přečtěte si kapitolu 11. Podrobné informace o migraci z produktu DB2 Governor do správce zátěže DB2 naleznete v systému Query Patroller a v produktu DB2 Governor ve správci zátěže *DB2 operačních systémů Linux, UNIX a Windows* na adrese [http://www.redbooks.ibm.com/redpieces/abstracts/sg247524.html.](http://www.redbooks.ibm.com/redpieces/abstracts/sg247524.html)
- v Pokud existující řešení správy zátěže zahrnuje systém Query Patroller, zkontrolujte také téma ["Migrace ze systému Query Patroller do správce zátěže produktu DB2" na stránce](#page-122-0) [115.](#page-122-0)

## **Informace o této úloze**

K automatické migraci konfigurace produktu Governor do správce zátěže produktu DB2 není používán žádný nástroj, protože se pro tyto dva produkty liší typy dostupných kontrol a mechanismů. Při spuštění dotazu produkt Governor sleduje určité prahové hodnoty, které mohou spustit konkrétní události. Ve správci zátěže produktu DB2 je k dispozici kromě řízení prahových hodnot i velké množství kontrolních mechanismů, které umožňují přistupovat k problémům správy zátěže různými, ale efektivnějšími způsoby.

Tato úloha poskytuje směrnice k implementaci efektivního řešení správy zátěže a pomáhá uživatelům s migrací produktu DB2 Governor do správce zátěže produktu DB2.

**Důležité:** S uvedením nových funkcí správy zátěže ve verzi 9.5 produktu DB2 byl obslužný program DB2 Governor ve verzi 9.7 zamítnut a v některé z budoucích verzí může být odebrán. Další informace naleznete v tématu "Produkty DB2 Governor a Query Patroller byly zamítnuty" v příručce *What's New for DB2 Version 9.7*.

## **Postup**

Chcete-li provést migraci z produktu DB2 Governor do správce zátěže produktu DB2, postupujte takto:

- 1. Upgradujte datový server, kde je nainstalován produkt Governor, na produkt DB2 verze 9.7, abyste vytvořili prostředí, kde může správce zátěže produktu DB2 koexistovat s produktem Governor. Použijte jednu z následujících úloh:
	- [Upgrade serverů DB2 \(Windows\)](#page-64-0)
	- [Upgrade serverů DB2 \(Linux a UNIX\)](#page-74-0)

Po upgradu dojde k vytvoření výchozí zátěže, která určuje všechny uživatelské aktivity databáze, a tato zátěž je mapována na výchozí uživatelskou třídu služby, která definuje prostředí provedení. Klauzule pravidla regulátoru **action nice** je spravována pouze ve výchozí třídě služeb uživatele. Regulátor nelze použít ke změně priority agentů v uživatelsky definovaných nadtřídách a podtřídách služeb. Všechny ostatní pravidla regulátoru jsou však vynucována pro všechny uživatelsky definované třídy služeb.

- 2. Omezením používání správce zátěže produktu DB2 můžete řídit práci ve výchozí uživatelské třídě služby a vyhnout se možným konfliktům mezi produktem Governor a správcem zátěže produktu DB2.
- 3. Zkontrolujte znovu cíle správy zátěže. Porozumění těmto cílům je zásadně důležité pro implementaci řešení správy zátěže.
- 4. Určete práci, která je spuštěná na datovém serveru a která provádí mapování na dané cíle. Využijte dalších voleb identifikace, které jsou k dispozici ve správci zátěže produktu DB2.
- 5. Pomocí správy práce určené prostřednictvím přiřazení prostředků a zavedení kontrol dosáhněte cílových metrik. Výsledkem následujících přístupů může být jednodušší a efektivnější implementace:
	- v Třídy služeb produktu DB2 použijte k oddělení konkurenčních pracovních zátěží nebo aktivit databáze skupiny. Poté změňte volby agenta, fondu vyrovnávacích pamětí a priority načtení v předstihu, které jednotlivé třídy služeb přijímají, a upravte tak jejich jednotlivé doby odezvy. Tento přístup vyzkoušejte jako první, než začnete vytvářet prahové hodnoty souběžné práce.
	- v Povšimněte si hodnot parametrů AUTHID a APPLNAME v řídicím souboru produktu Governor a pomocí těchto hodnot vytvořte zátěž určující atributy připojení SESSION\_USER a APPLNAME.
	- v Pokud práci nelze oddělit podle zdroje pomocí zátěží, namapujte všechnu příchozí práci na společnou nadtřídu služby a pomocí sady pracovních akcí produktu DB2 ji oddělte podle různých charakteristik a přiřate ji různým podtřídám služeb. Poté můžete pomocí úpravy prostředků, které jsou k dispozici jednotlivým třídám služeb, dosáhnout vytyčeného cíle.
	- v Pokud nedosáhnete požadovaných výsledků nastavením voleb priority pro jednotlivé třídy služeb, můžete podle potřeby selektivně použít další funkce správce zátěže produktu DB2, dokud nedosáhnete požadovaných cílů, jako jsou například použití prahových hodnot produktu DB2.
	- v Při používání prahových hodnot produktu DB2 se ujistěte, že byl vytvořen a aktivován monitor událostí porušení prahových hodnot. V opačném případě nezjistíte, kdy došlo k porušení kterých prahových hodnot.
	- v Chcete-li vytvořit prahové hodnoty pro mapování na zátěže, které sleduje produkt Governor, vezměte v úvahu všechny prahové hodnoty, které jsou ve správci zátěže produktu DB2 k dispozici. Některá reakční pravidla produktu DB2 Governor mají přímý funkční ekvivalent v prahových hodnotách správy zátěže produktu DB2, jako je například kontrola maximální doby provedení, maximálního počtu vracených řádků či maximální doby nečinnosti připojení. Jiná jsou pro správu zátěže nebo pro produkt

<span id="page-122-0"></span>DB2 Governor jedinečná a vyžadují změnu přístupu k řízení práce s ohledem na aktuální správu zátěže. Povšimněte si, že pravidla produktu DB2 Governor se mohou vztahovat na již spuštěné dotazy, zatímco změny prahových hodnot správce zátěže produktu DB2 se vztahují pouze na nové dotazy.

Vezměte v úvahu všechny akce prahových hodnot, které jsou dostupné ve správci zátěže produktu DB2. Při překročení prahové hodnoty prostředku je možné vybrat vhodnější akci než ukončení aktivity, například pokračovat v používání prahové hodnoty nebo ji znovu namapovat na podtřídu služby s jinými ovládacími prvky prostředků a následně použít informace zaznamenané v monitoru událostí porušení prahové hodnoty k dalšímu prozkoumání této aktivity.

- v Pro limit rowssel je možné vytvořit prahovou hodnotu pomocí podmínky SQLROWSRETURNED, a určit tak akci, která by měla být provedena po překročení limitu počtu řádků dat vrácených do aplikace.
- v Pro limit rowsread je možné vytvořit prahovou hodnotu pomocí podmínky SQLROWSREAD nebo SQLROWSREADINSC, a určit tak akci, která by měla být provedena po překročení limitu počtu řádků načtených v průběhu vyhodnocování dotazu.
- v Pro limit cpu je možné vytvořit prahovou hodnotu pomocí podmínky CPUTIME nebo CPUTIMEINSC, a určit tak akci, která by měla být provedena po překročení limitu množství kombinovaného času procesoru pro uživatele a systém spotřebovaného aktivitou.
- v Pro limit idle je možné vytvořit prahovou hodnotu pomocí podmínky CONNECTIONIDLETIME, a určit tak akci, která by měla být provedena po překročení limitu maximální doby nečinnosti připojení.
- v Pro limit uowtime je možné vytvořit prahovou hodnotu pomocí podmínky UOWTOTALTIME, a určit tak dobu, po kterou může být transakce spuštěna.
- v Pokud používáte fondy připojení, pro správce zátěže produktu DB2 jsou k dispozici atributy klienta ke správné identifikaci a správě dotazů. Aplikace ve střední vrstvě může volat buď rozhraní API sqleseti nebo proceduru WLM\_SET\_CLIENT\_INFO, a nastavit tak před vydáním kódu SQL jeden z atributů klienta.
- v Je-li datový server spuštěn v operačním systému AIX, získáte přesnější kontrolu prostředku procesoru pomocí správce zátěže AIX.
- 6. Volby monitoru sloužící k zajištění splnění vytyčených cílů.

# **Migrace ze systému Query Patroller do správce zátěže produktu DB2**

Migrace ze systému Query Patroller do správce zátěže produktu DB2 vyžaduje nastavení databáze pro koexistenci systému Query Patroller a správce zátěže produktu DB2, přezkoumání cílů a implementaci řešení správy zátěže.

## **Než začnete**

- v Ověřte, zda máte oprávnění uživatele root.
- v Zkontrolujte, že splňujete požadavky na instalaci systému Query Patroller. Další informace naleznete v tématu "Požadavky na instalaci databázových produktů DB2" v příručce *Instalace serverů DB2*.
- v Zkontrolujte celkový přístup ke správě zátěže z pohledu funkcí poskytovaných správcem zátěže produktu DB2 za účelem ideální implementace. Další informace o prostředcích, které jsou k dispozici při zahájení práce se správcem zátěže produktu DB2 včetně tématu "Osvědčené postupy: Správa zátěže produktu DB2" naleznete v tématu Plán správy zátěže.
- v Přečtěte si kapitolu 11. Podrobné informace o migraci ze systému Query Patroller do správce zátěže DB2 naleznete v systému Query Patroller a v produktu DB2 Governor ve správci zátěže *DB2 operačních systémů Linux, UNIX a Windows* na adrese [http://www.redbooks.ibm.com/redpieces/abstracts/sg247524.html.](http://www.redbooks.ibm.com/redpieces/abstracts/sg247524.html)

v Pokud existující řešení správy zátěže zahrnuje produkt DB2 Governor, zkontrolujte také téma ["Migrace z produktu DB2 Governor do správce zátěže produktu DB2" na stránce](#page-120-0) [113.](#page-120-0)

## **Informace o této úloze**

Tato úloha poskytuje směrnice k implementaci efektivního řešení správy zátěže a pomáhá uživatelům s migrací systému Query Patroller do správce zátěže produktu DB2.

**Důležité:** S uvedením nových funkcí správy zátěže ve verzi 9.5 produktu DB2 byl obslužný program DB2 Governor ve verzi 9.7 zamítnut a v některé z budoucích verzí může být odebrán. Další informace naleznete v tématu "Produkty DB2 Governor a Query Patroller byly zamítnuty" v příručce *What's New for DB2 Version 9.7*.

#### **Omezení**

v Ve správci zátěže produktu DB2 neexistuje ekvivalent pro vynechání voleb v systému Query Patroller.

## **Postup**

Chcete-li provést migraci ze systému Query Patroller do správce zátěže produktu DB2, postupujte takto:

- 1. Upgradujte datový server, kde je nainstalován systém Query Patroller, na produkt DB2 verze 9.7, abyste vytvořili prostředí, kde může správce zátěže produktu DB2 koexistovat se systémem Query Patroller, a snížili dopad a rizika migrace. Použijte jednu z následujících úloh:
	- [Upgrade serverů DB2 \(Windows\)](#page-64-0)
	- v [Upgrade serverů DB2 \(Linux a UNIX\)](#page-74-0)

Po upgradu dojde k vytvoření výchozí zátěže, která určuje všechny uživatelské aktivity databáze a mapuje je na výchozí uživatelskou třídu služby, která představuje prostředí provedení. Systém Query Patroller může pouze zachytávat a spravovat dotazy přiřazené a spouštěné ve výchozí uživatelské třídě služby. Při definování zátěží pro směrování aktivit uživatelů na jiné třídy služby, než je výchozí uživatelská třída služby, systém Query Patroller tyto aktivity spravovat nemůže.

- 2. Omezením používání správce zátěže produktu DB2 můžete řídit práci ve výchozí uživatelské třídě služby a vyhnout se možným konfliktům mezi systémem Query Patroller a správcem zátěže produktu DB2.
- 3. Zkontrolujte znovu cíle správy zátěže. Porozumění těmto cílům je zásadně důležité pro implementaci řešení správy zátěže.
- 4. Určete práci, která je spuštěná na datovém serveru a která provádí mapování na dané cíle. Využijte dalších voleb identifikace, které jsou k dispozici ve správci zátěže produktu DB2.
- 5. Pomocí správy práce určené prostřednictvím přiřazení prostředků a zavedení kontrol dosáhněte cílových metrik. Funkce správy systému Query Patroller je možné mapovat na ekvivalentní funkce správce zátěže produktu DB2 pomocí následujících přístupů:
	- a. V případě efektivní implementace systému Query Patroller můžete funkce správy systému Query namapovat na správce zátěže pomocí skriptu qpwlmmig.pl umístěného v adresáři *INSTHOME*/sqllib/samples/perl (systémy Linux a UNIX) nebo v adresáři **DB2PATH**\samples\perl (systémy Windows). Tento skript jazyka Perl umožňuje vygenerovat skript produktu DB2 obsahující příkazy jazyka DDL a sloužící k vytvoření databázových objektů, aby emulovaly chování implementace systému Query Patroller s použitím správce zátěže. Upravte skript podle potřeby a jeho spuštěním vytvořte počáteční nastavení správce zátěže.
- <span id="page-124-0"></span>b. Přechod mezi systémem Query Patroller a správcem zátěže produktu DB2 můžete moderovat pomocí postupného vytváření tříd služeb. Pomocí následujících přístupů dosáhnete jednoduché a efektivní implementace:
	- v Třídy služeb produktu DB2 použijte k oddělení konkurenčních pracovních zátěží nebo aktivit databáze skupiny. Poté změňte volby agenta, fondu vyrovnávacích pamětí a priority načtení v předstihu, které jednotlivé třídy služeb přijímají, a upravte tak jejich jednotlivé doby odezvy. Tento přístup vyzkoušejte jako první, než začnete vytvářet prahové hodnoty souběžné práce.
	- v Pokud práci nelze oddělit podle zdroje pomocí zátěží, namapujte všechnu příchozí práci na společnou nadtřídu služby a pomocí sady pracovních akcí produktu DB2 ji oddělte podle různých charakteristik a přiřaďte ji různým podtřídám služeb. Poté můžete pomocí úpravy prostředků, které jsou k dispozici jednotlivým třídám služeb, dosáhnout vytyčeného cíle.
	- v Pokud nedosáhnete požadovaných výsledků nastavením voleb priority pro jednotlivé třídy služeb, můžete podle potřeby selektivně použít další funkce správce zátěže produktu DB2, dokud nedosáhnete požadovaných cílů, jako jsou například použití prahových hodnot produktu DB2 včetně prahových hodnot souběžné práce.
	- v Při používání prahových hodnot produktu DB2 se ujistěte, že byl vytvořen a aktivován monitor událostí porušení prahových hodnot. V opačném případě nezjistíte, kdy došlo k porušení kterých prahových hodnot.
	- v Chcete-li implementovat třídy dotazů, můžete pomocí pracovních tříd a sad pracovních akcí určit práci DML a poté nastavit prahové hodnoty sad pracovních akcí na základě rozsahu nákladů na dotaz.
	- v Před provedením akcí sloužících k zastavení spuštění určete velké dotazy a zvažte možnost shromažďování podrobných informací nebo opětovného mapování těchto dotazů na podtřídy služeb s jinými kontrolami prostředků. Při shromažďování informací pro pozdější analýzu můžete omezit obor shromažďovaných informací na konkrétní třídu služby.
	- Pokud používáte fondy připojení, pro správce zátěže produktu DB2 jsou k dispozici atributy klienta ke správné identifikaci a správě dotazů. Aplikace ve střední vrstvě může volat buď rozhraní API sqleseti nebo proceduru WLM\_SET\_CLIENT\_INFO, a nastavit tak před vydáním kódu SQL jeden z atributů klienta.
	- v Je-li datový server spuštěn v operačním systému AIX, získáte přesnější kontrolu prostředku procesoru pomocí správce zátěže AIX.
	- v Je-li datový server spuštěn v operačním systému Linux, zvažte použití správce zátěže ke kontrole prostředku procesoru. V 64bitových systémech je vyžadováno jádro systému Linux verze 2.6.26 nebo vyšší.
- 6. Při použití funkcí historické analýzy v systému Query Patroller naleznete v tématu Kontrolní cvičení 10: Generování historických dat a zpráv informace o použití ukázkového nástroje historické analýzy správce zátěže produktu DB2. Ukázky produktu DB2 zahrnují sadu skriptů jazyka Perl, které poskytují podobné funkce, jako jsou funkce historické analýzy systému Query Patroller, a používají informace shromažďované monitorem událostí aktivity správce zátěže produktu DB2. Tyto skripty můžete upravit, aby poskytovaly další sestavy historické analýzy, jaké potřebujete.
- 7. Volby monitoru sloužící k zajištění splnění vytyčených cílů.

## **Migrace z modulu XML Extender do funkce pureXML**

Databázové aplikace, které používají modul XML Extender, je třeba migrovat pro použití funkce pureXML, aby je bylo možné spouštět v prostředí DB2 verze 9.7. Modul XML Extender již v produktu DB2 verze 9.7 není podporován.

Produkt DB2 verze 9.7 podporuje nativní datové úložiště XML. Tato podpora zahrnuje nový typ XML, jazyk XQuery, indexy XML a skupinu funkcí SQL/XML.

## **Než začnete**

Server DB2 verze starší než 9.7 v místě, kde je nainstalován modul XML Extender.

#### **Postup**

Chcete-li provést migraci aplikací z produktu XML Extender do nového prostředí podpory nativních úložných prostorů XML, postupujte takto:

- 1. [Upgradujte server DB2, na němž je nainstalován modul XML Extender, na verzi DB2 9.7.](#page-97-0)
- 2. Volitelné: Převed'te databáze do kódování Unicode. Viz "Převod databází v jiném kódování do kódování Unicode" v příručce *Globalization Guide*. Ačkoli je v produktu DB2 verze 9.7 zajištěna podpora typu XML i pro databáze v jiném formátu než Unicode, lze se při použití databází Unicode vyhnout režii při převodu z kódové stránky databáze do kódové stránky Unicode a zachovat integritu dat, protože není nutné provádět žádný převod znaků.
- 3. Přidejte do tabulek sloupce typu XML. Použijte příkaz ALTER TABLE:

db2 ALTER TABLE *název\_tabulky* ADD *název\_sloupce* XML [NOT NULL]

Tento krok je třeba provést jen v případě, že byly uloženy celé dokumenty XML v nativním formátu do sloupce datového typu CLOB, VARCHAR, XMLCLOB, XMLVARCHAR nebo XMLFILE.

- 4. Zaregistrujte schémata XML v úložišti schématu XML (XSR). Viz "Registrování a povolení schémat XML pro dekompozici" v příručce *pureXML Guide* .
- 5. Importujte dokumenty XML do tabulky s novým sloupcem datového typu XML.
- 6. Převeďte aplikaci do podoby využívající rozklad schématu XML s anotacemi k ukládání obsahu dokumentů XML do sloupců tabulky a nové funkce SQL/XML k sestavování a publikování dat XML s použitím nového datového typu XML.

#### **Jak pokračovat dále**

Podrobné informace o těchto krocích migrace a příklady migrace aplikací jsou uvedeny v sérii dokumentů týkajících se migrace aplikací XML publikovaných na webu [http://www.ibm.com/developerworks/views/db2/](http://www.ibm.com/developerworks/views/db2/libraryview.jsp?search_by=viper+migration+series) [libraryview.jsp?search\\_by=viper+migration+series.](http://www.ibm.com/developerworks/views/db2/libraryview.jsp?search_by=viper+migration+series)

# **Kapitola 12. Vrácení upgradu serveru DB2**

Vrácení upgradu serveru DB2 zahrnuje vytvoření plánu složeného z kroků této procedury, podle nějž obnovíte verzi produktu DB2, z níž jste upgradovali server produktu DB2. Neexistuje žádný obslužný program pro návrat z předchozí verze databáze DB2 po upgradu serveru DB2.

Provedete-li upgrade nejprve v testovacím prostředí, pomůže vám to odhalit potenciální problémy s procesem upgradu a předejít vzniku situací, v nichž byste museli upgrade vracet.

## **Než začnete**

- v Ujistěte se, že máte oprávnění SYSADM a oprávnění uživatele root (operační systémy Linux a UNIX) nebo oprávnění lokálního administrátora (operační systémy Windows).
- Před upgradem serveru DB2 proveďte následující kroky:
	- Prohlédněte si [doporučení k upgradu](#page-27-0) a [požadavky na diskový prostor.](#page-30-0)
	- Vytvořte úplnou [zálohu všech databází,](#page-54-0) které budete upgradovat, v režimu offline.
	- – [Zálohujte hodnoty všech konfiguračních parametrů správce databází i hodnoty všech](#page-55-0) [konfiguračních parametrů jednotlivých databází.](#page-55-0)
	- $-$  Proved'te další [přípravné úlohy související s upgradem,](#page-48-0) které se týkají vašeho prostředí.
- v Při upgradu serveru DB2 zachovejte existující kopii DB2 UDB verze starší než 9.7. K tomu je třeba, abyste při instalaci produkt DB2 verze 9.7 nainstalovali jako novou kopii výběrem volby **Instalovat nový**. Aniž byste vybrali volbu **Pracovat s existující**, zvolte kopii verze předcházející verzi 9.7 s akcí **upgradovat**, která je k dispozici v operačních systémech Windows.
- Ponechejte všechny soubory  $S^*$ .MIG v aktivní cestě žurnálů pro případ, že budete chtít přehrát tyto soubory žurnálu po vrácení upgradu. U obnovitelných databází příkaz **UPGRADE DATABASE** přejmenuje soubory žurnálu v aktivní cestě žurnálů na názvy s příponou .MIG.

## **Informace o této úloze**

#### **Omezení**

- v Tento postup platí pouze pro upgrade serveru DB2. Nezahrnuje migraci klientů DB2.
- v V prostředí dělené databáze je nutné provést tyto kroky na všech zúčastněných serverech databázových oblastí. Pokud je na serveru oblasti umístěno více databázových oblastí, musíte akce na úrovni databáze, jako je například zálohování a obnovení, provést ve všech databázových oblastech.
- v Mohou se uplatnit další [omezení upgradu.](#page-24-0) Prohlédněte si celý seznam.

## **Postup**

Chcete-li vrátit upgrade serveru DB2, musíte provést následující kroky:

- 1. Přihlaste se k serveru DB2 jako uživatel s oprávněním SYSADM.
- 2. Zrušte všechny databáze v produktu DB2 verze 9.7 spuštěním příkazu **DROP DATABASE**.
- 3. Přihlaste se k serveru DB2 jako uživatel root (v operačních systémech Linux a UNIX) nebo jako uživatel s oprávněními lokálního administrátora (v systému Windows).
- 4. Zrušte instance DB2 verze 9.7 spuštěním příkazu **db2idrop**. Tento příkaz neodebere databázové soubory. Databáze musíte zrušit před zrušením instancí.
- 5. Pokud jste upgradovali instance verze starší než 9.7 na verzi DB2 9.7, vytvořte znovu instance ve verzi starší než 9.7 spuštěním příkazu **db2icrt**. Poté obnovte hodnoty konfiguračních parametrů správce databází pro jednotlivé instance pomocí příkazu **UPDATE DATABASE MANAGER CONFIGURATION**.
- 6. Pro každou instanci verze starší než 9.7 se přihlaste k serveru DB2 jako vlastník instance a obnovte upgradované databáze z úplné zálohy offline verze starší než 9.7 spuštěním příkazu **RESTORE DATABASE**. Databáze nelze upgradovat z produktu DB2 verze 9.7 na verzi starší než 9.7.

Pokud jste znovu vytvořili instance pomocí stejného vlastníka instance, jakého měly instance před upgradem, a neupgradovali jste databáze na instanci DB2 verze 9.7, bude databáze stále ve verzi starší než 9.7 a pro získání přístupu k ní stačí provést její rekatalogizaci.

7. Pokud existují obnovitelné databáze a chcete-li přehrát soubory žurnálu, které jste měli k dispozici před upgradem, přejmenujte všechny soubory S<sup>\*</sup>.MIG v aktivní cestě žurnálů na soubory s příponou .LOG a zadejte příkaz **ROLLFORWARD DATABASE**, jak je zobrazen v následujícím příkladu pro operační systém Windows:

```
cd E:\DB2_01\NODE0000\SQL00001\SQLOGDIR
dir S*.MIG
...
25/02/2008 10:04 AM 12,288 S0000000.MIG
25/02/2008 10:10 AM
25/02/2008 09:59 AM 4,104,192 S0000002.MIG
25/02/2008 10:10 AM 4,104,192 S0000003.MIG
                         4,104,192 S0000004.MIG
             5 File(s) 12,337,152 bytes
             2 Dir(s) 4,681,842,688 bytes free
rename S*.MIG S*.LOG
dir S*.LOG
...
25/02/2008 10:04 AM 12,288 S0000000.LOG
25/02/2008 10:10 AM 12,288 S0000001.LOG
25/02/2008 09:59 AM 4,104,192 S0000002.LOG
                         4,104,192 S0000003.LOG
25/02/2008 10:19 AM 4,104,192 S0000004.LOG
                         12,337,152 bytes
             2 Dir(s) 4,681,842,688 bytes free
```
db2 ROLLFORWARD DB sample TO END OF LOGS AND STOP

# **Část 3. Upgradování klientů**

Tato část příručky obsahuje následující kapitoly:

- v [Kapitola 13, "Upgrade klientů", na stránce 123](#page-130-0)
- v [Kapitola 14, "Důležité informace o upgradu klientů", na stránce 125](#page-132-0)
- v [Kapitola 15, "Úlohy prováděné před upgradem klientů", na stránce 129](#page-136-0)
- v [Kapitola 16, "Upgrade na produkt Data Server Client \(Windows\)", na stránce 133](#page-140-0)
- v [Kapitola 17, "Upgradování na klienta Data Server Runtime Client \(Windows\)", na stránce](#page-142-0) [135](#page-142-0)
- v [Kapitola 18, "Upgradování klientů \(Linux a UNIX\)", na stránce 137](#page-144-0)
- v [Kapitola 20, "Úlohy prováděné po upgradu klientů", na stránce 141](#page-148-0)

# <span id="page-130-0"></span>**Kapitola 13. Upgrade klientů**

Při upgradu na produkt DB2 verze 9.7 může být nutné upgradovat také klienty.

Upgrade klientů zahrnuje instalaci kopie klienta verze 9.7 a následný upgrade instance klienta. Instance klienta umožňuje připojit aplikaci k databázi a uchovává informace o konfiguraci klienta, katalogizovaných uzlech a katalogizovaných databázích.

Postup upgradu na produkt DB2 verze 9.7 závisí na aktuální nainstalované úrovni produktu. Z klientů verze 8, 9.1 a 9.5 lze na klienty verze 9.5 upgradovat přímo. Pokud používáte klienty verze 7 nebo starší, proveďte nejprve migraci do klientů verze 8.

Informace o podpoře upgradování a dostupných možnostech pro klienty najdete v dokumentu [Kapitola 14, "Důležité informace o upgradu klientů", na stránce 125.](#page-132-0)

# <span id="page-132-1"></span><span id="page-132-0"></span>**Kapitola 14. Důležité informace o upgradu klientů**

Upgrade klientů na produkt DB2 verze 9.7 vyžaduje seznámení s principy upgradování, s volbami upgradu, s omezeními při upgradu a s různými doporučeními ohledně upgradování a možností propojení mezi klienty a servery DB2.

Jakmile vám bude zcela zřejmé, co všechno bude upgrade klientů zahrnovat, můžete vypracovat vlastní plán úspěšného upgradu klientů do produktu DB2 verze 9.7.

Pojem *klienti starší verze než 9.7* v tématech věnovaných upgradování klientů odkazuje na klienty verze 9.5, 9.1 a 8.

#### **Volby upgradu pro klienty**

Dostupné volby upgradu závisí na typu klienta, který chcete nainstalovat. Následující tabulka popisuje volby upgradu pro jednotlivé typy klientů verze 9.7:

| Upgrade<br>z produktu                                                                                                    | Upgrade na<br>produkt                                          | Podrobnosti o podpoře upgradu                                                                                                    |
|----------------------------------------------------------------------------------------------------|----------------------------------------------------------------|----------------------------------------------------------------------------------------------------|
| Administrační<br>klient DB2 verze<br>8<br>• Klient pro vývoj<br>aplikací DB2<br>verze 8<br>Klient DB2 verze<br>$\bullet$<br>9.1<br>• Data Server<br>Client verze 9.5                                      | Data Server Client<br>verze 9.7<br>(Windows)                   | Máte dvě možnosti:<br>Nainstalujte produkt Data Server Client verze 9.7<br>٠<br>a poté v okně Pracovat s existující zvolte kopii<br>klienta starší verze než 9.7 s akcí upgrade. Instance<br>klienta bude poté automaticky upgradována.<br>Nainstalujte novou kopii verze 9.7 produktu Data<br>$\bullet$<br>Server Client a poté ručně upgradujte existující<br>instance klienta. |
| (Windows)                                                                                                    |                                                                |                                                                                                    |
| • Běhový klient<br>DB <sub>2</sub> verze 8<br>• Běhový klient<br>DB <sub>2</sub> Lite verze 8<br>· Běhový klient<br>DB <sub>2</sub> verze 9.1<br>• Běhový klient<br>Data Server verze<br>9.5<br>(Windows) | Data Server<br><b>Runtime Client</b><br>verze 9.7<br>(Windows) | Nainstalujte produkt Data Server Runtime Client verze<br>٠<br>9.7 jako novou kopii a poté proveďte ruční upgrade<br>existující instance klienta.                                                                                                    |
| Všichni klienti<br>verze 9.5, 9.1, nebo<br>8 (Linux nebo<br>UNIX)                                                                                                    | Všichni klienti<br>verze 9.7 (Linux<br>nebo UNIX)              | $\bullet$<br>Nainstalujte novou kopii libovolného klienta verze 9.7<br>a poté ručně upgradujte existující instanci klienta.                                                                                                    |

*Tabulka 19. Volby upgradu pro klienty verze 9.7*

Pokud upgradujete instanci klienta, bude bitová velikost určena operačními systémy, v nichž je nainstalován klient verze 9.7. Podrobnosti lze zjistit na základě kódu [Tabulka 8 na stránce 25.](#page-32-0)

#### **Omezení pro upgrade klientů**

Seznamte se s dokumentací ["Omezení upgradů u serverů DB2" na stránce 17,](#page-24-1) která obsahuje informace o upgradování instancí a podpoře operačních systémů. Tato omezení se mohou týkat také klientů a mohou mít vliv na jejich upgrade.

Pokud jste nainstalovali klienta verze 8 ve stejném systému jako server DB2 verze 9.7 nebo pokud jste nainstalovali klienta verze 9.7 ve stejném systému jako server DB2 verze 8, nebudou podporována připojení k databázím na serveru DB2 z klienta katalogizovaného s použitím lokálního uzlu. Do prostředí DB2 verze 9.7 byste měli upgradovat server i klienta DB2. Pokud neupgradujete klienta verze 8 nebo serveru DB2 verze 8, bude se možné připojit pouze k databázím, které jsou katalogizovány s použitím uzlů TCP/IP. Podrobnosti najdete v postupu úlohy ["Nová katalogizace](#page-148-0) [uzlů a databází s použitím protokolu TCP/IP" na stránce 141,](#page-148-0) prováděné po upgradu.

Funkce důvěryhodného kontextu kromě toho podporuje pouze protokol TCP/IP. Tuto funkci nebudou moci využívat žádná připojení k upgradovaným databázím, které byly katalogizovány s použitím lokálního uzlu, s výjimkou případů, kdy bude provedena nová katalogizace uzlů s použitím protokolu TCP/IP.

#### **Podpora konektivity mezi klienty a servery DB2**

V produktu DB2 verze 9.7 je k dispozici následující podpora pro konektivitu mezi klienty a servery DB2:

| <b>Klient</b>                                   | server DB2                                        | Podpora konektivity klientů                                                                                                    |
|-------------------------------------------------|---------------------------------------------------|----------------------------------------------------------------------------------------------------|
| 32bitoví nebo<br>64bitoví klienti verze<br>9.7  | 32bitový nebo<br>64bitový server DB2<br>verze 9.7 | Klienti verze 9.7 kromě ovladačů IBM Data Server<br>Driver for JDBC and SOLJ mohou navazovat<br>32bitová nebo 64bitová připojení. V případě ovladače<br>IBM Data Server Driver for JDBC and SQLJ je<br>situace následující: |
|                                                 |                                                   | · V případě konektivity typu 4 se může 32bitová<br>nebo 64 bitová aplikace v jazyce Java připojovat<br>k 32 bitovému nebo 64 bitovému serveru.                                                                              |
|                                                 |                                                   | • Konektivita typu 2:                                                                                                    |
|                                                 |                                                   | - 32 bitová nebo 64 bitová aplikace v jazyce Java<br>může navázat vzdálené připojení k 32bitovému<br>nebo 64bitovému serveru.                                                                                               |
|                                                 |                                                   | - 64bitová aplikace v jazyce Java může navázat<br>lokální připojení k 32bitovému nebo<br>64bitovému serveru.                                                                                                    |
|                                                 |                                                   | - 32 bitová aplikace v jazyce Java může navázat<br>lokální připojení pouze k 32bitovému serveru.                                                                                                    |
| 32bitoví nebo<br>64bitoví klienti verze<br>9.7  | 32bitový nebo<br>64bitový server DB2<br>verze 9.5 | K dispozici jsou pouze funkce produktu DB2 verze<br>9.5 a dřívějších.                                                                                                    |
| 32bitoví nebo<br>64bitoví klienti verze<br>9.7  | 32bitový nebo<br>64bitový server DB2<br>verze 9.1 | K dispozici jsou pouze funkce produktu DB2 verze<br>9.1 a dřívějších.                                                                                                    |
| 32bitoví nebo<br>64bitoví klienti verze<br>9.7  | 32bitový nebo<br>64bitový server DB2<br>verze 8.2 | K dispozici jsou pouze funkce produktu DB2 verze<br>8.2 a dřívějších.                                                                                                    |
| 32bitoví nebo<br>64 bitoví klienti verze<br>9.5 | 32bitový nebo<br>64bitový server DB2<br>verze 9.7 | K dispozici jsou pouze funkce produktu DB2 verze<br>9.5 a dřívějších.                                                                                                    |

*Tabulka 20. Podpora možností připojení produktu DB2 verze 9.7*

| <b>Klient</b>                                    | server DB2                                        | Podpora konektivity klientů                                           |
|--------------------------------------------------|---------------------------------------------------|-----------------------------------------------------------------------|
| 32bitoví nebo<br>64bitoví klienti verze<br>9.1   | 32bitový nebo<br>64bitový server DB2<br>verze 9.7 | K dispozici jsou pouze funkce produktu DB2 verze<br>9.1 a dřívějších. |
| 32 bitoví nebo<br>64 bitoví klienti verze<br>8.2 | 32bitový nebo<br>64bitový server DB2<br>verze 9.7 | K dispozici jsou pouze funkce produktu DB2 verze<br>8.2 a dřívějších. |

*Tabulka 20. Podpora možností připojení produktu DB2 verze 9.7 (pokračování)*

Připojení klientů s dřívějším vydáním než verze 8.2 k serverům DB2 verze 9.7 není podporováno.

Kromě podpory možností připojení musíte při odesílání příkazů DB2 a SQL z klienta na server DB2 jiné verze počítat s nekompatibilitami mezi vydáními, které mohou vyplynout z rozdílů ve výchozím chování a z omezení stanovaných pro tyto příkazy.

Zadáte-li například příkaz DESCRIBE s parametrem INDEXES FOR TABLE z klienta verze 9.7, server DB2 starší verze než 9.7 vypíše pouze relační indexy, zatímco server DB2 verze 9.7 vypíše kromě relačních indexů i indexy dat XML a indexy textového vyhledávání. Podrobné informace naleznete v tématech ["Vliv](#page-165-0) [upgradu ze změn příkazů DB2" na stránce 158](#page-165-0) a ["Vliv upgradu ze změn příkazů](#page-173-0) [SQL" na stránce 166.](#page-173-0)

#### **Upgrade z klientů verze 9.1 a 8**

Pokud upgradujete z klientů verze 9.1 nebo dřívějších, seznamte se s dalšími změnami v podpoře upgradů, které mohou rovněž ovlivnit průběh upgradování:

- [Změny mezi klienty verze 9.5 a 9.1](http://publib.boulder.ibm.com/infocenter/db2luw/v9r5/topic/com.ibm.db2.luw.qb.migration.doc/doc/c0022579.html)
- [Změny mezi klienty verze 9.1 a 8](http://publib.boulder.ibm.com/infocenter/db2luw/v9/topic/com.ibm.db2.udb.uprun.doc/doc/c0022579.htm)

## **Doporučené postupy pro upgradování klientů**

Při plánování upgradu klientů vezměte v úvahu následující osvědčené postupy.

#### **Určete, zda má být nejprve proveden upgrade klientů nebo serverů produktu DB2**

Obecně platí, že tradičním postupem je upgradování klientů až po upgradování serverů DB2. Podporovaní klienti starší verze než 9.7 se mohou připojovat k serverům DB2 verze 9.7. Funkce uvedené ve verzích pozdějších, než je verze použitého klienta, však nebudou k dispozici. Pokud chcete tyto funkce ve svých aplikacích používat, upgradujte klienty na verzi 9.7 produktu DB2 nebo nainstalujte nové kopie klientů verze 9.7. Podrobné informace naleznete v tématu "Podporované kombinace verzí klientů a serverů" v příručce *Instalace klientů datových serverů IBM* .

Klienty můžete upgradovat před upgradem serverů DB2. Je však nutné zajistit, aby aplikace byly schopny vyřešit nekompatibilitu mezi verzemi. V následujících tématech zjistěte, zda se nekompatibility vztahují na vaši aplikaci, a proveďte vyžadované akce k vyřešení těchto nekompatibilit:

- v V tématu [Kapitola 22, "Důležité informace týkající se upgradu databázových](#page-156-0) [aplikací", na stránce 149](#page-156-0) naleznete informace o změnách rozhraní API produktu DB2, příkazů produktu DB2 a příkazech SQL.
- v V tématu ["Změny chování serveru DB2" na stránce 26](#page-33-0) naleznete informace o změnách výchozích hodnot existujících proměnných registru a konfiguračních parametrů správce databází a databází.
- v V tématu ["Zastaralé nebo již nepodporované funkce, které ovlivňují upgrade](#page-44-0) [serveru DB2" na stránce 37](#page-44-0) naleznete funkce, které klienti produktu verze 9.7 již nepodporují.
- v Informace o dalších změnách mezi verzemi naleznete v tématu "Změněné funkce" v příručce *What's New for DB2 Version 9.7*.

#### **Upgradujte klienty v testovacím prostředí**

Upgradování klientů v testovacím prostředí umožňuje zjistit, zda upgrade proběhne úspěšně, a vyřešit případné problémy, k nimž by mohlo v procesu upgradování dojít. Můžete také otestovat používané databázové aplikace a určit, zda je k jejich úspěšné činnosti v prostředí DB2 verze 9.7 nutné provést jejich upgrade.

Pokud nejprve upgradujete klienty, upgrade klientů v testovacím prostředí vám umožní zjistit a vyřešit nekompatibility mezi verzemi, aby bylo možné úspěšně spustit aplikace na serverech DB2 verze nižší než 9.7 s použitím klientů verze 9.7.

#### **Instalace nové kopie klienta namísto upgradování stávajícího klienta**

Pokud používáte software, který vyžaduje klienta verze starší než 9.7, nainstalujte klienta verze 9.7 jako novou kopii a ponechejte přitom v činnosti stávající kopii klienta pro uspokojení požadavků softwaru. Poté vytvořte instanci klienta verze 9.7 a ponechte existující instanci klienta ve stávající konfiguraci. Můžete toho docílit výběrem volby vytvoření nové instance klienta během instalace nebo ručním vytvořením instance klienta po instalaci.

#### Proveďte úlohy přípravy na upgrade a dodatečných úprav po upgradu

Přípravné úlohy a úlohy prováděné po upgradu je třeba provést, aby byl zajištěn úspěšný výsledek upgradu.

# <span id="page-136-1"></span><span id="page-136-0"></span>**Kapitola 15. Úlohy prováděné před upgradem klientů**

Před upgradem klientů byste měli provést některé úlohy, které vám pomohou zajistit úspěšný průběh upgradu.

## **Postup**

Před upgradem klientů proveďte následující přípravné úlohy:

1. Prostudujte si základní informace o upgradování klientů, z nichž se dozvíte, které faktory mohou ovlivnit průběh upgradu klientů.

Další informace naleznete v části [Kapitola 14, "Důležité informace o upgradu klientů",](#page-132-0) [na stránce 125.](#page-132-0)

- 2. Seznamte se s podporovanými a nepodporovanými konfiguracemi klientů.
- 3. Naplánujte strategii upgradu.

Další informace naleznete v části [Kapitola 2, "Plánování upgradu prostředí DB2",](#page-12-0) [na stránce 5.](#page-12-0) Může být například vhodné nejprve upgradovat server DB2 a teprve poté klienty.

4. Volitelné: Upgradujte servery DB2.

Další informace naleznete v části [Kapitola 3, "Upgrade serverů DB2", na stránce 13.](#page-20-0)

5. Zálohujte konfigurační informace klientů.

Další informace naleznete v části "Zálohování informací o konfiguraci klientů".

6. Volitelné: Před upgradem provozního prostředí proveďte upgrade klientů v testovacím prostředí. Při tomto testovacím upgradu můžete předem odhalit případné potíže s upgradováním a ověřit správnou a očekávanou funkci aplikací, skriptů, nástrojů a rutin.

Další informace naleznete v části ["Upgradování klientů v testovacím prostředí"](#page-137-0) [na stránce 130.](#page-137-0)

## **Zálohování informací o konfiguraci klientů**

Před upgradováním klienta zálohujte nastavení konfiguračních parametrů správce databází v instanci klienta a podrobné informace o všech katalogizovaných databázích. S použitím těchto informací budete moci v případě potřeby po upgradování obnovit původní konfiguraci klienta a katalogizované databáze.

## **Než začnete**

Ověřte, že máte oprávnění SYSADM nebo SYSCTRL pro spuštění příkazu **db2cfexp**.

#### **Informace o této úloze**

#### **Omezení**

Tato procedura popisuje postup při zálohování informací o konfiguraci pouze pro jednoho klienta. Pokud používáte pro každého klienta odlišné nastavení konfigurace, musíte informace o konfiguraci zálohovat pro každého klienta zvlášť.

#### **Postup**

Chcete-li zálohovat informace o konfiguraci klienta, postupujte takto:

- <span id="page-137-0"></span>1. Zálohujte nastavení konfiguračních parametrů správce databází pomocí příkazu **GET DATABASE MANAGER CONFIGURATION**, který vypíše nastavení parametrů,
	- a přesměrujte výstup tohoto příkazu do souboru, jak ukazuje následující příklad: db2 GET DBM CFG > D:\upgrade\dbm\_client.cfg
- 2. Zálohujte informace o katalogizovaných databázích spuštěním příkazu **db2cfexp**, který vytvoří konfigurační profil:

db2cfexp profil\_konfigurace BACKUP

Volba **BACKUP** vytvoří soubor cfg\_profile, který bude obsahovat profil instance klienta s veškerými informacemi o konfiguraci instance včetně nastavení profilu registru a informací specifické povahy, které jsou relevantní pouze pro tuto instanci klienta. Profil konfigurace lze exportovat také prostřednictvím Asistent pro konfiguraci DB2.

# **Upgradování klientů v testovacím prostředí**

Provedete-li upgrade klientů nejprve v testovacím prostředí, získáte možnost efektivněji zvládnout případné problémy s procesem upgradu v provozním prostředí a vyhodnotit vliv změn zavedených v produktu DB2 verze 9.7.

## **Než začnete**

v Musíte mít oprávnění uživatele root (v operačních systémech Linux a UNIX) nebo oprávnění uživatele Local Administrator (v systému Windows). Kromě toho musíte mít oprávnění SYSADM.

## **Informace o této úloze**

#### **Omezení**

v V operačních systémech Linux a UNIX nesmíte nastavit prostředí instance pro uživatele root. Spuštění příkazu **db2iupgrade** nebo **db2icrt** při nastavení prostředí instance není podporováno.

## **Postup**

Má-li testovací prostředí přesně simulovat provozní prostředí, provete následující úlohy:

- 1. V testovacím systému nainstalujte stejného klienta a verzi, které používáte v provozním prostředí.
- 2. Pomocí příkazu **db2icrt** s volbou **-s** znovu vytvořte instanci klienta:

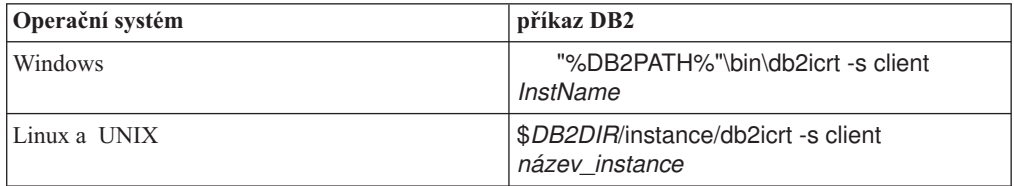

kde **DB2PATH** a *DB2DIR* určují umístění kopie klienta, která byla nainstalována v předchozím kroku a *název\_instance* je název instance.

- 3. Proveď te [přípravné úlohy související s upgradem,](#page-136-1) které se týkají vašeho klienta.
- 4. Nainstalujte klienta verze 9.7, kterého lze použít jako cíl migrace (v závislosti na klientovi, kterého upgradujete). Vyberte volbu **Instalovat nový**, tj. instalaci nové kopie. Informace sloužící k určení produktu klienta k instalaci naleznete v tématu [Tabulka 19](#page-132-0) [na stránce 125.](#page-132-0)
- 5. Upgradujte instanci klienta spuštěním příkazu **db2iupgrade**:

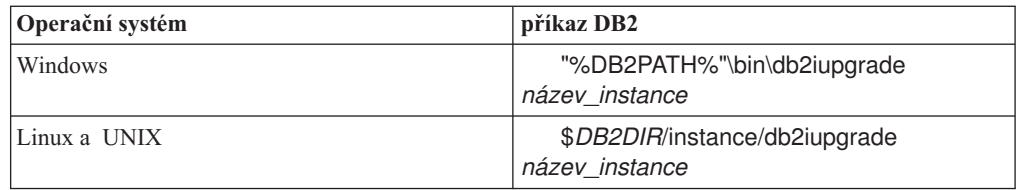

kde **DB2PATH** a *DB2DIR* určují umístění kopie klienta verze 9.7, která byla nainstalována v předchozím kroku, a *název\_instance* je název instance.

- 6. Pokud se při upgradu testovací instance klienta vyskytnou nějaké potíže, vyřešte je a přidejte odpovídající úlohy do plánu upgradu.
- 7. Proveďte [dodatečné úlohy po upgradu,](#page-148-1) které se týkají daného klienta.
- 8. [Ověřte, zda upgrade klienta](#page-149-0) proběhl úspěšně.
- 9. S použitím klienta verze 9.7 otestujte své aplikace, skripty, nástroje a procedury údržby.

# <span id="page-140-0"></span>**Kapitola 16. Upgrade na produkt Data Server Client (Windows)**

Při upgradu existující kopie klienta na verzi DB2 9.7 je třeba, abyste nainstalovali kopii Data Server Client verze 9.7 a poté upgradovali instanci klienta. Konfigurace klienta tak zůstane zachována a budete se moci připojit ke všem dříve katalogizovaným databázím.

## **Než začnete**

- v Ověřte, zda máte oprávnění SYSADM, SYSCTRL nebo SYSMAINT a oprávnění uživatele Local Administrator pro spouštění příkazů **db2iupgrade** a **db2icrt**.
- v Zkontrolujte podporované možnosti připojení mezi klienty DB2 a servery DB2 v [části](#page-132-1) [s důležitými informacemi o upgradování klientů DB2.](#page-132-1)
- Proved'te [úlohy před upgradem pro klienty DB2.](#page-136-1)

## **Informace o této úloze**

Při instalaci produktu Data Server Client verze 9.7 se můžete rozhodnout, zda provedete automatický upgrade existující kopie klienta starší verze než 9.7. Existující instance klientů budou upgradovány na novou kopii Data Server Client verze 9.7 a existující kopie klientů starší verze než 9.7 budou odebrány. Můžete také zvolit postup zahrnující instalaci nové kopie Data Server Client verze 9.7 a následný ruční upgrade instance klienta.

#### **Omezení**

- v Bitová velikost instance klienta je určena operačním systémem, do kterého instalujete klienta verze 9.7. Instance je 32bitová pouze v 32bitovém systému Windows na platformě x86 nebo x64. Instance je 64bitová pouze v 64bitovém systému Windows na platformě x64. Podrobnosti lze zjistit na základě kódu [Tabulka 8 na stránce 25.](#page-32-0)
- v Provádíte-li instalaci pomocí souboru odpovědí za účelem automatického upgradování kopie produktu DB2 UDB verze 8 a je-li instalováno několik kopií produktů DB2, musí být daná kopie produktu DB2 UDB verze 8 s opravnou sadou FixPack 7 nebo novější.

## **Postup**

Chcete-li upgradovat existující kopii klienta na verzi Data Server Client 9.7 v systému Windows, postupujte takto:

- 1. Nainstalujte produkt Data Server Client verze 9.7 zadáním příkazu **setup**, který spustí Průvodce nastavením DB2. Máte tři možnosti:
	- v Na panelu **Instalace produktu** vyberte volbu **Pracovat s existující**. V okně **Pracovat se stávající kopií produktu** DB2 vyberte název kopie klienta a akci **upgradovat**. Vybraná kopie DB2 bude odebrána a bude proveden upgrade instance klienta. Tuto volbu můžete vybrat, pokud máte k dispozici existující kopii administračního klienta verze 8, klienta pro vývoj aplikací verze 8, klienta verze 9.1 nebo klienta verze 9.5.
	- v Vyberte volbu **Instalovat nový** na panelu **Instalace produktu**. Tuto volbu byste měli vybrat, chcete-li vytvořit novou kopii produktu verze 9.7 Data Server Client a zachovat přitom stávající kopii klienta. Po instalaci musíte ručně upgradovat instanci klienta na spouštění v kopii Data Server Client verze 9.7:
		- Přihlaste se do systému prostřednictvím uživatelského účtu s oprávněním lokálního administrátora.
		- Spust<sup>t</sup>e příkaz **db2iupgrade**:

"%DB2PATH%"\bin\db2iupgrade *název\_instance*

kde proměnná **DB2PATH** je nastavena na umístění, které jste zadali při instalaci klienta Data Server Client verze 9.7 a *název\_instance* je název instance.

v Na panelu **Instalace produktu** vyberte volbu **Pracovat s existující**. Potom v okně **Pracovat s existující** vyberte název kopie klienta a akci **upgradovat**. Nakonec v okně **Vyberte instalaci, vytvoření souboru odpovědí nebo obě volby** vyberte volbu **Uložit nastavené parametry instalace do souboru odpovědí** za účelem vytvoření souboru odpovědí pro instalaci pomocí souboru odpovědí. Soubor odpovědí obsahuje požadované klíčové slovo UPGRADE\_PRIOR\_VERSIONS, název kopie klienta, kterou chcete upgradovat, a instalační cestu.

Výsledek instalace pomocí souboru odpovědí bude stejný jako u první možnosti: všechny vaše klientské instance běžící ve vybrané klientské kopii budou automaticky upgradovány na kopie Data Server Client verze 9.7. Upgradování klientů formou instalace pomocí souboru odpovědí vám může pomoci automatizovat proces upgradování, pracujete-li s vysokým počtem klientů.

- 2. Pokud chcete ze svých aplikací přistupovat do kopie produktu Data Server Client verze 9.7 prostřednictvím výchozího rozhraní nebo pokud jste provedli upgrade stávající kopie klienta verze 8, nastavte kopii Data Server Client verze 9.7 jako výchozí kopii DB2. Viz "Změna výchozí kopie produktu DB2 a výchozí kopie rozhraní klienta databáze IBM po instalaci" v příručce *Instalace serverů DB2*.
- 3. Volitelné: Místo upgradování existující instance klienta můžete vytvořit novou instanci klienta verze 9.7. Vytvoření nové instance klienta verze 9.7 je nutné pouze tehdy, chcete-li používat více kopií klienta v témže počítači nebo chcete-li vytvořit testovací prostředí. Chcete-li vytvořit novou instanci klienta verze 9.7, spuste příkaz **db2icrt** s volbou **-s**:

"%DB2PATH%"\bin\db2icrt -s client *InstName*

Chcete-li vytvořit stejné prostředí pro připojování klienta, jaké jste používali dříve, včetně nastavení konfiguračních parametrů správce databází a registru profilu DB2, spusťte příkaz **db2cfimp** s profilem konfigurace zálohovaným v rámci přípravných úloh před upgradem.

4. Porovnejte hodnoty konfiguračních parametrů správce databází po upgradu s hodnotami před upgradem, aby byla zajištěna kompatibilita změněných hodnot s databázovými aplikacemi.

## **Jak pokračovat dále**

Po upgradování klienta proveď te doporučené [úlohy po upgradu klientů DB2,](#page-148-1) zejména [ověření](#page-149-0) [upgradu klientů.](#page-149-0) Tím zajistíte úspěšnost upgradu klienta.

# <span id="page-142-0"></span>**Kapitola 17. Upgradování na klienta Data Server Runtime Client (Windows)**

Při upgradování existující kopie běhového klienta na verzi DB2 9.7 je nutné, abyste nainstalovali kopii Data Server Runtime Client verze 9.7 a poté upgradovali instanci klienta, aby zůstala zachována konfigurace klienta a abyste se mohli připojit ke všem dříve katalogizovaným databázím.

Po instalaci produktu Data Server Runtime Client verze 9.7 je možné provést ruční upgrade stávajících instancí klientů z prostředí DB2 Run-Time verze 8, DB2 Run-Time Client Lite, DB2 Runtime Client verze 9.1 nebo Data Server Runtime Client verze 9.5.

#### **Než začnete**

- v Ověřte, zda máte oprávnění SYSADM, SYSCTRL nebo SYSMAINT a oprávnění uživatele Local Administrator pro spouštění příkazů **db2iupgrade** a **db2icrt**.
- v Zkontrolujte podporovanou připojitelnost mezi klienty a servery DB2 v [části s důležitými](#page-132-1) [informacemi o upgradu klientů.](#page-132-1)
- Proved'te [Úlohy před upgradem pro klienty.](#page-136-1)

## **Informace o této úloze**

#### **Omezení**

v Bitová velikost instance klienta je určena operačními systémy, do kterých klienta verze 9.7 instalujete. Instance je 32bitová pouze v 32bitovém systému Windows na platformě x86 nebo x64. Instance je 64bitová pouze v 64bitovém systému Windows na platformě x64. Podrobnosti lze zjistit na základě kódu [Tabulka 8 na stránce 25.](#page-32-0)

## **Postup**

Chcete-li upgradovat klienta DB2 Run-Time verze 8, klienta DB2 Run-Time Client Lite verze 8 nebo klienta DB2 Run-Time Client verze 9.1 na verzi Data Server Runtime Client 9.7 v systému Windows, postupujte takto:

- 1. Nainstalujte verzi 9.7 produktu Data Server Runtime Client. Zobrazte téma "Instalace klientů datových serverů společnosti IBM (systém Windows)" v příručce *Instalace klientů datových serverů IBM*. Pomocí příkazu **setup** spuste Průvodce nastavením DB2.
- 2. Pokud chcete ze svých aplikací přistupovat do kopie produktu Data Server Runtime Client verze 9.7 prostřednictvím výchozího rozhraní nebo pokud jste provedli upgrade stávající kopie klienta verze 8, nastavte kopii Data Server Runtime Client verze 9.7 jako výchozí kopii DB2. Viz "Změna výchozí kopie produktu DB2 a výchozí kopie rozhraní klienta databáze IBM po instalaci" v příručce *Instalace serverů DB2*.
- 3. Přihlaste se do systému prostřednictvím uživatelského účtu s oprávněním lokálního administrátora.
- 4. Upgradujte existující instanci klienta spuštěním příkazu **db2iupgrade**: "%DB2PATH%"\bin\db2iupgrade *název\_instance*

kde proměnná **DB2PATH** je nastavena na umístění, které jste zadali při instalaci klienta Data Server Runtime Client verze 9.7 a *název\_instance* je název instance.

5. Volitelné: Místo upgradování existující instance klienta můžete vytvořit novou instanci klienta verze 9.7. Vytvoření nové instance klienta verze 9.7 je nutné pouze tehdy,

chcete-li zachovat více kopií klienta spouštěných v témže počítači. Chcete-li vytvořit novou instanci klienta verze 9.7, spuste příkaz **db2icrt** s volbou **-s**:

"%DB2PATH%"\bin\db2icrt -s client *InstName*

Chcete-li vytvořit stejné prostředí pro připojování klienta, jaké jste používali dříve, včetně nastavení konfiguračních parametrů správce databází a registru profilu DB2, spusťte příkaz **db2cfimp** s profilem konfigurace, který jste uložili v rámci úloh před upgradem.

6. Porovnejte hodnoty konfiguračních parametrů správce databází po upgradu s hodnotami před upgradem, aby byla zajištěna kompatibilita změněných hodnot s databázovými aplikacemi.

## **Jak pokračovat dále**

Po provedení upgradu kteréhokoli klienta proveďte doporučené [úlohy po upgradu](#page-148-1) klientů, zejména [ověření upgradu klientů.](#page-149-0) Tím zajistíte úspěšnost upgradu klienta.
## **Kapitola 18. Upgradování klientů (Linux a UNIX)**

Při upgradu existujících klientů na produkt verze 9.7 je třeba, abyste nainstalovali kopii klienta produktu verze 9.7 a poté upgradovali existující instance klientů, aby zůstala zachována konfigurace klientů a abyste se mohli připojovat ke všem databázím katalogizovaným dříve.

## **Než začnete**

- v Ověřte, zda máte oprávnění uživatele root.
- v Ověřte, zda máte oprávnění SYSADM, SYSCTRL nebo SYSMAINT a přístup uživatele root pro spouštění příkazů **db2iupgrade** a **db2icrt**.
- v Ověřte, že jsou splněny požadavky na instalaci databázových produktů DB2. Některé operační systémy vyžadují 64bitové jádro.
- v Zkontrolujte podporované možnosti připojení mezi klienty a databázovými servery DB2 v tématu [Kapitola 14, "Důležité informace o upgradu klientů", na stránce 125.](#page-132-0)
- Proved'te úlohy před upgradem pro klienty. Další informace naleznete v části [Kapitola 15,](#page-136-0) ["Úlohy prováděné před upgradem klientů", na stránce 129.](#page-136-0)

## **Informace o této úloze**

#### **Omezení**

- v Administračního klienta DB2 verze 8, klienta pro vývoj aplikací DB2 verze 8, klienta DB2 verze 9.1 a klienta verze 9.5 Data Server Client lze upgradovat pouze na produkt verze 9.7 Data Server Client.
- v Běhového klienta DB2 verze 8, běhového klienta DB2 Lite verze 8, běhového klienta DB2 verze 9.1 a klienta verze 9.5 Data Server Runtime Client lze upgradovat pouze na produkt verze 9.7 Data Server Runtime Client.
- v V operačních systémech Linux a UNIX, kromě systému Linux na platformě x64, budou vaše stávající 32bitové a 64bitové instance klientů upgradovány na 64bitové instance klientů produktu verze 9.7. Bitová velikost instance klienta je určena operačním systémem, do kterého klienta produktu verze 9.7 instalujete. Podrobnosti lze zjistit na základě kódu [Tabulka 8 na stránce 25.](#page-32-0)
- v V operačních systémech Linux a UNIX nesmíte nastavit prostředí instance pro uživatele root. Spuštění příkazu **db2iupgrade** nebo **db2icrt** při nastavení prostředí instance není podporováno.

## **Postup**

Chcete-li upgradovat existující klienty na klienty produktu verze 9.7, postupujte takto:

- 1. Instalujte příslušného klienta produktu verze 9.7 jako novou kopii spuštěním příkazu **db2setup** a výběrem volby **Instalovat nový** na panelu Instalace produktu:Instalujte příslušného klienta produktu verze 9.7 jako novou kopii spuštěním příkazu **db2setup** a výběrem volby **Instalovat nový** na panelu Instalace produktu:
	- v Provádíte-li upgrade administračního klienta DB2 verze 8, klienta pro vývoj aplikací DB2 verze 8, klienta DB2 verze 9.1 nebo klienta verze 9.5 Data Server Client, instalujte nového klienta produktu verze 9.7 Data Server Client.
	- v Provádíte-li upgrade běhového klienta DB2 verze 8, běhového klienta DB2 Lite verze 8, běhového klienta DB2 verze 9.1 nebo klienta verze 9.5 Data Server Runtime Client, instalujte novou kopii klienta produktu verze 9.7 Data Server Runtime Client.
- 2. Přihlaste se do systému jako uživatel s oprávněním uživatele root.

3. Upgradujte existující instance klienta spuštěním příkazu **db2iupgrade**: *\$DB2DIR*/instance/db2iupgrade *jm\_inst*

kde:

- v Proměnná *DB2DIR* reprezentuje umístění určené během instalace klienta produktu verze 9.7. Výchozí instalační cesta pro systém UNIX je /opt/IBM/db2/V9.7 a pro systém Linux je /opt/ibm/db2/V9.7.
- v Proměnná *jm\_inst* představuje přihlašovací jméno vlastníka instance klienta.
- 4. Volitelné: Místo upgradování existující instance klienta můžete také vytvořit novou instanci klienta produktu verze 9.7. Vytvoření nové instance klienta produktu verze 9.7 je nutné pouze tehdy, chcete-li zachovat více kopií klienta spouštěných v tomtéž počítači. Chcete-li vytvořit novou instanci klienta produktu verze 9.7, spuste příkaz **db2icrt** s volbou **-s**:

*\$DB2DIR*/instance/db2icrt -s client *jm\_inst*

kde:

- v Proměnná *DB2DIR* reprezentuje umístění určené během instalace klienta produktu verze 9.7.
- v Proměnná *jm\_inst* představuje přihlašovací jméno vlastníka instance.

Chcete-li vytvořit stejné prostředí pro připojování klienta, jaké jste používali dříve, včetně nastavení konfiguračních parametrů správce databází a registru profilu DB2, spusťte příkaz **db2cfimp** s profilem konfigurace zálohovaným v rámci úloh před upgradem.

5. Porovnejte hodnoty konfiguračních parametrů správce databází po upgradu s hodnotami před upgradem, aby byla zajištěna kompatibilita změněných hodnot s databázovými aplikacemi.

### **Jak pokračovat dále**

Po provedení upgradu kteréhokoli klienta proveďte doporučené úlohy po upgradu klientů, zejména ověření upgradu klientů. Tím zajistíte úspěšnost upgradu klienta. Informace naleznete v tématech [Kapitola 20, "Úlohy prováděné po upgradu klientů", na stránce 141](#page-148-0) a ["Ověření upgradu klienta" na stránce 142.](#page-149-0)

## **Kapitola 19. Upgrade na produkt IBM Data Server Driver Package**

Upgrade na produkt IBM Data Server Driver Package (DSDRIVER) vyžaduje instalaci verze 9.7 produktuDSDRIVER a volitelně i nastavení výchozího rozhraní klienta.

### **Než začnete**

v Zkontrolujte podporované možnosti připojení mezi klienty DB2 a servery DB2 v tématu [Kapitola 14, "Důležité informace o upgradu klientů", na stránce 125.](#page-132-0)

#### **Postup**

- 1. Nainstalujte kopii produktu DSDRIVER verze 9.7. Další podrobné informace naleznete v tématu "Metody instalace klientů datových serverů IBM" v příručce *Instalace klientů datových serverů IBM*.
- 2. Pokud jste nainstalovali kopii produktu Data Server Client verze 9.7, můžete tuto kopii produktu Data Server Client použít ke konfiguraci kopie produktu DSDRIVER verze 9.7 pomocí následujícího příkazu:

db2dsdcfgfill [ -i *název\_instance* | -p *adresář\_instance* | -o *výstupní\_adresář* ]

3. Pokud chcete ze svých aplikací přistupovat do kopie produktu DSDRIVER verze 9.7 prostřednictvím výchozího rozhraní, nastavte kopii produktu DSDRIVER verze 9.7 jako výchozí volbu rozhraní klienta produktu DB2. Viz "Změna výchozí kopie produktu DB2 a výchozí kopie rozhraní klienta databáze IBM po instalaci" v příručce *Instalace serverů DB2*.

Pokud jste nenainstalovali produktDSDRIVER verze 9.1 nebo 9.5, bude kopie produktu DSDRIVER verze 9.7 nastavena jako výchozí volba rozhraní klienta.

### **Jak pokračovat dále**

Po upgradu produktu IBM Data Server Driver Package provádějte pouze odpovídající [úlohy](#page-148-1) [po upgradu pro klienty produktu DB2.](#page-148-1)

# <span id="page-148-1"></span><span id="page-148-0"></span>**Kapitola 20. Úlohy prováděné po upgradu klientů**

Po upgradu klientů byste měli provést některé dodatečné úlohy, které zajistí správnou funkci klientů na optimální úrovni.

### **Postup**

Po upgradu proveďte ty z následujících úloh, které se týkají vašich klientů:

1. Proveď te novou katalogizaci uzlů a databází, které jste v produktu DB2 UDB verze 8 katalogizovali pomocí protokolů NetBIOS a SNA. Produkt DB2 verze 9.1 protokoly NetBIOS a SNA nepodporuje.

Další informace naleznete v části "Nová katalogizace uzlů a databází s použitím protokolu TCP/IP".

2. Změny v chování serveru DB2 můžete spravovat tím, že změníte nastavení podle potřeby. V produktu DB2 verze 9.7 jsou k dispozici nové proměnné registru, nové konfigurační parametry a nové výchozí hodnoty pro proměnné registru a konfigurační parametry, které mohou mít vliv na chování aplikací.

Další informace naleznete v části ["Správa změn chování serveru DB2" na stránce 99.](#page-106-0)

3. Ověřte, zda upgradování klientů proběhlo úspěšně.

Další informace naleznete v části ["Ověření upgradu klienta" na stránce 142.](#page-149-0)

## **Nová katalogizace uzlů a databází s použitím protokolu TCP/IP**

Nová katalogizace uzlů s použitím protokolu TCP/IP je nutná v případě, kdy komunikační protokol, který byl použit ke katalogizaci těchto uzlů, již není nadále podporován, nebo pokud chcete použít funkci, která podporuje pouze protokol TCP/IP. Pokud změníte název uzlu, musíte provést rovněž novou katalogizaci databází, které budou nový název uzlu používat.

Od produktu DB2 verze 9.1 již nejsou podporovány protokoly NetBIOS a SNA. Všechny uzly, které jste katalogizovali s použitím protokolů NetBIOS a SNA, musíte katalogizovat znovu s použitím platného protokolu. Pokusíte-li se připojit k libovolné databázi katalogizované v uzlu, který využívá protokol NetBIOS nebo SNA, žádost o připojení vrátí chybu z důvodu použití neplatného protokolu.

Pokud byl nainstalován klient verze 8 ve stejném systému jako server DB2 verze 9.7 nebo pokud byl nainstalován klient verze 9.7 ve stejném systému jako server DB2 verze 8, nebudou podporována připojení k databázím na serveru DB2 z klientů DB2 katalogizovaných s použitím lokálního uzlu. Pokud neupgradujete klienta verze 8 nebo server DB2 verze 8 na verzi DB2 9.7, proveďte novou katalogizaci lokálních uzlů jako uzlů TCP/IP.

Chcete-li použít funkci důvěryhodného kontextu v upgradovaných databázích, které jsou katalogizovány s použitím lokálního uzlu, proveďte novou katalogizaci uzlů s použitím protokolu TCP/IP.

### **Než začnete**

- Ověřte, zda máte oprávnění SYSADM nebo SYSCTRL.
- Zkontrolujte, zda má klient k dispozici síťové připojení k serveru DB2.

## **Informace o této úloze**

**Omezení**

<span id="page-149-0"></span>V produktu DB2 verze 9.7 jsou k dispozici pouze protokoly TCP/IP, pojmenovaná propojení procesů a SSL.

### **Postup**

Chcete-li znovu katalogizovat uzly a databáze s použitím protokolu TCP/IP, postupujte takto:

1. Pomocí příkazu **LIST NODE DIRECTORY** určete lokální uzly, které mají být znovu katalogizovány, nebo uzly, které používají protokol NetBIOS nebo SNA: db2 LIST NODE DIRECTORY show detail > node list.log

Přesměrujte výstup tohoto příkazu do souboru a výsledný soubor uchovejte, protože informace, které jsou v něm obsaženy, budete potřebovat při nové katalogizaci uzlů.

- 2. Pomocí příkazu **UNCATALOG NODE** odeberte z adresáře uzlů lokální uzly, které mají být znovu katalogizovány nebo které používají protokol NetBIOS nebo SNA: db2 UNCATALOG NODE *název\_uzlu*
- 3. Pomocí příkazu **LIST DATABASE DIRECTORY** určete databáze používající uzly, jejichž katalogizace byla v předchozím kroku zrušena:

db2 LIST DATABASE DIRECTORY show detail > database\_list.log

- 4. Pokud při nové katalogizaci použijete jiné názvy uzlů, odeberte všechny databáze, které tyto uzly využívají, zadáním příkazu **UNCATALOG DATABASE**: db2 UNCATALOG DATABASE *název\_databáze*
- 5. Proveď te novou katalogizaci uzlů a použijte přitom protokol TCP/IP pomocí příkazu **CATALOG TCPIP NODE**. Pokud použijete původní názvy uzlů, nemusíte znovu katalogizovat databáze.

```
db2 CATALOG TCPIP NODE nový-uzel REMOTE název-hostitele
     SERVER název-služby-instance REMOTE_INSTANCE název-instance
```
Hodnotu *název-služby-instance* můžete zjistit z hodnoty konfiguračního parametru správce databází **svcename** pro danou instanci.

6. Pokud jste při nové katalogizaci uzlů nepoužili jejich původní názvy, proveď te novou katalogizaci databází s použitím nových názvů uzlů pomocí příkazu **CATALOG DATABASE**.

db2 CATALOG DATABASE *název-db* [AS *alias-názvu-db*] AT NODE *nový-uzel*

## **Ověření upgradu klienta**

Po dokončení upgradu klienta je vhodné spustit v nově upgradovaném prostředí některé testy, které ověří, zda klient pracuje podle očekávání. Tyto testy mohou být realizovány spuštěním dávkových programů, které se připojují k databázím na serveru DB2, nebo libovolných dalších programů či skriptů užívaných k měření výkonu.

#### **Než začnete**

- Zkontrolujte, zda má klient k dispozici síťové připojení k serveru DB2.
- v Zkontrolujte, zda jsou servery a instance DB2 spuštěny.

#### **Postup**

Chcete-li ověřit úspěšnost upgradu klienta, postupujte takto:

1. Otestujte připojení ke všem katalogizovaným databázím. Následující příklad testuje připojení ke vzdálené databázi zadáním příkazu **CONNECT**:

db2 CONNECT TO sample USER mickey USING mouse Informace o připojení databáze Databázový server =  $DB2/AIX64$  9.7.0 Autorizační ID pro SQL = MICKEY Lokální alias databáze = SAMPLE

Při připojení ke vzdálené databázi je zapotřebí uvést jméno uživatele a heslo.

- 2. Setkáte-li se při připojování ke katalogizované databázi s problémy, obnovte pomocí nástroje **db2cfimp** a konfiguračního profilu uloženého v rámci přípravné úlohy [uložení](#page-136-1) [konfigurace klientů produktu DB2](#page-136-1) před upgradem prostředí konektivity klienta, které existovalo před upgradem.
- 3. Spusť te databázové aplikace nebo skripty klienta, které se připojují k databázím, a zkontrolujte, zda pracují podle očekávání.

# **Část 4. Upgradování aplikací a rutin**

Tato část příručky obsahuje následující kapitoly:

- v [Kapitola 21, "Upgrade databázových aplikací a rutin", na stránce 147](#page-154-0)
- v [Kapitola 22, "Důležité informace týkající se upgradu databázových aplikací", na stránce](#page-156-0) [149](#page-156-0)
- v [Kapitola 23, "Základy k upgradu pro rutiny", na stránce 181](#page-188-0)
- v [Kapitola 24, "Úlohy prováděné před upgradem databázových aplikací a rutin", na stránce](#page-192-0) [185](#page-192-0)
- v [Kapitola 25, "Upgradování databázových aplikací", na stránce 187](#page-194-0)
- v [Kapitola 26, "Upgradování rutin", na stránce 197](#page-204-0)
- v [Kapitola 27, "Úlohy prováděné po upgradu databázových aplikací a rutin", na stránce 207](#page-214-0)
- v [Kapitola 28, "Zavádění nových funkcí produktu DB2 verze 9.7 do databázových aplikací](#page-216-0) [a rutin", na stránce 209](#page-216-0)

## <span id="page-154-0"></span>**Kapitola 21. Upgrade databázových aplikací a rutin**

Přechod na produkt DB2 verze 9.7 zahrnuje upgrade vašich databázových aplikací a rutin, pokud změny v produktu DB2 verze 9.7 mají vliv na vaše databázové aplikace a rutiny.

Upgrade aplikací a rutin se skládá z následujících akcí:

- v Otestujte, zda aplikace a rutiny pracují podle očekávání v testovacím prostředí produktu DB2 verze 9.7. Aplikace a rutiny není třeba upgradovat, pokud je lze v tomto prostředí úspěšně spustit.
- v V případě, že se při spuštění aplikací a rutin v produktu DB2 verze 9.7 vyskytnou chyby, měli byste provést následující kroky:
	- Přečtěte si informace v [části s důležitými informacemi o upgradování aplikací](#page-156-1) a seznamte se se změnami produktu DB2 verze 9.7, které mohou ovlivnit vaše aplikace.
	- Přečtěte si informace v [části s důležitými informacemi o upgradování rutin](#page-188-1) a seznamte se se změnami produktu DB2 verze 9.7, které mohou ovlivnit vaše rutiny.
	- – [Naplánujte úpravy aplikací a rutin,](#page-15-0) kterými zjištěné problémy odstraníte. Informace o krocích, které je třeba provést, naleznete v popisu úloh [Upgrade databázových](#page-194-1) [aplikací](#page-194-1) a [Upgrade rutin.](#page-204-1)
	- Upravte aplikace a rutiny podle připraveného plánu.
	- Otestujte aplikace a rutiny v prostředí pro testování produktu DB2 verze 9.7.
- v Před zavedením aplikací a rutin ověřte, zda správně pracují také v provozním prostředí produktu DB2 verze 9.7.

Pokud vaše aplikace a rutiny používají některé z funkcí, které jsou v produktu DB2 verze 9.7 považovány za zastaralé, měli byste co nejdříve naplánovat, jak tyto funkce odeberete z kódu aplikací.

Můžete také zvážit [zapracování nových funkcí dostupných v produktu DB2 verze 9.7,](#page-116-0) které vám mohou pomoci zvýšit funkčnost aplikací a zlepšit jejich výkon.

## <span id="page-156-1"></span><span id="page-156-0"></span>**Kapitola 22. Důležité informace týkající se upgradu databázových aplikací**

Změny podpory vývoje aplikací, nových funkcí, již nepodporovaných a zastaralých funkcí mohou mít různé dopady na databázové aplikace, skripty a nástroje po upgradu na produkt DB2 verze 9.7.

#### **Podpora operačního systému**

Úplný seznam podporovaných operačních systémů je k dispozici v tématu "Požadavky instalace databázových produktů DB2 " v příručce *Instalace serverů DB2* . Není-li podporována aktuálně používaná verze operačního systému, je nutné ji před instalací produktu DB2 verze 9.7 upgradovat.

V operačních systémech UNIX jsou podporována pouze 64bitová jádra. 32bitové instance jsou upgradovány do 64bitových instancí DB2 verze 9.7.

Pokud přejdete na nejnovější verzi operačního systému nebo nainstalujete 64bitové jádro, proveďte po upgradu do produktu DB2 verze 9.7 nové sestavení všech databázových aplikací a externích rutin, aby používaly nové běhové knihovny v operačním systému.

#### **Podpora vývojového softwaru**

Změny se nevyhnuly ani podpoře vývojového softwaru. Chcete-li zvýšit výkon a předejít problémům vyžadujícím technickou podporu, proveďte nové sestavení aplikací s použitím nejnovější verze vašeho vývojového softwaru. Seznamte se se změnami podpory požadavků vývojového softwaru. Viz "Podpora pro prvky prostředí pro vývoj databázových aplikací" v dokumentu *Getting Started with Database Application Development*.

#### **Ovladače aplikací**

Položka IBM Data Server Driver for JDBC and SQLJ obsahuje soubor třídy db2jcc.jar pro aplikace používající metody JDBC verze 3.0 nebo dřívější a soubor třídy db2jcc4.jar pro aplikace používající metody JDBC verze 4.0 nebo dřívější a metodz JDBC verze 3.0 nebo dřívější. Metoda JDBC 4.0 java.sql.DatabaseMetaData.getDriverName vrátí název ovladače IBM Data Server Driver for JDBC and SQLJ namísto názvu ovladače s univerzální architekturou IBM DB2 JDBC UDA (Universal Driver Architecture). Chcete-li odstranit důsledky rozdílů v chování mezi ovladačem, který podporuje ovladač JDBC 4.0 nebo vyšší v produktu verze 9.7, a předchozími verzemi tohoto ovladače, upgradujte aplikace Java využívající ovladač IBM Data Server Driver for JDBC and SQLJ. Podrobnosti viz ["Upgradování aplikací Java, které používají ovladač IBM Data Server Driver for](#page-198-0) [JDBC and SQLJ" na stránce 191.](#page-198-0)

Ovladač DB2 JDBC typu 2 byl zastaralý již v produktu DB2 verze 9.1. Chcete-li používat ovladač IBM Data Server Driver for JDBC and SQLJ pro připojení typu 2, je třeba provést úpravy externích rutin a aplikací Java. Chcete-li odstranit důsledky rozdílů v chování mezi ovladačem, který podporuje ovladač JDBC 3.0 v produktu verze 9.7, a ovladačem DB2 JDBC typu 2, proved'te upgrade aplikací Java, které používají ovladač DB2 JDBC typu 2. Podrobnosti viz ["Upgradování aplikací Java](#page-200-0) [využívajících ovladač DB2 JDBC typu 2" na stránce 193.](#page-200-0)

Podrobné informace o verzích ovladače IBM Data Server Driver for JDBC and SQLJ, které jsou dodávány s každou verzí a opravou FixPack databázového produktu DB2, naleznete v tématu "podpora softwaru Java u produktů DB2" v příručce *Instalace serverů DB2*.

Aplikace CLI, rozhraní DB2 CLP a klienti .Net Data Provider podporují zabezpečení SSL (Secure Sockets Layer). Služby šifrování pro podporu zabezpečení SSL (Secure Sockets Layer) poskytuje sada GSKit (IBM Global Security Kit). Podrobné informace o postupu povolení zabezpečení SSL na straně klienta včetně pokynů pro stažení a instalaci sady GSKit naleznete v tématu "Konfigurování podpory SSL (Secure Sockets Layer) v jiných klientech DB2 než Java" příručky *Database Security Guide*.

#### **Implicitní vkládání dat LOB do řádků**

U upgradovaných databází určuje výchozí hodnota INLINE LENGTH maximální velikost deskriptoru LOB pro odpovídající sloupec LOB. Data LOB jsou vložena do řádku, je-li součet jejich velikosti a místa pro systémové údaje menší než hodnota INLINE LENGTH. Je-li tedy součet délky dat LOB a velikosti příslušných systémových údajů nižší než velikost deskriptoru LOB pro sloupec LOB, jsou data LOB po upgradu databáze implicitně vložena do řádku tabulky.

V případě, že vaše databázové aplikace využívají velké množství objektů LOB, můžete zvýšit výkon příkazů SQL přistupujících k datům LOB tím, že zvýšíte parametr INLINE LENGTH na adekvátní hodnotu, protože jsou-li data LOB vložena do řádku tabulky, nevyžaduje přístup k nim žádné další vstupně-výstupní operace. Podrobnosti lze zjistit na základě kódu [Kapitola 28, "Zavádění nových funkcí](#page-216-0) [produktu DB2 verze 9.7 do databázových aplikací a rutin", na stránce 209.](#page-216-0)

#### **Výrazy jazyka XQuery a datové typy jazyka XML**

Po upgradu na produkt DB2 verze 9.7 je datový typ řetězce jazyka XQuery používán pro hodnoty prvků nebo atributů, které nejsou přetypovány ve výrazu jazyka XQuery. Anotace typů v existujících ověřených dokumentech ve formátu XML již nejsou používány k explicitnímu přetypování. Při ověřování nových dokumentů ve formátu XML za účelem vložení do sloupce datového typu XML jsou tyto dokumenty ve formátu XML ukládány bez anotací typů.

Pro výrazy jazyka XQuery, které jsou závislé na datových typech založených na anotacích typů z ověřených dokumentů ve formátu XML, je nutné explicitně přetypovat prvky a atributy ve všech výrazech jazyka XQuery z ověřených dokumentů ve formátu XML. Bez explicitního přetypování výrazy jazyka XQuery, které používaly implicitní přetypování nebo přetypování na jiné typy, po upgradu selžou.

V příkladech je kurzívou uvedeno explicitní přetypování, které bylo přidáno do následujících výrazů jazyka XQuery:

v V tomto příkladu jsou hodnoty řetězců přetypovány na celá čísla za účelem porovnání hodnot.

```
xquery
let $x1 := db2-fn:sqlquery("SELECT xmlcol FROM xq.sch1
                              WHERE DOCID=1")/prodA/sale/xs:integer(price),
    $x2 := db2-fn:sqlquery("SELECT xmlcol FROM xq.sch2
                              WHERE DOCID=1")//xs:integer(clearance)
return (\text{sb1} > \$x1 > \$x2 \} < \text{bb1}>
```
v V tomto příkladu je hodnota řetězce *\$i* přetypována na datum za účelem porovnání dat.

```
xquery
for $i in
    (db2-fn:sqlquery("SELECT xmlcol FROM xq.basicSchemaTypes
                      WHERE DOCID=1")//date)[1]
return if (xs:date($i) eq xs:date('1967-08-13'))
      then $i else (<notOK1/>)
```
v V tomto příkladu je hodnota řetězce vráceného funkcí db2-fn:xmlcolumn přetypována na datový typ dateTime a z hodnoty dateTime je extrahován den. xquery for \$datetime in (db2-fn:xmlcolumn('XQ.BASICSCHEMATYPES.XMLCOL')//dateTime)[1] *cast as xs:dateTime* return \$datetime cast as xs:gDay

#### **Rozhraní API DB2 a příkazy DB2**

Seznamte se s informacemi v následujících tématech, na jejichž základě můžete zjistit, jaký dopad na aplikace a skripty budou mít změny v rozhraních API DB2 a změny příkazů DB2 v prostředí DB2 verze 9.7:

- [Funkce API prostředí DB2](#page-162-0)
- v Příkazový procesor CLP [DB2 a příkazy systému](#page-165-0)

#### **Příkazy SQL**

Seznamte se se [změnami příkazů SQL](#page-173-0) v prostředí DB2 verze 9.7, na jejichž základě můžete zjistit míru dopadu změn na používané aplikace a skripty a dozvědět se, jak na tyto změny reagovat. Zavedení nových funkcí, například netypovaného klíčového slova NULL ve výrazech a klíčového slova DEFAULT v parametrech procedur, s sebou přináší nutnost upravit vaše aplikace tak, abyste je těmto změnám přizpůsobili.

#### **Pohledy systémového katalogu a systémem definované administrativní rutiny a pohledy**

Po upgradu databáze do prostředí DB2 verze 9.7 zůstanou pohledy systémového katalogu v rámci schématu SYSCAT kompatibilní s pohledy katalogu definovanými v produktu DB2 verze 9.1. V některých pohledech systémového katalogu však lze narazit na nové sloupce, na zvětšené délky sloupců nebo na sloupce se změněným typem dat.

V administrativních rutinách SQL byly provedeny změny, jako jsou například nové parametry nebo nové vrácené sloupce. Kromě toho byly některé rutiny nahrazeny systémem definovanými administrativními rutinami a pohledy. Kromě toho byly všechny systémem definované tabulkové funkce s názvy začínajícími řetězcem SNAPSHOT\_ označeny jako zastaralé již v produktu DB2 verze 9.1.

Seznamte se s informacemi v následujících tématech, na jejichž základě můžete zjistit, jaký dopad na aplikace a skripty budou mít změny v pohledech systémového katalogu a v systémem definovaných administrativních rutinách a pohledech:

- [Systémový katalog](#page-181-0)
- v ["Zastaralé systémem definované administrativní rutiny a jim odpovídající](http://publib.boulder.ibm.com/infocenter/db2luw/v9r5/topic/com.ibm.db2.luw.sql.rtn.doc/doc/r0023171.html) [náhradní rutiny a pohledy"](http://publib.boulder.ibm.com/infocenter/db2luw/v9r5/topic/com.ibm.db2.luw.sql.rtn.doc/doc/r0023171.html) v příručce *Administrative Routines and Views*

#### <span id="page-158-0"></span>**Optimalizátor a plány pro provádění dotazů**

U nových databází vytvořených v produktu DB2 verze 9.7 je konfigurační parametr **cur\_commit** nastaven na hodnotu ON, takže v kontrolních průchodech stability kurzoru je povolena sémantika aktuálního potvrzení. V rámci nové sémantiky aktuálního potvrzení jsou vrácena pouze potvrzená data, stejně jako tomu bylo dříve u úrovně oddělení kurzoru, nyní však operace čtení nečeká s odemknutím řádků na dokončení operace zápisu. Vrácená výsledná sada pracující na úrovni oddělení stability kurzoru se může lišit od výsledných sad z předchozích vydání. Podrobnosti o povolení chování aktuálního potvrzení naleznete v tématu [Kapitola 10,](#page-116-1) ["Zapracování nových funkcí verze 9.7 v upgradovaných databázích", na stránce](#page-116-1) [109.](#page-116-1)

Optimalizátor nyní vypočítává plány provádění pro dotazy s hvězdicovými spojeními na základě jiných odhadů kardinality než v předchozích vydáních. Díky těmto novým odhadům může optimalizátor vybrat lepší prováděcí plán pro některé dotazy a zvýšit tak jejich výkon a stabilitu.

Porovnávací proces tabulek MQT nyní bere v úvahu více situací, takže optimalizátor může vybrat jiný prováděcí plán pro dotazy odpovídající tabulce MQT. U upgradovaných databází byste měli bezprostředně po upgradu bez jakýchkoli dalších akcí z vaší strany pozorovat zlepšení u dotazů porovnávajících tabulky MQT typu GROUP BY, které používají klauzuli DISTINCT, a u dotazů, které používají predikáty DATE. Další využití těchto funkcí a jiných vylepšení, jako je použití tabulek MQT pohledů nebo optimalizačních pokynů, podle nichž optimalizátor vybere určitou tabulku MQT, je nutno po upgradu nejprve implementovat. Podrobné informace o používání těchto nových funkcí naleznete v tématu [Kapitola 28, "Zavádění nových funkcí produktu DB2 verze 9.7 do](#page-216-0) [databázových aplikací a rutin", na stránce 209.](#page-216-0)

Optimalizátor nyní vkládá relační predikáty (pro filtry a extrakce XPath) do bloků dotazů XQuery. Tím se dosahuje předběžného filtrování dat a zlepšení potenciálního využití indexů. V prostředí dělených databází může předběžné filtrování dat snížit objem dat přenášených mezi oblastmi. Důsledky můžete pozorovat v podobě nových přístupových cest dotazů, zvýšení výkonu a zmenšení nároků na pamě u kombinovaných dotazů SQL/XQuery. Viz téma "Příklad přepisu kompilátoru: Posunutí predikátu v kombinovaných výrazech jazyků SQL a XQuery na nižší úroveň" v příručce *Troubleshooting and Tuning Database Performance*.

V produktu DB2 verze 9.7 je nově zavedeno sdílení průchodů, které umožňuje kontrolnímu průchodu načíst stránky fondu vyrovnávacích pamětí z jiného průchodu. Toto chování zvyšuje míru paralelismu, zkracuje časy odezvy na dotazy a zvyšuje propustnost systému bez nutnosti hardwarových úprav. Vhodnost sdílení průchodů určuje kompilátor jazyka SQL automaticky. Vhodný průchod se za běhu může, ale nemusí, účastnit sdílení v závislosti na dalších faktorech, které nebyly v době kompilování známy. Viz téma "Sdílení průchodů" v příručce *Troubleshooting and Tuning Database Performance*

Optimalizátor nyní vypočítává realističtější procesorové náklady při předávání dat mezi databázovými agenty v prostředí dělené databáze. Optimalizátor tak může důsledně vybírat plány s minimálními procesorovými náklady na přenos dat a zlepšovat tak výkon u některých příkazů SQL. Podrobné informace naleznete v tématu "Zlepšení nákladového modelu optimalizátoru pro dotazy v prostředí dělené databáze" v příručce *What's New for DB2 Version 9.7*.

Chcete-li využít výhody vylepšení optimalizátoru, svažte po provedení upgradu znovu všechny staticky svázané balíky.

#### **Databázové balíky**

Při upgradu databáze jsou všechny balíky uživatelských aplikací a rutin převedeny do neplatného stavu. Do neplatného stavu jsou balíky převedeny také tehdy, jsou-li závislé na zrušených databázových objektech, jako jsou například tabulky, pohledy, aliasy, indexy, spouštěče, referenční podmínky nebo kontrolní podmínky tabulek. Zrušíte-li uživatelskou funkci, bude tedy příslušný balík převeden do nefunkčního stavu.

Ačkoli správce databází automaticky provede nové svázání neplatných balíků v okamžiku, kdy k nim potřebuje získat přístup některá aplikace, [svažte databázové](#page-109-0) [balíky znovu,](#page-109-0) což vám umožní ovlivnit, kdy nové svázání proběhne, a vyřešit případné potíže. Další výhody ručního svázání databázových balíků jsou uvedeny v oddílu [Vylepšení optimalizátoru.](#page-158-0)

#### **Podpora 32bitových a 64bitových serverů DB2**

V operačních systémech Linux a UNIX (s výjimkou operačního systému Linux v systému x86) vyžaduje produkt DB2 verze 9.7 64bitová jádra a podporuje pouze 64bitové instance. Z tohoto důvodu jsou při upgradu do prostředí DB2 verze 9.7 32bitové instance DB2 UDB verze 8 upgradovány do 64bitových instancí. Podrobnosti viz [Změny podpory 32bitových a 64bitových serverů DB2.](#page-32-1)

V následující tabulce jsou uvedeny aplikace, které budou pracovat po upgradu do produktu DB2 verze 9.7 v závislosti na cestě k vestavěné sdílené knihovně:

| Aplikace | Operační<br>systém                                                       | Upgrade<br>z produktu | Cesty k vestavěným sdíleným knihovnám                         |
|----------|--------------------------------------------------------------------------|-----------------------|---------------------------------------------------------------|
| 32 bitů  | 32bitový<br>nebo<br>64bitový<br>(operační<br>systémy<br>Linux<br>a UNIX) | 32bitové<br>instance  | \$INSTHOME/sqllib/lib <sup>1</sup><br>\$INSTHOME/sqllib/lib32 |
| 64 bitů  | 64bitový<br>(operační<br>systémy<br>Linux<br>a UNIX)                     | 64bitové<br>instance  | \$INSTHOME/sqllib/lib <sup>2</sup><br>\$INSTHOME/sqllib/lib64 |
| 32 bitů  | Windows                                                                  | 32bitové<br>instance  | DB2PATH\lib                                                   |
| 32 bitů  | Windows                                                                  | 64bitové<br>instance  | DB2PATH\lib\Win32                                             |
| 64 bitů  | Windows                                                                  | 64bitové<br>instance  | DB2PATH\lib                                                   |

*Tabulka 21. Cesty k vestavěným sdíleným knihovnám používané v databázových aplikacích*

#### **Poznámka:**

- 1. \$INSTHOME/sqllib/lib je symbolickým odkazem na umístění \$INSTHOME/sqllib/lib32.
- 2. \$INSTHOME/sqllib/lib je symbolickým odkazem na umístění \$INSTHOME/sqllib/lib64.

kde *INSTHOME* je domovský adresář instance a *DB2PATH* je adresář kopie DB2 verze 9.7.

Během instalace produktu DB2 verze 9.7 jsou do souborů db2profile a db2cshrc přidány příkazy nastavující proměnné prostředí pro cestu ke knihovnám. Tyto proměnné prostředí určují další umístění, odkud je možné za běhu aplikace načíst sdílené knihovny DB2 a umožnit tak spuštění aplikací i po provedení upgradu do prostředí DB2 verze 9.7, pokud při migraci nebyla zadána správná cesta ke sdíleným knihovnám. V následující tabulce je uvedeno nastavení proměnných prostředí pro cestu při vyhledávání knihoven:

*Tabulka 22. Nastavení proměnných prostředí pro cesty při vyhledávání knihoven:*

| Proměnná prostředí a operační systém                         | Aplikace | Hodnota proměnné                   |
|--------------------------------------------------------------|----------|------------------------------------|
| <b>LIBPATH</b> (operační systém AIX)                         | 32 bitů  | INSTHOME/sqllib/lib32 <sup>1</sup> |
| LD_LIBRARY_PATH (operační systémy<br>HP-UX, Linux a Solaris) |          |                                    |

| Proměnná prostředí a operační systém                                                              | Aplikace                                             | Hodnota proměnné               |
|---------------------------------------------------------------------------------------------------|------------------------------------------------------|--------------------------------|
| • LIBPATH (operační systém AIX)<br>• LD_LIBRARY_PATH (operační systémy<br>HP-UX, Linux a Solaris) | 64 bitů                                              | INSTHOME/sqllib/lib64          |
| <b>LIB</b> (operační systémy Windows)                                                             | 32bitová aplikace<br>spuštěná v 64bitové<br>instanci | DB2PATH\lib\Win32 <sup>2</sup> |
| <b>LIB</b> (operační systémy Windows)                                                             | 32 bitové nebo<br>64bitové                           | DB2PATH\lib                    |

*Tabulka 22. Nastavení proměnných prostředí pro cesty při vyhledávání knihoven: (pokračování)*

#### **Poznámka:**

1. Toto nastavení je třeba zadat na začátku proměnné LIBPATH.

Tyto proměnné prostředí určují další umístění, odkud je možné za běhu aplikace načíst sdílené knihovny DB2 a umožnit tak spuštění aplikací i po provedení upgradu do prostředí DB2 verze 9.7, pokud při migraci nebyla zadána správná cesta ke sdíleným knihovnám.

#### **Chování serveru DB2**

Obecně řečeno je chování serveru DB2 mezi jednotlivými vydáními kompatibilní. Existují však změny v chování v souvislosti s podporou nových funkcí nebo se zlepšením výkonu stávajících funkcí. Informace o dopadu těchto změn chování na používané aplikace lze najít v tématu ["Změny chování serveru DB2" na stránce 26.](#page-33-0)

Po provedení upgradu serveru DB2 porovnejte hodnoty proměnné registru a konfiguračního parametru s hodnotami před upgradem a upravte všechny hodnoty podle potřeb používaných aplikací.

#### **Podpora konektivity klientů**

Aplikace mohou pro přístup k databázím na serverech DB2 verze 9.7 používat klienty starších verzí než 9.7. V takovém případě však budou mít aplikace k dispozici pouze funkce dostupné v daném klientovi. Podrobnosti ohledně konektivity klientů a ohledně změn podpory, které mohou mít vliv na klienty DB2, lze najít v tématu [Kapitola 14, "Důležité informace o upgradu klientů", na stránce](#page-132-0) [125.](#page-132-0)

#### **Běhový rámec webových objektů (WORF)**

Od verze 9.7 produktu DB2 byla ukončena podpora rámce WORF. Lze jej nahradit novou funkcí produktu IBM Data Studio, která vám dovoluje vytvářet webové služby bez generování souborů s rozšiřujícími definicemi přístupu k dokumentům (DADX). Podrobné pokyny k upgradování existujících webových aplikací naleznete v tématu [Upgradování webových aplikací vyvinutých pro rámec WORF \(Web](http://publib.boulder.ibm.com/infocenter/idm/v2r1/topic/com.ibm.datatools.dsws.tooling.ui.doc/topics/tdswsworf.html) [Object Runtime Framework\).](http://publib.boulder.ibm.com/infocenter/idm/v2r1/topic/com.ibm.datatools.dsws.tooling.ui.doc/topics/tdswsworf.html)

#### **Vestavěný aplikační server (EAS) DB2**

Podpora serveru DB2 EAS byla ukončena a v produktu DB2 verze 9.7 není k dispozici aplikace DB2WebServices. Po upgradu na produkt DB2 verze 9.7 znovu vytvořte a implementujte webové služby pomocí produktu Data Studio. Používáte-li webové aplikace vyvinuté pro rámec WORF, naleznete podrobné informace o postupu při migraci těchto webových aplikací v předchozí sekci.

Administrační nástroje DB2 byly zařazeny mezi zastaralé součásti a podpora webových nástrojů DB2 byla ukončena počínaje produktem DB2 verze 9.5. Jako

alternativu můžete nainstalovat produkt Data Studio a provádět úlohy správy databází pomocí nástroje Data Source Explorer. Podrobné informace naleznete v dokumentu [Správa databází pomocí nástroje Data Source Explorer.](http://publib.boulder.ibm.com/infocenter/idm/v2r1/topic/com.ibm.datatools.adm.doc/topics/chxucdbadimodse.html) Podrobné informace o produktových nabídkách a souborech ke stažení naleznete také na stránce produktu Data Studio na adrese [http://www.ibm.com/software/data/studio/.](http://www.ibm.com/software/data/studio/)

#### **Upgrade aplikací z produktu DB2 verze 9.1 nebo DB2 UDB verze 8**

Pokud provádíte upgrade z produktu DB2 verze 9.1 nebo dřívější, seznamte se se změnami oproti verzím starším než 9.7, které se týkají podpory ovladačů aplikací, podpory 32bitových a 64bitových serverů DB2 a funkcí, jejichž podpora byla ukončena, a které mohou rovněž ovlivnit vaše aplikace a skripty:

- v [Změny mezi produkty DB2 verze 9.5 a DB2 verze 9.1, které ovlivňují aplikace](http://publib.boulder.ibm.com/infocenter/db2luw/v9r5/topic/com.ibm.db2.luw.qb.migration.doc/doc/c0023412.html)
- <span id="page-162-0"></span>v [Změny mezi produkty DB2 verze 9.1 a DB2 UDB verze 8, které ovlivňují](http://publib.boulder.ibm.com/infocenter/db2luw/v9/topic/com.ibm.db2.udb.uprun.doc/doc/c0023412.htm) [aplikace](http://publib.boulder.ibm.com/infocenter/db2luw/v9/topic/com.ibm.db2.udb.uprun.doc/doc/c0023412.htm)

## **Vliv upgradu ze změn rozhraní DB2 API**

Změny rozhraní DB2 API v produktu DB2 verze 9.7 mohou po upgradu na produkt DB2 verze 9.7 ovlivnit existující aplikace.

Změny rozhraní DB2 API zahrnují nové parametry, úpravy existujících parametrů a zastaralá nebo již nepoužívaná rozhraní API. V následující tabulce je uveden seznam změn, které mají vliv na existující aplikace:

<span id="page-162-1"></span>

| Rozhraní DB2 API                     | Souhrn změn a vliv upgradu                                                                                                    |
|--------------------------------------|----------------------------------------------------------------------------------------------------|
| db2DatabaseUpgrade                   | Toto rozhraní API upgraduje databázi produktu DB2 verze předcházející<br>verzi 9.7 na aktuální verzi. Jako parametr používá novou strukturu<br>db2DatabaseUpgradeStruct. Toto rozhraní API použijte namísto rozhraní<br>API sqlemgdb nebo sqlgmgdb.                                                                                                    |
| db2Export, db2Import<br>nebo db2Load | Kvůli změnám v autorizačním modelu produktu DB2 skupina SYSADM již<br>není oprávněna ke spouštění těchto rozhraní API a oprávnění DBADM již<br>neposkytuje přístup k datům. Přístup k datům nyní poskytuje nové<br>oprávnění DATAACCESS. Příkaz UPGRADE DATABASE uděluje<br>oprávnění DBADM skupině SYSADM a oprávnění DATAACCESS<br>uživatelům s oprávněním DBADM včetně skupiny SYSADM, takže<br>nedochází k žádnému vlivu upgradu. Pro tato rozhraní API byste však měli<br>zkontrolovat všechny změny oprávnění a udělit vyžadovaná oprávnění<br>uživatelům.<br>Při vytváření databází v produktu DB2 verze 9.7 udělte uživatelům, kteří<br>tato rozhraní API potřebují spouštět, vyžadovaná oprávnění. Pokud skupině<br>SYSADM udělíte oprávnění DBADM a uživatelům s oprávněním<br>DBADM udělíte oprávnění DATAACCESS, zachováte stejná oprávnění<br>jako v předchozích verzích.<br>Parametry CREATE a REPLACE_CREATE příkazu IMPORT jsou<br>zastaralé. Před zavoláním rozhraní API db2Import, které určuje jiný<br>podporovaný parametr v daném řetězci akce, jako jsou například parametry<br><b>INSERT, INSERT_UPDATE a REPLACE</b> , vytvořte tabulku pomocí<br>skriptů DDL, které jste vytvořili nebo generovali pomocí příkazu db2look. |
| db2GetDistMap                        | Vzhledem ke zvýšení velikosti distribuční mapy z 4 096 na 32 768<br>položek použijte ke čtení distribuční mapy toto nové rozhraní API. Toto<br>rozhraní API vyžaduje jako parametr novou strukturu db2DistMapStruct.<br>Další informace o rozhraní API sqlugtpi naleznete v příslušném řádku této<br>tabulky.                                                                                                    |

*Tabulka 23. Změny rozhraní DB2 API*

<span id="page-163-0"></span>

| Rozhraní DB2 API                                 | Souhrn změn a vliv upgradu                                                                                                    |
|--------------------------------------------------|----------------------------------------------------------------------------------------------------|
| db2GetRowPartNum                                 | Vzhledem ke zvýšení velikosti distribuční mapy z 4096 na 32768 položek<br>použijte ke čtení čísla databázové oblasti a čísla serveru databázové oblasti<br>pro daný řádek nové rozhraní API. Toto rozhraní API vyžaduje jako<br>parametr novou strukturu db2RowPartNumStruct. Další informace<br>o rozhraní API sqlugrpn naleznete v příslušném řádku této tabulky.                                                                                                    |
| db2HistoryGetEntry                               | Pořadové číslo v žurnálu (LSN) nyní využívá 8 bajtů. Každý výskyt<br>datového typu SQLU_LSN ve struktuře db2HistoryData byl tedy nahrazen<br>novým datovým typem db2LSN. Volání tohoto rozhraní API v aplikacích<br>budou nadále pracovat i po upgradu serverů a klientů produktu DB2 na<br>verzi 9.7, dokud hodnota čísla LSN nepřekročí maximální limit 6 bajtů pro<br>verze předcházející verzi 9.7. Pokud číslo LSN dosáhne limitu 6 bajtů,<br>obdržíte chybovou zprávu SQL2032N.                                                                                                    |
|                                                  | Upravte kód aplikace, aby četl nový datový typ db2LSN v upravené<br>struktuře, a sestavte aplikace znovu pomocí knihoven produktu DB2 verze<br>9.7 dříve, než číslo LSN dosáhne maximálního limitu. Další podrobné<br>informace naleznete v tématu "Změny pořadového čísla v žurnálu (LSN)<br>ovlivňující chování aplikace a rozhraní API" v příručce Administrative API<br>Reference.                                                                                                    |
| db2Prune                                         | Ačkoliv ve struktuře db2PruneStruct nedošlo k žádným změnám, při volání<br>tohoto rozhraní API s polem piString této struktury odkazujícím na<br>řetězcovou reprezentaci čísla LSN může být délka řetězce LSN proměnná<br>a mít maximální hodnotu 16 znaků nepočítaje ukončovací hodnotu Null.<br>V předchozích verzích měl řetězec LSN délku přesně 12 znaků nepočítaje<br>ukončovací hodnotu Null. Upravením kódu aplikace zvyšte maximální<br>délku řetězce LSN a sestavte aplikace znovu pomocí knihoven produktu<br>DB2 verze 9.7. Dále můžete pro konverzace mezi strukturou db2LSN<br>a řetězcem LSN použít rozhraní API db2LsnToString. |
| db2Runstats, sqlabndx,<br>sqlaprep nebo sqlarbnd | Kvůli změnám v autorizačním modelu produktu DB2 již skupina SYSADM<br>není oprávněna ke spouštění těchto rozhraní API. Příkaz UPGRADE<br>DATABASE uděluje oprávnění DBADM skupině SYSADM, takže<br>nedochází k žádnému vlivu upgradu. Pro tato rozhraní API byste však měli<br>zkontrolovat všechny změny oprávnění a udělit vyžadovaná oprávnění<br>uživatelům.                                                                                                    |
|                                                  | Při vytváření databází v produktu DB2 verze 9.7 udělte uživatelům, kteří<br>tato rozhraní API potřebují spouštět, vyžadovaná oprávnění. Pokud skupině<br>SYSADM udělíte oprávnění DBADM, zachováte stejná oprávnění jako<br>v předchozích verzích.                                                                                                    |

<span id="page-163-1"></span>*Tabulka 23. Změny rozhraní DB2 API (pokračování)*

<span id="page-164-0"></span>

| Rozhraní DB2 API                          | Souhrn změn a vliv upgradu                                                                                                    |
|-------------------------------------------|----------------------------------------------------------------------------------------------------|
| db2ReadLog<br>a db2ReadLogNoConn          | Číslo LSN nyní využívá 8 bajtů. Každý výskyt datového typu SQLU_LSN<br>ve strukturách db2ReadLogStruct, db2ReadLogInfoStruct,<br>db2ReadLogNoConnStruct a db2ReadLogNoConnInfoStruct byl tedy<br>nahrazen novým datovým typem db2LSN. Voláte-li v aplikacích libovolné<br>z těchto rozhraní API, upravte před upgradem serverů a klientů produktu<br>DB2 kód aplikací, aby četl nový datový typ db2LSN v těchto upravených<br>strukturách, a sestavte aplikace znovu pomocí knihoven produktu DB2<br>verze 9.7. Další podrobné informace naleznete v tématu "Změny<br>pořadového čísla v žurnálu (LSN) ovlivňující chování aplikace a rozhraní<br>API" v příručce Administrative API Reference. |
|                                           | Nastavíte-li při volání rozhraní API db2ReadLog v aplikacích parametr<br>iFilterOption na hodnotu DB2READLOG_FILTER_ON, upravte kód<br>aplikací, aby četl novou strukturu db2ReadLogFilterData, která je připojena<br>na začátek záznamů v žurnálu. Nastavíte-li parametr iFilterOption na<br>hodnotu DB2READLOG_FILTER_OFF i přesto, že k záznamům<br>v žurnálu je nadále připojována předpona v podobě čísla LSN jako<br>v předchozích verzích, upravte kód aplikace, aby četl nový datový typ<br>db2LSN.                                                                                                    |
| Db2Reorg                                  | Struktura db2ReorgStruct byla upravena, aby podporovala dělené indexy.<br>Do struktur db2ReorgTable a db2ReorgIndexesAll bylo přidáno nové pole<br>pPartitionName, které označuje název datové oblasti. V závislosti na<br>hodnotě pole versionNumber mohlo být přidáno také nové pole<br>partitionNameLen, které označuje délku pole pPartitionName<br>v bajtech. Ačkoliv je hodnota tohoto parametru brána v úvahu pouze<br>v případě, že je zadán příznak DB2REORG_ON_DATA_PARTITION,<br>můžete pomocí knihoven produktu DB2 verze 9.7 znovu sestavit aplikace<br>a začít používat upravenou strukturu.                                                                                      |
| db2Runstats                               | Při volání tohoto rozhraní API za účelem aktualizace statistik v tabulkách se<br>sloupci objektů LOB dojde ke shromáždění statistik průměrné délky sloupce<br>a počtu hodnot Null ve sloupci.<br>Informace o dalších změnách oprávnění, které se vztahují také na toto<br>rozhraní API, naleznete v řádku rozhraní API db2Runstats.                                                                                                    |
| sqlbctsq, sqlbgtss,<br>sqlbotsq a sqlbtcq | Tato rozhraní API a související datová struktura SQLB_TBSPQRY_DATA<br>byly zamítnuty a v některé z budoucích verzí mohou být odebrány.<br>Spusťte místo nich dotazy s tabulkovou funkcí MON_GET_TABLESPACE<br>nebo MON_GET_CONTAINER. Tyto tabulkové funkce vrací více<br>informací než zamítnutá rozhraní API.                                                                                                    |
| sqlbftpq, sqlbmtsq<br>a sqlbstpq          | Datový typ pole lifeLSN ve struktuře SQLB_TBSPQRY_DATA se změnil<br>z typu char[6] na typ sqluint64. Volání tohoto rozhraní API v aplikacích<br>bude po upgradu serverů a klientů produktu DB2 nadále pracovat, dokud<br>hodnota čísla LSN nepřekročí maximální limit 6 bajtů. Upravte kód<br>aplikace, aby četl datový typ sqluint64 v upravené struktuře, a sestavte<br>aplikace znovu pomocí knihoven produktu DB2 verze 9.7 dříve, než dojde<br>k dosažení tohoto limitu.                                                                                                    |
|                                           | Tato rozhraní API a související datová struktura SQLB_TBSPQRY_DATA<br>byly zamítnuty a v některé z budoucích verzí mohou být odebrány.<br>Spusťte místo nich dotazy s tabulkovou funkcí MON_GET_TABLESPACE<br>nebo MON_GET_CONTAINER. Tyto tabulkové funkce vrací více<br>informací než zamítnutá rozhraní API.                                                                                                    |

*Tabulka 23. Změny rozhraní DB2 API (pokračování)*

<span id="page-165-1"></span>

| Rozhraní DB2 API    | Souhrn změn a vliv upgradu                                                                                                    |
|---------------------|----------------------------------------------------------------------------------------------------|
| sqlbstsc            | Toto rozhraní API lze použít k povolení automatického úložného prostoru<br>pro tabulkový prostor. Všechny existující kontejnery budou znovu<br>definovány k použití cest úložiště definovaných v dané databázi. Parametr<br>NumContainers s hodnotou 0 a parametr pContainerData s hodnotou<br>Null umožňují použití tabulkového prostoru pro automatický úložný prostor.                                                                                                    |
| sqlecrea            | U nových databází vytvořených v produktu DB2 verze 9.7 je nový<br>konfigurační parametr cur_commit nastaven na hodnotu ON, takže<br>v kontrolních průchodech stability kurzoru je povolena sémantika<br>aktuálního potvrzení. Vrácená výsledná sada pracující na úrovni oddělení<br>stability kurzoru se může lišit od výsledných sad z předchozích vydání.<br>Podrobné informace o fungování chování aktuálního potvrzení naleznete<br>v tématu "Sémantiky aktuálního potvrzení zlepšují souběžnou práci"<br>v příručce Troubleshooting and Tuning Database Performance. |
| sqlemgdb a sqlgmgdb | Tato rozhraní API jsou zastaralá. Použijte nové rozhraní API<br>db2DatabaseUpgrade.                                                                                                    |
| sqluadau            | Rozhraní API sqluadau již v produktu DB2 verze 9.7 není podporováno.<br>Pomocí tabulkové funkce AUTH_LIST_AUTHORITIES_FOR_AUTHID<br>můžete získat informace poskytované rozhraním API sqluadau.                                                                                                    |
| sqlugtpi            | Počínaje produktem DB2 verze 9.7 je toto rozhraní API zastaralé. Pokud<br>nastavíte proměnnou registru DB2_PMAP_COMPATIBILITY na hodnotu<br>OFF a zavoláte toto rozhraní API, obdržíte chybovou zprávu SQL2768N,<br>protože velikost distribuční mapy byla zvýšena na 32 768 položek. Použijte<br>nové rozhraní API db2GetDistMap.                                                                                                    |
| sqlurlog            | Při volání tohoto rozhraní API z aplikace spuštěné ve verzi produktu<br>předcházející verzi 9.7, která se připojuje k databázi verze 9.7, obdržíte<br>chybovou zprávu SQL1198N. Volání rozhraní API sqlurlog z aplikace<br>spuštěné v klientovi verze 9.7, který se připojuje k databázi 9.7, fungují do<br>doby, než číslo LNS překročí maximální limit 6 bajtů pro verze<br>předcházející verzi 9.7. Pokud číslo LSN dosáhne tohoto limitu 6 bajtů,<br>obdržíte chybovou zprávu SQL2650N.                                                                               |
| sqlugrpn            | Počínaje produktem DB2 verze 9.7 je toto rozhraní API zastaralé. Pokud<br>nastavíte proměnnou registru DB2_PMAP_COMPATIBILITY na hodnotu<br>OFF a zavoláte toto rozhraní API, obdržíte chybovou zprávu SQL2768N,<br>protože velikost distribuční mapy byla zvýšena na 32 768 položek. Ke čtení<br>čísla databázové oblasti a čísla serveru databázové oblasti pro daný řádek<br>použijte nové rozhraní API db2GetRowPartNum. Podrobnosti jsou uvedeny<br>v popisu parametru DB2_PMAP_COMPATIBILITY v příručce Tabulka 9<br>na stránce 27.                                 |

*Tabulka 23. Změny rozhraní DB2 API (pokračování)*

## **Vliv upgradu ze změn příkazů DB2**

<span id="page-165-2"></span><span id="page-165-0"></span>Změny provedené v produktu DB2 verze 9.7 v příkazovém procesoru DB2 CLP a v systémových příkazech mohou mít po provedení upgradu na produkt DB2 verze 9.7 vliv na stávající aplikace a skripty.

Změny v příkazech zahrnují zavedení nových parametrů, úpravy stávajících parametrů, zastaralé nebo již nepoužívané parametry a také úpravy ve výstupu příkazů. V následující tabulce je uveden seznam změn, které mají vliv na aplikace a skripty:

| Příkaz                                                                                        | Souhrn změn a vliv upgradu                                                                                                    |
|-----------------------------------------------------------------------------------------------|----------------------------------------------------------------------------------------------------|
| db2advis                                                                                      | Tento příkaz může nyní vydávat doporučení k převodu standardních tabulek<br>se sloupci XML na tabulky vícedimenzionálního dělení do klastrů a k použití<br>komprese pro indexy.                                                                                                    |
| db2cat                                                                                        | Pro nedělené indexy nyní výstup příkazu obsahuje nový sloupec indexTbsp,<br>který označuje ID tabulkového prostoru. Pro dělené indexy výstup příkazu<br>obsahuje nový sloupec indexTbsp, který označuje ID tabulkového prostoru,<br>a nový sloupec indexObjId, který označuje ID objektu indexu.                                                                                                    |
|                                                                                               | V základních tabulkách nyní závislý výstup tabulek MQT zahrnuje nové pole<br>s názvem Příznaky tabulky MQT.                                                                                                    |
| db2ckmig                                                                                      | Tento příkaz je považován za zastaralý a je možné, že bude odebrán z dalších<br>verzí. Použijte místo něj příkaz db2ckupgrade.                                                                                                    |
| db2ckupgrade                                                                                  | Tento příkaz nahrazuje příkaz db2ckmig.                                                                                                    |
|                                                                                               | Tento příkaz kontroluje indexy typu 1 a generuje pomocí příkazu REORG<br>TABLE soubor skriptu za účelem převodu indexů typu 1 na indexy typu 2.<br>Indexy typu 1 nejsou v produktu DB2 verze 9.7 podporovány. Podrobnosti<br>viz "Převod indexů typu 1 na indexy typu 2" na stránce 42.<br>Tento příkaz nyní vyžaduje, aby byla spuštěna instance, která je vlastníkem<br>ověřovaných databází. Ke spuštění tohoto příkazu nyní není nutné zastavovat<br>instanci. V případě, že instance není spuštěna, vrátí příkaz db2ckupgrade<br>chybu SQL1032N.                                                                                                    |
| db2dart                                                                                       | Parametr /DD nyní zahrnuje data délky řádků jako součást formátovaných dat<br>tabulky.                                                                                                    |
| db2expln,<br>db2exmig,<br>db2jdbcbind,<br>db2sqljbind,<br>db2sqljcustomize<br>and<br>db2rbind | Kvůli změnám v autorizačním modelu produktu DB2 již skupina SYSADM<br>není oprávněna k provádění těchto příkazů. Příkaz UPGRADE DATABASE<br>uděluje oprávnění DBADM skupině SYSADM, takže nedochází k žádnému<br>vlivu upgradu. Pro tyto příkazy byste však měli zkontrolovat všechny změny<br>oprávnění a udělit vyžadovaná oprávnění uživatelům.<br>Při vytváření databází v produktu DB2 verze 9.7 je nutné udělit vyžadovaná<br>oprávnění uživatelům, kteří tyto příkazy potřebují spouštět, nebo skupině<br>SYSADM udělit oprávnění DBADM za účelem zachování stejných oprávnění<br>jako v předchozích verzích.                                                                                                    |
| db2gpmap                                                                                      | Výstup generovaný tímto příkazem se zvětšil kvůli zvýšení velikosti<br>distribuční mapy.                                                                                                    |
| db2icrt                                                                                       | V operačních systémech Linux a UNIX tyto příkazy nyní provádějí zápis do<br>nového souboru s názvem INSTHOME/sqllib/log/db2instance.log, kde<br>INSTHOME je domovským adresářem vlastníka instance. Tento soubor<br>pracuje jako soubor historie, který zaznamenává aktivity instance, jako je<br>například vytvoření (db2icrt), zrušení (db2idrop), aktualizace (db2iupdt)<br>a upgrade (db2iupgrade), a je určen pouze pro podporu produktu DB2.                                                                                                    |
| db2idrop                                                                                      | V prostředích dělených databází vydejte příkaz db2idrop z každé<br>databázové oblasti pouze jednou. Příkaz db2idrop aktualizuje v globálním<br>registru všechny dostupné databázové oblasti a odebírá z tohoto registru<br>instanci. Pokud databázová oblast již není k dispozici, obdržíte chybovou<br>zprávu DBI1165E a varovnou zprávu DBI1383I.<br>V operačních systémech Linux a UNIX tyto příkazy nyní provádějí zápis do<br>nového souboru s názvem INSTHOME/sqllib/log/db2instance.log, kde<br>INSTHOME je domovským adresářem vlastníka instance. Tento soubor<br>pracuje jako soubor historie, který zaznamenává aktivity instance, jako je<br>například vytvoření (db2icrt), zrušení (db2idrop), aktualizace (db2iupdt)<br>a upgrade (db2iupgrade), a je určen pouze pro podporu produktu DB2. |

*Tabulka 24. Změny příkazového procesoru DB2 CLP a systémových příkazů*

| Příkaz                                 | Souhrn změn a vliv upgradu                                                                                                    |
|----------------------------------------|----------------------------------------------------------------------------------------------------|
| db2imigr                               | Tento příkaz je považován za zastaralý a je možné, že bude odebrán z dalších<br>verzí. Použijte místo něj příkaz db2iupgrade.                                                                                                    |
| db <sub>2</sub> iupgrade a<br>db2iupdt | Příkaz db2iupgrade nahrazuje příkaz db2imigr.<br>Vydáte-li příkaz db2iupgrade nebo příkaz db2iupdt s parametrem -u,<br>který určuje odlišné chráněné ID, než jaké bylo definováno dříve, přepíše toto<br>odlišně chráněné ID původní chráněné ID. V předchozích verzích byl<br>parametr -u ignorován.                                                                                                    |
|                                        | V prostředí dělené databáze příkazy db2iupgrade a db2iupdt aktualizují<br>v globálním registru všechny dostupné databázové oblasti. To znamená, že<br>pokud je instance úspěšně aktualizována nebo upgradována, tento příkaz<br>odebere instanci z registru produktu DB2 v umístění kopie produktu DB2,<br>kde byla daná instance spuštěna, a přidá ji do umístění kopie produktu DB2,<br>ze které spouštíte daný příkaz. Pokud databázová oblast již není k dispozici,<br>obdržíte chybovou zprávu DBI1165E a varovnou zprávu DBI1383I. |
|                                        | V operačních systémech Linux a UNIX tyto příkazy nyní provádějí zápis do<br>nového souboru s názvem INSTHOME/sqllib/log/db2instance.log, kde<br>INSTHOME je domovským adresářem vlastníka instance. Tento soubor<br>pracuje jako soubor historie, který zaznamenává aktivity instance, jako je<br>například vytvoření (db2icrt), zrušení (db2idrop), aktualizace (db2iupdt)<br>a upgrade (db2iupgrade), a je určen pouze pro podporu produktu DB2.                                                                                       |
| db2look                                | Ačkoliv tento příkaz můžete spustit se stejnými oprávněními, jaká byla<br>vyžadována před upgradem datového serveru, nyní může být vyžadováno<br>oprávnění SECADM, oprávnění ACCESSCTRL, oprávnění DATAACCESS<br>nebo v některých případech všechna tato oprávnění. Parametr -x nyní<br>generuje oprávnění jazyka DDL pro všechna nová oprávnění pro databáze.                                                                                                    |
|                                        | Počínaje verzí 9.7 FixPack 6 generuje parametr -e standardně příkazy DDL<br>CREATE SCHEMA pro implicitně vytvořená schémata. Pokud určíte nový<br>parametr -noimplschema společně s parametrem -e, příkazy DDL<br>CREATE SCHEMA pro implicitně vytvořená schémata se negenerují, což<br>bylo výchozí chování v předchozích opravách FixPack verze 9.7<br>a v předchozích verzích.                                                                                                    |
| db <sub>2pd</sub>                      | Výstup příkazu nyní zahrnuje informace o sdílení průchodů pro tabulky<br>a o blokových indexech v tabulkách MDC. Informace vracené tímto<br>příkazem se liší podle jednotlivých sdílených průchodů, sad sdílení a skupin<br>sdílení.                                                                                                    |
|                                        | Pro tabulkové prostory automatického úložného prostoru nyní výstup<br>parametru -storagepaths zobrazuje nové sloupce PathID a PathState, které<br>označují identifikátor cesty úložiště a aktuální stav. Výstup parametru<br>-tablespaces dále zobrazuje nové sloupce PathDropped a PathID, které<br>označují, zda jsou v cestě úložiště umístěny kontejnery, které byly zrušeny,<br>a identifikátor cesty úložiště pro daný kontejner.                                                                                                  |
|                                        | Pro dočasné tabulky nyní výstup parametru -tcbstats zobrazuje tři nové<br>sloupce SchemaNm, StoredBytes a BytesSaved. Výstup parametru<br>-tablespaces nyní zobrazuje také nový sloupec Max HWM, který určuje<br>nejvyšší dosaženou hodnotu pro tabulkové prostory spravované databází od<br>spuštění instance. Pro tabulkové prostory spravované systémem se ve<br>sloupcích HWM a Max HWM nezobrazí žádná hodnota.                                                                                                    |
|                                        | Pro dělené tabulky nyní výstup parametru <b>-tcbstats</b> udává nový sloupec<br>PartID, který označuje ID datové oblasti v sekci indexových informací<br>počítačové báze TCB a v sekci statistiky indexů počítačové báze TCB.                                                                                                    |

*Tabulka 24. Změny příkazového procesoru DB2 CLP a systémových příkazů (pokračování)*

<span id="page-168-0"></span>

| Příkaz                                                                                                    | Souhrn změn a vliv upgradu                                                                                                    |
|----------------------------------------------------------------------------------------------------|----------------------------------------------------------------------------------------------------|
| db2relocatedb                                                                                                    | V konfiguračním souboru lze nyní zadat umístění konfiguračních parametrů<br>databáze mirrorlogpath, failarchpath, logarchmeth1, logarchmeth2<br>nebo overflowlogpath. Jestliže jste v databázi, kterou chcete přemístit,<br>nastavili kterýkoli z těchto konfiguračních parametrů databáze, můžete<br>v konfiguračním souboru pro kterýkoli z těchto parametrů nastavit nové<br>umístění. Pokud žádné z nových klíčových slov nezadáte, ponechá příkaz<br>db2relocatedb původní umístění, podobně jako tomu bylo v předchozích<br>verzích.                                                                                                    |
| db2secv82                                                                                                    | Příkaz db2secv82 již není nadále používán. Použijte místo něj příkaz<br>db2extsec, který slouží k nastavení oprávnění pro objekty produktu DB2,<br>jako jsou například soubory, adresáře, sdílení sítě, klíče registrů a služby.                                                                                                    |
| db2uiddl                                                                                                    | Příkaz db2uiddl již není nadále používán. Tento příkaz generoval skript<br>s příkazy CREATE UNIQUE INDEX a sloužil převodu jedinečných indexů<br>vytvořených v databázi před produktem DB2 UDB verze 5. Pokud jste příkaz<br>db2uiddl spustili po upgradu databází na verzi produktu DB2 předcházející<br>verzi 9.7, není jej nutné spouštět znovu před upgradem databází na produkt<br>DB2 verze 9.7.                                                                                                    |
|                                                                                                    | Pokud převádíte indexy typu 1 na indexy typu 2, převádíte také jedinečné<br>indexy vytvořené v databázi před produktem DB2 UDB verze 5 a není tedy<br>nutné spouštět příkaz db2uiddl.                                                                                                    |
| db2_deinstall                                                                                                    | Pokud zadáte parametr - F TEXT_SEARCH a jedna nebo více instancí je<br>v kopii produktu DB2, kterou odinstalováváte, konfigurováno jako služby<br>instance komponenty DB2Text Search, tento příkaz vrátí chybovou zprávu<br>DBI1325E.                                                                                                    |
| <b>installFixPack</b>                                                                                                    | Pokud je v kopii produktu DB2, kterou aktualizujete, jedna nebo více instancí<br>konfigurovaných jako služby instance komponenty DB2 Text Search, tento<br>příkaz vydá pro každou instanci příkaz db2ts STOP FOR TEXT<br>k zastavení služby instance komponenty Text Search. Pokud se zastavení<br>služby instance komponenty Text Search nezdaří, příkaz installFixPack<br>vrátí chybovou zprávu DBI1325E.                                                                                                    |
| BIND.<br><b>DECOMPOSE XML</b><br><b>DOCUMENT,</b><br><b>DESCRIBE,</b><br><b>EXPORT.</b><br>IMPORT,<br>LOAD,<br>PRECOMPILE,<br><b>REBIND.</b><br><b>REGISTER</b><br>XMLSCHEMA,<br><b>REGISTER</b><br><b>XSROBJECT,</b><br><b>RUNSTATS a</b><br><b>UPDATE</b><br><b>XMLSCHEMA</b> | Kvůli změnám v autorizačním modelu produktu DB2 již skupina SYSADM<br>není oprávněna ke spouštění těchto příkazů. Dále v některých případech, kde<br>bylo dříve vyžadováno oprávnění DBADM, nyní postačuje oprávnění<br>DATAACCESS. Příkaz UPGRADE DATABASE uděluje oprávnění<br>DBADM skupině SYSADM a oprávnění DATAACCESS uživatelům<br>s oprávněním DBADM včetně skupiny SYSADM, takže nedochází<br>k žádnému vlivu upgradu. Pro tyto příkazy byste však měli zkontrolovat<br>všechny změny oprávnění a udělit vyžadovaná oprávnění uživatelům.<br>Při vytváření databází v produktu DB2 verze 9.7 udělte uživatelům, kteří tyto<br>příkazy potřebují spouštět, vyžadovaná oprávnění. Pokud skupině SYSADM<br>udělíte oprávnění DBADM a uživatelům s oprávněním DBADM udělíte<br>oprávnění DATAACCESS, zachováte stejná oprávnění jako v předchozích<br>verzích. |

*Tabulka 24. Změny příkazového procesoru DB2 CLP a systémových příkazů (pokračování)*

| Příkaz                                   | Souhrn změn a vliv upgradu                                                                                                    |
|------------------------------------------|----------------------------------------------------------------------------------------------------|
| <b>CREATE</b><br><b>DATABASE</b>         | U nových databází vytvořených v produktu DB2 verze 9.7 je nový<br>konfigurační parametr cur_commit nastaven na hodnotu ON, takže<br>v kontrolních průchodech stability kurzoru je povoleno chování aktuálního<br>potvrzení. Vrácená výsledná sada pracující na úrovni oddělení stability<br>kurzoru se může lišit od výsledných sad z předchozích vydání. Podrobné<br>informace o fungování chování aktuálního potvrzení naleznete v tématu<br>"Sémantiky aktuálního potvrzení zlepšují souběžnou práci" v příručce<br>Troubleshooting and Tuning Database Performance.                                                                                                    |
|                                          | Při vytváření databáze v produktu DB2 verze 9.7 je monitor událostí<br>DB2DETAILDEADLOCK vytvořen při výchozím nastavení, stejně jako<br>v předchozích verzích. Je však považován za zastaralý a v budoucích<br>verzích nemusí být podporován. Monitor událostí DB2DETAILDEADLOCK<br>byste měli zakázat a odebrat. Použijte místo něj nový monitor událostí<br>uzamčení, protože monitor událostí DB2DETAILDEADLOCK již nebude<br>podporován. Podrobné informace naleznete v tématu "Monitorování dat<br>uzamčení" v příručce Database Monitoring Guide and Reference.                                                                                                    |
| <b>DEACTIVATE</b><br><b>DATABASE</b>     | Pokud povolíte funkci čtení rezervních databází zotavení HADR, tento příkaz<br>databáze nastaví ve zcela výhradním režimu, aby zabránil novým připojením<br>k databázi, a před zastavením databáze vyčká na odpojení všech uživatelů.<br>Po odpojení posledního uživatele dojde k zastavení databáze.<br>Pokud je databázi nutné zastavit okamžitě, je možné vydat po příkazu<br><b>DEACTIVATE DATABASE příkaz FORCE APPLICATIONS ALL</b><br>a ukončit tak existující připojení. V předchozích verzích příkaz<br><b>DEACTIVATE DATABASE</b> rezervní databáze zotavení HADR zastavil,<br>protože nebyla povolena žádná připojení uživatelů.                                                                                                    |
| <b>DECOMPOSE XML</b><br><b>DOCUMENTS</b> | Pokud tento nový příkaz vydáte z klienta verze 9.7, bude příkaz v případě, že<br>se připojíte k databázím verze 9.7, dokončen úspěšně, ale pokud se připojíte<br>k databázím verzí předcházejících verzi 9.7, vrátí chybovou zprávu<br>SQL0440N. Tento příkaz volá proceduru<br>XDB_DECOMP_XML_FROM_QUERY definovanou systémem, která je<br>k dispozici ve verzi 9.7. Databáze verzí předcházejících verzi 9.7 neobsahují<br>správnou verzi této procedury, takže tento příkaz selže.<br>Při připojení k databázím verzí předcházejících verzi 9.7 z klientů verze 9.7<br>použijte místo daného příkazu příkaz DECOMPOSE XML DOCUMENT.<br>Příkaz DECOMPOSE XML DOCUMENTS analyzuje dokumenty ve<br>formátu XML uložené v binárním souboru nebo ve sloupci XML, zatímco<br>příkaz DECOMPOSE XML DOCUMENT analyzuje dokumenty ve formátu<br>XML uložené v souborech. |

*Tabulka 24. Změny příkazového procesoru DB2 CLP a systémových příkazů (pokračování)*

| Příkaz                              | Souhrn změn a vliv upgradu                                                                                                    |
|-------------------------------------|----------------------------------------------------------------------------------------------------|
| <b>DESCRIBE</b>                     | Příkaz DESCRIBE s parametrem INDEXES FOR TABLE nyní uvádí<br>seznam indexů pro data ve formátu XML a dále indexy textového<br>vyhledávání a relační indexy. Výstup poté zobrazí další sloupce, seznam<br>dělených databází a seznam pro nedělené indexy. Podrobné informace<br>o dalších sloupcích naleznete v tématu Command Reference. |
|                                     | Používáte-li nový parametr RELATIONAL DATA INDEXES FOR TABLE<br>k zobrazení seznamu samotných relačních indexů, dojde k zobrazení<br>stejných sloupců jako v předchozích verzích.                                                                                                    |
|                                     | Ve výstupu příkazu DESCRIBE INDEXES je nyní zobrazen nový sloupec<br>INDEX PARTITIONING, který uvádí, zda je index dělený.                                                                                                    |
|                                     | Příkaz DESCRIBE DATA PARTITIONS s parametrem SHOW DETAIL<br>nyní obsahuje nový sloupec IndexTblSpId, který označuje identifikátor<br>tabulkového prostoru, ve kterém jsou uložena data indexu.                                                                                                    |
|                                     | Další změny oprávnění, které se také týkají příkazu DESCRIBE, naleznete<br>v tématu Řádek příkazu BIND.                                                                                                    |
| <b>EXPORT</b>                       | Formát souborů WSF je zastaralý a v dalších verzích bude odebrána jeho<br>podpora. Začněte namísto formátu souborů WSF používat podporovaný<br>formát souborů, než dojde k odebrání podpory formátu souborů WSF.                                                                                                    |
|                                     | Další změny oprávnění, které se také týkají příkazu <b>EXPORT</b> , naleznete<br>v tématu Řádek příkazu BIND.                                                                                                    |
| <b>GET</b><br><b>AUTHORIZATIONS</b> | Příkaz GET AUTHORIZATIONS již v produktu DB2 verze 9.7 není<br>podporován. Použijte místo něj tabulkovou funkci<br>AUTH LIST AUTHORITIES FOR AUTHID.                                                                                                    |
| <b>GET DB CFG</b>                   | V případě rezervních databází zotavení HADR výstup tohoto příkazu nyní<br>zobrazuje pro proměnnou DATABASE hodnotu Aktivní rezervní (je-li pro<br>databázi povoleno čtení) nebo Rezervní (není-li pro databázi povoleno čtení).<br>V předchozích verzích tento příkaz zobrazoval hodnotu Databáze pro<br>nevyřízené přehrání žurnálu.    |
| <b>GET DBM CFG</b>                  | Tento příkaz nyní zobrazí seznam hodnot nových parametrů, které slouží ke<br>konfiguraci podpory protokolu SSL (Secure Sockets Layer). Podrobnosti lze<br>najít v tématu Tabulka 11 na stránce 30.                                                                                                    |
| <b>GET SNAPSHOT</b>                 | Tento příkaz nyní pro parametr TABLESPACES označuje, zda tabulkový<br>prostor spravovaný databází používá uvolnitelný úložný prostor.                                                                                                    |

*Tabulka 24. Změny příkazového procesoru DB2 CLP a systémových příkazů (pokračování)*

| Příkaz                                                                      | Souhrn změn a vliv upgradu                                                                                                    |
|-----------------------------------------------------------------------------|----------------------------------------------------------------------------------------------------|
| <b>IMPORT</b> a<br><b>LOAD</b>                                              | Lze provádět import nebo načítání ze souborů exportovaných v předchozích<br>vydáních, a to za předpokladu, že jste neexportovali sloupce s datovými typy<br>definovanými uživatelem a datovými typy definovanými v systému, které<br>jsou nepodporované v produktu DB2 verze 9.7. V tématu "Ověření, že jsou<br>databáze připraveny na upgrade" na stránce 44 naleznete seznam<br>vyhrazených a nepodporovaných datových typů.<br>Je rovněž nutné zohlednit změny u příkazů IMPORT a LOAD, které mají                                                                                                    |
|                                                                             | dopad na import nebo načítání souborů exportovaných v předchozích<br>vydáních. V části Command Reference naleznete podrobnosti o změnách<br>u příkazu IMPORT a LOAD.                                                                                                    |
|                                                                             | Formát souborů WSF je zastaralý a v dalších verzích bude odebrána jeho<br>podpora. Začněte namísto formátu souborů WSF používat podporovaný<br>formát souborů, než dojde k odebrání podpory formátu souborů WSF.Po<br>exportování tabulek za použití podporovaného formátu souborů pokračuje<br>v naplňování tabulek pomocí příkazů IMPORT a LOAD.                                                                                                    |
|                                                                             | Režimy CREATE a REPLACE_CREATE příkazu IMPORT jsou zastaralé.<br>Před zadáním příkazu IMPORT vytvořte tabulku pomocí skriptů DDL, které<br>jste vytvořili nebo generovali pomocí příkazu db2look.                                                                                                    |
|                                                                             | Další změny oprávnění, které se také týkají příkazu DESCRIBE, naleznete<br>v tématu Řádek příkazu BIND.                                                                                                    |
|                                                                             | Pokud pro tabulku s daty ve formátu XML v objektu úložného prostoru<br>XML verze 9.7 a s povolením komprese řádků zadáte příkaz LOAD<br>s režimem REPLACE a s klíčovým slovem RESETDICTIONARY, tento<br>příkaz vytvoří kromě slovníku dat tabulky i slovník komprese dat ve formátu<br>XML. Slovník komprese dat ve formátu XML je uložen v objektu úložného<br>prostoru XML. Vytvoření automatického slovníku komprese ADC nyní<br>vytvoří slovník komprese dat ve formátu XML jako součást operací naplnění<br>tabulky daty prováděných pomocí příkazů INSERT, IMPORT s režimem<br>INSERT, LOAD s režimem INSERT a REDISTRIBUTE DATABASE<br><b>PARTITION GROUP.</b> |
| <b>INSPECT</b>                                                              | Pokud pro tabulku s daty ve formátu XML v objektu úložného prostoru<br>XML verze 9.7 a s povolením komprese řádků vydáte příkaz INSPECT<br>s parametrem ROWCOMPESTIMATE TABLE, tento příkaz vytvoří kromě<br>slovníku dat tabulky i slovník komprese dat ve formátu XML. Slovník<br>komprese dat ve formátu XML je uložen v objektu úložného prostoru XML.                                                                                                    |
| <b>LIST TABLESPACE</b><br><b>CONTAINERS</b><br>a LIST<br><b>TABLESPACES</b> | Tyto příkazy a související rozhraní API byly zamítnuty a v některé<br>z budoucích verzí mohou být odebrány. Spusťte místo nich tabulkovou funkci<br>MON_GET_TABLESPACE nebo MON_GET_CONTAINER. Tyto<br>tabulkové funkce vrací více informací než zamítnuté příkazy a rozhraní API.<br>Podrobné informace o zamítnutých rozhraních API naleznete v tématu Vliv<br>upgradu v důsledku změn rozhraní API produktu DB2.                                                                                                    |
| <b>MIGRATE</b><br><b>DATABASE</b>                                           | Tento příkaz je zastaralý. Použijte místo něj příkaz UPGRADE<br><b>DATABASE.</b>                                                                                                    |

*Tabulka 24. Změny příkazového procesoru DB2 CLP a systémových příkazů (pokračování)*

| Příkaz                                                           | Souhrn změn a vliv upgradu                                                                                                    |
|------------------------------------------------------------------|----------------------------------------------------------------------------------------------------|
| <b>REDISTRIBUTE</b><br><b>DATABASE</b><br><b>PARTITION GROUP</b> | Pokud tento příkaz vydáte bez parametru NOT ROLLFORWARD<br>RECOVERABLE, operace ADC vytvoří v objektu úložného prostoru XML<br>verze 9.7 slovník komprese dat ve formátu XML, a to ve všech oblastech<br>databáze bez slovníku, jako součást operací naplnění tabulky daty<br>prováděných tímto příkazem za předpokladu, že je povolena komprese řádků.<br>Po vytvoření slovníku komprese jsou komprimována data ve formátu XML<br>i data tabulky. Pokud tento příkaz vydáte s parametrem NOT<br>ROLLFORWARD RECOVERABLE, operace ADC vytvoří v objektu<br>úložného prostoru XML verze 9.7 slovník komprese dat ve formátu XML,<br>a to v nových oblastech databáze bez slovníku, jako součást operací naplnění<br>tabulky daty prováděných tímto příkazem. Operace ADC nevytvoří slovník<br>komprese v existujících oblastech databáze, které obdrží nová data.<br>V případě tabulek se sloupci XML vytvořených ve verzi 9.5 nebo dřívější<br>bude po zadání příkazu REDISTRIBUTE DATABASE PARTITION<br>GROUP vrácena chybová zpráva SQL1412N. Je třeba převést existující<br>úložný prostor XML na formát verze 9.7. Podrobnosti viz "Konverze objektů<br>úložného prostoru XML na formát verze 9.7" na stránce 103.                                                                                                    |
| <b>REORG</b><br><b>INDEXES/TABLE</b>                             | Klíčové slovo LONGLOBDATA nyní převádí existující data objektů LOB na<br>řádková data objektů LOB a dále reorganizuje dlouhá pole a data objektů<br>LOB. V předchozích verzích byl tento parametr používán k reorganizování<br>dlouhých polí a dat objektů LOB. Podrobné informace o řádkových datech<br>objektů LOB naleznete v tématu Kapitola 28, "Zavádění nových funkcí<br>produktu DB2 verze 9.7 do databázových aplikací a rutin", na stránce 209.<br>Klíčové slovo CONVERT je zastaralé, protože již nejsou používány indexy<br>typu 1. Indexy typu 1 byste měli převést na indexy typu 2 před upgradem<br>datového serveru. Podrobnosti viz "Převod indexů typu 1 na indexy typu 2"<br>na stránce 42.<br>Zadáte-li klíčové slovo INPLACE bez parametru NOTRUNCATE TABLE,<br>může být vhodné upravit okno výpadku, protože čas, po který je tabulka<br>uzamčena, je v průběhu fáze zkrácení tabulky snížen. Fáze zkrácení tabulky<br>je rychlejší než v předchozích verzích, a to především v částečně<br>naplněných tabulkách.<br>Pokud pro tabulku s daty ve formátu XML v objektu úložného prostoru<br>XML verze 9.7 a s povolením komprese řádků vydáte příkaz REORG<br>TABLE s klíčovým slovem LONGLOBDATA a s klíčovým slovem<br><b>KEEPDICTIONARY</b> nebo RESETDICTIONARY, tento příkaz vytvoří<br>kromě slovníku dat tabulky i slovník komprese dat ve formátu XML. Slovník<br>komprese dat ve formátu XML je uložen v objektu úložného prostoru XML. |
| <b>REORGCHK</b>                                                  | Výstup tohoto příkazu nyní zahrnuje statistiku tabulek, statistiku indexů<br>a doporučení pro reorganizaci tabulek nebo indexů na úrovni oblasti. Výstup<br>zobrazí jeden řádek pro každou tabulku a jeden řádek pro každou datovou<br>oblast v dělených tabulkách.                                                                                                    |
| <b>RUNSTATS</b>                                                  | Produkt DB2 verze 9.7 nyní podporuje pro statistické pohledy vzorkování<br>SYSTEM a poskytuje zlepšení výkonu vzorkování BERNOULLI.<br>Podrobnosti lze najít v tématu Kapitola 10, "Zapracování nových funkcí<br>verze 9.7 v upgradovaných databázích", na stránce 109.<br>Při spuštění tohoto příkazu pro tabulky se sloupci typu LOB dojde ke<br>shromáždění statistik průměrné délky sloupce a počtu hodnot Null ve sloupci.<br>Další podrobné informace naleznete v tématu Command Reference.<br>Další změny oprávnění, které se také týkají příkazu RUNSTATS, naleznete<br>v tématu Řádek příkazu BIND.                                                                                                    |

*Tabulka 24. Změny příkazového procesoru DB2 CLP a systémových příkazů (pokračování)*

*Tabulka 24. Změny příkazového procesoru DB2 CLP a systémových příkazů (pokračování)*

| Příkaz              | Souhrn změn a vliv upgradu                                         |
|---------------------|--------------------------------------------------------------------|
| <b>SET WORKLOAD</b> | Kvůli změnám v autorizačním modelu produktu DB2 již skupina SYSADM |
|                     | není oprávněna k provádění tohoto příkazu. Pokud nemáte oprávnění  |
|                     | ACCESSCTRL, DATAACCESS, WLMADM, SECADM nebo DBADM,                 |
|                     | obdržíte při spuštění tohoto příkazu chybu.                        |

Pokud chcete v operačních systémech Windows Vista provést administrativní úlohy, které vyžadují oprávnění lokálního administrátora, je nutné spustit skripty z příkazového řádku DB2 s úplnými oprávněními administrátora. Příkazový řádek DB2 s úplnými oprávněními administrátora lze spustit pomocí zástupce **Příkazové okno - Administrátor**. Je-li v daném operačním systému Windows Vista povoleno rozšířené zabezpečení, je ke spuštění tohoto zástupce též nutné se přihlásit k systému pod jménem uživatele, které je členem skupiny DB2ADMNS.

## **Vliv upgradu ze změn příkazů SQL**

<span id="page-173-0"></span>Změny příkazů SQL v produktu DB2 verze 9.7 mohou mít vliv na stávající aplikace a skripty po provedení upgradu na produkt DB2 verze 9.7.

Změny příkazů SQL zahrnují nové výchozí chování a také změny ve výstupu příkazů. Kromě toho některé příkazy již nejsou podporovány. V následující tabulce je uveden seznam změn, které mají vliv na aplikace a skripty:

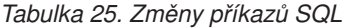

<span id="page-173-1"></span>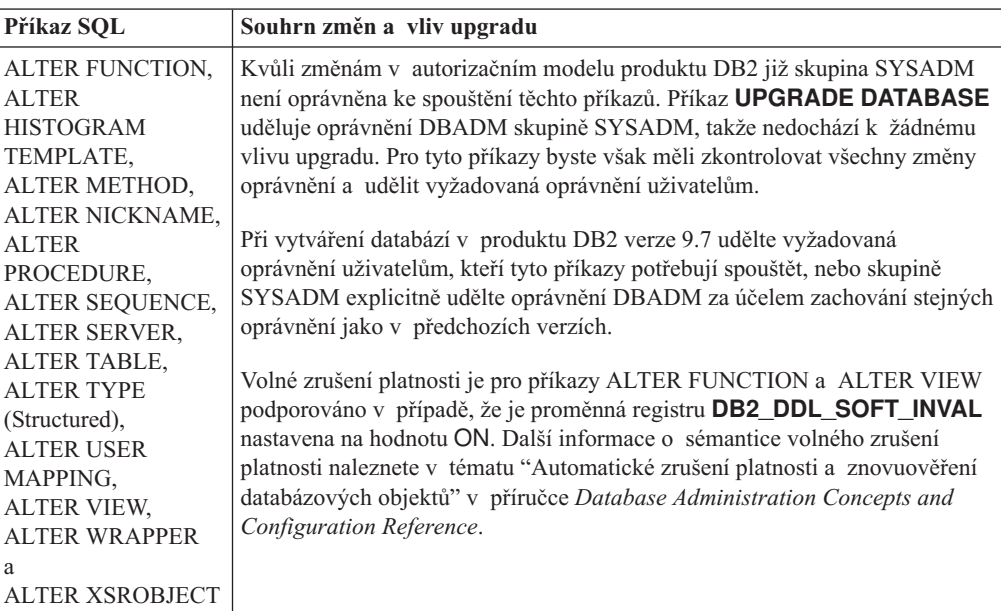

*Tabulka 25. Změny příkazů SQL (pokračování)*

| Příkaz SQL                                                                                                    | Souhrn změn a vliv upgradu                                                                                                    |
|----------------------------------------------------------------------------------------------------|----------------------------------------------------------------------------------------------------|
| <b>ALTER SERVICE</b><br>CLASS.<br><b>ALTER</b><br>THRESHOLD,<br><b>ALTER WORK</b><br><b>ACTION SET.</b><br><b>ALTER WORK</b><br>CLASS SET,<br><b>ALTER</b><br>WORKLOAD,<br><b>CREATE</b><br><b>HISTOGRAM</b><br>TEMPLATE,<br><b>CREATE SERVICE</b><br>CLASS,<br><b>CREATE</b><br>THRESHOLD,<br><b>CREATE WORK</b><br><b>ACTION SET.</b><br><b>CREATE WORK</b><br><b>CLASS SET</b><br>a CREATE<br><b>WORKLOAD</b> | Kvůli změnám v autorizačním modelu produktu DB2 již skupina SYSADM<br>není oprávněna ke spouštění těchto příkazů. Příkaz UPGRADE DATABASE<br>uděluje oprávnění DBADM skupině SYSADM, takže nedochází k žádnému<br>vlivu upgradu. Pro tyto příkazy byste však měli zkontrolovat všechny změny<br>oprávnění a udělit vyžadovaná oprávnění uživatelům.<br>Při vytváření databází v produktu DB2 verze 9.7 však udělte vyžadovaná<br>oprávnění uživatelům, kteří tyto příkazy potřebují spouštět, nebo skupině<br>SYSADM explicitně udělte oprávnění DBADM nebo WLMADM za účelem<br>zachování stejných oprávnění jako v předchozích verzích. |
| <b>ALTER DATABASE</b>                                                                                                    | Klauzuli ADD STORAGE ON je nyní možné vydat s příkazem ALTER<br>DATABASE a povolit tak automatický úložný prostor v existujících<br>databázích. V předchozích verzích byla vrácena chybová zpráva<br>SQL20317N. Tento příkaz vytváří soubory SQLSGF.1 a SQLSGF.2, které<br>jsou nezbytné pro údržbu automatického úložného prostoru. Další podrobné<br>informace o povolení automatického úložného prostoru naleznete v tématu<br>Kapitola 10, "Zapracování nových funkcí verze 9.7 v upgradovaných<br>databázích", na stránce 109.                                                                                                    |

*Tabulka 25. Změny příkazů SQL (pokračování)*

| Příkaz SQL         | Souhrn změn a vliv upgradu                                                                                                    |
|--------------------|----------------------------------------------------------------------------------------------------|
| <b>ALTER TABLE</b> | Klauzule COMPRESS nyní povoluje kompresi dat v tabulce a objekt<br>úložného prostoru XML. Vydáte-li příkaz ALTER TABLE s klauzulí ADD<br>COLUMN za účelem přidání sloupce XML, bude komprese dat ve formátu<br>XML záviset na tom, zda je pro danou tabulku povolena komprese řádků dat.                                                                                                    |
|                    | Vydáte-li příkaz ALTER s klauzulí COMPRESS YES v tabulce se sloupci<br>XML vytvořené ve verzi předcházející verzi 9.7, bude podporována pouze<br>komprese dat tabulky. Chcete-li objekt úložného prostoru XML převést na<br>nový formát verze 9.7, který podporuje kompresi dat ve formátu XML,<br>vytvořte danou tabulku znovu. Podrobnosti viz "Konverze objektů úložného<br>prostoru XML na formát verze 9.7" na stránce 103.                                                                                                    |
|                    | Klauzule COMPRESS a DATA CAPTURE CHANGES lze nyní používat<br>dohromady. Replikace SQL nyní podporuje tabulky s kompresí řádků dat,<br>které jsou povoleny jako zdrojové a cílové tabulky. Zadáte-li s tímto<br>příkazem obě klauzule, neobdržíte chybu.                                                                                                    |
|                    | Příkaz ALTER TABLE s klauzulí ATTACH PARTITION nyní vyžaduje, aby<br>sloupce definované se strukturovaným datovým typem, datovým typem XML<br>nebo datovým typem objektu LOB v dělené tabulce a v připojované tabulce<br>měly stejnou hodnotu parametru INLINE LENGTH. Při vydání tohoto příkazu<br>v tabulce se sloupci XML je údržba ve všech indexech cest sloupců XML<br>prováděna jako součást zpracování příkazů. Počínaje produktem verze 9.7<br>s opravnou sadou FixPack 1 příkaz ALTER TABLE s klauzulí DETACH<br>PARTITION postupuje u některých dotazů souběžně. Podrobné informace<br>naleznete v tématu "Fáze odpojení datových oblastí" v příručce Partitioning<br>and Clustering Guide. |
|                    | Při zadání příkazu ALTER TABLE s klauzulí DETACH PARTITION<br>v tabulce se sloupci XML jsou indexy cest sloupců XML pro oddělenou<br>tabulku vytvořeny jako součást zpracování příkazů.                                                                                                    |
|                    | Sloupce XML jsou nyní v dělených tabulkách podporovány. Příkaz ALTER<br>TABLE s klauzulí ADD COLUMN, ATTACH PARTITION nebo DETACH<br>PARTITION již při připojení nebo odpojení tabulky se sloupci XML od<br>dělených tabulek nebo při přidávání sloupců XML do dělených tabulek<br>nevrací chybovou zprávu SQL1242N s kódem příčiny 2.                                                                                                    |
|                    | Sloupce s typem XML nyní lze přidávat do tabulek MDC. V předchozích<br>verzích byla vrácena chybová zpráva SQL1242N s kódem příčiny 1.                                                                                                    |
|                    | Další změny oprávnění, které se také týkají tohoto příkazu, naleznete v řádku<br>příkazu ALTER FUNCTION.                                                                                                    |

*Tabulka 25. Změny příkazů SQL (pokračování)*

<span id="page-176-0"></span>

| Příkaz SQL                                                                                                    | Souhrn změn a vliv upgradu                                                                                                    |
|----------------------------------------------------------------------------------------------------|----------------------------------------------------------------------------------------------------|
| CALL,<br><b>CREATE ALIAS,</b><br><b>CREATE EVENT</b><br>MONITOR.<br><b>CREATE</b>                                                                                                    | Kvůli změnám v autorizačním modelu produktu DB2 již skupina SYSADM<br>není oprávněna ke spouštění těchto příkazů. Příkaz UPGRADE DATABASE<br>uděluje oprávnění DBADM skupině SYSADM, takže nedochází k žádnému<br>vlivu upgradu. Pro tyto příkazy byste však měli zkontrolovat všechny změny<br>oprávnění a udělit vyžadovaná oprávnění uživatelům.                                                                                                    |
| FUNCTION,<br><b>CREATE INDEX,</b><br><b>CREATE INDEX</b><br><b>EXTENSION.</b><br>CREATE METHOD,<br><b>CREATE</b><br>NICKNAME,<br><b>CREATE</b><br>PROCEDURE,<br>CREATE SCHEMA,                                | Při vytváření databází v produktu DB2 verze 9.7 udělte vyžadovaná<br>oprávnění uživatelům, kteří tyto příkazy potřebují spouštět, nebo skupině<br>SYSADM explicitně udělte oprávnění DBADM za účelem zachování stejných<br>oprávnění jako v předchozích verzích.<br>Volné zrušení platnosti je pro příkazy CREATE ALIAS, CREATE<br>FUNCTION, CREATE NICKNAME, CREATE PROCEDURE, CREATE<br>TRIGGER a CREATE VARIABLE podporováno v případě, že je proměnná<br>registru DB2_DDL_SOFT_INVAL nastavena na hodnotu ON. Další<br>informace o sémantice volného zrušení platnosti naleznete v tématu<br>"Automatické zrušení platnosti a znovuověření databázových objektů"<br>v příručce Database Administration Concepts and Configuration Reference.<br>Při vytvoření databází v produktu DB2 verze 9.7 je konfigurační parametr<br>auto_reval při výchozím nastavení nastaven na hodnotu DEFERRED, aby<br>byla povolena sémantika odloženého znovuověření. Toto nastavení umožňuje<br>vytvářet pohledy, funkce, uložené procedury, spouštěče a globální proměnné<br>i v případě, že odkazují na objekty, které neexistují nebo jsou neplatné. |
| <b>CREATE</b><br>SEQUENCE,<br>CREATE SERVER,<br><b>CREATE TABLE,</b><br><b>CREATE</b><br>TRANSFORM,<br><b>CREATE TRIGGER,</b><br>CREATE TYPE,<br><b>CREATE TYPE</b><br>MAPPING,<br><b>CREATE</b><br>VARIABLE, |                                                                                                    |
| <b>FLUSH EVENT</b><br>MONITOR,<br><b>FLUSH</b><br><b>OPTIMIZATION</b><br>PROFILE CACHE,<br><b>FLUSH PACKAGE</b><br>CACHE.<br>RENAME,<br><b>SET EVENT</b><br><b>MONITOR STATE a</b><br><b>SET INTEGRITY</b>    |                                                                                                    |

*Tabulka 25. Změny příkazů SQL (pokračování)*

| Příkaz SQL                                                                                                    | Souhrn změn a vliv upgradu                                                                                                    |
|----------------------------------------------------------------------------------------------------|----------------------------------------------------------------------------------------------------|
| <b>CREATE VIEW,</b><br>DECLARE CURSOR,<br>DECLARE GLOBAL<br>TEMPORARY<br>TABLE,<br>DELETE,<br><b>INSERT,</b><br>MERGE,<br>REFRESH TABLE,<br>SELECT INTO,<br>SET variable a<br><b>UPDATE</b> | Kvůli změnám v autorizačním modelu produktu DB2 již skupina SYSADM<br>není oprávněna ke spouštění těchto příkazů a v některých případech je<br>požadavek na oprávnění DBADM nahrazen oprávněním DATAACCESS.<br>Příkaz UPGRADE DATABASE uděluje oprávnění DBADM skupině<br>SYSADM a oprávnění DATAACCESS uživatelům s oprávněním DBADM,<br>takže nedochází k žádnému vlivu upgradu. Pro tyto příkazy byste však měli<br>zkontrolovat všechny změny oprávnění a udělit vyžadovaná oprávnění<br>uživatelům. |
|                                                                                                    | Při vytváření databází v produktu DB2 verze 9.7 udělte uživatelům, kteří tyto<br>příkazy potřebují spouštět, vyžadovaná oprávnění. Pokud skupině SYSADM<br>explicitně udělíte oprávnění DBADM a uživatelům s oprávněním DBADM<br>udělíte oprávnění DATAACCESS nebo pokud udělíte obě tato oprávnění,<br>zachováte stejná oprávnění jako v předchozích verzích.                                                                                                    |
|                                                                                                    | Volné zrušení platnosti je pro příkaz CREATE VIEW podporováno v případě,<br>že je proměnná registru DB2_DDL_SOFT_INVAL nastavena na hodnotu<br>ON. Další informace o sémantice volného zrušení platnosti naleznete<br>v tématu "Automatické zrušení platnosti a znovuověření databázových<br>objektů" v příručce Database Administration Concepts and Configuration<br>Reference.                                                                                                    |
| <b>CALL</b>                                                                                                    | Pokud jste zadali volbu DEFAULT jako parametr nebo název proměnné,<br>volba DEFAULT odkazuje na klíčové slovo DEFAULT. V předchozích<br>verzích volba DEFAULT odkazovala na proměnnou nebo parametr s názvem<br>DEFAULT. Chcete-li, aby volba DEFAULT odkazovala na proměnnou nebo<br>parametr s názvem DEFAULT, uveďte ji v uvozovkách a s použitím<br>velkých písmen, jak je uvedeno v následujícím příkladu:<br>CALL (P1, "DEFAULT");                                                                 |
|                                                                                                    | Další změny oprávnění, které se také týkají tohoto příkazu, naleznete v řádku<br>příkazu CALL.                                                                                                    |
| <b>COMMENT</b>                                                                                                    | Kvůli změnám v autorizačním modelu produktu DB2 již skupina SYSADM<br>není oprávněna ke spouštění těchto příkazů. Příkaz UPGRADE DATABASE<br>uděluje oprávnění DBADM skupině SYSADM, takže nedochází k žádnému<br>vlivu upgradu. Pro tyto příkazy byste však měli zkontrolovat všechny změny<br>oprávnění a udělit vyžadovaná oprávnění uživatelům. Oprávnění WLMADM<br>je dále vyžadováno k přidávání komentářů k objektům správy zátěže.                                                               |
|                                                                                                    | Při vytváření databází v produktu DB2 verze 9.7 udělte vyžadovaná oprávnění<br>uživatelům, kteří tyto příkazy potřebují spouštět, nebo skupině SYSADM<br>explicitně udělte oprávnění DBADM za účelem zachování stejných oprávnění<br>jako v předchozích verzích.                                                                                                    |
| <b>CONNECT</b>                                                                                                    | Pokud povolíte funkci čtení rezervních databází zotavení HADR, můžete se k<br>nim připojit s výjimkou případu, kdy databáze mění role při převzetí. V<br>předchozích verzích byla vrácena chybová zpráva SQL1776N.                                                                                                    |

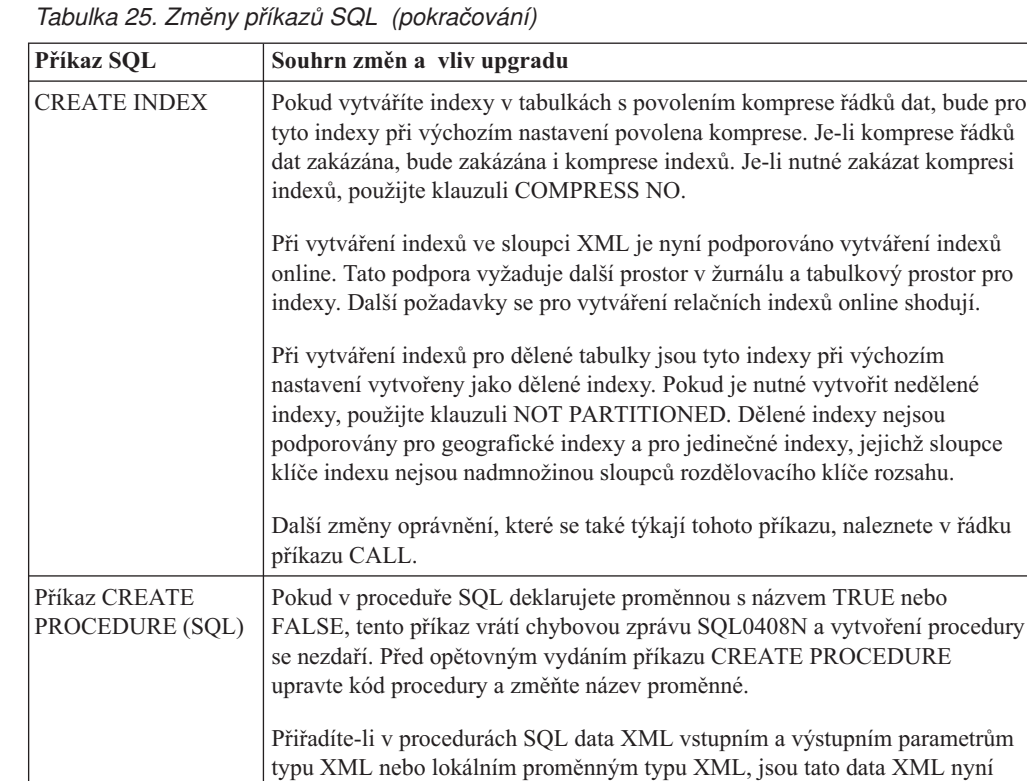

vracely stejné operace v předchozích vydáních.

předávána odkazem. V předchozích vydáních byla data XML předávána hodnotou. Některé operace s daty XML mohou proto vracet jiné výsledky, než

*Tabulka 25. Změny příkazů SQL (pokračování)*

| Příkaz SQL                         | Souhrn změn a vliv upgradu                                                                                                    |
|------------------------------------|----------------------------------------------------------------------------------------------------|
| <b>CREATE TABLE</b>                | Klauzule COMPRESS nyní povoluje kompresi dat v tabulce a objekt úložného<br>prostoru XML. Vydáte-li příkaz ALTER TABLE s klauzulí ADD COLUMN<br>za účelem přidání sloupce XML, bude komprese dat ve formátu XML záviset<br>na tom, zda je pro danou tabulku povolena komprese řádků dat.                                                                                                    |
|                                    | Klauzule COMPRESS a DATA CAPTURE CHANGES lze nyní používat<br>dohromady. Replikace SQL nyní podporuje tabulky s kompresí řádků dat,<br>které jsou povoleny jako zdrojové a cílové tabulky. Zadáte-li s tímto příkazem<br>obě klauzule, neobdržíte chybu.                                                                                                    |
|                                    | Při vytváření dělených tabulek je nyní možné pomocí typu XML určit sloupce.<br>V předchozích verzích byla vrácena chybová zpráva SQL1242N s kódem<br>příčiny 2. Umístění dat XML v dělené tabulce dodržuje pravidla umístění<br>dlouhých dat. Objekty úložného prostoru XML a indexy regionů XML jsou<br>děleny stejným způsobem jako data tabulky.                                                                                                    |
|                                    | Nyní je možné určit sloupce s typem XML a v příkazu CREATE TABLE<br>použít klauzuli ORGANIZE BY. Určíte-li sloupce s typem XML v klauzuli<br>ORGANIZE BY, obdržíte chybovou zprávu SQL0350N. V předchozích<br>verzích byla vrácena chybová zpráva SQL1242N s kódem příčiny 1.                                                                                                    |
|                                    | Sloupce XML jsou nyní v dělených tabulkách podporovány. Příkaz CREATE<br>TABLE již při definování distribučního klíče a sloupců XML ve stejné tabulce<br>nevrací chybovou zprávu SQL1242N s kódem příčiny 4. Sloupce XML však<br>nelze použít k definování distribučního klíče.                                                                                                    |
|                                    | Při vytváření dělené tabulky jsou indexy pro primární klíče a podmínky<br>jedinečnosti generované systémem při výchozím nastavení vždy dělené. Při<br>vytváření dělené tabulky se sloupci XML jsou indexy regionů XML vždy<br>dělené a indexy cest sloupců XML vždy nedělené. Podrobnosti jsou uvedeny v<br>referenční příručce jazyka SQL.                                                                                                    |
|                                    | Volba NOT LOGGED se vztahuje pouze na data objektů LOB, která nejsou<br>uvedena v řádcích. V upgradovaných databázích jsou data objektů LOB v<br>případě, že délka je kratší než velikost deskriptoru objektů LOB, implicitně<br>uvedena v řádcích. V tomto případě se volba NOT LOGGED na data objektů<br>LOB implicitně uvedená v řádcích nevztahuje.                                                                                                    |
|                                    | Klauzule COMPRESS YES nyní při vytváření nových indexů tabulky<br>povoluje spolu s kompresí řádků dat i kompresi indexů. Je-li nutné zakázat<br>kompresi indexů, použijte příkaz CREATE INDEX s klauzulí COMPRESS<br>NO.                                                                                                    |
|                                    | Další změny oprávnění, které se také týkají tohoto příkazu, naleznete v řádku<br>příkazu CALL.                                                                                                    |
| <b>CREATE</b><br><b>TABLESPACE</b> | Bez ohledu na to, zda je pro databázi povolen automatický úložný prostor, je<br>při vytváření nového tabulkového prostoru spravovaného databází výchozí<br>volbou uvolnitelný úložný prostor. Uvolnitelný úložný prostor je novou<br>funkcí, která umožňuje snížit nejvyšší dosaženou hodnotu tabulkového<br>prostoru a uvolnit prostor. Další podrobné informace o uvolnitelném úložném<br>prostoru v upgradovaných databázích naleznete v tématu Kapitola 10,<br>"Zapracování nových funkcí verze 9.7 v upgradovaných databázích",<br>na stránce 109. |
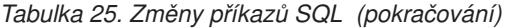

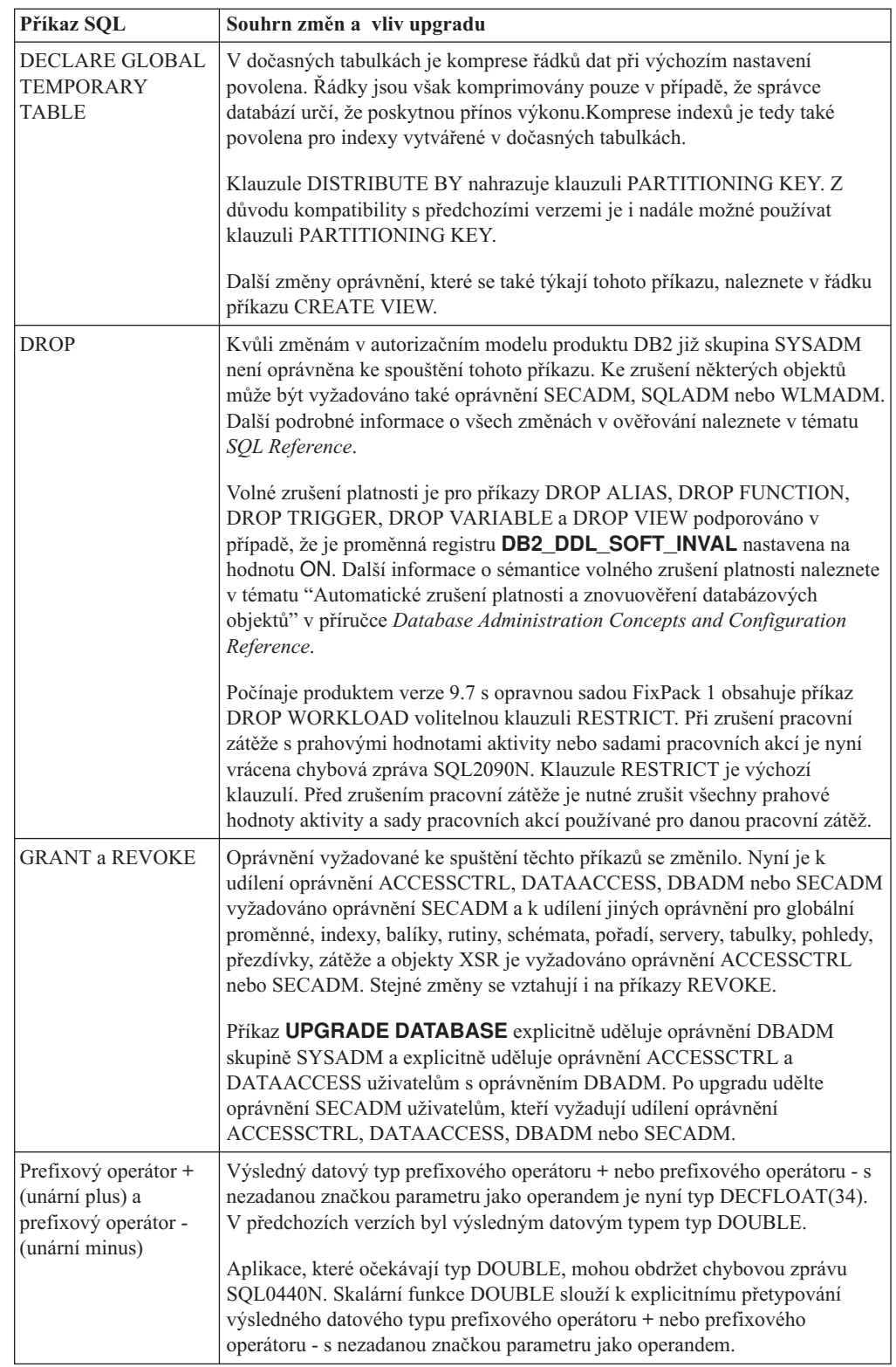

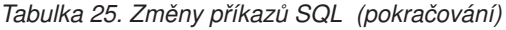

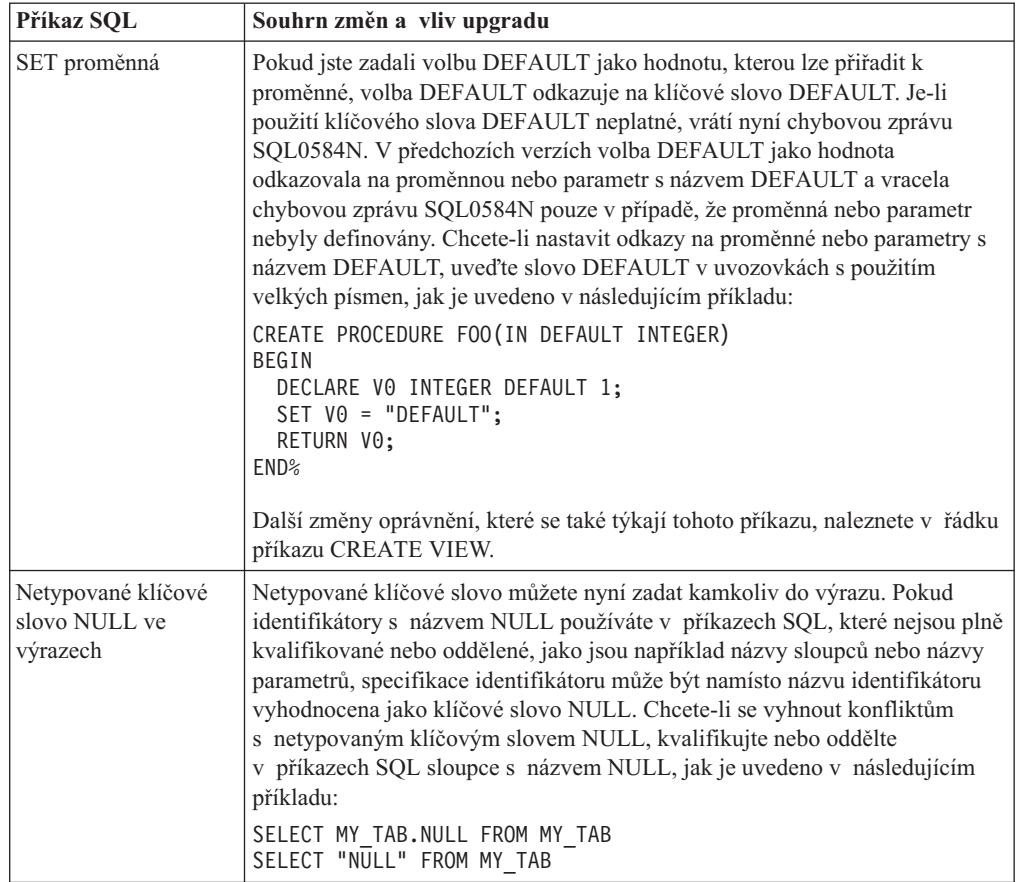

Další podrobné informace o těchto příkazech naleznete v příručce *SQL Reference, Volume 2*.

# **Vliv upgradu ze změn systémového katalogu**

<span id="page-181-0"></span>V produktu DB2 verze 9.7 jsou objekty systémového katalogu upraveny za účelem podpory nových funkcí. Tyto změny mohou mít po provedení upgradu na produkt DB2 verze 9.7 vliv na stávající aplikace a skripty.

## **Pohledy systémového katalogu**

Obecně řečeno, úpravy stávajících pohledů katalogu zahrnují přidané nové sloupce, změněné typy dat sloupců nebo větší délky sloupců. V následující tabulce je uveden seznam změn pohledů systémového katalogu mezi produkty DB2 verze 9.7 a DB2 verze 9.5, které mají vliv na aplikace a skripty:

| Název pohledu             | Souhrn změn a vliv upgradu                                                                                          |
|---------------------------|----------------------------------------------------------------------------------------------------|
| SYSCAT.ATTRIBUTES         | Sloupec SCALE nyní obsahuje hodnotu pro datový typ TIMESTAMP<br>a určuje tak počet číslic zlomků sekundy.           |
|                           | Byly přidány nové sloupce ATTR_TYPEMODULENAME,<br>SOURCE TYPEMODULENAME, TARGET TYPEMODULENAME<br>a TYPEMODULENAME. |
| <b>SYSCAT.BUFFERPOOLS</b> | Byl přidán nový sloupec NUMBLOCKPAGES.                                                                              |

*Tabulka 26. Změny pohledů systémového katalogu*

| Název pohledu                                                                                                    | Souhrn změn a vliv upgradu                                                                                                    |
|----------------------------------------------------------------------------------------------------|----------------------------------------------------------------------------------------------------|
| SYSCAT.CONSTDEP,<br>SYSCAT.INDEXDEP,<br>SYSCAT.INDEXEXTENSIONDEP,<br>SYSCAT.PACKAGEDEP,<br>SYSCAT.TABDEP,<br>SYSCAT.TRIGDEP,<br>SYSCAT.XSROBJECTDEP | Byly přidány nové sloupce BMODULEID a BMODULENAME.                                                                                                    |
| a                                                                                                    | Byl přidán nový sloupec PCT_INLINED.                                                                                                    |
| SYSSTAT.COLUMNS                                                                                                    | Sloupec AVGCOLLEN vrací hodnotu -1 pouze v případě, že nebyly<br>shromážděny statistiky. Hodnotu -1 již nevrací v případě, že datový typ<br>sloupce je dlouhým polem nebo objektem LOB, jak tomu bylo<br>v předchozích verzích. |
|                                                                                                    | Sloupec SCALE nyní obsahuje hodnotu pro datový typ TIMESTAMP<br>a určuje tak počet číslic zlomků sekundy.                                                                                                    |
|                                                                                                    | Sloupec INLINE_LENGTH v pohledu SYSCAT.COLUMNS vrací<br>maximální velikost objektů LOB pro délku řádků. V průběhu upgradu<br>databáze je tento sloupec nastaven na maximální velikost deskriptoru<br>objektů LOB.               |
| SYSCAT.DATAPARTITIONS                                                                                                    | Byly přidány nové sloupce ACTIVE_BLOCKS INDEX_TBSPACEID,<br>AVGCOMPRESSEDROWSIZE, AVGROWCOMPRESSIONRATIO,<br>AVGROWSIZE, CARD, FPAGES, NPAGES, OVERFLOW,<br>PCTPAGESSAVED, PCTROWSCOMPRESSED a STATS_TIME.                      |
| SYSCAT.DATATYPEDEP                                                                                                    | Byly přidány nové sloupce BMODULEID, BMODULENAME,<br>TYPEMODULEID a TYPEMODULENAME.                                                                                                    |
| SYSCAT.DATATYPES                                                                                                    | Sloupec SCALE nyní obsahuje hodnotu pro datový typ TIMESTAMP<br>a určuje tak počet číslic zlomků sekundy.                                                                                                    |
|                                                                                                    | Byly přidány nové sloupce ARRAY_LENGTH,<br>ARRAYINDEXTYPESCHEMA, ARRAYINDEXTYPENAME,<br>ARRAYINDEXTYPEID, ARRAYINDEXTYPELENGTH, PUBLISHED,<br>SOURCEMODULEID, SOURCEMODULENAME, TYPEMODULEID,<br>TYPEMODULENAME a VALID.        |
| SYSCAT.DBAUTH                                                                                                    | Byly přidány nové sloupce ACCESSCTRLAUTH, DATAACCESSAUTH,<br>EXPLAINADMAUTH, SQLADMAUTH a WLMADMAUTH.                                                                                                    |
| SYSCAT.HISTOGRAM<br>TEMPLATEUSE                                                                                                    | Byl přidán nový sloupec WORKLOADNAME.                                                                                                    |
| SYSCAT.INDEXEXTENSION<br><b>PARMS</b>                                                                                                    | Sloupec SCALE nyní obsahuje hodnotu pro datový typ TIMESTAMP<br>a určuje tak počet číslic zlomků sekundy.                                                                                                    |
| SYSCAT.INDEXES,<br>SYSSTAT.INDEXES                                                                                                    | Byly přidány nové sloupce AVGLEAFKEYSIZE, AVGNLEAFKEYSIZE,<br>LASTUSED, COMPRESSION a PCTPAGESSAVED.                                                                                                    |
| SYSCAT.PACKAGES                                                                                                    | Byly přidány nové sloupce ANONBLOCK, ALTER_TIME, APREUSE,<br>CONCURRENTACCESSRESOLUTION, EXTENDEDINDICATOR,<br>DBPARTITIONNUM, PKGID, LASTUSED a VALID.                                                                         |
|                                                                                                    | Sloupec PKG_CREATE_TIME byl přejmenován na sloupec<br>CREATE_TIME. Sloupec PKG_CREATE_TIME je stále k dispozici<br>z důvodu kompatibility s předchozími verzemi.                                                                |
| SYSCAT.PARTITIONMAPS                                                                                                    | Velikost distribuční mapy v pohledu SYSCAT.PARTITIONMAPS byla<br>zvýšena z 4 096 položek na 32 768 položek. V průběhu upgradu databáze<br>je velikost distribuční mapy zvýšena na 32 768 položek.                               |
|                                                                                                    | Ke čtení dané distribuční mapy použijte rozhraní API db2GetPmap.<br>Podrobnosti viz "Vliv upgradu ze změn rozhraní DB2 API" na stránce 155.                                                                                     |
| SYSCAT.ROUTINEDEP                                                                                                    | Byly přidány nové sloupce BMODULEID, BMODULENAME,<br>ROUTINEMODULEID a ROUTINEMODULENAME.                                                                                                    |

*Tabulka 26. Změny pohledů systémového katalogu (pokračování)*

| Název pohledu                        | Souhrn změn a vliv upgradu                                                                                                    |
|--------------------------------------|----------------------------------------------------------------------------------------------------|
| SYSCAT.ROUTINEPARMS                  | Sloupec SCALE nyní obsahuje hodnotu pro datový typ TIMESTAMP<br>a určuje tak počet číslic zlomků sekundy.                                                                                                    |
|                                      | Byly přidány nové sloupce DEFAULT, ROUTINEMODULEID,<br>ROUTINEMODULENAME, TARGET_TYPEMODULENAME<br>a TYPEMODULENAME.                                                                                             |
| SYSCAT.ROUTINES,<br>SYSSTAT.ROUTINES | Byly přidány nové sloupce DIALECT,<br>MODULEROUTINEIMPLEMENTED, PUBLISHED,<br>RETURN TYPEMODULE, ROUTINEMODULEID<br>a ROUTINEMODULENAME.                                                                         |
| SYSCAT.SEQUENCES                     | Byly přidány nové sloupce BASE_SEQNAME a BASE_SEQSCHEMA.<br>Tento pohled katalogu nyní vrací řádky reprezentující pořadí a řádek<br>reprezentující alias pořadí.                                                 |
| SYSCAT.SERVICECLASSES                | Byly přidány nové sloupce BUFFERPOOLPRIORITY,<br>COLLECTACTMETRICSa COLLECTREOMETRICS.                                                                                                    |
| SYSCAT.TABDETACHEDDEP                | Byly přidány nové sloupce BMODULEID a TABMODULENAME.                                                                                                    |
| <b>SYSCAT.TABLES</b>                 | Byly přidány nové sloupce LASTUSED, LOGGED, ONCOMMIT<br>a ONROLLBACK.                                                                                                    |
| <b>SYSCAT.TABLESPACES</b>            | Byl přidán nový sloupec DATAPRIORITY. Hodnota U sloupce<br>DATATYPE nyní označuje vytvořené nebo odstraněné dočasné tabulky.<br>V předchozích verzích hodnota U označovala pouze deklarované dočasné<br>tabulky. |
| SYSCAT.THRESHOLDS                    | Byly přidány nové sloupce CHECK_INTERVAL, REMAPSCID<br>a VIOLATIONRECORDLOGGED.                                                                                                    |
| SYSCAT.VARIABLEDEP                   | Byly přidány nové sloupce BMODULEID, VARMODULEID,<br>BMODULENAME a VARMODULENAME.                                                                                                    |
| <b>SYSCAT.VARIABLES</b>              | Sloupec SCALE nyní obsahuje hodnotu pro datový typ TIMESTAMP<br>a určuje tak počet číslic zlomků sekundy.                                                                                                    |
|                                      | Byly přidány nové sloupce PUBLISHED, VARMODULEID,<br>VARMODULENAME, VALID a READONLY.                                                                                                    |
| SYSCAT.WORKLOADS                     | Byly přidány nové sloupce COLLECTACTMETRICS,<br>COLLECTDEADLOCK, COLLECTLOCKTIMEOUT,<br>COLLECTLOCKWAIT a LOCKWAITVALUE.                                                                                         |

*Tabulka 26. Změny pohledů systémového katalogu (pokračování)*

## **Systémové vestavěné rutiny**

Změny systémových vestavěných rutin zahrnují nové rutiny, nové parametry a změny v chování. V následující tabulce je uveden seznam nových rutin a změn existujících rutin mezi produkty DB2 verze 9.7 a DB2 verze 9.5, které mají vliv na aplikace a skripty:

*Tabulka 27. Změny systémových vestavěných rutin*

| Název rutiny           | Souhrn změn a vliv upgradu                                        |
|------------------------|-------------------------------------------------------------------|
| ADD MONTHS,            | Pokud máte uživatelské funkce se stejnými názvy jako tyto nové    |
| EXTRACT,               | vestavěné funkce a pokud tyto uživatelské funkce nejsou ve vašich |
| LAST DAY,              | dotazech plně kvalifikovány, proces rozpoznání cesty může vést    |
| MONTHS_BETWEEN,        | k tomu, že budou volány nové vestavěné funkce. Zajistěte úplnou   |
| NEXT DAY               | kvalifikaci volání uživatelských funkcí pomocí názvu schématu     |
| a TRUNC TIMESTAMP      | nebo začněte používat tyto nové vestavěné funkce.                 |
| ARRAY DELETE,          | Pokud máte uživatelské funkce se stejnými názvy jako tyto nové    |
| ARRAY FIRST,           | vestavěné funkce a pokud tyto uživatelské funkce nejsou ve vašich |
| ARRAY LAST,            | dotazech plně kvalifikovány, proces rozpoznání cesty může vést    |
| ARRAY NEXT,            | k tomu, že budou volány nové vestavěné funkce. Zajistěte úplnou   |
| <b>ARRAY PRIOR,</b>    | kvalifikaci volání uživatelských funkcí pomocí názvu schématu     |
| <b>CURSOR ROWCOUNT</b> | nebo začněte používat tyto nové vestavěné funkce.                 |

| Název rutiny                                                                                                    | Souhrn změn a vliv upgradu                                                                                                    |
|----------------------------------------------------------------------------------------------------|----------------------------------------------------------------------------------------------------|
| DAYNAME,<br>DECFLOAT_FORMAT,<br><b>INITCAP,</b><br>INSTR,<br>LPAD,<br>LOCATE_IN_STRING,<br>MONTHNAME,<br>RPAD,<br>TO_CLOB,<br>TO_NUMBER,<br>TO_TIMESTAMP | Pokud máte uživatelské funkce se stejnými názvy jako tyto nové<br>vestavěné funkce a pokud tyto uživatelské funkce nejsou ve vašich<br>dotazech plně kvalifikovány, proces rozpoznání cesty může vést<br>k tomu, že budou volány nové vestavěné funkce. Zajistěte úplnou<br>kvalifikaci volání uživatelských funkcí pomocí názvu schématu<br>nebo začněte používat tyto nové vestavěné funkce.                                             |
| CHAR (desítkový_výraz)                                                                                                    | Je-li konfigurační parametr databáze dec_to_char_fmt nastaven<br>na hodnotu NEW, funkce CHAR nyní vrátí znakový řetězec<br>s pevnou délkou, který je reprezentací desítkového čísla bez<br>počátečních nul a v případě, že se jedná o celé číslo, bez<br>oddělovače desetinných míst.                                                                                                    |
|                                                                                                    | V předchozích verzích znakový řetězec zahrnoval počáteční nuly<br>a v případě, že se jednalo o celé číslo, oddělovač desetinných<br>míst. Chcete-li dosáhnout stejných výsledků jako v předchozích<br>verzích, je nutné konfigurační parametr databáze<br>dec_to_char_fmt nastavit na hodnotu V95. Podrobnosti viz<br>Tabulka 13 na stránce 31.                                                                                            |
| <b>DOUBLE PRECISION</b>                                                                                                    | Pokud máte uživatelské funkce se stejnými názvy jako tyto nové<br>vestavěné funkce a pokud tyto uživatelské funkce nejsou ve vašich<br>dotazech plně kvalifikovány, proces rozpoznání cesty může vést<br>k tomu, že budou volány nové vestavěné funkce. Zajistěte úplnou<br>kvalifikaci volání uživatelských funkcí pomocí názvu schématu<br>nebo začněte používat tyto nové vestavěné funkce.                                             |
| SYSIBM.DOUBLE                                                                                                    | Funkce SYSIBM.DOUBLE vrací reprezentaci čísla s pohyblivou<br>řádovou čárkou s dvojitou přesností nebo řetězec, který je<br>reprezentací čísla.                                                                                                    |
|                                                                                                    | Při volání této funkce s argumentem řetězcový_výraz tato funkce<br>nyní z řetězce argumentu odebere počáteční a koncové mezerové<br>znaky. V předchozích verzích tato funkce odebírala počáteční<br>mezerové znaky, tabulátory, znaky CR, nové řádky a posuny řádků.                                                                                                    |
|                                                                                                    | Používáte-li pro cestu SQL výchozí nastavení, bude volání funkce<br>pro hodnotu DOUBLE rozpoznáno jako SYSIBM.DOUBLE<br>a nikoliv jako SYSFUN.DOUBLE. Funkce SYSFUN.DOUBLE je<br>stále k dispozici. Pokud se spoléháte na chování této funkce<br>z předchozích verzí, zajistěte úplnou kvalifikaci odkazů na funkci<br>SYSFUN.DOUBLE.                                                                                                    |
| LONG_VARGRAPHIC,<br><b>LONG_VARCHAR</b>                                                                                                    | Skalární funkce LONG_VARGRAPHIC a LONG_VARCHAR<br>jsou zastaralé. Ačkoliv je použití těchto skalárních funkcí<br>v aktuální verzi stále podporováno, zvažte použití jiných skalárních<br>funkcí, jako jsou například funkce CHAR, VARCHAR a CLOB.<br>Datové typy LONG VARCHAR a LONG VARGRAPHIC jsou<br>považovány za zastaralé a je možné, že budou z dalších verzí<br>odebrány. Podrobnosti lze najít v tématu Tabulka 15 na stránce 34. |

*Tabulka 27. Změny systémových vestavěných rutin (pokračování)*

## **Systémové administrativní rutiny a pohledy**

Změny v systémových administrativních rutinách a pohledech zahrnují nové vrácené sloupce a nové rutiny a pohledy. Kromě toho byly všechny administrativní rutiny s názvy začínajícími řetězcem SNAPSHOT označeny jako zastaralé již v produktu DB2 verze 9.1. V následující tabulce je uveden seznam změn pohledů a administrativních rutin mezi produkty DB2 verze 9.7 a DB2 verze 9.5, které mají vliv na aplikace a skripty:

*Tabulka 28. Změny systémových administrativních rutin a pohledů*

| Název rutiny nebo pohledu                                 | Souhrn změn a vliv upgradu                                                                                                    |
|-----------------------------------------------------------|----------------------------------------------------------------------------------------------------|
| ADMIN_GET_TAB_COMPRESS_INFO<br>a ADMINTABCOMPRESSINFO     | Funkce tabulky ADMIN_GET_TAB_COMPRESS_INFO je zastaralá. Pohled<br>ADMINTABCOMPRESSINFO nyní volá funkci<br>ADMIN_GET_TAB_COMPRESS_INFO_V97 a vrací další nové sloupce. Použijte<br>novou funkci ADMIN_GET_TAB_COMPRESS_INFO_V97 nebo pohled<br>ADMINTABCOMPRESSINFO, které vrací nový sloupec OBJECT_TYPE. Hodnota<br>sloupce EXPAND_DICT_SIZE nyní zahrnuje součet aktuálních a historických<br>velikostí slovníků.                                                                                                    |
|                                                           | Funkce ADMIN_GET_TAB_COMPRESS_INFO_V97 i_pohled<br>ADMINTABCOMPRESSINFO mohou nyní vracet další řádky s informacemi<br>o slovnících komprese pro data ve formátu XML uložená v objektu úložného<br>prostoru XML.                                                                                                    |
| ADMIN_GET_TAB_INFO_V95                                    | Funkce tabulky The ADMIN_GET_TAB_INFO_V95 je zastaralá. Pohled<br>ADMINTABINFO nyní volá funkci ADMIN_GET_TAB_INFO_V97 a vrací další<br>nové sloupce. Použijte funkci ADMIN_GET_TAB_INFO_V97 nebo pohled<br>ADMINTABINFO, které vrací nové sloupce RECLAIMABLE_SPACE,<br>XML_DICTIONARY_SIZE a XML_RECORD_TYPE. Dále se změnil popis<br>sloupce DICTIONARY_SIZE, který určuje, že hodnota tohoto sloupce nyní zahrnuje<br>součet aktuálních a historických velikostí slovníků.                                                         |
| ADMIN_EST_INLINE_LENGTH                                   | Tato nová funkce poskytuje metodu sloužící k odhadnutí délky řádku sloupců XML,<br>CLOB, BLOB a DBCLOB. Sloupce XML jsou podporovány pouze v případě, že<br>byly vytvořeny v produktu DB2 verze 9.7, protože za účelem odhadnutí délky řádku<br>jsou shromažďovány nové statistiky. Tato funkce vrací pro sloupce XML vytvořené<br>v předchozích verzích hodnotu -2, protože bez nových statistik nemůže odhadnout<br>délku řádku.                                                                                                    |
|                                                           | Chcete-li objekt úložného prostoru XML převést na nový formát verze 9.7, který<br>podporuje tuto funkci, vytvořte danou tabulku znovu. Pomocí nové procedury<br>SYSPROC.ADMIN_MOVE_TABLE definované systémem můžete tabulku znovu<br>vytvořit, zatímco data zůstanou v režimu online a dostupná. Další informace<br>naleznete v tématu "Přesun tabulek pomocí procedury ADMIN_MOVE_TABLE"<br>v příručce Data Movement Utilities Guide and Reference.                                                                                   |
| AUDIT_ARCHIVE,<br>AUDIT_DELIM_EXTRACT,<br>AUDIT_LIST_LOGS | V produktu DB2 verze 9.7 UPGRADE DATABASE odebere oprávnění EXECUTE<br>skupině PUBLIC pro rutiny auditu AUDIT_LIST_LOGS,<br>AUDIT_DELIM_EXTRACT a AUDIT_ARCHIVE. Každému autorizačnímu ID<br>s oprávněním SECADM příkaz UPGRADE DATABASE explicitně udělí oprávnění<br>EXECUTE pro rutiny auditu, a to pomocí udělení systémové role<br>SYSROLE_AUTH_SECADM. je v těchto rutinách dozoru nutné explicitně udělit<br>oprávnění EXECUTE uživatelům, kteří nemají oprávnění SECADM, ale potřebují<br>volat tyto rutiny.                   |
| DBCFG.<br>GET_DB_CONFIG                                   | Výběr pohledu DBMCFG nebo tabulkové funkce GET_DBM_CONFIG nyní vrací<br>nové parametry správce konfigurace databází uvedené v tématu Tabulka 13<br>na stránce 31.                                                                                                    |
| DBMCFG,<br>GET_DBM_CONFIG                                 | Výběr pohledu DBMCFG nebo tabulkové funkce GET_DBM_CONFIG nyní vrací<br>nové parametry správce konfigurace databází uvedené v tématu Tabulka 11<br>na stránce 30.                                                                                                    |
| REBIND_ROUTINE_PACKAGE                                    | V produktu DB2 verze 9.7 nahrazuje parametr <i>options</i> datového typu<br>VARCHAR(1024) parametr resolve datového typu VARCHAR(12). Z důvodu<br>kompatibility s předchozími verzemi jsou pro volbu options akceptovány i hodnoty<br>'ANY' a 'CONSERVATIVE'.Hodnota 'ANY' je synonymem pro hodnotu<br>'RESOLVE ANY' a hodnota 'CONSERVATIVE' je synonymem pro hodnotu<br>'RESOLVE CONSERVATIVE'. Pokud při volání této procedury z aplikací používáte<br>značky parametrů nebo hostitelské proměnné, upravte délku těchto proměnných. |
| REORGCHK_IX_STATS                                         | Tato funkce byla upravena a nyní vrací nový sloupec DATAPARTITIONNAME.                                                                                                    |
| REORGCHK_TB_STATS                                         | Tato funkce byla upravena a nyní vrací nový sloupec DATAPARTITIONNAME.                                                                                                    |

| Název rutiny nebo pohledu                      | Souhrn změn a vliv upgradu                                                                                                    |
|------------------------------------------------|----------------------------------------------------------------------------------------------------|
| SNAP GET STORAGE PATHS,<br>SNAPSTORAGE_PATHS   | Funkce SNAP_GET_STORAGE_PATHS byla zamítnuta. Nová funkce<br>SNAP_GET_STORAGE_PATHS_V97 nahrazuje funkci<br>SNAP_GET_STORAGE_PATHS a vrací nové sloupce<br>DB_STORAGE_PATH_WITH_DPE a DB_STORAGE_PATH_STATE. Pohled<br>SNAPSTORAGE_PATHS nyní volá funkci SNAP_GET_STORAGE_PATHS_V97<br>a vrací další nové sloupce.                                                                                                    |
| SNAP_GET_TBSP_PART_V91,<br>SNAPTBSP_PART       | Funkce SNAP GET TBSP PART V91 je zastaralá. Nová funkce<br>SNAP_GET_TBSP_PART_V97 nahrazuje funkci SNAP_GET_TBSP_PART_V91<br>a vrací nový sloupec TBSP_PATHS_DROPPED. Pohled SNAPTBSP_PART nyní<br>volá funkci SNAP_GET_TBSP_PART_V97 a vrací další nové sloupce.                                                                                                    |
| XDB_DECOMP_XML_FROM_QUERY                      | Tato nová procedura může v rámci jednoho volání zpracovat více dokumentů ve<br>formátu XML uložených v binárních sloupcích nebo sloupcích XML a nevyžaduje<br>serializaci dokumentů ve formátu XML. Nový příkaz DECOMPOSE XML<br><b>DOCUMENTS</b> volá tuto novou proceduru. Databáze verzí předcházejících verzi 9.7<br>neobsahují správnou verzi této procedury, takže daný příkaz v těchto databázích<br>selže. Další podrobné informace o použití této procedury naleznete v tématu<br>Kapitola 28, "Zavádění nových funkcí produktu DB2 verze 9.7 do databázových<br>aplikací a rutin", na stránce 209. |
| WLM_GET_ACTIVITY_DETAILS                       | Tato tabulková funkce je zastaralá. Použijte místo ní novou tabulkovou funkci<br>MON_GET_ACTIVITY_DETAILS. Tato nová funkce nahrazuje funkci<br>WLM_GET_ACTIVITY_DETAILS a vrací další sloupce<br>WL_WORK_ACTION_SET_ID a WL_WORK_CLASS_ID podporující nové<br>funkce správce WLM.                                                                                                    |
| WLM_GET_SERVICE_CLASS_ AGENTS                  | Tato tabulková funkce je zastaralá. Použijte místo ní novou tabulkovou funkci<br>WLM_GET_SERVICE_CLASS_AGENTS_V97. Tato nová funkce nahrazuje funkci<br>WLM_GET_SERVICE_CLASS_AGENTS a vrací nový sloupec<br>EVENT OBJECT NAME.                                                                                                    |
| WLM_GET_SERVICE_CLASS_<br>WORKLOAD_OCCURRENCES | Tato tabulková funkce je zastaralá. Použijte místo ní novou tabulkovou funkci<br>WLM_GET_SERVICE_CLASS_WORKLOAD_OCCURRENCES_V97. Tato nová<br>funkce nahrazuje funkci WLM_GET_SERVICE_CLASS_AGENTS a vrací nový<br>sloupec ADDRESS.                                                                                                    |
| WLM_GET_SERVICE_SUBCLASS_<br><b>STATS</b>      | Tato tabulková funkce je zastaralá. Použijte místo ní novou tabulkovou funkci<br>WLM_GET_SERVICE_SUBCLASS_STATS_V97. Tato nová funkce nahrazuje<br>funkci WLM_GET_SERVICE_SUBCLASS_STATS a vrací další sloupec<br>UOW_TOTAL_TIME_TOP podporující nové funkce správce WLM.                                                                                                    |
| WLM_GET_WORKLOAD_STATS                         | Tato tabulková funkce je zastaralá. Použijte místo ní novou tabulkovou funkci<br>WLM_GET_WORKLOAD_STATS_V97. Tato nová funkce nahrazuje funkci<br>WLM_GET_WORKLOAD_STATS a vrací další sloupec<br>UOW_TOTAL_TIME_TOP podporující nové funkce správce WLM.                                                                                                    |
| WLM_GET_WORKLOAD_<br>OCCURRENCE_ACTIVITIES     | Tato tabulková funkce je zastaralá. Použijte místo ní novou tabulkovou funkci<br>WLM_GET_WORKLOAD_OCCURRENCE_ACTIVITIES_V97. Tato nová funkce<br>nahrazuje funkci WLM_GET_WORKLOAD_OCCURRENCE_ACTIVITIES<br>a vrací nový sloupec EXECUTABLE_ID.                                                                                                    |

*Tabulka 28. Změny systémových administrativních rutin a pohledů (pokračování)*

Informace o dalších změnách, které mohou mít vliv na používané aplikace a skripty, lze najít v seznamu zastaralých administrativních rutin a odpovídajících nahrazujících rutin

a pohledů v tématu "Zastaralé administrativní rutiny a odpovídající nahrazující rutiny

a pohledy" v příručce *Administrative Routines and Views*.

### **Změny systémového katalogu mezi verzemi předcházejícími verzi 9.7**

Pokud provádíte upgrade z produktu DB2 verze 9.1 nebo z produktu DB2 UDB verze 8, mohou mít na aplikace a skripty vliv i následující další změny systémového katalogu mezi verzemi předcházejícími verzi 9.7:

- v [Změny systémového katalogu mezi produkty DB2 verze 9.5 a DB2 verze 9.1.](http://publib.boulder.ibm.com/infocenter/db2luw/v9r5//index.jsp?topic=/com.ibm.db2.luw.qb.migration.doc/doc/r0052004.html)
- v [Změny rutin definovaných systémem a pohledů systémového katalogu mezi produkty DB2](http://publib.boulder.ibm.com/infocenter/db2luw/v9//index.jsp?topic=/com.ibm.db2.udb.uprun.doc/doc/c0023412.htm) [verze 9.1 a DB2 UDB verze 8.](http://publib.boulder.ibm.com/infocenter/db2luw/v9//index.jsp?topic=/com.ibm.db2.udb.uprun.doc/doc/c0023412.htm)

# <span id="page-188-1"></span><span id="page-188-0"></span>**Kapitola 23. Základy k upgradu pro rutiny**

Základní informace o upgradu popisují změny v podpoře vývoje aplikací, změny zavádějící podporu nových funkcí, nepodporované funkce a zastaralé funkce, které mohou ovlivnit vaše rutiny.

Změny popsané v tématu [Kapitola 22, "Důležité informace týkající se upgradu databázových](#page-156-0) [aplikací", na stránce 149](#page-156-0) mohou mít také dopad na používané rutiny.

#### **Podpora vývojového softwaru**

Informace o podpoře vývojového softwaru uvedené v tématu [Kapitola 22, "Důležité](#page-156-0) [informace týkající se upgradu databázových aplikací", na stránce 149](#page-156-0) se týkají externích uložených procedur a uživatelských funkcí (UDF).

#### **Implicitní přetypování**

Po vyvolání funkce musí správce databází rozhodnout o tom, která ze skupiny funkcí se stejným názvem nejlépe odpovídá danému volání. Základem tohoto rozhodnutí je porovnání datových typů argumentů s definovanými datovými typy parametrů funkcí, které připadají v úvahu. Argumentu určenému netypovanou značkou parametru nebo netypovanou konstantou Null může odpovídat libovolný typ parametru.

Tato změna podpory implicitního přetypování má vliv na rozlišení funkcí ve vztahu k upraveným vestavěným funkcím systému a ke všem novým funkcím, které vytvoříte s použitím těchto argumentů.

#### **Data XML jsou v rutinách SQL předávána odkazem**

Přiřadíte-li v rutinách SQL data XML vstupním a výstupním parametrům typu XML nebo lokálním proměnným typu XML, jsou tato data XML nyní předávána odkazem. V předchozích vydáních byla data XML v procedurách SQL předávána hodnotou. Některé operace s daty XML v procedurách SQL mohou proto vracet jiné výsledky, než vracely stejné operace v předchozích vydáních.

Podrobné informace o tomto rozdílu v chování naleznete v tématu "Data XML jsou v uložených procedurách předávána odkazem" v dokumentu *What's New for DB2 Version 9.7*.

#### **Procedury SQL**

Procedury SQL, které jste vytvořili v produktu DB2 UDB verze 8.1, bude možné spustit v produktu DB2 verze 9.7, pokud provedete upgrade 32bitové instance DB2 UDB verze 8 na 32bitovou instanci DB2 verze 9.7, za předpokladu, že neobsahují odkazy na žádné nepodporované funkce. Totéž platí pro upgrade 64bitové instance DB2 UDB verze 8 na 64bitovou instanci DB2 verze 9.7. Provedete-li však upgrade 32bitové instance DB2 UDB verze 8.1 na 64bitovou instanci DB2 verze 9.7, procedury SQL nebude možné spustit, protože 64bitové jádro DB2 nebude moci načíst 32bitové knihovny asociované s těmito procedurami. Takové procedury SQL je nutné zrušit a vytvořit znovu.

Pokud jste vytvořili procedury SQL v produktu DB2 UDB verze 8.2 nebo novějším a upgradovali databáze na verzi 9.7 produktu DB2, budou procedury SQL pracovat bez problémů, jestliže neodkazují na žádné nepodporované funkce.

#### **Nechráněné externí rutiny**

Během upgradu databáze do prostředí DB2 verze 9.7 v operačních systémech Linux a UNIX budou všechny externí nechráněné rutiny, které nemají žádnou závislost na knihovnách jádra DB2 (libdb2e.a a libdb2apie.a), převedeny do stavu FENCED

<span id="page-189-0"></span>a NOT THREADSAFE, aby bylo možné tyto rutiny bezpečně spustit v novém správci databází s podporou podprocesů. Spuštění externích rutin definovaných jako NOT FENCED a THREADSAFE v novém správci databází s podporou podprocesů, které nejsou definovány jako thread safe, může vést k nesprávným výsledkům, k poškození databáze nebo k nestandardnímu ukončení činnosti správce databáze. Podrobnosti týkající se této změny lze najít v tématu ["Upgradování rutin v](#page-205-0) [jazycích C, C++ a COBOL" na stránce 198.](#page-205-0)

#### **32bitové externí rutiny**

Implementace lokátorů LOB závisí na nainstalovaném databázovém produktu DB2. Pokud používáte 32bitové externí uživatelské funkce (UDF) využívající jako vstupní parametry lokátory LOB a provedete upgrade z 32bitové instance DB2 UDB verze 8 do 64bitové instance DB2 verze 9.7, je nutné sestavit je znovu jako 64bitové nechráněné uživatelské funkce.

Podpora pro výchozí vstupní body funkcí v knihovnách externích rutin je v prostředí DB2 verze 9.1 již zastaralá. Pokud jste provedli upgrade z 32bitové instance DB2 UDB verze 8 v operačním systému AIX nebo Windows, je třeba specifikovat explicitní vstupní bod pro knihovnu rutin.

#### **31bitové externí rutiny (Linux na platformě zSeries)**

Všechny aspekty upgradování 32bitových externích rutin se vztahují i na 31bitové externí rutiny spouštěné v databázi DB2 v operačním systému Linux na platformě zSeries.

#### **Externí rutiny Java**

Produkt DB2 verze 9.7 v operačních systémech Linux v systému x86 a Windows standardně nainstaluje 32bitovou sadu IBM Software Developer's Kit (SDK) pro standard Java 6 (je-li instalován 32bitový produkt DB2 verze 9.7). Ve všech ostatních podporovaných operačních systémech produkt DB2 verze 9.7 nainstaluje 64bitovou sadu SDK pro standard Java 6.

Při upgradu instance na produkt DB2 verze 9.7 bude konfigurační parametr správce databází **jdk\_path** nastaven na instalační cestu sady SDK pro standard Java 6. V následující tabulce jsou uvedeny možné hodnoty parametru **jdk\_path** :

| <b>Instance DB2</b> verze 9.7     | Operační systém | Hodnota jdk_path           |
|-----------------------------------|-----------------|----------------------------|
| 32 bitové instance                | Linux           | INSTHOME/sqllib/java/jdk32 |
| 64 bitové instance                | Linux a UNIX    | INSTHOME/sqllib/java/jdk64 |
| 32 bitové nebo 64 bitové instance | Windows         | DB2PATH\java\jdk           |

*Tabulka 29. Nastavení konfiguračního parametru správce databází* **jdk\_path**

V 64bitových instancích DB2 verze 9.7 lze externí rutiny Java úspěšně spustit jen tehdy, je-li parametr **jdk\_path** nastaven na instalační cestu 64bitové sady SDK pro standard Java. 64bitová instance DB2 verze 9.7 nemůže načíst 32bitové prostředí JVM.

Sada IBM Software Developer's Kit (SDK) pro standard Java 1.4.2 je zastaralá a její podpora může být v některé z budoucích verzí ukončena.

Počínaje produktem DB2 verze 9.5 bude výchozím ovladačem JDBC pro spuštění rutin JDBC ovladač IBM Data Server Driver for JDBC and SQLJ. Podrobnosti týkající se této změny lze najít v tématu ["Upgradování rutin Java" na stránce 200.](#page-207-0)

#### **Upgrade rutin z produktu DB2 verze 9.1 nebo DB2 UDB verze 8**

Pokud upgradujete produkt DB2 verze 9.1 nebo dřívější, seznamte se se změnami v podpoře vývoje rutin, se změnami podpory nových funkcí, s nepodporovanými funkcemi a se zastaralými funkcemi, které mohou rovněž ovlivnit vaše rutiny:

- v [Změny mezi produkty DB2 verze 9.5 a DB2 verze 9.1, které ovlivňují rutiny](http://publib.boulder.ibm.com/infocenter/db2luw/v9r5/topic/com.ibm.db2.luw.qb.migration.doc/doc/c0023421.html)
- v [Změny mezi produkty DB2 verze 9.1 a DB2 UDB verze 8, které ovlivňují rutiny](http://publib.boulder.ibm.com/infocenter/db2luw/v9/topic/com.ibm.db2.udb.uprun.doc/doc/c0023421.htm)

# <span id="page-192-0"></span>**Kapitola 24. Úlohy prováděné před upgradem databázových aplikací a rutin**

Před upgradem databázových aplikací a rutin je třeba provést některé úlohy, které pomohou zajistit úspěšný průběh upgradu.

#### **Postup**

Před upgradováním databázových aplikací a rutin proveď te následující přípravné úlohy:

1. Přečtěte si základní informace o upgradu databázových aplikací a zjistěte, které změny mohou ovlivnit vaše databázové aplikace.

Další informace naleznete v části [Kapitola 22, "Důležité informace týkající se upgradu](#page-156-0) [databázových aplikací", na stránce 149.](#page-156-0)

2. Přečtěte si základní informace o upgradu rutin a zjistěte, které změny mohou ovlivnit vaše rutiny.

Další informace naleznete v části [Kapitola 23, "Základy k upgradu pro rutiny",](#page-188-0) [na stránce 181.](#page-188-0)

3. Naplánujte strategii upgradu.

Další informace naleznete v části [Kapitola 2, "Plánování upgradu prostředí DB2",](#page-12-0) [na stránce 5.](#page-12-0)

- 4. V případě potřeby přejděte na podporovanou úroveň vývojového softwaru.
- 5. V případě potřeby upgradujte vývojový software na podporovanou úroveň.
- 6. Proveď te srovnávací testy svých databázových aplikací a rutin v provozním prostředí a výsledky uložte jako základ pro porovnání s výsledky stejných testů po upgradu.
- 7. Volitelné: Upgradujte klienta nebo nainstalujte ovladač aplikace verze 9.7, pokud jej daná aplikace vyžaduje.

Další informace naleznete v části [Kapitola 13, "Upgrade klientů", na stránce 123.](#page-130-0) Ačkoli server DB2 verze 9.7 poskytuje podporu připojení starších klientů, použitím klienta verze 9.7 předejdete problémům s omezeními a nekompatibilitou mezi verzemi.

8. Otestujte databázové aplikace v prostředí pro testování produktu DB2 verze 9.7. Pokud test proběhne úspěšně, nemusíte aplikace upgradovat. Přečtěte si však popis úlohy Upgradování databázových aplikací a zvažte, zda neprovedete kroky, které vám pomohou zvýšit výkon aplikací.

Informace naleznete v tématech ["Upgradování serverů DB2 v testovacím prostředí"](#page-61-0) [na stránce 54](#page-61-0) a [Kapitola 25, "Upgradování databázových aplikací", na stránce 187.](#page-194-0)

9. [Otestujte rutiny v prostředí pro testování produktu DB2 verze 9.7.](#page-61-1) Pokud test proběhne úspěšně, nemusíte rutiny upgradovat. Přečtěte si však popis úlohy [Upgrade rutin](#page-204-0) a zvažte možnost provedení kroků, které vám pomohou zvýšit výkon aplikace.

Informace naleznete v tématech ["Upgradování serverů DB2 v testovacím prostředí"](#page-61-0) [na stránce 54](#page-61-0) a [Kapitola 26, "Upgradování rutin", na stránce 197.](#page-204-1)

# <span id="page-194-1"></span><span id="page-194-0"></span>**Kapitola 25. Upgradování databázových aplikací**

Při upgradování existujících databázových aplikací na verzi DB2 9.7 je třeba vyřešit dopady změn, k nimž došlo v produktu DB2 verze 9.7 oproti předchozím vydáním a které mohou mít na tyto aplikace vliv, a ověřit, zda aplikace pracují podle očekávání. Ošetření těchto změn může vyžadovat změny v kódu aplikací a nové sestavení aplikací.

Kód aplikací je třeba změnit jen za účelem ošetření změn v produktu DB2 verze 9.7, které mají vliv na aplikace, nebo pokud potřebujete odebrat odkazy na funkce, které jsou v produktu DB2 verze 9.7 označeny jako zastaralé nebo již nejsou podporovány, či využít nově přidané funkce.

#### **Než začnete**

- v Ujistěte se, zda máte přístup k serveru DB2 verze 9.7 včetně instancí a databází. Server DB2 může být součástí testovacího prostředí.
- v Zkontrolujte, že splňujete požadavky na instalaci databázových produktů DB2.
- v Ověřte, zda je verze vývojového softwaru podporována databázovými produkty DB2.
- Proveďte [úlohy předcházející upgradu databázových aplikací.](#page-192-0)

## **Informace o této úloze**

#### **Omezení**

Tento postup platí pouze pro databázové aplikace naprogramované v jazycích C, C++, COBOL, FORTRAN, Java, Perl, PHP, REXX a .NET.

#### **Postup**

Postup při upgradu databázových aplikací do prostředí DB2 verze 9.7:

- 1. Pokud jste nalezli [změněné příkazy DB2,](#page-165-0) [změněné příkazy SQL](#page-173-0) nebo [změněné pohledy](#page-181-0) [systémového katalogu a vestavěné funkce,](#page-181-0) které ovlivňují vaše aplikace, upravte kód aplikací nebo skriptů a změňte v něm následující položky:
	- v Syntaxe příkazů DB2 CLP a systémových příkazů
	- Syntaxe příkazů SQL
	- v Příkazy SQL používající pohledy katalogu a administrační pohledy a rutiny SQL
	- v Příkazy SQL používající cílové tabulky pro monitory událostí zápisu do tabulky
	- v Názvy uživatelských rutin, které nejsou plně kvalifikovány pomocí názvu schématu
	- v Volání rozhraní DB2 API
	- v Volání rozhraní API, například JDBC, ODBC a CLI
	- v Pokud vaše aplikace či skripty načítají data z výstupu příkazů, musíte je upravit tak, aby dokázaly načíst změněný formát výstupu.
- 2. Pokud jste zjistili, že některé [specifické změny vývojového prostředí](#page-156-1) ovlivňují vaše aplikace, upravte je tak, aby tyto změny podporovaly. Proveď te upgrade následujících komponent:
	- [Aplikace s vloženým kódem SQL](#page-195-0)
	- [aplikace CLI](#page-196-0)
	- Aplikace Java [používající IBM Data Server Driver for JDBC and SQLJ](#page-198-0) nebo [používající ovladač DB2 JDBC Type 2](#page-200-0)
	- [Aplikace ADO a .NET](#page-201-0)
- [Skripty používající příkazy DB2 CLP a příkazy SQL](#page-201-1)
- 32 bitové databázové aplikace pro spouštění v 64 bitových instancích
- <span id="page-195-1"></span>3. Znovu sestavte všechny změněné databázové aplikace naprogramované v jazycích C/C++, COBOL, FORTRAN a REXX s použitím příslušného souboru produktu DB2 pro sestavení a s určením odpovídající cesty ke sdíleným knihovnám DB2 podle tabulky [Tabulka 21 na stránce 153.](#page-160-0)
- 4. Otestujte databázové aplikace, abyste ověřili provedené změny a přesvědčili se, že pracují v produktu DB2 verze 9.7 podle očekávání.

#### **Jak pokračovat dále**

Po upgradu databázových aplikací proveďte doporučené [úlohy následující po upgradu](#page-214-0) [databázových aplikací](#page-214-0) a ujistěte se tak, že upgrade proběhl úspěšně.

# **Upgradování aplikací s vloženým kódem SQL**

<span id="page-195-0"></span>Při upgradování existujících vložených aplikací SQL na verzi DB2 9.7 je třeba vyřešit změny, k nimž došlo v produktu DB2 verze 9.7 oproti předchozím vydáním a které mohou mít na tyto aplikace vliv, a ověřit, zda aplikace pracují podle očekávání.

#### **Než začnete**

- v Ujistěte se, zda máte přístup k serveru DB2 verze 9.7 včetně instancí a databází. Server DB2 může být součástí testovacího prostředí.
- v Ověřte, že verze softwaru pro vývoj v jazycích C, C++, COBOL, FORTRAN nebo REXX je podporována databázovými produkty DB2.
- Proveďte předchozí kroky v úloze [upgradování databázových aplikací.](#page-194-1)

### **Informace o této úloze**

#### **Omezení**

Tento postup platí pouze pro databázové aplikace napsané v jazycích C, C++, COBOL, FORTRAN a REXX.

#### **Postup**

Postup při upgradu aplikací s vloženým kódem SQL do prostředí DB2 verze 9.7:

1. Pokud jste změnili proměnné prostředí cesty ke knihovnám, zkontrolujte, zda tyto proměnné obsahují správnou cestu ke sdíleným knihovnám produktu DB2 pro vaše aplikace, jak je uvedeno v tabulce [Tabulka 22 na stránce 153.](#page-160-0) Proměnné prostředí v této tabulce určují další cesty, které vašim aplikacím umožní najít za běhu správnou sdílenou knihovnu produktu DB2 (ve většině případů).

**V operačním systému Linux:** Propojíte-li aplikaci pomocí volby propojení RPATH bez současného zadání volby propojení RUNPATH, bude proměnná prostředí **LD\_LIBRARY\_PATH** za běhu aplikace ignorována, což může způsobit selhání aplikace.

- 2. Otestujte aplikace vloženého kódu SQL v prostředí pro testování produktu DB2 verze 9.7. Pokud test proběhne úspěšně, není třeba provádět žádné další kroky.
- 3. Pokud používáte aplikace vázané nebo vestavěné pomocí příkazu **BIND** s klauzulí **BLOCKING ALL** nebo **BLOCKING UNAMBIGIOUS** za účelem povolení blokování kurzorů pro sloupce LOB, ujistěte se, že parametry konfigurace databáze **instance\_memory** nebo **database\_memory** jsou nastaveny na hodnotu

AUTOMATIC nebo zvyšte jejich číselnou hodnotu s ohledem na vyšší využití paměti. Pokud tyto parametry konfigurace databáze nelze zvýšit, máte k dispozici následující možnosti:

- v Znovu je svázat pomocí příkazu **BIND** s parametrem **BLOCKING NO** nebo je předkompilovat pomocí příkazu **PRECOMPILE** s parametrem **SQLRULES STD**. Klauzule **BLOCKING NO** zakáže blokování všech kurzorů v aplikaci. Parametr **SQLRULES STD** může mít i další účinky kromě zákazu blokování kurzorů.
- v Upravte zdrojový kód aplikace a deklarujte kurzor pomocí klauzule FOR UPDATE za účelem zákazu blokování.
- 4. Chcete-li explicitně určit správnou cestu ke sdíleným knihovnám DB2 pro aplikace, proveďte některou z následujících akcí:
	- Pokud je k dispozici zdrojový kód aplikace, proveďte její nové sestavení. Požadovanou cestu ke sdíleným knihovnám DB2 určete podle tabulky [Tabulka 21](#page-160-0) [na stránce 153.](#page-160-0) Tento postup je optimální.
	- v Vytvořte skript modulu wrapper, který budete používat ke spouštění aplikace. Ve skriptu modulu wrapper explicitně nastavte proměnnou prostředí cesty ke knihovnám na požadovanou cestu ke sdíleným knihovnám DB2, jak ukazuje tabulka [Tabulka 22](#page-160-0) [na stránce 153.](#page-160-0)
	- v Pokud nemáte k dispozici původní zdrojový kód, aktualizujte vestavěnou běhovou cestu ke knihovnám v binárním kódu aplikace spuštěním příkazu **db2chglibpath**. Tento příkaz je poskytován bez záruky a měli byste jej proto použít jen v krajním případě.

## **Jak pokračovat dále**

Po upgradu aplikací s vloženým kódem SQL proveďte doporučené úlohy následující po [upgradování databázových aplikací.](#page-194-1)

# **Upgrade aplikací rozhraní CLI**

<span id="page-196-0"></span>V rámci upgradování existujících aplikací CLI na verzi DB2 9.7 je třeba ošetřit změny, ke kterým došlo v produktu DB2 verze 9.7 oproti předchozím vydáním a které mají na tyto aplikace vliv, například změny podpory operačních systémů, změny podpory vývojového softwaru, bitové šířky aplikací a bitové šířky instance DB2, v níž své aplikace implementujete.

## **Než začnete**

- v Ujistěte se, zda máte přístup k serveru DB2 verze 9.7 včetně instancí a databází. Server DB2 může být součástí testovacího prostředí.
- v Zkontrolujte, zda je použitá verze softwaru pro vývoj v jazyku C a C++ podporována databázovými produkty DB2.
- Proveďte předchozí kroky v úloze [Kapitola 25, "Upgradování databázových aplikací",](#page-194-0) [na stránce 187.](#page-194-0)

## **Informace o této úloze**

#### **Omezení**

Tento postup platí pouze pro databázové aplikace napsané v jazycích C nebo C++ s použitím rozhraní CLI.

## **Postup**

Postup při upgradu aplikací CLI do prostředí DB2 verze 9.7:

1. Pokud jste změnili proměnné prostředí cesty ke knihovnám, zkontrolujte, zda tyto proměnné obsahují správnou cestu ke sdíleným knihovnám produktu DB2 pro vaše aplikace, jak je uvedeno v tabulce [Tabulka 22 na stránce 153.](#page-160-0) Pomocí proměnných prostředí v této tabulce lze určit další cesty, které vašim aplikacím umožní najít za běhu správnou sdílenou knihovnu produktu DB2 (ve většině případů).

**Pouze v operačních systémech Linux:** Propojíte-li aplikaci pomocí volby propojení RPATH bez současného zadání volby propojení RUNPATH, bude proměnná prostředí **LD\_LIBRARY\_PATH** za běhu aplikace ignorována, což může způsobit selhání aplikace.

2. Pokud jste nastavili klíčové slovo konfigurace **CLISchema** v souboru db2cli.ini, nastavte místo něj klíčové slovo konfigurace **SysSchema**. Konfigurační klíčové slovo **CLISchema** přestalo být podporováno ve verzi DB2 9.5.

SysSchema = alternativní schéma

- 3. Otestujte aplikace CLI v prostředí pro testování produktu DB2 verze 9.7. Pokud test proběhne úspěšně, není třeba provádět další kroky.
- 4. Pokud je pro klíčové slovo konfigurace **BlockLobs** rozhraní CLI nastavena hodnota 1 a pokud aplikace obdrží chybovou zprávu SQL0973N, proveďte některou z následujících akcí:
	- v Nastavte konfigurační parametr **database\_memory** na hodnotu AUTOMATIC. Tento postup je optimální.
	- v Obnovte nastavení klíčového slova konfigurace rozhraní CLI **BlockLobs** na hodnotu 0.
	- Svažte hodnoty objektů LOB přímo s vyrovnávacími paměťmi namísto použití lokátorů LOB.

Daný klient vyžaduje pro příjem dat objektů LOB více paměti, protože nastavení tohoto parametru blokování kurzoru s použitím klíčového slova **BlockLobs** způsobuje po odeslání dat řádků bezprostřední odesílání všech hodnot LOB do klienta.

- 5. Projděte "souhrn funkcí rozhraní CLI a ODBC" v příručce *Call Level Interface Guide and Reference, Volume 2* a ověřte, zda nepoužíváte některou ze zastaralých funkcí v rozhraní ODBC 3.0. Pokud ano, upravte aplikaci tak, aby místo toho používala funkci, která ji nahrazuje. Ačkoli tato verze rozhraní CLI tyto funkce nadále podporuje, použitím funkcí, které je nahrazují, zajistíte, že vaše aplikace budou vyhovovat nejnovějším standardům.
- 6. Chcete-li explicitně určit správnou cestu ke sdíleným knihovnám DB2 pro aplikace, proveďte některou z následujících akcí:
	- Pokud je k dispozici zdrojový kód aplikace, proveď te nové sestavení aplikací. Požadovanou cestu ke sdíleným knihovnám DB2 určete podle tabulky [Tabulka 21](#page-160-0) [na stránce 153.](#page-160-0) Tento postup je optimální.
	- v Vytvořte skript modulu wrapper, který budete používat ke spouštění aplikací. Ve skriptu modulu wrapper explicitně nastavte proměnnou prostředí cesty ke knihovnám na požadovanou cestu ke sdíleným knihovnám DB2, jak ukazuje tabulka [Tabulka 22](#page-160-0) [na stránce 153.](#page-160-0)
	- v Pokud nemáte k dispozici původní zdrojový kód, aktualizujte vestavěnou běhovou cestu ke knihovnám v binárním kódu aplikací spuštěním příkazu **db2chglibpath**. Tento příkaz je poskytován bez záruky a měli byste jej proto použít jen v krajním případě.

## **Jak pokračovat dále**

Po upgradu aplikací rozhraní CLI proveďte zbývající kroky v postupu [Kapitola 25,](#page-194-0) ["Upgradování databázových aplikací", na stránce 187.](#page-194-0)

# <span id="page-198-1"></span>**Upgradování aplikací Java, které používají ovladač IBM Data Server Driver for JDBC and SQLJ**

<span id="page-198-0"></span>Upgradování aplikací Java, které používají předchozí vydání produktu IBM Data Server Driver for JDBC and SQLJ, zahrnuje zapracování změn mezi různými vydáními tohoto ovladače a změn v produktu DB2 verze 9.7, které mohou mít na tyto aplikace vliv.

## **Než začnete**

- v Přečtěte si [základní informace o upgradování aplikací](#page-156-1) a seznamte se s klíčovými změnami, které mohou ovlivnit vaše databázové aplikace v jazyku Java.
- v Ujistěte se, zda máte přístup k serveru DB2 verze 9.7 včetně instancí a databází. Server DB2 může být součástí testovacího prostředí.
- Zkontrolujte, zda je verze softwaru pro vývoj aplikací Java a IBM Data Server Driver for JDBC and SQLJ podporována databázovými produkty DB2.
- Proveďte předchozí kroky v úloze [upgradování databázových aplikací.](#page-194-1)

### **Informace o této úloze**

#### **Omezení**

- v Minimální podporovaná úroveň sady Java SDK pro ovladač IBM Data Server Driver for JDBC and SQLJ verze 3.57 je Java SDK 1.4.2.
- v Minimální podporovaná úroveň sady Java SDK pro ovladač IBM Data Server Driver for JDBC and SQLJ verze 4.7 je Java SDK 6.
- v Tento postup platí pouze pro aplikace Java využívající ovladač IBM Data Server Driver for JDBC and SQLJ.

## **Postup**

Chcete-li upgradovat databázové aplikace Java využívající ovladač IBM Data Server Driver for JDBC and SQLJ na verzi DB2 9.7, postupujte takto:

- 1. Nainstalujte verzi produktu IBM Data Server Driver for JDBC and SQLJ, která odpovídá verzi a úrovni opravy FixPack vaší kopie produktu DB2. Úplný seznam podporovaných ovladačů naleznete v tématu "Podpora softwaru Java u produktů DB2" v příručce *Instalace serverů DB2*.
	- v Pokud jsou v aplikacích používány metody se specifikací JDBC 4.0 nebo dřívější, nainstalujte ovladač IBM Data Server Driver for JDBC and SQLJ verze 4.7 nebo vyšší.
	- v Pokud jsou v aplikacích používány metody se specifikací JDBC 3.0 nebo dřívější, nainstalujte ovladač IBM Data Server Driver for JDBC and SQLJ verze 3.57 nebo vyšší.
- 2. Pokud upgradujete aplikace využívající ovladač IBM DB2 Driver for JDBC and SQLJ starší verze než 3.57, aktualizujte aplikace s ohledem na následující rozdíly mezi tímto ovladačem a nainstalovaným ovladačem IBM Data Server Driver for JDBC and SQLJ:
	- Produkt IBM Data Server Driver for JDBC and SQLJ verze 4.0 nebo vyšší vrací jinou sadu výsledků než předchozí verze tohoto ovladače pro metody ResultSetMetaData.getColumnName a ResultSetMetaData.getColumnLabel, aby splňoval standard JDBC 4.0. Pokud vyžadujete vrácení stejných výsledků daných metod jako v ovladačích JDBC a SQLJ produktu IBM DB2 před verzí 4.0, je možné nastavit vlastnost useJDBC4ColumnNameAndLabelSemantics na hodnotu DB2BaseDataSource.NO v objektu Connection nebo DataSource.
	- Proces IBM Data Server Driver for JDBC and SQLJ umožňuje vyvolat metody commit () nebo rollback () v případě, že se spojení nachází v režimu auto-commit a vaše aplikace neobdrží výjimku.
- v Pokud uložení JNDI není k dispozici z důvodu selhání hledání nebo vazby JNDI, proces IBM Data Server Driver for JDBC and SQLJ se pokusí o připojení ke standardnímu serveru a portu uvedeným v rámci vlastností zdroje dat i v případě, že je zdroj dat konfigurován na použití uložení JNDI pro primární i alternativní směrování klienta. Ovladač nyní bude shromažďovat varování s upozorněním na tato selhání s připojenou původní zprávou týkající se výjimky. V předchozích verzích ovladač tyto informace nepoužíval a vydával výjimku.
- 3. Pokud upgradujete aplikace využívající ovladač IBM DB2 Driver for JDBC and SQLJ starší verze než 3.1, aktualizujte aplikace s ohledem na následující rozdíly mezi tímto ovladačem a nainstalovaným ovladačem IBM Data Server Driver for JDBC and SQLJ:
	- v Pokud se používané aplikace připojují k serveru DB2, který podporuje progresivní využití proudu (označované také názvem dynamický formát dat), bude při spuštění ovladače IBM DB2 Driver for JDBC and SQLJ verze 3.2 standardně povolena funkce načítání objektů LOB s progresivním využitím proudu, což povede ke zlepšení výkonu databázových aplikací Java. Je třeba reagovat na všechny změny v sémantice, které mohou mít vliv na používané aplikace. Podrobnosti lze najít v dokumentu Objekty LOB v aplikacích JDBC s ovladačem IBM Data Server Driver for JDBC and SQLJ v příručce *Developing Java Applications*.
	- Pokud se vaše aplikace připojí k serveru DB2, který podporuje progresivní převod na datový proud, a vy chcete i nadále používat lokátory LOB namísto načítání LOB pomocí progresivního převodu na datový proud, nastavte v objektu Connection nebo DataSource vlastnost progressiveStreaming na hodnotu DB2BaseDataSource.NO.
	- v V případě verze 3.0 je nutné nastavit vlastnost sendDataAsIs a určit, má-li ovladač provádět převod datového typu, či nikoli. Chcete-li zachovat převod hodnot vstupních parametrů na datové typy cílových sloupců, tj. výchozí chování ovladače IBM DB2 Driver for JDBC and SQLJ před verzí 3.0, nastavte vlastnost sendDataAsIs na hodnotu false. Nastavíte-li vlastnost sendDataAsIs na hodnotu true, bude ovladač provádět převod na datový typ určený metodou setXXX bez ohledu na informace obsažené v objektu Connection nebo DataSource.
	- v Pokud pro aktualizaci nebo odstranění dat na databázovém serveru podporujícím víceřádkový příkaz FETCH používáte metodu JDBC 1.0 a pokud chcete aktualizovat nebo odstranit jeden řádek a vyhnout se přitom aktualizaci nebo odstranění více řádků, upravte aplikace tak, aby používaly metodu popsanou v tématu Určení možnosti aktualizovat, posouvat a držet výsledné sady v aplikacích JDBC v příručce *Developing Java Applications* .
- 4. Pokud jste změnili zdrojový kód aplikace Java, proved te nové sestavení aplikace Java. Podrobné informace o novém sestavení aplikací naleznete v textu následujících úloh v příručce *Developing Java Applications*:
	- Sestavení aplikací JDBC
	- Sestavení aplikací SQLJ

## **Výsledky**

Po dokončení této úlohy by aplikace Java měly úspěšně pracovat v produktu DB2 verze 9.7.

## **Jak pokračovat dále**

Po upgradu aplikací Java proveď te doporučené úlohy následující po [upgradování](#page-194-1) [databázových aplikací.](#page-194-1)

# **Upgradování aplikací Java využívajících ovladač DB2 JDBC typu 2**

<span id="page-200-0"></span>Ovladač DB2 JDBC typu 2 je zastaralý. Aplikace Java, které používají ovladač DB2 JDBC typu 2, budou sice v produktu DB2 verze 9.7 pracovat správně, provedete-li však co nejdříve upgrade těchto aplikací do verze pro ovladač IBM Data Server Driver for JDBC and SQLJ, vyřešíte tím problém s chybějící podporou v budoucích verzích.

## **Než začnete**

- v Ujistěte se, zda máte přístup k serveru DB2 verze 9.7 včetně instancí a databází. Server DB2 může být součástí testovacího prostředí.
- v Ověřte, zda je verze vývojového softwaru Java podporována databázovými produkty DB2.
- Proveď te předchozí kroky v úloze [upgradování databázových aplikací.](#page-194-1)

## **Informace o této úloze**

#### **Omezení**

v Minimální podporovaná sada Java SDK je Java SDK 1.4.2.

## **Postup**

Chcete-li provést upgrade databázových aplikací Java do produktu DB2 verze 9.7, postupujte takto:

- 1. Nainstalujte ovladač IBM Data Server Driver for JDBC and SQLJ. Viz "Instalace produktu IBM Data Server Driver for JDBC and SQLJ" v *Developing Java Applications*.
- 2. Aktualizujte aplikace Java tak, aby používaly ovladač IBM Data Server Driver for JDBC and SQLJ. Viz "Připojení ke zdroji dat pomocí rozhraní DriverManager s ovladačem IBM Data Server Driver for JDBC and SQLJ" v *Developing Java Applications*.
- 3. Informace uvedené v následujících tématech v *Developing Java Applications* vám pomohou rozpoznat rozdíly v chování různých ovladačů, které mohou ovlivnit vaše aplikace Java:
	- v "Podpora ovladačů pro rozhraní API JDBC"
	- v "Rozdíly v rozhraní JDBC mezi ovladačem IBM Data Server Driver for JDBC and SQLJ a jinými ovladači DB2 JDBC"
	- v "Rozdíly v rozhraní SQLJ mezi ovladačem IBM Data Server Driver for JDBC and SQLJ a jinými ovladači DB2 JDBC"
- 4. Upravte aplikace Java tak, abyste odstranili všechny problémy způsobené rozdíly v chování ovladačů, které jste zjistili v předchozím kroku. Tyto změny mohou zahrnovat úpravu stávajících volání metod a odebrání odkazů na funkce, které v produktu DB2 verze 9.7 nejsou podporovány.
- 5. Pokud jste v některém z předchozích kroků změnili zdrojový kód aplikací Java, provedte nové sestavení aplikací Java. Podrobné informace o novém sestavení aplikací naleznete v textu následujících úloh v *Developing Java Applications*:
	- v "Sestavení aplikací JDBC"
	- v "Sestavení aplikací SQLJ"

## **Jak pokračovat dále**

Po upgradu aplikací Java proveď te doporučené úlohy následující po [upgradování](#page-194-1) [databázových aplikací.](#page-194-1)

# **Upgrade aplikací ADO.NET**

<span id="page-201-0"></span>Při upgradování existujících aplikací vložených na verzi DB2 9.7 je třeba vyřešit změny, k nimž došlo v produktu DB2 verze 9.7 oproti předchozím vydáním a které mohou mít na tyto aplikace vliv, a ověřit, zda aplikace pracují podle očekávání.

### **Než začnete**

Aplikace ADO.NET, které využívají poskytovatele dat OLE DB .NET nebo ODBC .NET, není nutné upgradovat pro použití s produktem DB2 verze 9.7. Upgrade těchto aplikací pro poskytovatele Data Server Provider for .NET však může přinést výhody z následujících důvodů:

- v Poskytovatel Data Server Provider for .NET nabízí daleko širší škálu funkcí API než poskytovatelé dat OLE DB .NET a ODBC .NET.
- Získáte přístup k nástrojům společnost DB2 zvyšujícím produktivitu vývoje databází, integrovaným do produktu Visual Studio.
- v Použití Data Server Provider for .NET může významně zvýšit výkon aplikací.
- v Ujistěte se, zda máte přístup k serveru DB2 verze 9.7 včetně instancí a databází. Server DB2 může být součástí testovacího prostředí.
- v Ověřte, že je instalována podporovaná verze softwaru Microsoft.NET Framework v počítači klienta DB2. Viz "Podporovaný software pro vývoj .NET" v příručce *Developing ADO.NET and OLE DB Applications*.
- Proveďte předchozí kroky v úloze [Kapitola 25, "Upgradování databázových aplikací",](#page-194-0) [na stránce 187.](#page-194-0)

#### **Postup**

Chcete-li provést upgrade aplikací ADO.NET do produktu DB2 verze 9.7, postupujte takto:

- 1. Zkontrolujte podporu Data Server Provider for .NET a pokyny k programování vašich aplikací pro použití Data Server Provider for .NET a určete, jaké změny je třeba provést v aplikacích ADO.NET.
- 2. Znovu sestavte aplikace ADO.NET pro použití Data Server Provider for .NET.

#### **Jak pokračovat dále**

Po upgradu aplikací ADO.NET proveď te zbývající kroky úlohy [Kapitola 25, "Upgradování](#page-194-0) [databázových aplikací", na stránce 187.](#page-194-0)

## **Upgradování skriptů**

<span id="page-201-1"></span>Upgradování stávajících skriptů, které používají příkazy příkazového procesoru DB2 (CLP), systémové příkazy produktu DB2 nebo příkazy SQL, zahrnuje rovněž ošetření změn mezi verzí 9.7 produktu DB2 a jeho předchozími vydáními souvisejících s příkazy SQL, příkazy příkazového procesoru DB2 a systémovými příkazy, administrativními pohledy a rutinami SQL, integrovanými funkcemi a pohledy katalogů.

#### **Než začnete**

- v Ujistěte se, zda máte přístup k serveru DB2 verze 9.7 včetně instancí a databází.
- v Zkontrolujte, zda je nainstalován klient DB2 verze 9.7.
- Proveď te předchozí kroky v úloze [upgradování databázových aplikací.](#page-194-1)

## **Informace o této úloze**

#### **Omezení**

Tento postup platí pouze pro skripty využívající příkazy příkazového procesoru DB2, systémové příkazy produktu DB2 a příkazy SQL.

## **Postup**

Chcete-li provést upgrade skriptů s příkazy DB2 CLP do produktu DB2 verze 9.7, postupujte takto:

- 1. Spust'te skripty, abyste odhalili jakékoli projevy nekompatibility s produktem DB2 verze 9.7. Pokud skripty poběží bez problémů, nemusíte provádět žádné další kroky. Zbývající kroky se však doporučuje provést v případě, že budete chtít odebrat funkce, které jsou v produktu DB2 verze 9.7 považovány za zastaralé a v budoucnu přestanou být podporovány, nebo v případě, že plánujete využívat nové funkce příkazů.
- 2. Odstraňte systémové příkazy produktu DB2 CLP pro zobrazení či aktualizaci proměnných registru a konfiguračních parametrů, které již nejsou podporovány nebo jsou zastaralé:
	- v [zastaralé a nepodporované proměnné registru,](#page-36-0)
	- v [zastaralé a nepodporované konfigurační parametry správce databází,](#page-38-1)
	- v [zastaralé a nepodporované konfigurační parametry databáze.](#page-41-1)
- 3. Pokud vaše skripty vytvářejí snímky nebo provádějí monitorování událostí, musíte z nich odebrat odkazy na nepodporované prvky monitoru nebo použít nové názvy, kterými byly nahrazeny původní prvky monitoru.
- 4. Pomocí [změn systémového katalogu](#page-181-0) zjistěte dopady upgradu. Před použitím změněných pohledů a rutin musíte provést následující úpravy:
	- v Změňte názvy pohledů v dotazech.
	- v Změňte v dotazech názvy sloupců, které byly v pohledu nebo rutině přejmenovány.
	- v Odeberte z dotazů názvy sloupců, které nejsou v novém pohledu nebo sadě výsledků rutiny k dispozici.
	- Znak \* v dotazech nahrad'te seznamem konkrétních názvů sloupců, které chcete načíst do výsledné sady, protože výsledná sada pohledů obsahuje přidané sloupce.
	- v Změňte názvy rutin a názvy parametrů a doplňte nově přidané parametry.
	- v Upravte skript tak, aby zpracovával sloupce ve výsledné sadě při volání nových rutin nebo zadávání dotazů na pohledy, které vracejí více sloupců než dříve.
- 5. Otestujte skripty a ujistěte se, že v produktu DB2 verze 9.7 pracují podle očekávání.

## **Jak pokračovat dále**

Po upgradu skriptů proveďte doporučené úlohy následující po [upgradování databázových](#page-194-1) [aplikací.](#page-194-1)

# **Upgrade 32bitových databázových aplikací pro spouštění v 64bitových instancích**

<span id="page-202-0"></span>Migrace 32bitových databázových aplikací z 32bitové instance produktu DB2 verze 8 do 64bitové instance produktu DB2 verze 9.7 vyžaduje, aby 32bitové databázové aplikace byly propojeny s příslušnou cestou sdílených knihoven.

32bitové databázové aplikace nemusíte upravovat, pokud jste je propojili s cestou ke sdílené knihovně \$*INSTHOME*/sqllib/lib32 (v systému Linux a UNIX) nebo **DB2PATH**\lib\Win32 (v systému Windows), kde *INSTHOME* je domovský adresář instance a **DB2PATH** je umístění kopie produktu DB2.

#### **Než začnete**

- v Ověřte, že máte přístup ke 32bitové instanci produktu DB2 UDB verze 8, jejíž upgrade na 64bitovou instanci produktu DB2 verze 9.7 zahrnující 32bitové sdílené knihovny jste provedli.
- v Ověřte, zda je verze vývojového softwaru podporována databázovými produkty DB2.
- Proveďte předchozí kroky v úloze [upgradování databázových aplikací.](#page-194-1)

### **Informace o této úloze**

#### **Omezení**

• Tento postup se týká pouze 32bitových databázových aplikací naprogramovaných v jazyku C/C++, COBOL, FORTRAN nebo REXX.

### **Postup**

Chcete-li provést upgrade 32bitových databázových aplikací pro spouštění v 64bitové instanci DB2 verze 9.7, postupujte takto:

- 1. Zkontrolujte, zda proměnné prostředí cesty ke knihovnám obsahují správnou cestu ke sdíleným knihovnám produktu DB2 pro 32bitové knihovny uvedenou v tabulce [Tabulka 22 na stránce 153,](#page-160-0) takže za běhu bude možné načíst správou knihovnu.
- 2. Otestujte 32bitové aplikace v prostředí pro testování produktu DB2 verze 9.7. Pokud test proběhne úspěšně, není třeba provádět žádné další kroky. Zvažte však možnost provedení kroku 4 nebo 5, pokud se tyto kroky týkají vašich aplikací - můžete tak zlepšit jejich podporu použitím správného klienta a cesty ke sdíleným knihovnám.
- 3. Proveď te další kroky z následujícího seznamu úloh souvisejících s upgradem, které se týkají vašich aplikací:
	- [Aplikace s vloženým kódem SQL](#page-195-0)
	- [aplikace CLI](#page-196-0)
	- Aplikace Java [používající IBM Data Server Driver for JDBC and SQLJ](#page-198-0) nebo [používající ovladač DB2 JDBC Type 2](#page-200-0)
	- [Aplikace ADO a .NET](#page-201-0)
- 4. Zadejte správnou cestu ke knihovnám propojením nebo novým sestavením 32bitových aplikací s použitím cest k 32bitovým sdíleným knihovnám DB2 uvedených v tabulce [Tabulka 21 na stránce 153.](#page-160-0)
- 5. Volitelné: Pokud již nemáte k dispozici zdrojový kód potřebný k novému sestavení aplikací nebo nemůžete-li použít proměnné prostředí, můžete spustit příkaz **db2chglibpath**, který změní cestu ke sdíleným knihovnám DB2 na hodnotu \$*INSTHOME*/sqllib/lib32 přímo v binárních souborech aplikace, pokud obsahují vestavěnou běhovou cestu. Vestavěnou webovou cestu lze změnit na novou cestu o stejné délce nebo kratší.
- 6. Otestujte 32bitové aplikace a ujistěte se, že v produktu DB2 verze 9.7 pracují podle očekávání.

## **Jak pokračovat dále**

Po upgradu 32bitových databázových aplikací proved'te doporučené úlohy následující po [upgradování databázových aplikací.](#page-194-1)

# <span id="page-204-1"></span><span id="page-204-0"></span>**Kapitola 26. Upgradování rutin**

Při upgradování existujících rutin na verzi DB2 9.7 je třeba vyřešit dopady změn, k nimž došlo v produktu DB2 verze 9.7 oproti předchozím vydáním a které mohou mít na tyto rutiny vliv, a ověřit, zda rutiny pracují podle očekávání. Ošetření těchto změn může vyžadovat změny v kódu rutin, opakování sestavení externích rutin a opětné vytvoření externích rutin v databázi a rutin SQL.

Otestujte rutiny v prostředí pro testování produktu DB2 verze 9.7. Pokud se je podaří úspěšně spustit, nemusíte je měnit. Rutiny je třeba změnit jen za účelem ošetření změn v různých verzích produktu, potřebujete-li odebrat odkazy na funkce, které jsou v produktu DB2 verze 9.7 označeny jako zastaralé nebo již nejsou podporovány, či využít nové funkce.

#### **Než začnete**

- v Přečtěte si [základní informace o upgradování rutin](#page-188-1) a seznamte se se všemi změnami, které se týkají vašich rutin.
- v Zkontrolujte, zda máte přístup k upgradovaným databázím DB2 verze 9.7. Může se jednat o testovací databáze.
- v Zkontrolujte, zda splňujete požadavky na instalaci databázových produktů DB2. Další informace naleznete v oddílu "Požadavky na instalaci databázových produktů DB2" v příručce *Instalace serverů DB2* .
- v Ověřte, zda je verze vývojového softwaru podporována databázovými produkty DB2.
- Proved'te [úlohy předcházející upgradu rutin.](#page-192-0)
- v Ujistěte se, zda máte potřebné autorizace k použití příkazů ALTER FUNCTION a ALTER PROCEDURE. Povolené autorizace jsou uvedeny v příručce *SQL Reference, Volume 2*.

## **Informace o této úloze**

#### **Omezení**

Tento postup platí pouze pro rutiny SQL a externí rutiny naprogramované v jazycích C/C++, COBOL (pouze procedury), Java a .NET.

#### **Postup**

Chcete-li upgradovat rutiny pro databáze DB2 verze 9.7, postupujte takto:

- 1. Pokud jste zjistili, že některé změny produktu DB2 verze 9.7 mají vliv na vaše rutiny, upravte kód těchto rutin a změňte následující položky:
	- v Syntaxe příkazů SQL
	- v Příkazy SQL využívající administrativní pohledy a rutiny SQL, vestavěné rutiny a pohledy katalogů
	- v Názvy uživatelských rutin, které nejsou plně kvalifikovány pomocí názvů schématu
	- v Volání rozhraní API, například JDBC a CLI
- 2. Pokud jste zjistili, že některé specifické změny vývojového prostředí ovlivňují vaše rutiny, upravte je tak, aby tyto změny podporovaly. Proved'te upgrade následujících komponent:
	- [Rutiny v jazycích C, C++ a COBOL](#page-205-1)
	- [rutiny Java,](#page-207-1)
	- [rutiny .NET CLR,](#page-208-0)
- <span id="page-205-0"></span>v [uložené procedury SQL,](#page-209-0) pokud jste je vytvořili v produktu DB2 verze 8.1 a upgradovali jste 32bitovou instanci produktu DB2 verze 8 na 64bitovou instanci produktu DB2 verze 9.7,
- v [32bitové externí rutiny pro spouštění v 64bitových instancích](#page-210-0)
- 3. Znovu sestavte všechny změněné knihovny externích rutin nebo proved te sestavení v případě upgradu operačního systému nebo vývojového softwaru.
- 4. Otestujte rutiny, abyste ověřili provedené změny a přesvědčili se, že rutiny pracují v produktu DB2 verze 9.7 podle očekávání.

#### **Jak pokračovat dále**

Po upgradu rutin proveďte doporučené [úlohy následující po upgradu rutin.](#page-214-0)

# **Upgradování rutin v jazycích C, C++ a COBOL**

<span id="page-205-1"></span>Při upgradování existujících rutin v jazycích C, C++ nebo COBOL na verzi DB2 9.7 je třeba vyřešit dopady změn, k nimž došlo ve verzi DB2 9.7 oproti předchozím vydáním a které mohou mít na tyto rutiny vliv, a ověřit, zda rutiny pracují podle očekávání.

### **Než začnete**

- v Ujistěte se, zda máte přístup k serveru DB2 verze 9.7 včetně instancí a databází. Server DB2 může být součástí testovacího prostředí.
- v Ověřte, zda je verze softwaru pro vývoj rutin v jazyku C, C++ nebo COBOL podporována databázovými produkty DB2, podle následujících požadavků:
	- "Podporovaný software pro vývoj externích rutin v jazyku C" v příručce *Administrative Routines and Views*
	- "Podporovaný software pro vývoj externích rutin v jazyku C++" v příručce *Administrative Routines and Views*
	- "Podporovaný software pro vývoj externích rutin v jazyku COBOL" v příručce *Administrative Routines and Views*
- v Ujistěte se, zda máte potřebné autorizace k použití příkazů ALTER FUNCTION a ALTER PROCEDURE. Povolené autorizace jsou uvedeny v příručce *SQL Reference, Volume 2*.
- Proveďte předchozí kroky v úloze [upgradování rutin.](#page-204-0)

#### **Informace o této úloze**

#### **Omezení**

Tento postup platí jen pro externí rutiny naprogramované v jazycích C/C++ a COBOL (pouze procedury).

#### **Postup**

Chcete-li provést upgrade rutiny v jazyku C, C++ nebo COBOL do produktu DB2 verze 9.7, postupujte takto:

1. Pokud jste provedli upgrade do 64bitové instance DB2 verze 9.7, změňte knihovny rutin nebo definice rutin podle následující tabulky:

| <b>Definice rutiny</b>                                                           | Akce                                                                                                    |
|----------------------------------------------------------------------------------|----------------------------------------------------------------------------------------------------|
| nechráněná 32bitová<br>knihovna rutin, která<br>používá knihovnu<br>jádra DB2    | Znovu sestavte zdrojový kód rutiny do 64bitové knihovny pomocí skriptu<br>bldrtn produktu DB2 verze 9.7 a zaveď te knihovnu znovu na server DB2.<br>Pokud rutina obsahuje odkazy na lokátory LOB, musíte rutiny znovu sestavit.<br>K určení většiny rutin, které se odkazují na lokátory objektů LOB, slouží<br>následující dotaz: |
|                                                                                  | SELECT DISTINCT a.routineschema, a.routinename,<br>a.specificname<br>syscat.routines a, syscat.routineparms b<br>FROM<br>$a.specifI caname = b.specificname$<br>WHERE<br>AND b.locator = $'Y'$ AND a.fenced = $'N'$                                                                                                    |
|                                                                                  | Výhodou tohoto přístupu je vyšší výkon 64bitových knihoven rutin za běhu<br>ve srovnání s 32 bitovými knihovnami.                                                                                                    |
| chráněná 32bitová<br>knihovna rutin                                              | • Znovu sestavte zdrojový kód rutiny do 64 bitové knihovny pomocí skriptů<br>bldrtn produktu DB2 verze 9.7 a zaveď te knihovnu znovu na server DB2.                                                                                                    |
|                                                                                  | • Pokud nelze znovu sestavit rutiny, definujte rutinu bez zabezpečení<br>podprocesů pomocí příkazu ALTER PROCEDURE nebo ALTER<br>FUNCTION s klauzulí NOT THREADSAFE.                                                                                                    |
| rutina upgradovaná<br>z 32 bitové instance<br>verze 8 (systémy AIX<br>a Windows) | Měli byste nastavit vstupní bod knihovny pro všechny rutiny, které závisí na<br>vstupním bodu knihovny, pomocí příkazu ALTER PROCEDURE nebo<br>ALTER FUNCTION. Chcete-li například explicitně určit vstupní bod pro<br>existující proceduru, použijte následující příkaz:                                                          |
|                                                                                  | ALTER SPECIFIC PROCEDURE název schématu.specifický název<br>EXTERNAL NAME 'název_knihovny!název_funkce'                                                                                                    |
|                                                                                  | kde název_knihovny určuje knihovnu, která má být načtena, a název_funkce<br>je explicitní vstupní bod pro funkci přiřazenou k rutině.                                                                                                    |

*Tabulka 30. Upgradování rutin v jazycích C, C++ a COBOL do 64bitové instance verze 9.7*

V ostatních situacích, které nejsou popsány výše, není třeba knihovny a definice rutin měnit.

- 2. Pokud používáte blokování kurzoru a zjistíte rozdíly v chování rutin v jazycích C, C++ nebo COBOL, přečtěte si popis úlohy ["Upgradování aplikací s vloženým kódem SQL"](#page-195-1) [na stránce 188,](#page-195-1) kde je uveden návod k ošetření těchto rozdílů.
- 3. U rutin, které jste změnili, ale neprovedli jste jejich nové sestavení, [znovu svažte balíky](#page-109-0) [rutin](#page-109-0) s cílovou databází DB2.
- 4. Určete, zda externí rutiny změněné během upgradování databáze a externí rutiny využívající knihovny jádra DB2 lze bezpečně spustit v režimu NOT FENCED a THREADSAFE. Pokud v databázi používáte nechráněné externí rutiny, provede příkaz **UPGRADE DATABASE** následující akce:
	- v Vrací zprávu s varováním SQL1349W a zapisuje zprávu ADM4100W do protokolu upozornění správy.
	- v Předefinuje všechny vaše externí nechráněné rutiny, které nejsou nijak závislé na knihovně jádra DB2, jako FENCED a NOT THREADSAFE.
	- Vytvoří skript CLP s názvem alter unfenced *dbname*.db2 v adresáři určeném pomocí konfiguračního parametru správce databáze **diagpath** pro předefinování ovlivněných rutin jako NOT FENCED a THREADSAFE.

Je-li možné bezpečně spustit externí rutiny změněné upgradováním databáze v režimu NOT FENCED a THREADSAFE, je možné je předefinovat jako NOT FENCED a THREADSAFE pomocí původního skriptu CLP nebo upravené verze se specifickými rutinami, které chcete předefinovat. Pokud můžete rutiny spouštět jako FENCED a NOT THREADSAFE, aniž by došlo k nepřijatelnému snížení výkonu, nemusíte je předefinovávat.

## **Jak pokračovat dále**

Po upgradu rutin v jazycích C, C++ a COBOL proveďte doporučené úlohy následující po [upgradování rutin.](#page-204-0)

# <span id="page-207-0"></span>**Upgradování rutin Java**

<span id="page-207-1"></span>Při upgradování existujících rutin Java na verzi DB2 9.7 je třeba vyřešit dopad změn, k nimž došlo v produktu DB2 verze 9.7 oproti předchozím vydáním a které mohou mít na tyto rutiny vliv, a ujistit se, zda rutiny pracují podle očekávání.

#### **Než začnete**

Před provedením této úlohy musí být splněny následující předpoklady:

- v Ujistěte se, zda máte přístup k serveru DB2 verze 9.7 včetně instancí a databází. Server DB2 může současně sloužit jako testovací systém.
- v Ověřte, zda je úroveň verze vývojového softwaru Java podporována databázovými produkty DB2. Další informace naleznete v oddílu "Podporovaný software pro vývoj rutin v jazyku Java" v příručce Developing User-defined Routines (SQL and External).
- v Zkontrolujte, zda používáte podporované ovladače DB2 pro rozhraní API JDBC a SQLJ. Další informace naleznete v oddílu "Podporované ovladače pro rozhraní JDBC a SQLJ" v příručce Developing Java Applications.
- v Ujistěte se, zda máte potřebné autorizace k použití příkazů ALTER FUNCTION a ALTER PROCEDURE. Povolené autorizace jsou uvedeny v příručce *SQL Reference, Volume 2*.
- Proveďte předchozí kroky v úloze [upgradování rutin.](#page-204-0)

### **Informace o této úloze**

#### **Postup**

Chcete-li provést upgrade rutin Java, postupujte takto:

1. Zkontrolujte, zda konfigurační parametr správce databází **jdk\_path** určuje instalační cestu sady IBM SDK (Software Developer's Kit) pro standard Java, která je instalována na daném serveru DB2. Aktuální hodnotu tohoto parametru můžete zjistit zadáním následujícího příkazu:

db2 GET DBM CFG

Konfigurační parametr správce databází **jdk\_path** se při upgradu instance standardně nastavuje na hodnotu uvedenou v tabulce [Tabulka 29 na stránce 182,](#page-189-0) tedy na instalační cestu sady SDK pro standard Java 6.

Je-li nutné použít jinou sadu SDK pro standard Java než tu, která je instalována v dané kopii produktu DB2 verze 9.7, nastavte tento konfigurační parametr na instalační cestu sady SDK pro jazyk Java se stejnou bitovou šířkou jako instance DB2 aktualizací parametru **jdk\_path**:

db2 UPDATE DBM CFG USING jdk\_path *cesta\_sady\_SDK\_pro\_standard\_Java*

Nastavení parametru **jdk\_path** na instalační cestu k sadě SDK pro standard Java 1.4.2 se nedoporučuje, protože tato sada je zastaralá a její podpora může být v některé z budoucích verzí ukončena.

2. Nastavte proměnnou registru **DB2\_USE\_DB2JCCT2\_JROUTINE** na výchozí ovladač JDBC pro spuštění rutin Java. Podle výchozího nastavení tato proměnná registru není nastavena, což znamená, že výchozí ovladač JDBC je IBM Data Server Driver for JDBC and SQLJ. Toto nastavení vám zajistí přístup ke specifickým funkcím tohoto ovladače

a použití parametrů XML. Pomocí příkazu **db2set** s parametrem **-g** nastavte výchozí ovladač JDBC pro všechny instance spuštěné ve stejné kopii produktu DB2 verze 9.7:

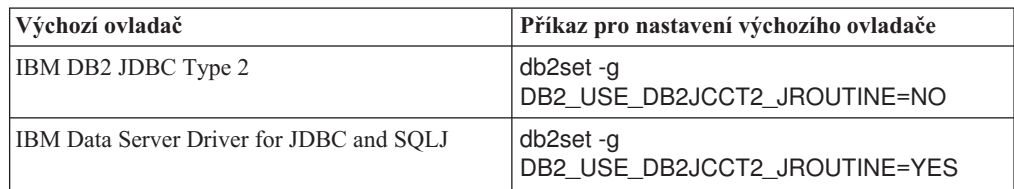

Chcete-li použít nastavení proměnné registru pro určitou instanci, použijte místo parametru **-g** parametr **-i**.

- 3. Otestujte aplikace Java v databázi DB2 verze 9.7. Pokud test proběhne úspěšně a rutiny Java pracují podle očekávání, není třeba provádět žádné další kroky.
- 4. Pokud používáte ovladač IBM Data Server Driver for JDBC and SQLJ a zjistíte rozdíly v chování svých rutin v jazyku Java, přečtěte si téma ["Upgradování aplikací Java, které](#page-198-1) [používají ovladač IBM Data Server Driver for JDBC and SQLJ" na stránce 191,](#page-198-1) z nějž se dozvíte, jak tyto rozdíly vyřešit.
- 5. V případě, že před provedením upgradu byla hodnotou parametru **jdk\_path** instalační cesta k sadě SDK pro standard Java 1.4.2, vyřešte případné rozdíly ve fungování sady SDK pro standard Java 1.4.2 a sady SDK pro standard Java 6.
- 6. Explicitně definujte rutiny Java jako chráněné pomocí příkazu ALTER FUNCTION nebo ALTER PROCEDURE s klauzulí FENCED. Všechny rutiny Java jsou spouštěny jako chráněné bez ohledu na to, jak je definujete, vytvoříte-li však definice rutin Java jako chráněné, získáte lepší možnosti správy a údržby rutin.
- 7. Volitelné: Pokud je třída rutin Java zahrnuta do souboru JAR, který byl nainstalován do instance DB2 s použitím konkrétního ID souboru JAR, nezapomeňte uvést ID souboru JAR v klauzuli EXTERNAL NAME v definici rutiny. Správce databází DB2 tak tuto třídu Java nalezne rychleji. V případě potřeby aktualizujte klauzuli EXTERNAL NAME pomocí příkazu ALTER PROCEDURE nebo ALTER FUNCTION.
- 8. Pokud jste pro vývoj rutin Java vytvořili projekty ve Vývojovém centru, proveďte upgrade všech existujících projektů do nástroje Data Studio pomocí průvodce upgradem.

## **Jak pokračovat dále**

Po upgradu rutin Java proveďte doporučené úlohy následující po [upgradování rutin.](#page-204-0)

# **Upgradování rutin .NET CLR**

<span id="page-208-0"></span>V rámci upgradování existujících rutin .NET CLR je třeba vyřešit dopady změn, k nimž došlo v produktu DB2 verze 9.7 oproti předchozím vydáním a které mohou mít na tyto rutiny vliv, a ověřit, zda rutiny pracují podle očekávání.

#### **Než začnete**

- v Přečtěte si téma [Kapitola 23, "Základy k upgradu pro rutiny", na stránce 181](#page-188-0) a seznamte se s klíčovými změnami, které se mohou týkat vašich rutin .NET CLR.
- v Ujistěte se, zda máte přístup k serveru DB2 verze 9.7 včetně instancí a databází. Server DB2 může být součástí testovacího prostředí.
- Zkontrolujte, zda je na serveru DB2 instalována podporovaná verze softwaru Microsoft.NET Framework.
- Proveďte předchozí kroky v úloze [Kapitola 26, "Upgradování rutin", na stránce 197.](#page-204-1)

## <span id="page-209-1"></span>**Postup**

Chcete-li provést upgrade rutin .NET CLR na verzi DB2 9.7, postupujte takto:

- 1. Připojte se k databázi DB2 verze 9.7, v níž jste definovali rutiny .NET CLR.
- 2. Pokud jste rutiny .NET CLR vytvořili s nastavením režimu řízení provádění UNSAFE a upgradujete 32bitovou instanci starší verze než 9.7 na 64bitovou instanci verze 9.7, sestavte znovu jejich zdrojový kód s použitím voleb kompilování a propojení uvedených v souboru bldrtn.bat, ukázkovém skriptu pro sestavování rutin .NET CLR v produktu DB2.

Pokud jste upgradovali prostředí .NET Framework, měli byste znovu sestavit také rutiny .NET CLR.

3. Zaveď te sestavené rutiny na server DB2 na místo určené klauzulí EXTERNAL v definici rutin. Rutiny by měly pracovat úspěšně bez jakýchkoli rozdílů v chování mezi produkty předchozích verzí a verze 9.7 produktu DB2.

### **Jak pokračovat dále**

Po upgradování rutin .NET CLR proveďte zbývající kroky úlohy [Kapitola 26, "Upgradování](#page-204-1) [rutin", na stránce 197.](#page-204-1)

## **Upgradování procedur SQL**

<span id="page-209-0"></span>Procedury SQL, které jste vytvořili v produktu DB2 UDB verze 8.2 (verze 8.1 s opravnou sadou FixPack 7) nebo novější, není třeba upgradovat.

Pokud jste provedli upgrade z instance DB2 UDB verze 8 do instance DB2 verze 9.7 se shodnou bitovou velikostí, budou vaše rutiny v produktu DB2 verze 9.7 správně fungovat. Pokud jste však vytvořili procedury SQL v produktu DB2 UDB verze 8.1 a provedli upgrade z 32bitové do 64bitové instance produktu DB2 verze 9.7, je nutné během procesu ruční migrace tyto procedury SQL zrušit a znovu vytvořit.

## **Než začnete**

- v Zkontrolujte, zda máte přístup k upgradované databázi v produktu DB2 verze 9.7.
- v Ujistěte se, zda máte oprávnění potřebná k použití příkazů CREATE PROCEDURE a DROP PROCEDURE. Úplný seznam potřebných oprávnění naleznete v dokumentu *SQL Reference, Volume 2*.
- Proveďte předchozí kroky v úloze [upgradování rutin.](#page-204-0)

#### **Informace o této úloze**

#### **Omezení**

Tento postup platí pouze pro procedury SQL, které byly vytvořeny v produktu DB2 UDB verze 8.1 s opravnou sadou FixPack starší než FixPack 7 (označována také jako verze 8.2).

#### **Postup**

Při ručním upgradu procedur SQL do produktu DB2 verze 9.7 postupujte takto:

- 1. Připojte se k upgradované databázi.
- 2. Spuštěním následujícího dotazu zobrazte seznam procedur SQL, které bude třeba vytvořit znovu:

```
SELECT procschema, specificname
FROM syscat.procedures
WHERE language = 'SQL' AND fenced = 'N' AND
      substr(IMPLEMENTATION, 10,6) = 'pgsjmp'
```
Poznamenejte si hodnoty schémat a specifických názvů vrácené tímto dotazem, protože je budete potřebovat při provádění dalších kroků.

3. Spuštěním nástroje **db2look** vygenerujte skript DDL pro všechny databázové objekty:

db2look -d sample -e -o db2look.sql -a

kde sample je název databáze, parametr **-e** generuje příkazy DDL pro databázové objekty, parametr **-o** db2look.sql určuje výstupní soubor, který bude obsahovat příkazy DDL, a parametr **-a** určuje všechny objekty vytvořené všemi uživateli.

Upravte soubor db2look.sql tak, aby v něm zůstaly zachovány pouze příkazy DDL nutné k vytvoření procedur SQL, které jste nalezli v kroku [2 na stránce 202.](#page-209-1)

4. Pro každou uloženou proceduru SQL, kterou jste nalezli v kroku [2 na stránce 202,](#page-209-1) použijte příkaz DROP PROCEDURE obsahující název schématu a specifický název jednoznačně identifikující jednotlivé procedury:

DROP SPECIFIC PROCEDURE *název\_schématu*.*specifický\_název*

Pokud používáte skript DDL, který ruší a znovu vytváří procedury SQL, můžete jej alternativně změnit tak, aby rušil pouze procedury SQL nalezené v kroku [2 na stránce](#page-209-1) [202,](#page-209-1) a poté jej spustit. Pak pokračujte krokem 6.

- 5. Vytvořte znovu procedury SQL nalezené v kroku [2 na stránce 202](#page-209-1) pomocí příkazu CREATE PROCEDURE. Alternativně můžete spustit vlastní skript DDL nebo soubor db2look.sql, který jste vytvořili v kroku 3.
- 6. Otestujte procedury SQL a ujistěte se, že v produktu DB2 verze 9.7 pracují podle očekávání. K testování můžete použít nástroj Data Studio nebo rozhraní příkazového procesoru (CLP). Následující příklad ukazuje postup při vyvolání procedury SQL pomocí příkazového procesoru:

CONNECT TO sample

Informace o připojení databáze

Databázový server =  $DB2/AIX64$  9.7.0 Autorizační ID pro SQL = TESTDB2 Lokální alias databáze = SAMPLE

CALL *název-schématu*.*název-procedury* ( [*seznam-parametrů*] )

7. Pokud jste pro vývoj procedur SOL vytvořili projekty ve Vývojovém centru, provedte upgrade všech existujících projektů do nástroje Data Studio pomocí průvodce migrací. Projekty vytvořené v pracovním prostředí Developer Workbench lze použít bez nutnosti upgradu.

### **Jak pokračovat dále**

Po upgradu procedur SQL proved'te doporučené úlohy následující po [upgradování rutin.](#page-204-0)

## **Upgrade 32bitových externích rutin pro spouštění v 64bitových instancích**

<span id="page-210-0"></span>Při upgradování existujících 32bitových externích rutin na 64bitovou instanci DB2 verze 9.7 je třeba vyřešit dopad změn, k nimž došlo v produktu DB2 verze 9.7 oproti předchozím vydáním a které mohou mít na tyto rutiny vliv, a ověřit, zda rutiny pracují podle očekávání.

## **Než začnete**

#### **Předpoklady**

- v Ujistěte se, zda máte přístup k 64bitové instanci produktu DB2 verze 9.7 zahrnující 32bitové sdílené knihovny.
- v Ověřte, zda je verze vývojového softwaru podporována databázovými produkty DB2.
- v Ujistěte se, zda máte potřebné autorizace k použití příkazů ALTER FUNCTION a ALTER PROCEDURE. Povolené autorizace jsou uvedeny v příručce *SQL Reference, Volume 2*.
- Proveď te předchozí kroky v úloze [upgradování rutin.](#page-204-0)

#### **Omezení**

- v Tento postup platí pouze pro 32bitové externí rutiny naprogramované v jazyku C nebo COBOL.
- v V tomto postupu jsou uvedeny pouze změny nezbytné pro spouštění 32bitových externích rutin v 64bitové instanci obsahující 32bitové sdílené knihovny.

## **Informace o této úloze**

#### **Postup**

Chcete-li provést upgrade 32bitových externích rutin pro spouštění v 64bitové instanci DB2 verze 9.7, postupujte takto:

## **Postup**

- 1. Zkontrolujte, zda proměnné prostředí cesty ke knihovnám obsahují správnou cestu ke sdíleným knihovnám produktu DB2 pro 32bitové knihovny uvedenou v tabulce [Tabulka 22 na stránce 153,](#page-160-0) takže za běhu bude možné načíst správou knihovnu.
- 2. Otestujte rutiny v prostředí pro testování produktu DB2 verze 9.7. Pokud test proběhne úspěšně, není třeba provádět žádné další kroky. Zvažte však možnost provedení dalších kroků, pokud je lze u daných rutin použít, protože mohou zlepšit úroveň podpory díky použití správné cesty ke knihovnám a vývojovému softwaru.
- 3. Zadejte správnou cestu ke knihovnám propojením nebo novým sestavením 32bitových externích rutin s použitím cest k 32bitovým sdíleným knihovnám DB2 uvedených v tabulce [Tabulka 21 na stránce 153.](#page-160-0) Pokud jste provedli upgrade z 32bitové instance DB2 UDB verze 8 do 64bitové instance DB2 verze 9.7, musíte 32bitové externí rutiny využívající lokátory LOB sestavit znovu jako 64bitové knihovny rutin.
- 4. Volitelné: Nemáte-li již k dispozici zdrojový kód potřebný k novému sestavení knihovny rutin nebo nemůžete použít proměnné prostředí, pomocí příkazu **db2chglibpath** změňte cestu ke sdíleným knihovnám DB2 na \$INSTHOME/sqllib/lib32 přímo v binárních souborech rutiny, pokud obsahují vestavěnou běhovou cestu. Vestavěnou webovou cestu lze změnit na novou cestu o stejné délce nebo kratší.
- 5. Proved'te další kroky ze seznamu ["Upgradování rutin v jazycích C, C++ a COBOL"](#page-205-0) [na stránce 198,](#page-205-0) které jsou vhodné pro vaše rutiny.
- 6. Určete, zda externí rutiny změněné během upgradování databáze a externí rutiny využívající knihovny jádra DB2 lze bezpečně spustit v režimu NOT FENCED a THREADSAFE. Pokud v databázi používáte nechráněné externí rutiny, provede příkaz **UPGRADE DATABASE** následující akce:
	- v Vrací zprávu s varováním SQL1349W a zapisuje zprávu ADM4100W do protokolu upozornění správy.
	- v Předefinuje všechny vaše externí nechráněné rutiny, které nejsou nijak závislé na knihovně jádra DB2, jako FENCED a NOT THREADSAFE.

v Vytvoří skript CLP s názvem alter\_unfenced\_*dbname*.db2 v adresáři určeném pomocí konfiguračního parametru správce databáze **diagpath** pro předefinování ovlivněných rutin jako NOT FENCED a THREADSAFE.

Je-li možné bezpečně spustit externí rutiny změněné upgradováním databáze v režimu NOT FENCED a THREADSAFE, je možné je předefinovat jako NOT FENCED a THREADSAFE pomocí původního skriptu CLP nebo upravené verze se specifickými rutinami, které chcete předefinovat. Pokud můžete rutiny spouštět jako FENCED a NOT THREADSAFE, aniž by došlo k nepřijatelnému snížení výkonu, nemusíte je předefinovávat.

## **Jak pokračovat dále**

Po [upgradu](#page-204-0) 32bitových externích rutin proveďte doporučené úlohy následující po upgradu [rutin.](#page-204-0)

# <span id="page-214-0"></span>**Kapitola 27. Úlohy prováděné po upgradu databázových aplikací a rutin**

Po upgradu databázových aplikací a rutin byste měli provést některé dodatečné úlohy, které zajistí správnou funkci těchto aplikací a rutin na optimální úrovni.

### **Postup**

Po upgradu proveď te ty z následujících úloh, které se týkají vašich databázových aplikací a rutin:

- 1. Proveď te srovnávací testy svých databázových aplikací a rutin v provozním prostředí a výsledky porovnejte se základními výsledky stejných testů, které jste uložili před upgradem.
- 2. Vyladění databázových aplikací. Seznamte se s důležitými pokyny k této úloze:
	- Převod znaků.
	- Třída optimalizace.
	- Úroveň oddělení.
	- Zámky a souběžná práce.
	- v Paralelní zpracování pro aplikace.
	- Optimalizace dotazů.

V souvisejících koncepcích naleznete informace o dalších faktorech, které mohou ovlivnit výkon aplikace.

- 3. Vyladění rutin. Seznamte se s důležitými pokyny k této úloze:
	- Uložené procedury.
	- Procedury SOL.

Dále si přečtěte pokyny ke zvýšení výkonu databázových aplikací, které platí také pro rutiny, například pokyny pro optimalizaci tříd, zámků, souběžné práce a ladění dotazů.

- 4. Z databázových aplikací a rutin odeberte závislosti na funkcích, které jsou v produktu DB2 verze 9.7 považovány za zastaralé, dříve, než bude ukončena podpora těchto funkcí. Další informace naleznete v části ["Zastaralé nebo již nepodporované funkce, které](#page-44-0) [ovlivňují upgrade serveru DB2" na stránce 37.](#page-44-0)
- 5. Tam, kde je to vhodné, využijte v databázových aplikacích nové funkce produktu DB2 verze 9.7 ke zvýšení výkonu nebo k doplnění nových funkčních možností aplikací. Principy používané v těchto nových funkcích vám pomohou objasnit ukázkové soubory. Další informace naleznete v části [Kapitola 28, "Zavádění nových funkcí produktu DB2](#page-216-0) [verze 9.7 do databázových aplikací a rutin", na stránce 209.](#page-216-0)
### <span id="page-216-0"></span>**Kapitola 28. Zavádění nových funkcí produktu DB2 verze 9.7 do databázových aplikací a rutin**

Po upgradu na produkt DB2 verze 9.7 aktivujte funkce a zvyšte výkon databázových aplikací, a to pomocí zavedení nových funkcí produktu DB2 verze 9.7.

### **Než začnete**

Je nutné provést upgrade serveru DB2 do prostředí DB2 verze 9.7.

#### **Postup**

Pro aplikace, které přistupují k upgradovaným databázím, proveď te některé z následujících kroků a zaveďte zadané funkce produktu DB2 verze 9.7:

- v **Ke zlepšení porovnávání tabulek MQT použijte optimalizační pokyny nebo tyto tabulky MQT zobrazte**. Před implementací do provozního prostředí tuto novou funkci vyzkoušejte v testovacím prostředí.
	- K výběru tabulky MQT bez ohledu na odhad nákladů použijte nový prvek MQTENFORCE pokynů k optimalizaci. Další informace naleznete v tématu "Pokyny k optimalizaci plánu" v sekci *Troubleshooting and Tuning Database Performance*
	- Tabulku MQT pro pohledy obsahující komplexní dotaz můžete vytvořit pomocí tabulky MQT pohledu. Dotazy na pohled obsahující komplexní dotaz lze porovnat s tabulkou MQT pohledu. V předchozích verzích nebylo možné dotaz na pohled s konstruktem, jako je například konstrukt OUTER JOIN nebo UNION ALL, porovnat s tabulkou MQT.
- v **Pomocí koncentrátoru příkazů můžete zvýšit výkon podobných dynamických příkazů SQL**. Databázový server tyto příkazy upravuje, aby sdílely stejný přístupový plán. Další informace naleznete v tématu "Koncentrátor příkazů snižuje režijní náklady na kompilaci" v příručce *Troubleshooting and Tuning Database Performance*.

V následujícím příkladu je uveden způsob povolení koncentrátoru příkazů na úrovni datového serveru:

UPDATE DB CFG FOR *název\_databáze* USING stmt\_conc LITERALS

Po povolení koncentrátoru příkazů sdílejí následující příkazy stejný přístupový plán: SELECT FIRSTNME,LASTNAME FROM EMPLOYEE WHERE EMPNO='000020' a

SELECT FIRSTNME,LASTNAME FROM EMPLOYEE WHERE EMPNO='000070'

Tyto funkce můžete povolit také na úrovni aplikace pomocí vlastnosti statementConcentrator Connection nebo DataSource či pomocí metody setDBStatementConcentrator v rozhraní JDBC. Další podrobné informace naleznete v tématu "Rozhraní DB2Connection" v příručce *Developing Java Applications*.

v Je-li hodnota konfiguračního parametru databáze **pckcachesz** ve verzích předcházejících verzi 9.7 spuštěných v 64bitových operačních systémech blízká hornímu limitu, je doporučeno tento parametr vyladit nebo povolit automatické vyladění nastavením na hodnotu AUTOMATIC. Horní limit pro tento parametr byl ve verzi 9.7 zvýšen na 2 147 483 646.

Dostatečný rozsah paměti pro ukládání sekcí pro statické či dynamické příkazy SQL a XQuery do mezipaměti může zlepšit výkon, obzvláště v případě, že tentýž příkaz zadáváte z aplikace opakovaně.

- v **Pokud chcete zvýšit souběžnou práci pro úroveň oddělení stability kurzoru nebo pokud migrujete aplikace produktu Oracle, povolte chování aktuálního potvrzení**. Chcete-li toto chování povolit na úrovni databáze, proveďte následující kroky:
	- 1. Vydáním následujícího příkazu nastavte konfigurační parametr **cur\_commit** na hodnotu ON:

```
UPDATE DB CFG FOR název_databáze
      USING cur_commit ON
```
- 2. Pomocí následujícího příkazu zvyšte hodnotu parametru **locklist** na dvojnásobek: UPDATE DB CFG FOR *název\_databáze* USING locklist *hodnota\_před\_upgradem\*2*
- 3. Pro aplikace zpracovávající velké množství transakcí může být nutné zvýšit prostor žurnálu nebo velikost vyrovnávací paměti žurnálu.
- v **Pokud aplikace vyžaduje dočasnou tabulku, která zůstane definována po skončení relace, nebo pokud migrujete aplikace produktu Oracle, použijte vytvořené dočasné tabulky (CGTT),** které se liší od deklarovaných dočasných tabulek (DGTT) v tom, že jejich definice jsou uloženy v systémovém katalogu a sdílí je více připojení. Data uložená v instanci tabulky CGTT jsou k dispozici pouze pro relaci, která je vložila.

Další informace o používání tabulek CGTT naleznete v tématu "Vytváření vytvořených dočasných tabulek a připojování se k nim" v příručce *Database Administration Concepts and Configuration Reference*.

- v **Pokud migrujete aplikace produktu Oracle, použijte nové kompatibilní skalární funkce,** jako jsou například funkce DAYNAME, DECFLOAT\_FORMAT, INITCAP, INSTR, MONTHNAME, LOCATE\_IN\_STRING, LPAD, RPAD, TO\_CLOB, TO\_NUMBER nebo TO\_TIMESTAMP, ke zjednodušení procesu migrace.
- v Pokud používáte příkaz **DECOMPOSE XML DOCUMENT** nebo voláte procedury definované systémem za účelem rozebírání dokumentů ve formátu XML, **použijte k rozebrání více dokumentů ve formátu XML pomocí jednoho vyvolání nový příkaz DECOMPOSE XML DOCUMENTS**. Tento příkaz rozkládá dokumenty ve formátu XML uložené v binárních sloupcích nebo sloupcích XML a nevyžaduje serializaci těchto dokumentů.

Podrobné informace o použití příkazu **DECOMPOSE XML DOCUMENTS** naleznete v tématu "Příklady dekompozice více dokumentů ve formátu XML" v příručce *pureXML Guide*.

### **Jak pokračovat dále**

Pokud jste upgradovali produkt DB2 verze 9.1 nebo starší, zaveď te do databázových aplikací a rutin funkce zavedené v produktu DB2 verze 9.5. Další podrobné informace naleznete

- v tématu [Povolení nových funkcí produktu DB2 verze 9.5 v databázových aplikacích](http://publib.boulder.ibm.com/infocenter/db2luw/v9r5/topic/com.ibm.db2.luw.qb.migration.doc/doc/t0052065.html)
- [a rutinách](http://publib.boulder.ibm.com/infocenter/db2luw/v9r5/topic/com.ibm.db2.luw.qb.migration.doc/doc/t0052065.html) v příručce *Příručka pro migraci (verze 9.5)*.

**Část 5. Dodatky a přílohy**

### <span id="page-220-0"></span>**Dodatek A. Důležité odkazy**

Při upgradování databázového prostředí DB2 vám mohou pomoci tyto odkazy.

#### **Webová stránka požadavků produktu DB2 na operační systém**

Požadavky operačního systému a hardwarové požadavky instalace produktu DB2 verze 9.7 naleznete v tématu "Požadavky instalace databázových produktů DB2" v příručce *Instalace serverů DB2*. Nejaktuálnější verze daného tématu je k dispozici v *Informačním centru DB2* na adrese [http://publib.boulder.ibm.com/infocenter/](http://publib.boulder.ibm.com/infocenter/db2luw/v9r7/topic/com.ibm.db2.luw.qb.server.doc/doc/r0025127.html) [db2luw/v9r7/topic/com.ibm.db2.luw.qb.server.doc/doc/r0025127.html.](http://publib.boulder.ibm.com/infocenter/db2luw/v9r7/topic/com.ibm.db2.luw.qb.server.doc/doc/r0025127.html)

#### **Informační centrum DB2.**

Dané informace naleznete v této knize v online *Informačním centru DB2* na adrese [http://publib.boulder.ibm.com/infocenter/db2luw/v9r7/index.jsp.](http://publib.boulder.ibm.com/infocenter/db2luw/v9r7/index.jsp) Vyhledejte téma "Upgradování" v oddílu "Základy práce s databázemi". Název tématu s nejvyšší úrovní je "Upgradování do produktu DB2 verze 9.7". Online *Informační centrum DB2* také obsahuje informace o tématech souvisejících s upgradováním, například instalace databázových produktů DB2. V této knize naleznete i další odkazované informace.

#### **Příručky produktu DB2 verze 9.7 ve formátu PDF**

Příručky produktu DB2 verze 9.7 ve formátu PDF jsou k dispozici k bezplatnému stažení na adrese [http://www.ibm.com/support/docview.wss?rs=71](http://www.ibm.com/support/docview.wss?rs=71&uid=swg27009474) [&uid=swg27009474.](http://www.ibm.com/support/docview.wss?rs=71&uid=swg27009474)

#### **Portál upgradování produktu DB2**

Portál upgradování produktu DB2 (dříve známý jako portál migrace produktu DB2) na adrese [http://www.ibm.com/software/data/db2/upgrade/portal](http://www.ibm.com/support/docview.wss?rs=71&uid=swg21200005) poskytuje centrální místo, kde máte přístup k aktuálním informacím o procesu upgradování a k dalším zdrojům, jakmile jsou k dispozici.

#### **Školení databázového produktu DB2**

Webový server Information Management Training na adrese [http://www.ibm.com/](http://www.ibm.com/software/data/education/) [software/data/education/](http://www.ibm.com/software/data/education/) nabízí širokou škálu možností vzdělávání a najdete tam také seznam kvalifikačních zdrojů a diskuzních skupin, který vám pomůže vyhledat vzdělávací zdroje podle vašich individuálních potřeb. Na adrese <http://www.ibm.com/software/data/education/selfstudy.html> si prohlédněte seznam bezplatných kurzů databázového produktu DB2, které jsou určeny pro samostudium a které vám mohou pomoci vybudovat si odbornou kvalifikaci svým vlastním tempem.

#### **Webové stránky developerWorks Information Management**

Webové stránky developerWorks Information Management na adrese <http://www.ibm.com/developerworks/data> nabízejí odborné zdroje k softwaru DB2 Information Management. Stránky nabízejí informace o produktu, soubory ke stažení, studijní zdroje, podporu, fóra a informační bulletiny. Na těchto stránkách naleznete mnoho článků a výukových materiálů, které vám pomohou dozvědět se o nových funkcích databázových produktů DB2 a o tom, jak je využít ve vašich aplikacích.

Tyto stránky také nabízejí portály studijních zdrojů, například New to DB2, Migrate to DB2 a DBA Central. Pokračujte odkazem **Migrate to DB2** a dostanete se k prostředkům, které vám pomohou při migraci z databází Microsoft SQL Server, Oracle, Sybase a dalších databázových platforem do databázových produktů DB2.

#### **Databázová fóra DB2**

Databázová fóra produktu DB2 jsou místy k výměně nápadů a sdílení řešení se spolupracovníky v komunitě databázového produktu IBM DB2. Kromě toho Databázová fóra DB2 zahrnují fóra, která zrcadlí databázové diskuzní skupiny produktů DB2, například skupinu ibm.software.db2.udb nebo skupinu ibm.software.db2.udb.beta. Hostitelem databázových fór produktu DB2 je web developerWorks na adrese [http://www.ibm.com/developerworks/forums/](http://www.ibm.com/developerworks/forums/db2_forums.jsp) [db2\\_forums.jsp.](http://www.ibm.com/developerworks/forums/db2_forums.jsp)

### <span id="page-222-0"></span>**Dodatek B. Přehled technických informací k produktu DB2**

Technické informace o produktu DB2 jsou dostupné prostřednictvím následujících nástrojů a metod:

- Informační centrum DB2.
	- Témata (Témata úloh, koncepcí a odkazů).
	- Nápověda pro nástroje DB2.
	- Ukázkové programy.
	- Výukové programy.
- Příručky DB2.
	- Soubory PDF (stahnutelné).
	- Soubory PDF (z disku DVD se soubory PDF k produktu DB2).
	- Tištěné příručky.
- Nápověda příkazového řádku.
	- Nápověda k příkazům.
	- Nápověda ke zprávám.

**Poznámka:** Témata Informačního centra DB2 jsou aktualizována častěji než v souborech PDF a v tištěných příručkách. Chcete-li používat nejnovější informace, instalujte si aktualizace dokumentace, jakmile jsou k dispozici, nebo používejte Informační centrum DB2 na webu ibm.com.

Další technické informace týkající se produktu DB2, jako například technické poznámky, dokumenty White paper nebo publikace IBM Redbook jsou k dispozici na webu ibm.com. Stránka softwarové knihovny DB2 Information Management je k dispozici na adrese [http://www.ibm.com/software/data/sw-library/.](http://www.ibm.com/software/data/sw-library/)

### **Vaše názory na dokumentaci**

Naše společnost si velmi cení vašich případných podnětů, poznámek či námětů týkajících se dokumentace k produktu DB2. Máte-li návrhy, jak by bylo možno zlepšit dokumentaci produktu DB2, zašlete je e-mailem na adresu db2docs@ca.ibm.com. V českém jazyce je možné na adresu czdirect@cz.ibm.com. Tým zpracovávající dokumentaci k produktu DB2 se zabývá veškerými názory našich zákazníků. Není však v jeho silách odpovídat přímo na všechny podněty. Kdykoli je to možné, uveď te vždy odpovídající příklady, abychom lépe porozuměli vašemu námětu či připomínce. Pokud se zpětná odezva týká určitého tématu či souboru nápovědy, nezapomeňte vždy uvést příslušný název tématu a adresu URL.

Uvedená e-mailová adresa není určena ke kontaktování služby pro podporu zákazníků produktu DB2. Máte-li k produktu DB2 odborné otázky, ke kterým nenaleznete řešení v této dokumentaci, požádejte o pomoc místní servisní středisko společnosti IBM.

### <span id="page-223-0"></span>**Technická knihovna produktu DB2 v tištěné podobě či formátu PDF**

Následující tabulky popisují knihovnu produktu DB2 dostupnou v Publikačním centru společnosti IBM na adrese [www.ibm.com/e-business/linkweb/publications/servlet/pbi.wss.](http://www.ibm.com/e-business/linkweb/publications/servlet/pbi.wss) Anglické příručky k produktu verze 9.7 ve formátu PDF jsou k dispozici ke stažení na adrese [www.ibm.com/support/docview.wss?uid=swg27015148](http://www.ibm.com/support/docview.wss?rs=71&uid=swg27015148) a přeložené příručky k produktu DB2 ve formátu PDF jsou k dispozici ke stažení na adrese [www.ibm.com/support/](http://www.ibm.com/support/docview.wss?rs=71&uid=swg27015149) [docview.wss?uid=swg27015149.](http://www.ibm.com/support/docview.wss?rs=71&uid=swg27015149)

V případě některých tištěných publikací se může stát, že ačkoli tabulky obsahují údaje o těchto publikacích, nejsou tyto publikace ve vaší zemi či regionu k dispozici.

Číslo formuláře je zvyšováno při každé aktualizaci příručky. Podle následující tabulky zkontrolujte, že čtete nejnovější verzi dokumentace.

**Poznámka:** *Informační centrum DB2* je aktualizováno častěji než soubory PDF a tištěné příručky.

| <b>Název</b>                                                       | Číslo formuláře | K dispozici v tištěné<br>podobě | Poslední aktualizace |
|--------------------------------------------------------------------|-----------------|---------------------------------|----------------------|
| Administrative API<br>Reference                                    | SC27-2435-02    | Ano                             | Červenec 2012        |
| Administrative Routines<br>and Views                               | SC27-2436-02    | Ne                              | Červenec 2012        |
| Call Level Interface<br>Guide and Reference,<br>Volume 1           | SC27-2437-02    | Ano                             | Červenec 2012        |
| Call Level Interface<br>Guide and Reference,<br>Volume 2           | SC27-2438-02    | Ano                             | Červenec 2012        |
| Command Reference                                                  | SC27-2439-02    | Ano                             | Červenec 2012        |
| Data Movement Utilities<br>Guide and Reference                     | SC27-2440-00    | Ano                             | Červenec 2012        |
| Data Recovery and High<br>Availability Guide and<br>Reference      | SC27-2441-02    | Ano                             | Červenec 2012        |
| Database Administration<br>Concepts and<br>Configuration Reference | SC27-2442-02    | Ano                             | Červenec 2012        |
| Database Monitoring<br>Guide and Reference                         | SC27-2458-02    | Ano                             | Červenec 2012        |
| Database Security Guide                                            | SC27-2443-01    | Ano                             | Červenec 2012        |
| <b>DB2 Text Search Guide</b>                                       | SC27-2459-02    | Ano                             | Červenec 2012        |
| Developing ADO.NET<br>and OLE DB Applications                      | SC27-2444-01    | Ano                             | Červenec 2012        |
| Developing Embedded<br><b>SQL</b> Applications                     | SC27-2445-01    | Ano                             | Červenec 2012        |
| Developing Java<br><i>Applications</i>                             | SC27-2446-02    | Ano                             | Červenec 2012        |

*Tabulka 31. Technické informace k produktu DB2*

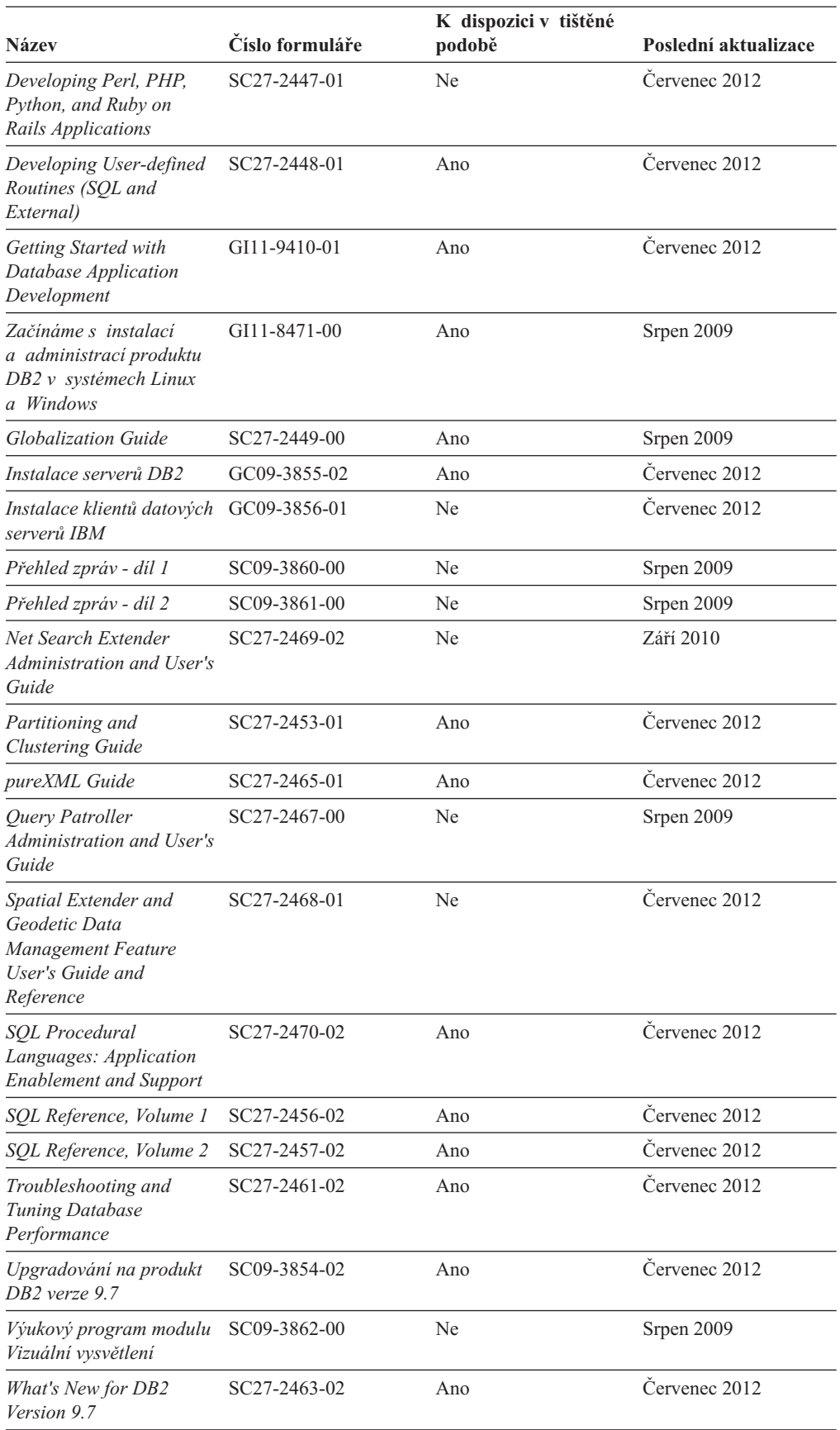

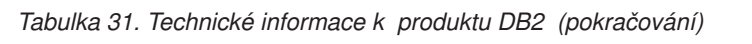

<span id="page-225-0"></span>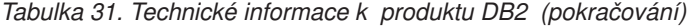

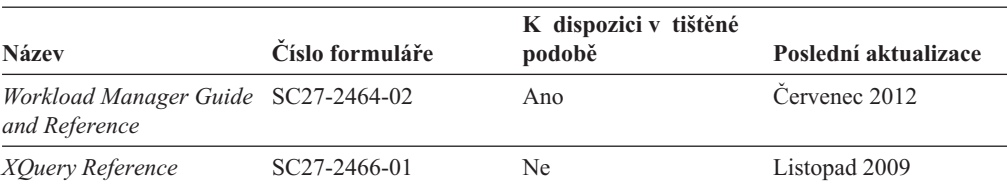

#### *Tabulka 32. Technické informace k produktu DB2 Connect*

| <b>Název</b>                                                               | Číslo formuláře | K dispozici v tištěné<br>podobě | Poslední aktualizace |
|----------------------------------------------------------------------------|-----------------|---------------------------------|----------------------|
| Instalace a konfigurace<br>produktu DB2 Connect<br><b>Personal Edition</b> | SC09-3858-02    | Ano                             | Cervenec 2012        |
| Instalace a konfigurace<br>serverů DB2 Connect                             | SC09-3859-02    | Ano                             | Cervenec 2012        |
| Uživatelská příručka<br>produktu DB2 Connect                               | SC09-3857-02    | Ano                             | Cervenec 2012        |

*Tabulka 33. Technické informace k produktu Information Integration*

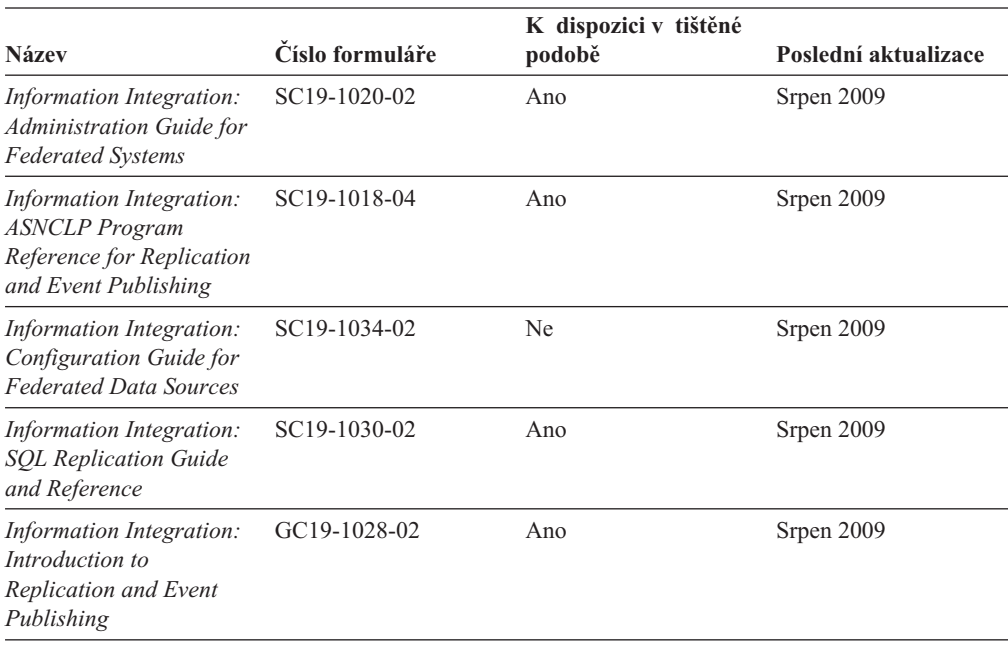

### **Objednávání tištěných příruček k produktu DB2**

### **Informace o této úloze**

Chcete-li získat tištěné příručky DB2 , lze je zakoupit online ve většině zemí, ale ne ve všech. Tištěné příručky DB2 lze vždy objednat u místního zastoupení společnosti IBM. Mějte na paměti, že některé příručky obsažené na disku DVD *DB2 PDF Documentation* nejsou v tištěné podobě k dispozici. Mezi takové příručky patří například všechny díly příručky *Přehled zpráv DB2* .

Tištěné verze mnohých dokumentačních materiálů k produktu DB2 dostupných na disku DVD s dokumentací ve formátu PDF k produktu DB2 si lze u společnosti IBM objednat za <span id="page-226-0"></span>určitý poplatek. Podle toho, ve které zemi či regionu se nacházíte, si lze požadovanou dokumentaci objednat online prostřednictvím Publikačího centra (Publications Center) společnosti IBM. Pokud ve vaší zemi či regionu není objednání dokumentace elektronickou cestou online možné, můžete si kdykoli objednat tištěnou dokumentaci k produktům DB2 prostřednictvím místního zástupce společnosti IBM. Mějte však na paměti, že ne všechny příručky, které jsou obsaženy na disku DVD s dokumentací k produktu DB2 ve formátu PDF, jsou v tištěné podobě k dispozici.

**Poznámka:** Nejaktuálnější úplná verze dokumentace produktu DB2 je udržována v Informačním centru DB2 na adrese [http://publib.boulder.ibm.com/infocenter/db2luw/v9r7.](http://publib.boulder.ibm.com/infocenter/db2luw/v9r7)

Chcete-li si objednat tištěné příručky DB2 , postupujte takto:

#### **Postup**

- v Chcete-li zjistit, zda je možné příručky DB2 ve vaší zemi objednat online, prohlédněte si web IBM Publications Center na adrese [http://www.ibm.com/shop/publications/order.](http://www.ibm.com/shop/publications/order) Výběrem země, oblasti nebo jazyka přejdete k informacím o objednávání příruček a pak postupujte podle pokynů pro vaši oblast.
- v Tištěné příručky DB2 lze objednat u místního zastoupení společnosti IBM:
	- 1. Kontaktní informace o místním zástupci společnosti IBM lze najít na některém z následujících webů:
		- Adresář mezinárodních kontaktů společnosti IBM na adrese [www.ibm.com/planetwide.](http://www.ibm.com/planetwide)
		- Webový server s publikacemi společnosti IBM na adrese [http://www.ibm.com/](http://www.ibm.com/shop/publications/order) [shop/publications/order.](http://www.ibm.com/shop/publications/order) Po zadání země, regionu či jazyka bude zobrazena příslušná domovská stránka pro požadované místo. Na této stránce klepněte na odkaz s informacemi o tomto webu.
	- 2. Při telefonickém hovoru upřesněte, že chcete objednat příručky DB2.
	- 3. Místnímu zastoupení dodejte názvy a čísla formulářů objednávaných příruček. Názvy a čísla formulářů naleznete v oddílu ["Technická knihovna produktu DB2 v tištěné](#page-223-0) [podobě či formátu PDF" na stránce 216.](#page-223-0)

### **Zobrazení nápovědy ke stavu SQL z příkazového procesoru (CLP)**

Produkt DB2 vrací hodnotu SQLSTATE pro podmínky, které mohou být výsledkem příkazu SQL. Nápověda ke stavu SQLSTATE vysvětluje význam stavu SQL a kódů tříd stavů SQL.

#### **Postup**

Chcete-li spustit nápovědu ke stavu SQL, otevřete příkazový procesor (CLP) a zadejte následující příkaz:

? *stav\_sql* nebo ? *kód\_třídy*

kde *stav\_sql* reprezentuje platný pěticiferný stav SQL a *kód\_třídy* reprezentuje první dvě číslice stavu SQL.

Například ? 08003 zobrazí nápovědu pro stav SQL 08003 a ? 08 zobrazí nápovědu pro kód třídy 08.

# **Přístup k různým verzím Informačního centra DB2**

### **Informace o této úloze**

Témata týkající se produktu DB2 verze 9.8 lze zobrazit prostřednictvím Informačního centra *DB2* na adrese URL [http://publib.boulder.ibm.com/infocenter/db2luw/v9r8/.](http://publib.boulder.ibm.com/infocenter/db2luw/v9r8/)

<span id="page-227-0"></span>Témata týkající se produktu DB2 verze 9.7 lze zobrazit prostřednictvím Informačního centra *DB2* na adrese URL [http://publib.boulder.ibm.com/infocenter/db2luw/v9r7/.](http://publib.boulder.ibm.com/infocenter/db2luw/v9r7/)

Témata týkající se produktu DB2 verze 9.5 lze zobrazit prostřednictvím Informačního centra *DB2* na adrese URL [http://publib.boulder.ibm.com/infocenter/db2luw/v9r5.](http://publib.boulder.ibm.com/infocenter/db2luw/v9r5)

Témata týkající se produktu DB2 verze 9.1 lze zobrazit prostřednictvím Informačního centra *DB2* na adrese URL [http://publib.boulder.ibm.com/infocenter/db2luw/v9/.](http://publib.boulder.ibm.com/infocenter/db2luw/v9/)

Témata týkající se produktu DB2 verze 8 lze zobrazit prostřednictvím Informačního centra *DB2* na adrese URL: [http://publib.boulder.ibm.com/infocenter/db2luw/v8/.](http://publib.boulder.ibm.com/infocenter/db2luw/v8/)

### **Zobrazení hesel v Informační centrum DB2 v upřednostňovaném jazyku**

### **Informace o této úloze**

Informační centrum DB2 se pokusí o zobrazení hesel v jazyku, který je určen v předvolbách prohlížeče. Nebylo-li do upřednostňovaného jazyka heslo přeloženo, zobrazí se v Informačním centru DB2 toto heslo v angličtině.

#### **Postup**

- v Chcete-li zobrazit hesla v upřednostňovaném jazyku v prohlížeči Internet Explorer, postupujte takto:
	- 1. Klepněte v aplikaci Internet Explorer na volbu **Nástroje** —> **Možnosti Internetu** —> **Jazyky...**. Otevře se okno Jazykové předvolby.
	- 2. Ověřte, že je upřednostňovaný jazyk zadán jako první položka v seznamu jazyků.
		- Chcete-li do seznamu přidat nový jazyk, klepněte na tlačítko **Přidat...**.

**Poznámka:** Přidání jazyka ještě nezaručuje, že budou v počítači k dispozici písma nutná k zobrazení hesel v upřednostňovaném jazyku.

- Chcete-li jazyk posunout na první pozici v seznamu, vyberte jej a klepáním na tlačítko **Nahoru** přesuňte jazyk na první pozici seznamu.
- 3. Aktualizací stránky zobrazte Informační centrum DB2 v upřednostňovaném jazyku.
- v Chcete-li zobrazit hesla v upřednostňovaném jazyku v prohlížečích Firefox nebo Mozilla, postupujte takto:
	- 1. Vyberte tlačítko v oddílu **Jazyky** dialogového okna **Nástroje** —> **Volby** —> **Rozšířené**. V okně Předvolby se zobrazí panel Jazyky.
	- 2. Ověřte, že je upřednostňovaný jazyk zadán jako první položka v seznamu jazyků.
		- Chcete-li do seznamu přidat nový jazyk, klepněte na tlačítko **Přidat...** a v okně Přidat jazyky vyberte jazyk.
		- Chcete-li jazyk posunout na první pozici v seznamu, vyberte jej a klepáním na tlačítko **Nahoru** přesuňte jazyk na první pozici seznamu.
	- 3. Aktualizací stránky zobrazte Informační centrum DB2 v upřednostňovaném jazyku.

### **Výsledky**

U některých kombinací prohlížeče a operačního systému bude rovněž třeba provést změnu regionálního nastavení operačního systému na požadovaný jazyk a národní prostředí.

### <span id="page-228-0"></span>**Aktualizace Informačního centra DB2 nainstalovaného v počítači nebo na intranetovém serveru**

Lokálně instalované Informační centrum DB2 musí být pravidelně aktualizováno.

#### **Než začnete**

Informační centrum DB2 verze 9.7 již musí být instalováno. Další informace naleznete v tématu "Instalace Informačního centra DB2 DB2 pomocí Průvodce nastavením " v příručce *Instalace serverů DB2*. Veškeré předpoklady a omezení, které se týkají instalace Informačního centra, se rovněž vztahují na jeho aktualizaci.

### **Informace o této úloze**

Existující Informační centrum DB2 může být aktualizováno automaticky nebo ručně:

- v Automatické aktualizace Provede se aktualizace stávajících funkcí a jazyků Informačního centra. Další výhodou automatických aktualizací je, že Informační centrum je při této aktualizaci nedostupné pouze po omezenou dobu. Automatické aktualizace mohou být navíc nastaveny tak, aby byly prováděny jako součást dalších dávkových úloh, které jsou pravidelně spouštěny.
- Ruční aktualizace Měly by být používány tehdy, když chcete při aktualizaci přidat další funkce nebo jazyky. Dejme tomu, že lokální Informační centrum bylo původně instalováno v angličtině a francouzštině, a nyní chcete nainstalovat německý jazyk. Při ruční aktualizaci bude v Informačním centru nainstalována němčina a zároveň budou aktualizovány stávající funkce a jazyky. Ruční aktualizace však vyžaduje, abyste Informační centrum ručně zastavili, aktualizovali a poté znovu spustili. V průběhu celé této aktualizace je Informační centrum nedostupné.

V tomto tématu je podrobně popsán postup při automatických aktualizacích. Pokyny k ruční aktualizaci naleznete v tématu "Ruční aktualizace Informačního centra DB2 nainstalovaného v počítači nebo na intranetovém serveru".

### **Postup**

Chcete-li provést automatickou aktualizaci Informačního centra DB2 instalovaného ve vašem počítači nebo na intranetovém serveru, postupujte takto:

- 1. V operačních systémech Linux:
	- a. Přejděte na cestu, kde je instalováno Informační centrum. Informační centrum DB2 se standardně instaluje do adresáře /opt/ibm/db2ic/V9.7.
	- b. Přesuňte se z instalačního adresáře do adresáře doc/bin.
	- c. Spust'te skript update-ic:

update-ic

- 2. V operačních systémech Windows:
	- a. Otevřte příkazové okno.
	- b. Přejděte na cestu, kde je instalováno Informační centrum. Při výchozím nastavení je Informační centrum DB2 instalováno v adresáři <Program Files>\IBM\DB2 Information Center\Version 9.7, kde parametr <Program Files> reprezentuje umístění adresáře Program Files.
	- c. Přesuňte se z instalačního adresáře do adresáře doc\bin.
	- d. Spust'te soubor update-ic.bat:

update-ic.bat

### **Výsledky**

Informační centrum DB2 bude automaticky spuštěno. Jestliže jsou k dispozici aktualizace, zobrazí se v Informačním centru nová a aktualizovaná témata. Jestliže aktualizace Informačního centra k dispozici nejsou, dojde k přidání zprávy do protokolu. Soubor protokolu je umístěn v adresáři doc\eclipse\configuration. Název souboru protokolu je náhodně generované číslo. Například 1239053440785.log.

### <span id="page-229-0"></span>**Ruční aktualizace Informačního centra DB2 nainstalovaného v počítači nebo na intranetovém serveru**

Pokud jste Informační centrum DB2 instalovali lokálně, můžete získat a instalovat aktualizace dokumentace od společnosti IBM.

### **Informace o této úloze**

Chcete-li aktualizovat lokálně instalované *Informační centrum DB2* ručně, postupujte takto:

- 1. Zastavte *Informační centrum DB2* v počítači a restartujte jej v samostatném režimu. Spuštění Informačního centra v samostatném režimu zabrání ostatním uživatelům sítě v přístupu k Informačnímu centru a umožní vám použít aktualizace. Informační centrum DB2 pro pracovní stanici se vždy spouští v samostatném režimu. .
- 2. Pomocí funkce Aktualizovat zjistěte, jaké aktualizace jsou k dispozici. Pokud existují aktualizace, které je třeba instalovat, můžete je získat a instalovat pomocí funkce Aktualizovat.

**Poznámka:** Pokud prostředí vyžaduje instalaci aktualizací *Informačního centra DB2* v počítači, který není připojen k Internetu, je třeba provést zrcadlení aktualizačního webu v lokálním systému souborů pomocí počítače, který je připojen k Internetu a ve kterém je *Informační centrum DB2* instalováno. V případě, že aktualizace dokumentace bude v síti instalovat mnoho uživatelů, můžete omezit čas potřebný pro provedení aktualizace jednotlivci tím, že provedete lokální zrcadlení aktualizačního webu a vytvoříte pro aktualizační web server proxy.

Jsou-li aktualizační balíky k dispozici, použijte k jejich získání funkci Aktualizovat. Funkce Aktualizovat je však k dispozici jen v samostatném režimu.

3. Ukončete samostatné Informační centrum a restartujte *Informační centrum DB2* v počítači.

**Poznámka:** V systémech Windows 2008, Windows Vista a vyšších je třeba dále uvedené příkazy spouštět jako administrátor. Chcete-li spustit příkazový řádek nebo grafický nástroj s plnými oprávněními administrátora, klepněte pravým tlačítkem myši na zástupce a poté vyberte možnost **Spustit jako administrátor**.

### **Postup**

Aktualizace *Informačního centra DB2* instalovaného v počítači nebo na intranetovém serveru:

- 1. Zastavte *Informační centrum DB2*.
	- v V systémech Windows klepněte na položku **Start** > **Ovládací panely** > **Nástroje pro správu** > **Služby**. Pak klepněte pravým tlačítkem myši na službu **Informační centrum DB2** a vyberte volbu **Zastavit**.
	- v V systému Linux zadejte následující příkaz: /etc/init.d/db2icdv97 stop
- 2. Spusťte Informační centrum v samostatném režimu.
	- v V systému Windows:
- a. Otevřte příkazové okno.
- b. Přejděte na cestu, kde je instalováno Informační centrum. Při výchozím nastavení je *Informační centrum DB2* instalováno v adresáři *Program\_Files*\IBM\DB2 Information Center\Version 9.7, kde parametr *Program\_Files* reprezentuje umístění adresáře Program Files.
- c. Přesuňte se z instalačního adresáře do adresáře doc\bin.
- d. Spust'te soubor help\_start.bat:
- help\_start.bat
- v V systému Linux:
	- a. Přejděte na cestu, kde je instalováno Informační centrum. *Informační centrum DB2* se standardně instaluje do adresáře /opt/ibm/db2ic/V9.7.
	- b. Přesuňte se z instalačního adresáře do adresáře doc/bin.
	- c. Spust'te skript help\_start:

help\_start

Spustí se výchozí systémový webový prohlížeč a zobrazí Informační centrum v samostatném režimu.

- 3. Klepněte na tlačítko **Aktualizovat** ( ). (V prohlížeči musí být povolena podpora jazyka JavaScript.) Na pravém panelu Informačního centra klepněte na tlačítko **Hledat aktualizace**. Zobrazí se seznam aktualizací stávající dokumentace.
- 4. Chcete-li zahájit proces instalace, zaškrtněte výběr, který chcete instalovat, a pak klepněte na tlačítko **Instalovat aktualizace**.
- 5. Po dokončení procesu instalace klepněte na tlačítko **Dokončit**.
- 6. Ukončete práci Informačního centra v samostatném režimu:
	- V systémech Windows přejděte do adresáře doc\bin instalačního adresáře a spusťte soubor help\_end.bat:

help end.bat

**Poznámka:** Dávkový soubor help\_end obsahuje příkazy nutné k bezpečnému ukončení procesů, které spustil dávkový soubor help\_start. K ukončení běhu dávkového souboru help\_start.bat nepoužívejte stisknutí kláves Ctrl-C ani žádnou jinou metodu.

• V systémech Linux přejděte do podadresáře doc/bin instalačního adresáře a spust'te skript help\_end:

help\_end

Poznámka: Skript help end obsahuje příkazy nutné k bezpečnému ukončení procesů, které spustil skript help\_start. K ukončení běhu skriptu help\_start nepoužívejte žádnou jinou metodu.

- 7. Znovu spuste *Informační centrum DB2*.
	- v V systémech Windows klepněte na položku **Start** > **Ovládací panely** > **Nástroje pro správu** > **Služby**. Pak klepněte pravým tlačítkem myši na službu **Informační centrum DB2** a vyberte volbu **Spustit**.
	- v V systému Linux zadejte následující příkaz: /etc/init.d/db2icdv97 start

### **Výsledky**

V aktualizovaném *Informačním centru DB2* se zobrazí nová a aktualizovaná témata.

### <span id="page-231-0"></span>**Výukové programy DB2**

Výukové programy DB2 vám pomohou dozvědět se o různých aspektech produktů DB2. Lekce obsahují podrobný popis jednotlivých postupů.

#### **Než začnete**

Verzi výukového programu ve formátu XHTML lze z Informačního centra zobrazit na adrese [http://publib.boulder.ibm.com/infocenter/db2help/.](http://publib.boulder.ibm.com/infocenter/db2luw/v9)

Některé lekce obsahují ukázková data a kód. Výukový program obsahuje také požadavky pro jednotlivé úlohy.

### **Výukové programy DB2**

Chcete-li zobrazit výukový program, klepněte na jeho název.

- **"pureXML" v příručce** *pureXML Guide* Nastavení databáze DB2 pro ukládání dat XML a pro provádění základních operací s nativním uložením dat XML.
- **"Vizuální vysvětlení" v příručce** *Výukový program modulu Vizuální vysvětlení* Analýza, optimalizace, ladění a zvyšování výkonu příkazů SQL pomocí modulu Vizuální vysvětlení.

### **Informace o odstraňování problémů s produktem DB2**

Jako pomoc s databázovými produkty DB2 je k dispozici široké spektrum informací o určování a odstraňování problémů.

#### **Dokumentace k produktu DB2**

Informace o odstraňování problémů lze najít v příručce *Troubleshooting and Tuning Database Performance* nebo v *Informačním centru DB2* v části Databázové základy. Informace o odstraňování problémů obsahují témata, které vám pomohou izolovat a identifikovat problémy s diagnostickými nástroji a obslužnými programy produktu DB2 Obsahuje také řešení některých nejběžnějších problémů a další rady ohledně řešení problémů, s nimiž se lze setkat při práci s databázovými produkty DB2.

#### **Portál podpory společnosti IBM**

Na portál podpory společnosti IBM se obracejte v případě, že se setkáte s problémy a chcete pomoci s nalezením jejich možných příčin a řešení. Web technické podpory obsahuje odkazy na nejnovější publikace o produktu DB2, technické poznámky (TechNotes), záznamy nebo opravy APAR (Authorized Program Analysis Reports), opravy FixPack a další zdroje. Pokud hledáte možná řešení problémů, můžete prohledat tuto informační databázi.

Přejděte na portál podpory společnosti IBM na adrese [http://www.ibm.com/support/](http://www.ibm.com/support/entry/portal/Overview/Software/Information_Management/DB2_for_Linux,_UNIX_and_Windows) [entry/portal/Overview/Software/Information\\_Management/](http://www.ibm.com/support/entry/portal/Overview/Software/Information_Management/DB2_for_Linux,_UNIX_and_Windows) [DB2\\_for\\_Linux,\\_UNIX\\_and\\_Windows.](http://www.ibm.com/support/entry/portal/Overview/Software/Information_Management/DB2_for_Linux,_UNIX_and_Windows)

### **Ustanovení a podmínky**

Oprávnění k použití těchto publikací je omezeno následujícími podmínkami.

**Osobní použití:** Uvedené publikace lze reprodukovat pro osobní nekomerční využití za předpokladu, že jsou zachovány všechny údaje týkající se vlastnických práv. Distribuce, publikování či jakékoli odvozené využití těchto publikací (či jejich částí) je povoleno pouze s výslovným souhlasem společnosti IBM.

**Komerční využití:** Uvedené publikace lze reprodukovat, distribuovat či zobrazit pouze v rámci daného podniku za předpokladu, že jsou zachovány všechny údaje týkající se vlastnických práv. Jakékoli odvozené využití těchto publikací (či jejich částí) ani reprodukce, distribuce či zobrazení mimo daný podnik nejsou povoleny bez výslovného souhlasu společnosti IBM.

S výjimkou oprávnění výslovně uvedených v tomto ujednání nejsou uděleny žádné další licence ani oprávnění (přímé ani odvozené) k těmto publikacím ani k žádným jiným informacím, datům, softwaru či jinému duševnímu vlastnictví v nich obsaženým.

Společnost IBM si vyhrazuje právo odebrat na základě vlastního uvážení oprávnění udělená v tomto dokumentu, kdykoli by využití publikací bylo na újmu zájmům této společnosti nebo kdykoli by výše uvedená ujednání nebyla řádně dodržována (podle posouzení společnosti IBM).

Uvedené informace smí být stahovány, exportovány či reexportovány pouze v plném souladu se všemi relevantními zákony a předpisy, včetně všech zákonů a předpisů USA pro export.

SPOLEČNOST IBM NEPOSKYTUJE ŽÁDNOU ZÁRUKU OHLEDNĚ OBSAHU TĚCHTO PUBLIKACÍ. UVEDENÉ PUBLIKACE JSOU POSKYTOVÁNY "TAKOVÉ, JAKÉ JSOU," BEZ JAKÝCHKOLIV ZÁRUK, VYJÁDŘENÝCH VÝSLOVNĚ NEBO VYPLÝVAJÍCÍCH Z OKOLNOSTÍ, VČETNĚ, A TO ZEJMÉNA, ZÁRUK NEPORUŠENÍ PRÁV TŘETÍCH STRAN, PRODEJNOSTI NEBO VHODNOSTI PRO URČITÝ ÚČEL.

## <span id="page-234-0"></span>**Dodatek C. Poznámky**

Tyto informace byly vytvořeny pro produkty a služby nabízené v USA. Informace o jiných produktech, než jsou produkty společnosti IBM, jsou založeny na údajích dostupných v okamžiku prvního zveřejnění tohoto dokumentu a mohou se měnit.

Společnost IBM nemusí produkty, služby nebo funkce uvedené v tomto dokumentu nabízet v ostatních zemích. Informace o produktech a službách, které jsou ve vaší oblasti aktuálně dostupné, získáte od místního zástupce společnosti IBM. Odkazy na produkty, programy nebo služby společnosti IBM v této publikaci nejsou míněny jako vyjádření nutnosti použití pouze uvedených produktů, programů či služeb společnosti IBM. Místo produktu, programu nebo služby společnosti IBM lze použít libovolný funkčně ekvivalentní produkt, program nebo službu, která neporušuje intelektuální vlastnická práva společnosti. Ověření funkčnosti produktu, programu nebo služby pocházející od jiného výrobce je však povinností uživatele.

K jednotlivým subjektům popisovaným v tomto dokumentu se mohou vztahovat patenty nebo nevyřízené patentové přihlášky společnosti IBM. Vlastnictví tohoto dokumentu uživateli neposkytuje žádná licenční práva k těmto patentům. Dotazy týkající se licencí můžete posílat písemně na adresu:

IBM Director of Licensing IBM Corporation North Castle Drive Armonk, NY 10504-1785 U.S.A.

Odpovědi na dotazy týkající se licencí pro dvoubajtové znakové sady (DBCS) získáte od oddělení IBM Intellectual Property Department ve vaší zemi, nebo tyto dotazy můžete zaslat písemně na adresu:

Intellectual Property Licensing Legal and Intellectual Property Law IBM Japan, Ltd. 1623-14, Shimotsuruma, Yamato-shi Kanagawa 242-8502 Japan

**Následující odstavec se netýká Spojeného království ani jiných zemí, ve kterých je takovéto vyjádření v rozporu s místními zákony:** SPOLEČNOST INTERNATIONAL BUSINESS MACHINES CORPORATION TUTO PUBLIKACI POSKYTUJE "TAK, JAK JE" BEZ JAKÝCHKOLIV ZÁRUK, VYJÁDŘENÝCH VÝSLOVNĚ NEBO VYPLÝVAJÍCÍCH Z OKOLNOSTÍ, VČETNĚ, A TO ZEJMÉNA, ZÁRUK NEPORUŠENÍ PRÁV TŘETÍCH STRAN, PRODEJNOSTI NEBO VHODNOSTI PRO URČITÝ ÚČEL. Některé právní řády u určitých transakcí nepřipouštějí vyloučení záruk výslovně vyjádřených nebo vyplývajících z okolností, a proto se na vás výše uvedené omezení nemusí vztahovat.

Uvedené údaje mohou obsahovat technické nepřesnosti nebo typografické chyby. Údaje zde uvedené jsou pravidelně upravovány a tyto změny budou zahrnuty v nových vydáních této publikace. Společnost IBM může kdykoli bez upozornění provádět vylepšení nebo změny v produktech či programech popsaných v této publikaci.

Veškeré uvedené odkazy na webové stránky, které nespravuje společnost IBM, jsou uváděny pouze pro referenci a v žádném případě neslouží jako záruka funkčnosti těchto stránek.

Materiály uvedené na těchto webových stránkách nejsou součástí materiálů pro tento produkt IBM a použití uvedených stránek je pouze na vlastní nebezpečí.

Společnost IBM může použít nebo distribuovat jakékoli informace, které jí sdělíte, libovolným způsobem, který společnost považuje za odpovídající, bez vyžádání vašeho svolení.

Vlastníci licence k tomuto programu, kteří chtějí získat informace o možnostech (i) výměny informací s nezávisle vytvořenými programy a jinými programy (včetně tohoto) a (ii) oboustranného využití vyměňovaných informací, mohou kontaktovat informační středisko na adrese:

IBM Canada Limited U59/3600 3600 Steeles Avenue East Markham, Ontario L3R 9Z7 CANADA

Poskytnutí takových informací může být podmíněno dodržením určitých podmínek a požadavků zahrnujících v některých případech uhrazení stanoveného poplatku.

Licencovaný program popsaný v tomto dokumentu a veškerý licencovaný materiál k němu dostupný jsou společností IBM poskytovány na základě podmínek uvedených ve smlouvách IBM Customer Agreement, IBM International Program License Agreement nebo v jiné ekvivalentní smlouvě.

Jakékoli údaje o výkonnosti obsažené v této publikaci byly zjištěny v řízeném prostředí. Výsledky získané v jakémkoli jiném operačním prostředí se proto mohou výrazně lišit. Některá měření mohla být prováděna na vývojových verzích systémů a není zaručeno, že tato měření budou stejná i na běžně dostupných systémech. Některé údaje mohly být navíc zjištěny pomocí extrapolace. Skutečné výsledky mohou být jiné. Čtenáři tohoto dokumentu by měli zjistit použitelné údaje pro své specifické prostředí.

Informace týkající se produktů jiných výrobců pocházejí od dodavatelů těchto produktů, z jejich veřejných oznámení nebo z jiných veřejně dostupných zdrojů. Společnost IBM tyto produkty netestovala a nemůže potvrdit jejich správnou výkonnost, kompatibilitu ani žádné jiné výroky týkající se produktů jiných výrobců než IBM. Otázky týkající se kompatibility produktů jiných výrobců by měly být směrovány dodavatelům těchto produktů.

Veškerá tvrzení týkající se budoucího směru vývoje nebo záměrů společnosti IBM se mohou bez upozornění změnit nebo mohou být zrušena a reprezentují pouze cíle a plány společnosti.

Tyto údaje mohou obsahovat příklady dat a sestav používaných v běžných obchodních operacích. Aby byla představa úplná, používají se v příkladech jména osob, společností, značek a produktů. Všechna tato jména jsou fiktivní a jejich podobnost se jmény a adresami používanými ve skutečnosti je zcela náhodná.

#### LICENČNÍ INFORMACE:

Tyto informace obsahují ukázkové aplikační programy ve zdrojovém jazyce ilustrující programovací techniky na různých operačních platformách. Tyto ukázkové programy můžete bez závazků vůči společnosti IBM jakýmkoli způsobem kopírovat, měnit a distribuovat za účelem vývoje, používání, odbytu či distribuce aplikačních programů odpovídajících rozhraní API pro operační platformu, pro kterou byly ukázkové programy napsány. Tyto příklady nebyly plně testovány za všech podmínek. Společnost IBM proto nemůže zaručit spolehlivost, upotřebitelnost nebo funkčnost těchto programů. Ukázkové programy jsou poskytovány "JAK

JSOU", bez záruky jakéhokoli druhu. IBM nenese odpovědnost za žádné škody vzniklé ve spojení s Vaším užíváním ukázkových programů.

Každá kopie nebo část těchto ukázkových programů nebo jakákoli práce z nich odvozená musí obsahovat následující coprightovou doložku:

© (*název vaší společnosti*) (*rok*). Části tohoto kódu jsou odvozeny z ukázkových programů společnosti IBM. © Copyright IBM Corp. \_*zadejte rok nebo roky*\_. Všechna práva vyhrazena.

### **Ochranné známky**

IBM, logo IBM a ibm.com jsou ochranné známky nebo registrované ochranné známky společnosti International Business Machines Corp., registrované v mnoha jurisdikcích po celém světě. Další názvy produktů a služeb mohou být ochrannými známkami společnosti IBM nebo jiných společností. Aktuální seznam ochranných známek společnosti IBM je k dispozici na webu v dokumentu ["Copyright and trademark information"](http://www.ibm.com/legal/copytrade.html) (Copyright a ochranné známky) na adrese www.ibm.com/legal/copytrade.shtml.

Následující termíny jsou ochrannými známkami nebo registrovanými ochrannými známkami jiných společností.

- v Linux je registrovaná ochranná známka Linuse Torvaldse ve Spojených státech a případně v dalších jiných zemích.
- v Java a všechny ochranné známky a loga založené na termínu Java jsou ochranné známky nebo registrované známky společnosti Oracle a případně jejích příbuzných společností.
- UNIX je registrovaná ochranná známka společnosti The Open Group ve Spojených státech a případně v dalších jiných zemích.
- v Intel, Intel logo, Intel Inside, logo Intel Inside, Intel Centrino, Intel logo Centrino, Celeron, Intel Xeon, Intel SpeedStep, Itanium a Pentium jsou ochranné známky a registrované ochranné známky společnosti Intel Corporation a jejích dceřiných společností ve Spojených státech a případně v dalších jiných zemích.
- Microsoft, Windows, Windows NT a logo Windows jsou ochranné známky společnosti Microsoft Corporation ve Spojených státech a případně v dalších jiných zemích.

Názvy dalších společností, produktů nebo služeb mohou být ochrannými známkami nebo servisními známkami ostatních společností.

## **Rejstřík**

## **Speciální znaky**

.NET rutiny prostředí CLR (Common Language Runtime) [upgrade 201](#page-208-0)

# **Čísla**

32bitové aplikace [upgrade ke spuštění na 64bitových instancích 196](#page-203-0) 32bitové externí rutiny [upgrade ke spuštění na 64bitových instancích 204](#page-211-0) 32bitové servery [upgradování na 64bitové systémy 75](#page-82-0) 64bitové instance [upgrade 32bitových aplikací 196](#page-203-0) [upgrade 32bitových externích rutin 204](#page-211-0)

# **A**

administrační server DB2 (server DAS) [upgrade 61](#page-68-0)[, 70](#page-77-0) administrativní pohledy [vliv upgradu 174](#page-181-0) administrativní rutiny [vliv upgradu 174](#page-181-0) aktualizace [Informační centrum DB2 221](#page-228-0)[, 222](#page-229-0) aplikace migrace [XML Extender 118](#page-125-0) úlohy po upgradu [odebrání zastaralých funkcí 207](#page-214-0) [přehled 207](#page-214-0) [přijetí nových funkcí 209](#page-216-0) [vyladění 207](#page-214-0) úlohy před upgradem [kontrola základů upgradu 185](#page-192-0) [přehled 185](#page-192-0) [testování 185](#page-192-0) [upgrade operačního systému a vývojového softwaru 185](#page-192-0) [upgradování klientů 185](#page-192-0) upgrade [plánování 8](#page-15-0)[, 149](#page-156-0) [proces 147](#page-154-0)[, 187](#page-194-0) vliv upgradu [příkazy SQL 166](#page-173-0) [rozhraní DB2 API 155](#page-162-0) [změny katalogového pohledu 174](#page-181-0) [Změny příkazů produktu DB2 158](#page-165-0) [změny systémových administrativních rutin a pohledů 174](#page-181-0) [změny systémových vestavěných rutin 174](#page-181-0) Aplikace ADO.NET [upgrade 194](#page-201-0) aplikace s vloženým kódem SQL [upgrade 188](#page-195-0) automatická reorganizace s uvolněním [upgradované databáze 109](#page-116-0) automatický úložný prostor [upgradované databáze 109](#page-116-0)

autonomní výpočty [povolení funkcí po upgradu 20](#page-27-0)

### **B**

balík IBM Data Server Driver Package [upgrade 139](#page-146-0)

## **C**

Call Level Interface (CLI) aplikace [upgrade 189](#page-196-0)

## **D**

data XML [prostředí dělené databáze 109](#page-116-0) [tabulky diskových oblastí 109](#page-116-0) databáze dozor [úlohy po upgradu pro servery DB2 100](#page-107-0) [úlohy před upgradem 44](#page-51-0) upgrade [procedura 62](#page-69-0)[, 72](#page-79-0) [vliv upgradu změn charakteristik fyzického návrhu 26](#page-33-0) [zapracování nových funkcí po upgradu 109](#page-116-0) databáze katalogu nástrojů [upgrade 61](#page-68-0)[, 70](#page-77-0) databázové aplikace [podpora upgradu 149](#page-156-0) [proces upgradování 147](#page-154-0) [přijetí nových funkcí 209](#page-216-0) [upgrade 187](#page-194-0) Datový typ XML [migrace aplikací z modulu XML Extender 118](#page-125-0) DB2 Spatial Extender upgrade [ověřené postupy 20](#page-27-0) DB2 Text Search [upgrade 86](#page-93-0) DB2, servery úlohy před upgradem [shromáždění diagnostických informací 53](#page-60-0) upgrade [administrační server DB2 \(server DAS\) 61](#page-68-0)[, 70](#page-77-0) [instance 58](#page-65-0)[, 68](#page-75-0) [podpora 15](#page-22-0) změny [úlohy prováděné po upgradu klientů 141](#page-148-0) db2fodc -preupgrade [úlohy před upgradem pro servery DB2 53](#page-60-0) db2IdentifyType1, příkaz [převod indexů typu 1 na indexy typu 2 42](#page-49-0) db2iupgrade, příkaz [selhání 17](#page-24-0) [upgradování instancí 15](#page-22-0)[, 58](#page-65-0)[, 68](#page-75-0) db2support -preupgrade [úlohy před upgradem pro servery DB2 53](#page-60-0)

dělené indexy [upgradované databáze 109](#page-116-0) dočasné systémové tabulkové prostory velikosti stránek [úlohy po upgradu pro servery DB2 104](#page-111-0) [větší RID 104](#page-111-0) dokumentace [podmínky použití 224](#page-231-0) [přehled 215](#page-222-0) [soubory PDF 216](#page-223-0) [tištěná 216](#page-223-0) [doložky 227](#page-234-0) dozor nad databázemi [po upgradu 100](#page-107-0) duplikáty databází [testování upgradu serveru DB2 55](#page-62-0)

## **I**

IBM Data Server Runtime Client [upgrade \(Windows\) 135](#page-142-0) Informační centrum DB2 [aktualizace 221](#page-228-0)[, 222](#page-229-0) [jazyky 220](#page-227-0) [verze 219](#page-226-0) instalace uživatele bez oprávnění uživatele root [upgrade 77](#page-84-0) instance [32bitové a 64bitové, podpora upgradu 25](#page-32-0) [upgrade 17](#page-24-0)[, 58](#page-65-0)[, 68](#page-75-0)

### **J**

Java aplikace [upgradování \(ovladač DB2 JDBC typu 2\) 193](#page-200-0) [upgradování \(ovladač IBM Data Server Driver for JDBC and](#page-198-0) [SQLJ\) 191](#page-198-0) rutiny [upgrade 200](#page-207-0) jazyk FORTRAN aplikace [upgrade 188](#page-195-0) jazyk REXX aplikace [vložený kód SQL \(upgradování\) 188](#page-195-0) již nepodporované funkce [vliv upgradu 37](#page-44-0)

#### **K** klienti

úlohy po upgradu [ověření upgradu 142](#page-149-0) [přehled 141](#page-148-0) [rekatalogizace uzlů 141](#page-148-0) [správa změn serveru 141](#page-148-0) úlohy před upgradem [kontrola základů upgradu 129](#page-136-0) [přehled 129](#page-136-0) [upgradování serverů DB2 129](#page-136-0) [upgradování testovacích prostředí 130](#page-137-0) [zálohování konfigurace 129](#page-136-0) upgrade [Data Server Client \(Windows\) 133](#page-140-0) [Data Server Runtime Client \(Windows\) 135](#page-142-0)

klienti *(pokračování)* upgrade *(pokračování)* [Linux a UNIX 137](#page-144-0) [ověřené postupy 127](#page-134-0) [plánování 8](#page-15-0) [přehled 123](#page-130-0)[, 125](#page-132-0) klienti datového serveru IBM [IBM Data Server Client 133](#page-140-0) konfigurace zálohy [klienti 129](#page-136-0) [úlohy před upgradem pro servery DB2 48](#page-55-0) konfigurační parametr jdk\_path rutiny [upgrade 200](#page-207-0) konfigurační parametry [uložení nastavení před upgradem serverů DB2 48](#page-55-0) [vliv upgradu 26](#page-33-0)[, 99](#page-106-0)

## **L**

Linux upgrade [instalace uživatele bez oprávnění uživatele root 77](#page-84-0) [klienti 137](#page-144-0) servery DB<sub>2</sub> 67 [změna základních zařízení na bloková zařízení 52](#page-59-0)

### **M**

Microsoft Cluster Server (MSCS) [upgrade 92](#page-99-0) Microsoft SQL Server [migrace 39](#page-46-0) migrace aplikace [přehled 147](#page-154-0) [XML Extender 118](#page-125-0) [Datový typ XML 118](#page-125-0) [klienti 123](#page-130-0) [Microsoft SQL Server 39](#page-46-0) [Oracle 39](#page-46-0) [přehled 3](#page-10-0) [relační databáze jiné než DB2 39](#page-46-0) [rutiny 147](#page-154-0) [servery DB2 13](#page-20-0) [Sybase 39](#page-46-0) [tabulky vysvětlení 103](#page-110-0) [XML Extender 118](#page-125-0) [XML Extender do datového úložiště XML 113](#page-120-0) [z produktu DB2 Governor do správce zátěže produktu DB2 113](#page-120-0) [ze systému Query Patroller do správce zátěže produktu DB2 115](#page-122-0) monitory událostí zápisu do tabulky [opětné vytvoření po upgradu 105](#page-112-0)

## **N**

nápověda [konfigurace jazyka 220](#page-227-0) [příkazy SQL 219](#page-226-0) Net Search Extender (NSE) [upgrade 75](#page-82-0) [upgrade z uživatelských funkcí, dopad 89](#page-96-0) NetBIOS [již nepodporované funkce 141](#page-148-0)

# **O**

[O\\_DIRECT 52](#page-59-0) [objednání příruček DB2 218](#page-225-0) objekty úložného prostoru XML [konverze na verzi 9.7 103](#page-110-0) odkazy [upgrady 213](#page-220-0) odstraňování problémů [informace online 224](#page-231-0) [výukové programy 224](#page-231-0) opětovné svázání balíky [úlohy po upgradu pro servery DB2 102](#page-109-0) oprávnění SECADM (administrátor zabezpečení) [nastavení funkcí dozoru nad databázemi 100](#page-107-0) **Oracle** [migrace 39](#page-46-0) ověření upgrady [úlohy po upgradu pro servery DB2 106](#page-113-0) [úlohy prováděné po upgradu klientů 142](#page-149-0) ovladač DB2 JDBC typu 2 [upgradování aplikací Java 193](#page-200-0) Ovladač IBM Data Server Driver for JDBC and SQLJ [upgradování aplikací Java 191](#page-198-0)

### **P**

podmínky [publikace 224](#page-231-0) pohledy katalogu [vliv upgradu 174](#page-181-0) Procedury SQL [upgrade 202](#page-209-0) produkt DB2 Governor [migrace do správce zátěže produktu DB2 113](#page-120-0) proměnná DB2\_USE\_DB2JCCT2\_JROUTINE [upgradování rutin Java 200](#page-207-0) proměnné registru [uložení nastavení před upgradem serverů DB2 48](#page-55-0) [upgrade 99](#page-106-0) [vliv upgradu 26](#page-33-0) prostor na disku [požadavky 23](#page-30-0) prostředí Data Links Manager [upgrade 89](#page-96-0) prostředí DB2 migrace [viz DB2, upgrade prostředí 3](#page-10-0) [upgrade 3](#page-10-0) prostředí dělené databáze [upgrade 84](#page-91-0) příkaz ACTIVATE DATABASE [úlohy po upgradu pro servery DB2 98](#page-105-0) příkaz BACKUP DATABASE [úlohy před upgradem pro servery DB2 47](#page-54-0) příkaz CREATE TABLESPACE [úprava velikost stránek v systémových dočasných tabulkových](#page-111-0) [prostorech 104](#page-111-0) příkaz dasmigr [upgradování serveru DAS 61](#page-68-0)[, 70](#page-77-0) příkaz db2batch [ověření upgradu 106](#page-113-0) příkaz db2ckupgrade [úlohy před upgradem pro servery DB2 44](#page-51-0)

příkaz db2exmig [úlohy po upgradu pro servery DB2 103](#page-110-0) příkaz db2rbind [úlohy po upgradu pro servery DB2 102](#page-109-0) příkaz db2support [úlohy před upgradem pro servery DB2 48](#page-55-0) příkaz db2tdbmgr [upgradování serveru DAS 61](#page-68-0)[, 70](#page-77-0) Příkaz REBIND [úlohy po upgradu pro servery DB2 102](#page-109-0) příkaz REORG INDEXES [převod indexů typu 1 na indexy typu 2 42](#page-49-0) Příkaz RESTORE DATABASE [upgradování serverů DB2 81](#page-88-0) příkaz UPGRADE DATABASE [selhání 17](#page-24-0) [upgradované databázové entity 15](#page-22-0) [upgradování databází 62](#page-69-0)[, 72](#page-79-0) příkazový procesor (CLP) skripty [upgrade 194](#page-201-0) [vliv upgradu 158](#page-165-0) příkazy dasmigr [upgradování serveru DAS 61](#page-68-0)[, 70](#page-77-0) db2ckupgrade [úlohy před upgradem pro servery DB2 44](#page-51-0) db2exmig [úlohy po upgradu pro servery DB2 103](#page-110-0) db2IdentifyType1 [převod indexů typu 1 na indexy typu 2 42](#page-49-0) db2iupgrade [přehled 15](#page-22-0) [příčiny selhání 17](#page-24-0) [upgradování instancí 58](#page-65-0)[, 68](#page-75-0) db2tdbmgr [upgradování serveru DAS 61](#page-68-0)[, 70](#page-77-0) nepodporované [vliv upgradu 37](#page-44-0) UPGRADE DATABASE [upgradované databázové entity 15](#page-22-0) [upgradování databází 62](#page-69-0)[, 72](#page-79-0) zastarání [vliv upgradu 37](#page-44-0) příkazy SQL nápověda [zobrazení 219](#page-226-0) [upgrade 194](#page-201-0) [vliv upgradu 166](#page-173-0) přímý vstup/výstup (DIO) [změna základních zařízení na bloková zařízení \(Linux\) 52](#page-59-0) příručky [řazení, 218](#page-225-0)

## **Q**

Query Patroller [migrace do správy pracovní zátěže produktu DB2 115](#page-122-0) upgrade [dokumentace 75](#page-82-0)

### **R**

rekatalogizace uzlů protokol NetBIOS [úlohy prováděné po upgradu klientů 141](#page-148-0) rekatalogizace uzlů *(pokračování)* protokol SNA [úlohy prováděné po upgradu klientů 141](#page-148-0) rutiny [plánování upgradu 8](#page-15-0) úlohy po upgradu [odebrání zastaralých funkcí 207](#page-214-0) [přehled 207](#page-214-0) [přijetí nových funkcí 209](#page-216-0) [vyladění 207](#page-214-0) úlohy před upgradem [kontrola základů upgradu 185](#page-192-0) [přehled 185](#page-192-0) [testování 185](#page-192-0) [upgrade operačních systémů 185](#page-192-0) [upgrade softwaru pro vývoj 185](#page-192-0) upgrade [.NET 201](#page-208-0) [32bitové externí rutiny 204](#page-211-0) [C 198](#page-205-0) [COBOL 198](#page-205-0) [Java 200](#page-207-0) [podpora 181](#page-188-0) [procedura 197](#page-204-0) [přehled 147](#page-154-0)

# **Ř**

Řídicí centrum [vliv upgradu zastaralých funkcí 37](#page-44-0)

## **S**

scénáře [upgradování serverů DB2 75](#page-82-0) servery DB2 [návrat k předchozí verzi 119](#page-126-0) úlohy po upgradu [aktivace databází 98](#page-105-0) [aktivace služeb 98](#page-105-0) [migrace tabulek modulu Explain 103](#page-110-0) [nastavení funkcí dozoru nad databázemi 100](#page-107-0) [opětovné svázání balíků 102](#page-109-0) [ověření upgradu 106](#page-113-0) [přehled 95](#page-102-0) [převod indexů typu 1 na indexy typu 2 42](#page-49-0) [správa změn serveru 99](#page-106-0) [úprava místa pro žurnál 97](#page-104-0) [úprava velikosti stránek v systémových dočasných](#page-111-0) [tabulkových prostorech 104](#page-111-0) úlohy před upgradem [ověřování databází 44](#page-51-0) [přehled 41](#page-48-0) [servery offline 56](#page-63-0) [upgradování testovacích prostředí 54](#page-61-0) [zálohování databází 47](#page-54-0) [zálohování konfigurace 48](#page-55-0) [změna základních zařízení na bloková zařízení \(Linux\) 52](#page-59-0) [zvětšení místa pro žurnál 50](#page-57-0) [zvýšení velikostí tabulkových prostorů 50](#page-57-0) upgrade [32bitové na 64bitové 75](#page-82-0) [databáze 62](#page-69-0)[, 72](#page-79-0) [instalace alternativních oprav FixPack 79](#page-86-0) [Linux 67](#page-74-0) [nový server 81](#page-88-0)

servery DB2 *(pokračování)* upgrade *(pokračování)* [ověřené postupy 20](#page-27-0) [plánování 6](#page-13-0) [proces 13](#page-20-0) [prostředí dělené databáze 84](#page-91-0) [s použitím záloh databází online 83](#page-90-0) [UNIX 67](#page-74-0) [více kopií produktu DB2 79](#page-86-0) [Windows 57](#page-64-0) vliv upgradu [již nepodporované funkce 37](#page-44-0) [proměnné registru 26](#page-33-0) [zastaralé funkce 37](#page-44-0) [změny chování 26](#page-33-0) [vrácení upgradu 119](#page-126-0) [změny 26](#page-33-0) servery offline [úlohy před upgradem 56](#page-63-0) skripty [podpora upgradu 149](#page-156-0) [upgrade 194](#page-201-0) vliv upgradu [Změny příkazů produktu DB2 158](#page-165-0) [Změny příkazů SQL 166](#page-173-0) SNA (Systems Network Architecture) již nepodporované funkce [úlohy prováděné po upgradu klientů 141](#page-148-0) správce zátěže produktu DB2 migrace [Query Patroller 115](#page-122-0) produkt DB2 Governor [migrace 113](#page-120-0) **SOL** administrativní pohledy [upgrade 194](#page-201-0) administrativní rutiny [upgrade 194](#page-201-0) prostředí replikace [upgrade 20](#page-27-0) statistické pohledy [upgradované databáze 109](#page-116-0) Sybase [migrace 39](#page-46-0) systémové administrativní pohledy [vliv upgradu 174](#page-181-0) systémové administrativní rutiny [vliv upgradu 174](#page-181-0) systémové katalogy pohledy [vliv upgradu 174](#page-181-0) systémové příkazy skripty [upgrade 194](#page-201-0) [vliv upgradu 158](#page-165-0) systémové vestavěné rutiny [vliv upgradu 174](#page-181-0)

### **T**

tabulkové prostory požadavky [upgradování serverů DB2 23](#page-30-0) tabulky sloupce XML [konverze na verzi 9.7 103](#page-110-0)

tabulky diskových oblastí data XML [upgradované databáze 109](#page-116-0) tabulky vysvětlení [migrace 103](#page-110-0) TCP/IP [rekatalogizace uzlů 141](#page-148-0) testovací prostředí [upgradování klientů 130](#page-137-0) upgradování serverů DB2 [procedura 54](#page-61-0) [vytváření duplikátů databází 55](#page-62-0) typ 1, indexy nepodporované [vliv upgradu 37](#page-44-0)

## **U**

úlohy po upgradu aplikace [odebrání zastaralých funkcí 207](#page-214-0) [přijetí nových funkcí 209](#page-216-0) [vyladění 207](#page-214-0) klienti [ověření upgradu 142](#page-149-0) [přehled 141](#page-148-0) [rekatalogizace uzlů 141](#page-148-0) [správa změn serveru 141](#page-148-0) [konverze objektů úložného prostoru XML na verzi 9.7 103](#page-110-0) rutiny [odebrání zastaralých funkcí 207](#page-214-0) [přijetí nových funkcí 209](#page-216-0) [vyladění 207](#page-214-0) servery DB2 [aktivace databází 98](#page-105-0) [aktivace služeb 98](#page-105-0) [migrace tabulek modulu Explain 103](#page-110-0) [nastavení dozoru nad databázemi 100](#page-107-0) [opětovné svázání balíků 102](#page-109-0) [opětovné vytváření monitorů událostí zápisu do tabulky 105](#page-112-0) [ověření upgradu 106](#page-113-0) [přehled 95](#page-102-0) [převod indexů typu 1 na indexy typu 2 42](#page-49-0) [přijetí nových funkcí 109](#page-116-0) [úpravy místa pro žurnál 97](#page-104-0) [úpravy velikosti stránky pro dočasný tabulkový prostor](#page-111-0) [systému 104](#page-111-0) [změny spravujícího chování 99](#page-106-0) úlohy před upgradem aplikace [přehled 185](#page-192-0) DB2, servery [shromáždění diagnostických informací 53](#page-60-0) klienti [přehled 129](#page-136-0) [upgradování testovacích prostředí 130](#page-137-0) [zálohování konfigurace 129](#page-136-0) rutiny [přehled 185](#page-192-0) servery DB2 [ověření připravenosti databází k upgradu 44](#page-51-0) [přehled 41](#page-48-0) [servery offline 56](#page-63-0) [upgradování testovacích prostředí 54](#page-61-0) [zálohování databází 47](#page-54-0) [zálohování konfigurace 48](#page-55-0) [změna základních zařízení na bloková zařízení \(Linux\) 52](#page-59-0)

úlohy před upgradem *(pokračování)* servery DB2 *(pokračování)* [zvětšení místa pro žurnál 50](#page-57-0) uložené procedury [podpora upgradu 181](#page-188-0) [upgrade 197](#page-204-0) UNIX upgrade [instalace uživatele bez oprávnění uživatele root 77](#page-84-0) [klienti 137](#page-144-0) [servery DB2 67](#page-74-0) upgradované databáze [přijetí nových funkcí 109](#page-116-0) upgradování na produkt DB2 verze 9.7 [podrobnosti v](#page-6-0) [upgradování aplikací a rutin 145](#page-152-0) [upgradování klientů 121](#page-128-0) [upgradování prostředí DB2 1](#page-8-0) [upgradování serverů DB2 11](#page-18-0) upgrady [32bitové aplikace 196](#page-203-0) [32bitové servery 25](#page-32-0) [64bitové servery 25](#page-32-0) aplikace [ADO .NET 194](#page-201-0) [C 188](#page-195-0) [CLI 189](#page-196-0) [COBOL 188](#page-195-0) [DB2 verze 9.7 3](#page-10-0) [FORTRAN 188](#page-195-0) [jazyk Java používající ovladač DB2 JDBC typu 2 193](#page-200-0) [Jazyk Java používající ovladač IBM Data Server Driver for](#page-198-0) [JDBC and SQLJ 191](#page-198-0) [plánování 8](#page-15-0) [procedura 187](#page-194-0) [přehled 147](#page-154-0)[, 149](#page-156-0) [REXX 188](#page-195-0) [úlohy po upgradu 207](#page-214-0) [úlohy před upgradem 185](#page-192-0) [vložený příkaz SQL 188](#page-195-0) [změny katalogového pohledu 174](#page-181-0) [Změny příkazů produktu DB2 158](#page-165-0) [Změny příkazů SQL 166](#page-173-0) [změny rozhraní DB2 API 155](#page-162-0) [změny systémových administrativních rutin a pohledů 174](#page-181-0) [změny systémových vestavěných rutin 174](#page-181-0) [aplikace jazyka C 188](#page-195-0) [aplikace jazyka COBOL 188](#page-195-0) [autonomní výpočetní funkce 20](#page-27-0) [balík IBM Data Server Driver Package 139](#page-146-0) [databáze 62](#page-69-0)[, 72](#page-79-0) [databáze katalogu nástrojů 61](#page-68-0)[, 70](#page-77-0) [databázové aplikace 187](#page-194-0) [DB2 Administration Server \(DAS\) 61](#page-68-0)[, 70](#page-77-0) [DB2 Data Links Manager 89](#page-96-0) [DB2 Spatial Extender 20](#page-27-0) [DB2 Text Search 86](#page-93-0) [DB2 verze 9.7 3](#page-10-0) DB2, servery [přehled 15](#page-22-0) [HADR 17](#page-24-0) instalace uživatele bez oprávnění uživatele root [Linux 77](#page-84-0) [UNIX 77](#page-84-0) instance [32bitové, podpora upgradu 25](#page-32-0) [64bitové, podpora upgradu 25](#page-32-0)

upgrady *(pokračování)* instance *(pokračování)* [procedura 58](#page-65-0)[, 68](#page-75-0) klienti [DB2 verze 9.7 3](#page-10-0) [Linux 137](#page-144-0) [plánování 8](#page-15-0) [přehled 123](#page-130-0)[, 125](#page-132-0) [testovací prostředí 130](#page-137-0) [úlohy po upgradu 141](#page-148-0) [úlohy před upgradem 129](#page-136-0) [UNIX 137](#page-144-0) [Microsoft Cluster Server \(MSCS\) 92](#page-99-0) [Net Search Extender \(NSE\) - uživatelské funkce 89](#page-96-0) [odkazy 213](#page-220-0) operační systémy [úlohy prováděné před upgradem pro aplikace a rutiny 185](#page-192-0) ověřené postupy [klienti 127](#page-134-0) [servery DB2 20](#page-27-0) plánování [aplikace 8](#page-15-0) [DB2, portál upgradu 5](#page-12-0) [klienti 8](#page-15-0) [prostředí DB2 5](#page-12-0) [rutiny 8](#page-15-0) [servery DB2 6](#page-13-0) [prostředí DB2 3](#page-10-0) [prostředí replikace SQL 20](#page-27-0) rutiny [32bitové externí rutiny 204](#page-211-0) [C 198](#page-205-0) [COBOL 198](#page-205-0) [DB2 verze 9.7 3](#page-10-0) [Java 200](#page-207-0) [plánování 8](#page-15-0) [procedura 197](#page-204-0) [Procedury SQL 202](#page-209-0) [přehled 147](#page-154-0)[, 181](#page-188-0) [úlohy po upgradu 207](#page-214-0) [úlohy před upgradem 185](#page-192-0) [rutiny .NET CLR 201](#page-208-0) [rutiny jazyka C 198](#page-205-0) [rutiny jazyka COBOL 198](#page-205-0) servery DB2 [32bitové na 64bitové, Windows 75](#page-82-0) [DB2 verze 9.7 3](#page-10-0) [duplikace databází pro testovací prostředí 55](#page-62-0) [fyzická charakteristika 99](#page-106-0) [instalace alternativních oprav FixPack 79](#page-86-0) [konfigurační parametry 99](#page-106-0) [Linux 67](#page-74-0) [nový 81](#page-88-0) [ověřené postupy 20](#page-27-0) [plánování 6](#page-13-0) [požadavky na místo pro žurnál 23](#page-30-0) [požadavky tabulkových prostorů 23](#page-30-0) [proměnné registru 99](#page-106-0) [prostředí dělené databáze 84](#page-91-0) [přehled 13](#page-20-0) [s použitím záloh databází online 83](#page-90-0) [servery offline 56](#page-63-0) [složitá prostředí 75](#page-82-0) [testovací prostředí 54](#page-61-0) [úlohy po upgradu 95](#page-102-0) [úlohy před upgradem 41](#page-48-0) [UNIX 67](#page-74-0)

upgrady *(pokračování)* servery DB2 *(pokračování)* [úprava místa pro žurnál 97](#page-104-0) [více kopií produktu DB2 79](#page-86-0) [výkon 20](#page-27-0) [Windows 57](#page-64-0) [změny fyzických charakteristik databáze 26](#page-33-0) [změny konfiguračních parametrů 26](#page-33-0) [změny proměnných registru 26](#page-33-0) Servery DB2 [již nepodporované funkce 17](#page-24-0) [omezení 17](#page-24-0) skripty [procedura 194](#page-201-0) [přehled 149](#page-156-0) software pro vývoj [úlohy prováděné před upgradem pro aplikace a rutiny 185](#page-192-0) [typ instance 17](#page-24-0) Windows [IBM Data Server Client 133](#page-140-0) [IBM Data Server Runtime Client 135](#page-142-0) [XML Extender 90](#page-97-0) určování problémů [dostupné informace 224](#page-231-0) [výukové programy 224](#page-231-0) uživatelem definované rutiny [upgrade 181](#page-188-0)[, 197](#page-204-0)

## **V**

```
vestavěné rutiny
   vliv upgradu 174
více kopií produktu DB2
   upgradování serverů DB2 79
vrácení upgradů
   servery DB2 119
vyladění
   aplikace 207
   rutiny 207
výukové programy
   odstraňování problémů 224
   seznam 224
   určování problémů 224
   Vizuální vysvětlení 224
```
### **W**

```
webové servery
   DB2 Migrate Now! 39
   developerWorks - správa informací 39
   IBM Virtual Innovation Center 39
Windows
   upgrade
      IBM Data Server Client 133
      IBM Data Server Runtime Client 135
      servery DB2 57
```
## **X**

XML [migrace aplikací z modulu XML Extender 118](#page-125-0) XML Extender [migrace aplikací z 118](#page-125-0) [upgrade 90](#page-97-0)

# **Z**

základní I/O [změna základních zařízení na bloková zařízení \(Linux\) 52](#page-59-0) základní zařízení [změna na bloková zařízení 52](#page-59-0) základní žurnály zastaralé funkce [vliv upgradu 37](#page-44-0) zálohy databáze [úlohy před upgradem pro servery DB2 47](#page-54-0) [konfigurace klienta 129](#page-136-0) [konfigurace serveru DB2 48](#page-55-0) zálohy databází online [upgradování serverů DB2 83](#page-90-0) zastaralé funkce [odebrání 207](#page-214-0) [vliv upgradu 37](#page-44-0) zátěže pouze pro čtení [rezervní databáze zotavení HADR po upgradu 109](#page-116-0)

# **Ž**

žurnály požadavky na prostor [upgradování serverů DB2 23](#page-30-0) [úprava 97](#page-104-0) [zvýšení 50](#page-57-0)

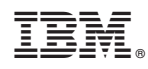

Vytištěno v Dánsku společností IBM Danmark A/S.

SC09-3854-02

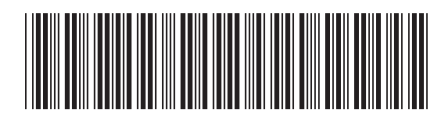

Spine information: Spine information:

DB2 for Linux, UNIX, and Windows Verze 9 , vydání 7 (Particle 1) and the Upgradování na produkt DB2 verze 9.7 (Particle 1)  $\Xi$ Upgradování na produkt DB2 verze 9.7

DB2 for Linux, UNIX, and Windows Verze 9, vydání 7

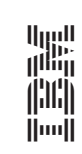